## **Frequency Inverter**

### CFW500 V3.9X

#### **Programming Manual**

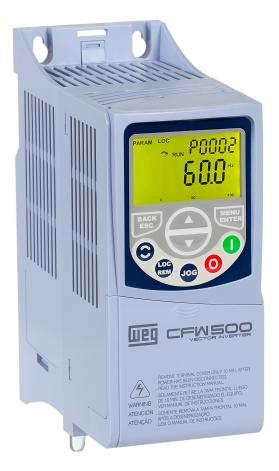

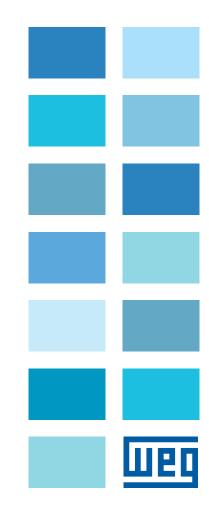

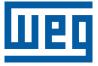

### **Programming Manual**

Series: CFW500

Language: English

Document: 10006739425 / 10

Software Version: V3.9X

Publication Date: 06/2024

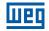

The information below describes the reviews made in this manual.

| Version | Review | Description                                                                                                    |
|---------|--------|----------------------------------------------------------------------------------------------------|
| V3.1X   | R00    | First edition                                                                                                    |
| V3.2X   | R01    | General revision<br>New adjustable ranges for parameter P0047<br>New parameters included: P0431, P0435, P0445, P0446, P0448, P0451, P0452, P0453, P0454<br>Inclusion of VVW PM control for PM Moto                                                                                                    |
| V3.2X   | R02    | General revision<br>New adjustable ranges for parameters P0029, P0352 and P0431                                                                                                    |
| V3.5X   | R03    | General revision<br>Alphanumeric HMI<br>Resident App with HVAC functions<br>Fire mode<br>BACNET<br>SYMBINET<br>SoftPLC via WPS<br>Firmware update via WPS<br>New digital input and output functions                                                                                                    |
| V3.6X   | R04    | Parameter P0148                                                                                                    |
| V3.7X   | R05    | New ND Models for frame E<br>Phase loss fault<br>Bluetooth settings                                                                                                    |
| V3.7X   | R06    | New adjustable ranges for parameter P0352                                                                                                    |
| V3.7X   | R07    | New parameter included: P0319                                                                                                    |
| V3.8X   | R08    | New function for general stop by HMI - P0345<br>New control settings: if the inverter is enabled, it is necessary to perform a rising edge after a stop<br>command via STO or fault reset - P0397 Bit 6                                                                                                    |
| V3.8X   | R09    | New accessory CFW500-IOR-B-PNP                                                                                                    |
| V3.9X   | R10    | New communication accessory CFW500-CETH2<br>Modification of control configuration: Bit 6 from STO/Fault Edge Command to STO/SS1-t Edge Command<br>New control configuration: Fault Edge Command Bit 7<br>New control configuration: DIx Fire Mode Bit 8<br>Change in phase loss fault<br>Changing in the parameter memory area<br>Inclusion of improvements in the VVW PM control - Pre-magnetization, I/f current, DC braking<br>Inclusion of VVW HSRM control for hybrid switched reluctance motors |

| FAULTS AND CONFIGURATIONS                                                                                                    | 0-1                                                                                                    |
|----------------------------------------------------------------------------------------------------|----------------------------------------------------------------------------------------------------|
|                                                                                                    |                                                                                                    |
| QUICK REFERENCE OF PARAMETERS RAPP                                                                                                    | 0_24                                                                                                    |
|                                                                                                    | 0-24                                                                                                    |
|                                                                                                    |                                                                                                    |
| 1 SAFETY INSTRUCTIONS                                                                                                    |                                                                                                    |
| 1.1 SAFETY WARNINGS IN THIS MANUAL                                                                                                    |                                                                                                    |
| 1.2 SAFETY WARNINGS IN THE PRODUCT                                                                                                    |                                                                                                    |
| 1.3 PRELIMINARY RECOMMENDATIONS                                                                                                    | 1-2                                                                                                    |
|                                                                                                    |                                                                                                    |
| 2 GENERAL INFORMATION                                                                                                    |                                                                                                    |
| 2.1 ABOUT THE MANUAL                                                                                                    |                                                                                                    |
| 2.2 TERMINOLOGY AND DEFINITIONS                                                                                                    |                                                                                                    |
| 2.2.1 Terms and Definitions Used                                                                                                    |                                                                                                    |
| 2.2.2 Numerical Representation                                                                                                    |                                                                                                    |
| 2.2.3 Symbols to Describe Parameter Properties                                                                                                    |                                                                                                    |
| 2.3 FIRMWARE COMPATIBILITY                                                                                                    | 2-3                                                                                                    |
|                                                                                                    |                                                                                                    |
| 3 ABOUT THE CFW500                                                                                                    | 3-1                                                                                                    |
|                                                                                                    |                                                                                                    |
|                                                                                                    |                                                                                                    |
| 4 HMI AND BASIC PROGRAMMING                                                                                                    |                                                                                                    |
| 4.1 SEGMENT LOCAL HMI                                                                                                    |                                                                                                    |
| 4.1.1 Use of the HMI to Operate the Inverter                                                                                                    |                                                                                                    |
| 4.1.2 Indications on the HMI Display                                                                                                    |                                                                                                    |
| 4.2 ALPHANUMERIC HMI                                                                                                    |                                                                                                    |
| 4.2.1 Use of Alphanumeric HMI<br>4.3 OPERATING MODES OF THE HMI                                                                                                    |                                                                                                    |
| 4.3 OPERATING MODES OF THE HMI                                                                                                    |                                                                                                    |
|                                                                                                    |                                                                                                    |
| <b>5 BASIC INSTRUCTIONS FOR PROGRAMMING AND SETTINGS</b>                                                                                                    |                                                                                                    |
| 5.1 PARAMETER STRUCTURE                                                                                                    |                                                                                                    |
| 5.2 PARAMETERS SELECTED BY THE HMI MENU                                                                                                    |                                                                                                    |
| 5.3 HMI                                                                                                    |                                                                                                    |
|                                                                                                    |                                                                                                    |
| 5.4 BACKUP PARAMETERS                                                                                                    |                                                                                                    |
| 5.5 SETTING OF DISPLAY INDICATIONS IN THE MONITORING MODE                                                                                                    | 5-10                                                                                                    |
| 5.5 SETTING OF DISPLAY INDICATIONS IN THE MONITORING MODE<br>5.6 DISPLAY INDICATIONS IN THE MONITORING MODE SETTINGS                                                                                                    | 5-10<br>5-10                                                                                                    |
| 5.5 SETTING OF DISPLAY INDICATIONS IN THE MONITORING MODE<br>5.6 DISPLAY INDICATIONS IN THE MONITORING MODE SETTINGS<br>5.7 SITUATIONS FOR CONFIG STATUS                                                                                                    | 5-10<br>5-10<br>5-11                                                                                                |
| 5.5 SETTING OF DISPLAY INDICATIONS IN THE MONITORING MODE<br>5.6 DISPLAY INDICATIONS IN THE MONITORING MODE SETTINGS                                                                                                    | 5-10<br>5-10<br>5-11                                                                                                |
| 5.5 SETTING OF DISPLAY INDICATIONS IN THE MONITORING MODE<br>5.6 DISPLAY INDICATIONS IN THE MONITORING MODE SETTINGS<br>5.7 SITUATIONS FOR CONFIG STATUS<br>5.8 SOFTPLC ENGINEERING UNITS                                                                            | 5-10<br>5-10<br>5-11<br>5-11                                                                                        |
| 5.5 SETTING OF DISPLAY INDICATIONS IN THE MONITORING MODE<br>5.6 DISPLAY INDICATIONS IN THE MONITORING MODE SETTINGS<br>5.7 SITUATIONS FOR CONFIG STATUS<br>5.8 SOFTPLC ENGINEERING UNITS<br>6 IDENTIFICATION OF THE INVERTER MODEL AND ACCESSO                      | 5-10<br>5-10<br>5-11<br>5-11<br>RIES6-1                                                                             |
| 5.5 SETTING OF DISPLAY INDICATIONS IN THE MONITORING MODE<br>5.6 DISPLAY INDICATIONS IN THE MONITORING MODE SETTINGS<br>5.7 SITUATIONS FOR CONFIG STATUS<br>5.8 SOFTPLC ENGINEERING UNITS                                                                            | 5-10<br>5-10<br>5-11<br>5-11<br>RIES6-1                                                                             |
| 5.5 SETTING OF DISPLAY INDICATIONS IN THE MONITORING MODE<br>5.6 DISPLAY INDICATIONS IN THE MONITORING MODE SETTINGS<br>5.7 SITUATIONS FOR CONFIG STATUS<br>5.8 SOFTPLC ENGINEERING UNITS<br>6 IDENTIFICATION OF THE INVERTER MODEL AND ACCESSO                      | 5-10<br>5-10<br>5-11<br>5-11<br>RIES6-1                                                                             |
| 5.5 SETTING OF DISPLAY INDICATIONS IN THE MONITORING MODE<br>5.6 DISPLAY INDICATIONS IN THE MONITORING MODE SETTINGS<br>5.7 SITUATIONS FOR CONFIG STATUS<br>5.8 SOFTPLC ENGINEERING UNITS<br>6 IDENTIFICATION OF THE INVERTER MODEL AND ACCESSO                      | 5-10<br>5-10<br>5-11<br>5-11<br>RIES6-1                                                                             |
| 5.5 SETTING OF DISPLAY INDICATIONS IN THE MONITORING MODE<br>5.6 DISPLAY INDICATIONS IN THE MONITORING MODE SETTINGS<br>5.7 SITUATIONS FOR CONFIG STATUS<br>5.8 SOFTPLC ENGINEERING UNITS<br>6 IDENTIFICATION OF THE INVERTER MODEL AND ACCESSO<br>6.1 INVERTER DATA | 5-10<br>5-10<br>5-11<br>5-11<br>RIES6-1<br>6-1                                                                      |
| <ul> <li>5.5 SETTING OF DISPLAY INDICATIONS IN THE MONITORING MODE</li></ul>                                                                                                    | 5-10<br>5-10<br>5-11<br>5-11<br>RIES6-1<br>6-1                                                                      |
| <ul> <li>5.5 SETTING OF DISPLAY INDICATIONS IN THE MONITORING MODE</li></ul>                                                                                                    | 5-10<br>5-10<br>5-11<br>5-11<br>RIES6-1<br>6-1<br>6-1                                                               |
| <ul> <li>5.5 SETTING OF DISPLAY INDICATIONS IN THE MONITORING MODE</li></ul>                                                                                                    | 5-10<br>5-10<br>5-11<br>5-11<br>RIES6-1<br>6-1<br>7-1<br>7-1<br>7-9<br>7-10<br>7-11                                 |
| <ul> <li>5.5 SETTING OF DISPLAY INDICATIONS IN THE MONITORING MODE</li></ul>                                                                                                    | 5-10<br>5-11<br>5-11<br>RIES6-1<br>6-1<br>7-1<br>7-1<br>7-10<br>7-11<br>7-11                                        |
| <ul> <li>5.5 SETTING OF DISPLAY INDICATIONS IN THE MONITORING MODE</li></ul>                                                                                                    | 5-10<br>5-11<br>5-11<br>5-11<br>RIES6-1<br>6-1<br>7-1<br>7-1<br>7-10<br>7-11<br>7-11<br>7-14                        |
| <ul> <li>5.5 SETTING OF DISPLAY INDICATIONS IN THE MONITORING MODE</li></ul>                                                                                                    | 5-10<br>5-10<br>5-11<br>5-11<br>RIES6-1<br>6-1<br>7-1<br>7-1<br>7-1<br>7-11<br>7-11<br>7-14<br>7-14                 |
| <ul> <li>5.5 SETTING OF DISPLAY INDICATIONS IN THE MONITORING MODE</li></ul>                                                                                                    | 5-10<br>5-10<br>5-11<br>5-11<br>RIES6-1<br>6-1<br>7-1<br>7-1<br>7-1<br>7-11<br>7-11<br>7-11<br>7-14<br>7-14<br>7-15 |
| <ul> <li>5.5 SETTING OF DISPLAY INDICATIONS IN THE MONITORING MODE</li></ul>                                                                                                    |                                                                                                    |
| <ul> <li>5.5 SETTING OF DISPLAY INDICATIONS IN THE MONITORING MODE</li></ul>                                                                                                    |                                                                                                    |

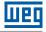

| 8 AVAILABLE MOTOR CONTROL TYPES                                                                                                    | 8-1  |
|----------------------------------------------------------------------------------------------------|------|
| 9 V/f SCALAR CONTROL                                                                                                    | 0_1  |
| 9.1 PARAMETERIZATION OF THE V/f SCALAR CONTROL                                                                                         |      |
| 9.1 PARAMETERIZATION OF THE V/T SCALAR CONTROL                                                                                         |      |
| 9.2 START-OP IN V/I MODE<br>9.3 DC LINK VOLTAGE AND OUTPUT CURRENT LIMITATION                                                          |      |
| 9.3 DC LINK VOLTAGE AND OUTPOT CORRENT LIMITATION<br>9.3.1 DC Link Voltage Limitation by "Ramp Hold" P0150 = 0 or 2                    |      |
| 9.3.1 DC Link voltage Limitation by "Ramp Hold" P0150 = 0 or 2<br>9.3.2 DC Link Voltage Limitation by "Accelerate Ramp" P0150 = 1 or 3 |      |
| 9.3.2 DC Link voltage Limitation by "Accelerate Ramp" P0150 = 1 or 3<br>9.3.3 Output Current Limitation by "Ramp Hold" P0150 = 2 or 3  |      |
| 9.3.4 Current Limitation Type "Decelerate Ramp" P0150 = 2 or 1                                                                         |      |
| 9.3.4 Current Limitation Type "Decelerate Ramp" P0150 = 0 or 1                                                                         |      |
| 9.4 ENERGY SAVING                                                                                                    | 9-15 |
| 10 VVW CONTROL                                                                                                    |      |
| 10.1 VVW CONTROL PARAMETERIZATION                                                                                                    | 10-3 |
| 10.2 START-UP IN VVW MODE                                                                                                    |      |
|                                                                                                    |      |
| 11 VVW PM CONTROL                                                                                                    | 11-1 |
| 11.1 PARAMETER SETTING OF THE VVW PM CONTROL                                                                                           |      |
| 11.2 START-UP IN VVW PM MODE                                                                                                    | 11-4 |
| 11.3 PARAMETERS FOR SETTING THE VVW PM CONTROL                                                                                         | 11-6 |
| 12 VVW HSRM CONTROL                                                                                                    | 12-1 |
| 12.1 PARAMETER SETTING OF THE VVW HSRM CONTROL                                                                                         | 12_1 |
| 12.2 START-UP IN THE PM VVW HSRM MODE                                                                                                  |      |
| 12.3 PARAMETERS TO SET THE VVW HSRM CONTROL                                                                                            |      |
| 12.3.1 I/F Mode                                                                                                    |      |
| 12.3.2 Troubleshooting Guide                                                                                                    |      |
| 13 VECTOR CONTROL                                                                                                    | 40.4 |
| 13.1 SENSORLESS CONTROL AND WITH ENCODER                                                                                               |      |
|                                                                                                    |      |
| 13.2 I/f MODE (SENSORLESS)                                                                                                    |      |
| 13.3 SELF-TUNING<br>13.4 TORQUE CONTROL                                                                                                |      |
| 13.4 TORQUE CONTROL                                                                                                    |      |
| 13.5 OPTIMAL BRAKING                                                                                                    |      |
| 13.6.1 Adjustment of the Parameters P0409 to P0412 Based on the Motor Da                                                               |      |
| 13.7 VECTOR CONTROL                                                                                                    |      |
| 13.7.1 Speed Regulator                                                                                                    |      |
| 13.7.1 Speed Regulator                                                                                                    |      |
| 13.7.3 Flux Regulator                                                                                                    |      |
| 13.7.4 I/f Control                                                                                                    |      |
| 13.7.5 Self-Tuning                                                                                                    |      |
| 13.7.6 Torque Current Limitation                                                                                                    |      |
| 13.7.7 Supervision of Motor Real Speed                                                                                                 |      |
| 13.7.8 DC Link Regulator                                                                                                    |      |
| 13.8 START-UP IN THE VECTOR MODES SENSORLESS AND WITH ENCODER                                                                          |      |
|                                                                                                    |      |

| 14 FUNCTIONS COMMON TO ALL THE CONTROL MODES                |       |
|-------------------------------------------------------------|-------|
| 14.1 RAMPS                                                  |       |
| 14.2 SLEEP MODE                                             |       |
| 14.3 FLYING START / RIDE-THROUGH or VVW                     |       |
| 14.3.1 Flying Start Function                                |       |
| 14.3.2 Ride-Through Function                                |       |
| 14.4 FLYING START / RIDE THROUGH TO THE VECTOR CONTROL      |       |
| 14.4.1 Vector Flying Start                                  |       |
| 14.4.1.1 P0202 = 3                                          |       |
| 14.4.1.2 P0202 = 4                                          |       |
| 14.4.2 Vector Ride-Through                                  | 14-9  |
| 14.5 DC BRAKING                                             |       |
| 14.6 AVOIDED FREQUENCY                                      | 14-14 |
| 14.7 FIRE MODE                                              | 14-15 |
| 15 DIGITAL AND ANALOG INPUTS AND OUTPUTS                    | 15_1  |
| 15.1 ANALOG INPUTS                                          | -     |
| 15.2 ANALOG OUTPUTS                                         |       |
| 15.3 FREQUENCY INPUT                                        |       |
| 15.4 FREQUENCY OUTPUT                                       |       |
| 15.5 DIGITAL INPUTS                                         |       |
| 15.6 DIGITAL OUTPUTS                                        |       |
|                                                             |       |
| 16 PID CONTROLLER                                           |       |
| 16.1 DESCRIPTIONS AND DEFINITIONS                           | 16-1  |
| 16.2 START-UP                                               |       |
| 16.3 SLEEP MODE WITH PID                                    |       |
| 16.4 MONITORING MODE SCREEN                                 | 16-7  |
| 16.5 PID PARAMETER                                          | 16-7  |
| 16.6 ACADEMIC PID                                           | 16-12 |
| 17 RHEOSTATIC BRAKING                                       | 17-1  |
|                                                             |       |
| 18 FAULTS AND ALARMS                                        |       |
| 18.1 MOTOR OVERLOAD PROTECTION (F0072 AND A0046)            |       |
| 18.2 IGBTS OVERLOAD PROTECTION (F0048 AND A0047)            |       |
| 18.3 MOTOR OVERTEMPERATURE PROTECTION (F0078)               |       |
| 18.4 IGBTS OVERTEMPERATURE PROTECTION (F0051 AND A0050)     |       |
| 18.5 OVERCURRENT PROTECTION (F0070 AND F0074)               | 18-8  |
| 18.6 LINK VOLTAGE SUPERVISION (F0021 AND F0022)             |       |
| 18.7 PLUG-IN MODULE COMMUNICATION FAULT (F0031)             |       |
| 18.8 CONTROL MODE SELF-TUNING FAULT (F0033)                 |       |
| 18.9 REMOTE HMI COMMUNICATION FAULT ALARM (A0700)           | 18-8  |
| 18.10 REMOTE HMI COMMUNICATION ERROR FAULT (F0700)          | 18-8  |
| 18.11 POWER HARDWARE IDENTIFICATION FAULT (F0084)           | 18-8  |
| 18.12 FAULT IN THE CPU (F0080)                              | 18-9  |
| 18.13 INCOMPATIBLE MAIN SOFTWARE VERSION (F0151)            |       |
| 18.14 INTERNAL OVERTEMPERATURE PROTECTION (A0152 AND F0153) | 18-9  |
| 18.15 FAN SPEED FAULT (F0179)                               | 18-9  |
| 18.16 PULSE FEEDBACK FAULT (F0182)                          |       |
| 18.17 FAULT HISTORY                                         | 18-10 |
| 18.18 FAULT AUTO-RESET                                      | 18-12 |
|                                                             | 10.1  |
| 19 READING PARAMETERS                                       |       |

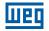

|                                              | •••    |
|----------------------------------------------|--------|
|                                              | 20-1   |
| 20.1 SERIAL USB, RS-232 AND RS-485 INTERFACE |        |
| 20.2 BLUETOOTH                               |        |
| 20.3 CAN – CANOPEN / DEVICENET INTERFACE     | 20-5   |
| 20.4 PROFIBUS DP INTERFACE                   | 20-6   |
| 20.5 BACNET COMMUNICATION                    | 20-7   |
| 20.6 SYMBINET COMMUNICATION                  | 20-7   |
| 20.7 ETHERNET INTERFACE                      | 20-8   |
| 20.8 COMMANDS AND COMMUNICATION STATUS       |        |
|                                              |        |
|                                              |        |
| 21 SOFTPLC                                   |        |
| 21.1 RESIDENT APPLICATION - RAPP             |        |
| 21.1.1 Dry Pump                              | 21-4   |
| 21.1.2 Broken Belt                           | 21-5   |
| 21.1.3 Filter Maintenance Alarm              | 21-7   |
| 21.1.4 Internal Pid Controller - PIDInt      | 21-8   |
| 21.1.5 PID Sleep Mode                        | .21-15 |
| 21.1.6 External PID Controller               |        |
| 21.1.7 RApp Functions Logical Status         |        |
| 21.1.8 Startup Sequence for the Internal PID |        |
| 21.1.8.1 Start-up (PID Internal)             |        |
| 21.1.9 Startup Sequence for the External PID |        |
| 21.1.9.1 Start-up (External PID)             |        |
|                                              |        |

| 22 FUNCTIONAL SAFETY | .22- |
|----------------------|------|
|----------------------|------|

# QUICK REFERENCE OF PARAMETERS, ALARMS, FAULTS AND CONFIGURATIONS

| Parameter | Description                     | Adjustable Range                                                                                                    | Factory Setting | User<br>Setting | Properties | Groups    | Page  |
|-----------|---------------------------------|----------------------------------------------------------------------------------------------------|-----------------|-----------------|------------|-----------|-------|
| P0000     | Access to Parameters            | 0 to 9999                                                                                                    | 0               |                 |            |           | 5-2   |
| P0001     | Speed Reference                 | 0 to 65535                                                                                                    |                 |                 | ro         | READ      | 19-1  |
| P0002     | Output Speed (Motor)            | 0 to 65535                                                                                                    |                 |                 | ro         | READ      | 19-1  |
| P0003     | Motor Current                   | 0.0 to 400.0 A                                                                                                    |                 |                 | ro         | READ      | 19-1  |
| P0004     | DC Link Voltage (Ud)            | 0 to 2000 V                                                                                                    |                 | İ               | ro         | READ      | 19-2  |
| P0005     | Output Frequency (Motor)        | 0.0 to 500.0 Hz                                                                                                    |                 | İ               | ro         | READ      | 19-2  |
| P0006     | Inverter Status                 | 0 = Ready<br>1 = Run<br>2 = Undervoltage<br>3 = Fault<br>4 = Self-Tuning<br>5 = Configuration<br>6 = DC-Braking<br>7 = STO<br>8 = Fire Mode<br>9 = Reserved<br>10 = Sleep Mode                                                                                                    |                 |                 | ro         | READ      | 19-2  |
| P0007     | Output Voltage                  | 0 to 2000 V                                                                                                    |                 |                 | ro         | READ      | 19-4  |
| P0009     | Motor Torque                    | -1000.0 to 1000.0 %                                                                                                    |                 |                 | ro         | READ      | 19-4  |
| P0010     | Output Power                    | 0.0 to 6553.5 kW                                                                                                    |                 |                 | ro         | READ      | 19-5  |
| P0011     | Power Factor                    | -1.00 to 1.00                                                                                                    |                 |                 | ro         | READ      | 19-5  |
| P0012     | DI8 to DI1 Status               | $\begin{array}{l} \text{Bit 0 = D11} \\ \text{Bit 1 = D12} \\ \text{Bit 2 = D13} \\ \text{Bit 3 = D14} \\ \text{Bit 4 = D15} \\ \text{Bit 5 = D16} \\ \text{Bit 6 = D17} \\ \text{Bit 7 = D18} \end{array}$                                                                                                    |                 |                 | ro         | READ, I/O | 15-15 |
| P0013     | DO5 to DO1 Status               | Bit 0 = DO1<br>Bit 1 = DO2<br>Bit 2 = DO3<br>Bit 3 = DO4<br>Bit 4 = DO5                                                                                                    |                 |                 | ro         | READ, I/O | 15-24 |
| P0014     | AO1 Value                       | 0.0 to 100.0 %                                                                                                    |                 |                 | ro         | READ, I/O | 15-6  |
| P0015     | AO2 Value                       | 0.0 to 100.0 %                                                                                                    |                 |                 | ro         | READ, I/O | 15-6  |
| P0016     | FO Value in %                   | 0.0 to 100.0 %                                                                                                    |                 |                 | ro         | READ, I/O | 15-12 |
| P0017     | FO Value in Hz                  | 0 to 20000 Hz                                                                                                    |                 |                 | ro         | READ, I/O | 15-12 |
| P0018     | Al1 Value                       | -100.0 to 100.0 %                                                                                                    |                 |                 | ro         | READ, I/O | 15-1  |
| P0019     | Al2 Value                       | -100.0 to 100.0 %                                                                                                    |                 | ĺ               | ro         | READ, I/O | 15-1  |
| P0020     | Al3 Value                       | -100.0 to 100.0 %                                                                                                    |                 | İ               | ro         | READ, I/O | 15-1  |
| P0021     | FI Value in %                   | -100.0 to 100.0 %                                                                                                    |                 |                 | ro         | READ, I/O | 15-9  |
| P0022     | FI Value in Hz                  | 0 to 20000 Hz                                                                                                    |                 |                 | ro         | READ, I/O | 15-10 |
| P0023     | Main SW Version                 | 0.00 to 655.35                                                                                                    |                 |                 | ro         | READ      | 6-1   |
| P0024     | Secondary SW Version            | 0.00 to 655.35                                                                                                    |                 |                 | ro         | READ      | 6-1   |
| P0027     | Plug-in Module<br>Configuration | $\begin{array}{l} 0 = \mbox{Without Plug-in} \\ 1 = \mbox{CFW500-IOS} \\ 2 = \mbox{CFW500-IOD} \\ 3 = \mbox{CFW500-IOAD} \\ 4 = \mbox{CFW500-CUSB} \\ 6 = \mbox{CFW500-CUSB} \\ 6 = \mbox{CFW500-CRS232} \\ 8 = \mbox{CFW500-CRS232} \\ 8 = \mbox{CFW500-CRS485} \\ 10 = \mbox{CFW500-CRS485} \\ 10 = \mbox{CFW500-CRS485} \\ 10 = \mbox{CFW500-CRS485} \\ 11 = \mbox{CFW500-CRMB-TCP} \\ \mbox{CFW500-CEMB-TCP} \\ \mbox{CFW500-CEND-IOC} \\ 11 = \mbox{CFW500-CRS2} \\ 13 = \mbox{CFW500-IOSP} \\ 14 = \mbox{CFW500-CRS485P} \\ 16 = \mbox{CFW500-CRS485P} \\ 16 = \mbox{CFW500-IORP} \\ 17 = \mbox{CFW500-IORP} \\ \end{array}$ |                 |                 | ro         | READ      | 6-1   |

| ~            |  |
|--------------|--|
| T ))         |  |
| $\mathbf{U}$ |  |

| Parameter | Description             | Adjustable Range                                                                                                    | Factory Setting                    | User<br>Setting | Properties | Groups | Page |
|-----------|-------------------------|----------------------------------------------------------------------------------------------------|------------------------------------|-----------------|------------|--------|------|
| P0028     | Safety Functions Module | 0 = STO Jumper Connector<br>1 = CFW500-SFY2                                                                                                    |                                    |                 | ro         | READ   | 22-1 |
| P0029     | Power HW Configuration  | $ \begin{array}{l} 0 = \text{Non-identified} \\ 1 = 200-240 \ V / 1.6 \ A \\ 2 = 200-240 \ V / 2.6 \ A \\ 3 = 200-240 \ V / 7.0 \ A \\ 5 = 200-240 \ V / 7.0 \ A \\ 6 = 380-480 \ V / 1.0 \ A \\ 7 = 380-480 \ V / 1.6 \ A \\ 8 = 380-480 \ V / 1.6 \ A \\ 9 = 380-480 \ V / 2.6 \ A \\ 9 = 380-480 \ V / 4.3 \ A \\ 10 = 380-480 \ V / 4.3 \ A \\ 10 = 380-480 \ V / 4.3 \ A \\ 12 = 200-240 \ V / 10.0 \ A \\ 13 = 200-240 \ V / 10.0 \ A \\ 13 = 200-240 \ V / 10.0 \ A \\ 14 = 380-480 \ V / 4.3 \ A \\ 16 = 380-480 \ V / 4.3 \ A \\ 16 = 380-480 \ V / 4.3 \ A \\ 16 = 380-480 \ V / 4.3 \ A \\ 16 = 380-480 \ V / 4.0 \ A \\ 20 = 380-480 \ V / 14.0 \ A \\ 20 = 380-480 \ V / 14.0 \ A \\ 20 = 380-480 \ V / 14.0 \ A \\ 20 = 380-480 \ V / 14.0 \ A \\ 22 = 500-600 \ V / 12.0 \ A \\ 23 = 500-600 \ V / 12.0 \ A \\ 23 = 500-600 \ V / 12.0 \ A \\ 25 = 500-600 \ V / 12.0 \ A \\ 25 = 500-600 \ V / 12.0 \ A \\ 25 = 500-600 \ V / 12.0 \ A \\ 26 = 500-600 \ V / 12.0 \ A \\ 27 = 200-240 \ V / 28.0 \ A \\ 28 = 200-240 \ V / 28.0 \ A \\ 28 = 200-240 \ V / 28.0 \ A \\ 28 = 200-240 \ V / 28.0 \ A \\ 31 = 500-600 \ V / 12.0 \ A \\ 32 = 500-600 \ V / 12.0 \ A \\ 33 = 200-240 \ V / 33.0 \ A \\ 32 = 500-600 \ V / 12.0 \ A \\ 33 = 200-240 \ V / 33.0 \ A \\ 33 = 200-240 \ V / 33.0 \ A \\ 34 = 200-240 \ V / 33.0 \ A \\ 35 = 380-480 \ V / \\ 39 \ A(HD) / 70 \ A(ND) \\ 35 = 380-480 \ V / \\ 49 \ A(HD) / 77 \ A(ND) \\ 50 = 380-480 \ V / \\ 49 \ A(HD) / 180 \ A(ND) \\ 51 = 380-480 \ V / \\ 180 \ A(HD) / 180 \ A(ND) \\ 51 = 380-480 \ V / \\ 180 \ A(HD) / 115 \ A(ND) \\ 55 = 200-240 \ V / \\ 180 \ A(HD) / 115 \ A(ND) \\ 55 = 200-240 \ V / \\ 180 \ A(HD) / 115 \ A(ND) \\ 55 = 200-240 \ V / \\ 180 \ A(HD) / 115 \ A(ND) \\ 55 = 200-240 \ V / \\ 180 \ A(HD) / 115 \ A(ND) \\ 56 = 200-240 \ V / \\ 1150 \ A(HD) / 180 \ A(ND) \\ 57 = 200-240 \ V / \\ 1150 \ A(HD) / 180 \ A(ND) \\ 57 = 200-240 \ V / \\ 1150 \ A(HD) / 180 \ A(ND) \\ 57 = 200-240 \ V / \\ 142 \ A(HD) / 180 \ A(ND) \\ 57 = 200-240 \ V / \\ 142 \ A(HD) / 180 \ A(ND) \\ 57 = 200-240 \ V / \\ 142 \ A(HD) / 180 \ A(ND) \\ 57 = 200-240 \ V / \\ 142 \ A(HD) / 180 \ A(ND) \\ 57 = 200-240 \ V / \\ 142 \ $ | According to the<br>inverter model |                 | ro         | READ   | 6-2  |
| P0030     | Module Temperature      | 180 A(HD) / 211 A(ND)<br>-20 to 150 °C                                                                                                    |                                    |                 | ro         | READ   | 19-6 |
| P0034     | Internal Temp.          | -20 to 150 °C                                                                                                    |                                    |                 | ro         | READ   | 19-6 |
| P0036     | Int. Fan Speed          | 0 to 15000 rpm                                                                                                    |                                    |                 | ro         | READ   | 19-7 |
| P0037     | Motor Overload Ixt      | 0 to 100 %                                                                                                    |                                    |                 | ro         | READ   | 18-2 |
| P0038     | Encoder Speed           | 0 to 65535 rpm                                                                                                    |                                    |                 | ro         | READ   | 19-7 |
| P0039     | Encoder Pulse Counter   | 0 to 40000                                                                                                    |                                    |                 | ro         | READ   | 19-7 |
| P0040     | PID Process Variable    | 0.0 to 3000.0                                                                                                    |                                    |                 | ro         | READ   | 16-7 |
|           | PID Setpoint Value      | 0.0 to 3000.0                                                                                                    |                                    |                 | ro         | READ   | 16-8 |

| Parameter | Description                                      | Adjustable Range                                                                                                    | Factory Setting | User<br>Setting | Properties   | Groups | Page  |
|-----------|--------------------------------------------------|----------------------------------------------------------------------------------------------------|-----------------|-----------------|--------------|--------|-------|
| P0042     | Powered Time                                     | 0 to 65535 h                                                                                                    |                 |                 | ro           | READ   | 19-8  |
| P0043     | Enabled Time                                     | 0.0 to 6553.5 h                                                                                                    |                 |                 | ro           | READ   | 19-8  |
| P0044     | kWh Output Energy                                | 0 to 65535 kWh                                                                                                    |                 |                 | ro           | READ   | 19-8  |
| P0047     | CONFIG Status                                    | 0 to 999                                                                                                    |                 |                 | ro           | READ   | 19-9  |
| P0048     | Present Alarm                                    | 0 to 999                                                                                                    |                 |                 | ro           | READ   | 18-10 |
| P0049     | Present Fault                                    | 0 to 999                                                                                                    |                 |                 | ro           | READ   | 18-10 |
| P0050     | Last Fault                                       | 0 to 999                                                                                                    |                 |                 | ro           | READ   | 18-10 |
| P0051     | Last Fault Current                               | 0.0 to 400.0 A                                                                                                    |                 |                 | ro           | READ   | 18-10 |
| P0052     | Last Fault DC Link                               | 0 to 2000 V                                                                                                    |                 |                 | ro           | READ   | 18-11 |
| P0053     | Last Fault Frequency                             | 0.0 to 500.0 Hz                                                                                                    |                 |                 | ro           | READ   | 18-11 |
| P0054     | Last Fault Temperature                           | -20 to 150 °C                                                                                                    |                 |                 | ro           | READ   | 18-11 |
| P0055     | Last Fault Logical Status                        | 0000h to FFFFh                                                                                                    |                 |                 | ro           | READ   | 18-11 |
| P0060     | Second Fault                                     | 0 to 999                                                                                                    |                 |                 | ro           | READ   | 18-10 |
| P0061     | Second Fault Current                             | 0.0 to 400.0 A                                                                                                    |                 |                 | ro           | READ   | 18-10 |
| P0062     | Second Fault DC Link                             | 0 to 2000 V                                                                                                    |                 |                 | ro           | READ   | 18-11 |
| P0063     | Second Fault Frequency                           | 0.0 to 500.0 Hz                                                                                                    |                 |                 | ro           | READ   | 18-11 |
| P0064     | Second Fault Temperature                         | -20 to 150 °C                                                                                                    |                 |                 | ro           | READ   | 18-11 |
| P0065     | Second Fault Logical Status                      | 0000h to FFFFh                                                                                                    |                 |                 | ro           | READ   | 18-11 |
| P0070     | Third Fault                                      | 0 to 999                                                                                                    |                 |                 | ro           | READ   | 18-10 |
| P0071     | Third Fault Current                              | 0.0 to 400.0 A                                                                                                    |                 |                 | ro           | READ   | 18-10 |
| P0072     | Third Fault DC Link                              | 0 to 2000 V                                                                                                    |                 |                 | ro           | READ   | 18-11 |
| P0073     | Third Fault Frequency                            | 0.0 to 500.0 Hz                                                                                                    |                 |                 | ro           | READ   | 18-11 |
| P0074     | Third Fault Temperature                          | -20 to 150 °C                                                                                                    |                 |                 | ro           | READ   | 18-11 |
| P0075     | Third Fault Logical Status                       | 0000h to FFFFh                                                                                                    |                 |                 | ro           | READ   | 18-12 |
| P0080     | Fire Mode 1 <sup>st</sup> Fault                  | 0 to 999                                                                                                    | 0               |                 | ro           | READ   | 18-12 |
| P0081     | Fire Mode 2 <sup>nd</sup> Fault                  | 0 to 999                                                                                                    | 0               |                 | ro           | READ   | 18-12 |
| P0082     | Fire Mode 3 <sup>rd</sup> Fault                  | 0 to 999                                                                                                    | 0               |                 | ro           | READ   | 18-12 |
| P0083     | Current F0070                                    | 0.0 to 6553.5 A                                                                                                    |                 |                 | ro, VVW HSRM | READ   | 18-13 |
| P0084     | Current 2 <sup>nd</sup> F0070                    | 0.0 to 6553.5 A                                                                                                    |                 |                 | ro, VVW HSRM | READ   | 18-13 |
| P0085     | Current 3 <sup>rd</sup> F0070                    | 0.0 to 6553.5 A                                                                                                    |                 |                 | ro, VVW HSRM | READ   | 18-13 |
| P0086     | Current F0073                                    | 0.0 to 6553.5 A                                                                                                    |                 |                 | ro, VVW HSRM | READ   | 18-13 |
| P0087     | Current 2 <sup>nd</sup> F0073                    | 0.0 to 6553.5 A                                                                                                    |                 |                 | ro, VVW HSRM | READ   | 18-13 |
| P0088     | Current 3 <sup>rd</sup> F0073                    | 0.0 to 6553.5 A                                                                                                    |                 |                 | ro, VVW HSRM | READ   | 18-13 |
| P0100     | Acceleration Time                                | 0.1 to 999.0 s                                                                                                    | 10.0 s          |                 |              | BASIC  | 14-1  |
| P0101     | Deceleration Time                                | 0.1 to 999.0 s                                                                                                    | 10.0 s          |                 |              | BASIC  | 14-1  |
| P0102     | Acceleration Time 2                              | 0.1 to 999.0 s                                                                                                    | 10.0 s          |                 |              |        | 14-2  |
| P0103     | Deceleration Time 2                              | 0.1 to 999.0 s                                                                                                    | 10.0 s          |                 |              |        | 14-2  |
| P0104     | S Ramp                                           | 0 = Inactive<br>1 = Active                                                                                                    | 0               |                 | cfg          |        | 14-2  |
| P0105     | 1 <sup>st</sup> / 2 <sup>nd</sup> Ramp Selection | 0 = 1 <sup>st</sup> Ramp<br>1 = 2 <sup>nd</sup> Ramp<br>2 = Dlx<br>3 = Serial/USB<br>4 = Reserved<br>5 = CO/DN/PB/Eth<br>6 = SoftPLC | 2               |                 |              | I/O    | 14-3  |
| P0106     | 3 <sup>rd</sup> Ramp Time                        | 0.1 to 999.0 s                                                                                                    | 5.0 s           |                 |              |        | 14-3  |
| P0108     | SS1-t Time                                       | 0 to 999 s                                                                                                    |                 |                 | sy           |        | 22-2  |
| P0109     | SS1-t Confirmation Time                          | 0 to 999 s                                                                                                    |                 |                 | ro, sy       |        | 22-2  |
| P0120     | Speed Ref. Backup                                | 0 = Inactive<br>1 = Active<br>2 = Backup by P0121                                                                                    | 1               |                 |              |        | 7-11  |
| P0121     | Reference via HMI                                | 0.0 to 500.0 Hz                                                                                                    | 3.0 Hz          |                 |              |        | 7-11  |
| P0122     | JOG Reference                                    | -500.0 to 500.0 Hz                                                                                                    | 5.0 Hz          |                 |              |        | 7-12  |

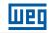

| $\mathbf{n}$ |  |
|--------------|--|
| υ            |  |
|              |  |

| Parameter | Description                        | Adjustable Range                                                                                                | Factory Setting                                                                                                    | User<br>Setting | Properties                    | Groups          | Page |
|-----------|------------------------------------|----------------------------------------------------------------------------------------------------|----------------------------------------------------------------------------------------------------|-----------------|-------------------------------|-----------------|------|
| P0124     | Multispeed Ref. 1                  | -500.0 to 500.0 Hz                                                                                              | 3.0 Hz                                                                                                    |                 |                               |                 | 7-12 |
| P0125     | Multispeed Ref. 2                  | -500.0 to 500.0 Hz                                                                                              | 10.0 (5.0) Hz                                                                                                    |                 |                               |                 | 7-12 |
| P0126     | Multispeed Ref. 3                  | -500.0 to 500.0 Hz                                                                                              | 20.0 (10.0) Hz                                                                                                    |                 |                               |                 | 7-12 |
| P0127     | Multispeed Ref. 4                  | -500.0 to 500.0 Hz                                                                                              | 30.0 (20.0) Hz                                                                                                    |                 |                               |                 | 7-12 |
| P0128     | Multispeed Ref. 5                  | -500.0 to 500.0 Hz                                                                                              | 40.0 (30.0) Hz                                                                                                    |                 |                               |                 | 7-12 |
| P0129     | Multispeed Ref. 6                  | -500.0 to 500.0 Hz                                                                                              | 50.0 (40.0) Hz                                                                                                    |                 |                               |                 | 7-12 |
| P0130     | Multispeed Ref. 7                  | -500.0 to 500.0 Hz                                                                                              | 60.0 (50.0) Hz                                                                                                    |                 |                               |                 | 7-12 |
| P0131     | Multispeed Ref. 8                  | -500.0 to 500.0 Hz                                                                                              | 66.0 (55.0) Hz                                                                                                    |                 |                               |                 | 7-10 |
| P0132     | Maximum Overspeed Level            | 0 to 100 %                                                                                                    | 10 %                                                                                                    |                 | cfg                           | BASIC           | 7-10 |
| P0133     | Minimum Speed                      | 0.0 to 500.0 Hz                                                                                                 | 3.0 Hz                                                                                                    |                 | 0.9                           | BASIC           | 7-10 |
| P0134     | Maximum Speed                      | 0.0 to 500.0 Hz                                                                                                 | 66.0 (55.0) Hz                                                                                                    |                 |                               | BASIC           | 7-10 |
| P0135     | Maximum Output Current             | 0.0 to 400.0 A                                                                                                  | According to<br>inverter model<br>and application                                                                                                    |                 | V/f, VVW, VVW<br>PM, VVW HSRM | BASIC,<br>MOTOR | 9-14 |
| P0136     | Manual Torque Boost                | 0.0 to 30.0 %                                                                                                   | According to inverter model                                                                                                    |                 | V/f, VVW PM,<br>VVW HSRM      | BASIC,<br>MOTOR | 9-4  |
| P0137     | Automatic Torque Boost             | 0.0 to 30.0 %                                                                                                   | 0.0 %                                                                                                    |                 | V/f                           | MOTOR           | 9-6  |
| P0138     | Slip Compensation                  | -10.0 to 10.0 %                                                                                                 | 0.0 %                                                                                                    |                 | V/f                           | MOTOR           | 9-7  |
| P0139     | Output Current Filter              | 0 to 9999 ms                                                                                                    | 50 ms                                                                                                    |                 | V/f, VVW                      |                 | 8-2  |
| P0140     | Slip Com. Filter                   | 0 to 9999 ms                                                                                                    | 500 ms                                                                                                    |                 | VVW                           |                 | 8-2  |
| P0142     | Maximum Output Voltage             | 0.0 to 100.0 %                                                                                                  | 100.0 %                                                                                                    |                 | cfg, V/f, VVW<br>PM, VVW HSRM |                 | 9-4  |
| P0143     | Intermediate Output Voltage        | 0.0 to 100.0 %                                                                                                  | 66.7 %                                                                                                    |                 | cfg, V/f, VVW<br>PM, VVW HSRM |                 | 9-4  |
| P0144     | Minimum Output Voltage             | 0.0 to 100.0 %                                                                                                  | 33.3 %                                                                                                    |                 | cfg, V/f, VVW<br>PM, VVW HSRM |                 | 9-4  |
| P0145     | Field Weakening Start<br>Frequency | 0.0 to 500.0 Hz                                                                                                 | 60.0 (50.0) Hz                                                                                                    |                 | cfg, V/f, VVW<br>PM, VVW HSRM |                 | 9-5  |
| P0146     | Intermediate Frequency             | 0.0 to 500.0 Hz                                                                                                 | 40.0 (33.3) Hz                                                                                                    |                 | cfg, V/f, VVW<br>PM, VVW HSRM |                 | 9-5  |
| P0147     | Low Frequency                      | 0.0 to 500.0 Hz                                                                                                 | 20.0 (16.7) Hz                                                                                                    |                 | cfg, V/f, VVW<br>PM, VVW HSRM |                 | 9-5  |
| P0148     | V/f Action                         | 0 = Standard V/f<br>1 = Soft-Starter (voltage)                                                                  | 0                                                                                                    |                 | cfg, V/f                      |                 | 9-5  |
| P0150     | Type DC V/f Link Regulator         | 0 = hold_Ud and decel_LC<br>1 = accel_Ud and decel_LC<br>2 = hold_Ud and hold_LC<br>3 = accel_Ud and<br>hold_LC | 0                                                                                                    |                 | cfg, V/f, VVW                 | MOTOR           | 9-10 |
| P0151     | DC Link Regul. Level               | 339 to 1200 V                                                                                                   | 400 V (P0296 = 0)<br>800 V (P0296 = 1)<br>800 V (P0296 = 2)<br>800 V (P0296 = 3)<br>800 V (P0296 = 3)<br>1000 V (P0296 = 4)<br>1000 V (P0296 = 5)<br>1000 V (P0296 = 6)<br>1000 V (P0296 = 7) |                 | V/f, VVW, VVW<br>PM, VVW HSRM |                 | 9-1  |
| P0152     | DC Link Regul. Prop. Gain          | 0.00 to 9.99                                                                                                    | 1.50                                                                                                    |                 | V/f, VVW, VVW<br>PM, VVW HSRM |                 | 9-12 |
| P0153     | Rheostatic Braking Level           | 339 to 1200 V                                                                                                   | 375 V (P0296 = 0)<br>750 V (P0296 = 1)<br>750 V (P0296 = 2)<br>750 V (P0296 = 3)<br>750 V (P0296 = 3)<br>950 V (P0296 = 4)<br>950 V (P0296 = 5)<br>950 V (P0296 = 7)                          |                 |                               |                 | 17-  |
| P0156     | Overload Current 100 %             | 0.0 to 400.0 A                                                                                                  | 1.1xl <sub>nom</sub>                                                                                                    |                 |                               |                 | 18-  |
| P0157     | Overload Current 50 %              | 0.0 to 400.0 A                                                                                                  | 1.0xI <sub>nom</sub>                                                                                                    |                 |                               |                 | 18-  |
| P0158     | Overload Current 20 %              | 0.0 to 400.0 A                                                                                                  | 0.8xI <sub>nom</sub>                                                                                                    |                 |                               |                 | 18-  |
| P0161     | Speed Proportional Gain            | 0.0 to 63.9                                                                                                    | 7.0                                                                                                    |                 | Vector                        |                 | 13-1 |
| P0162     | Speed Integral Gain                | 0.000 to 9.999                                                                                                  | 0.005                                                                                                    |                 | Vector                        |                 | 13-1 |

| Parameter | Description                            | Adjustable Range                                                                                                    | Factory Setting                                                                                                    | User<br>Setting | Properties               | Groups  | Page  |
|-----------|----------------------------------------|----------------------------------------------------------------------------------------------------|----------------------------------------------------------------------------------------------------|-----------------|--------------------------|---------|-------|
| P0165     | Speed Filter                           | 0.012 to 1.000 s                                                                                                    | 0.012 s                                                                                                    |                 | Vector                   |         | 13-15 |
| P0166     | Speed Differential Gain                | 0.00 to 7.99                                                                                                    | 0.00                                                                                                    |                 | Vector                   |         | 13-15 |
| P0167     | Current Proportional Gain              | 0.00 to 1.99                                                                                                    | 0.50                                                                                                    |                 | Vector                   |         | 13-16 |
| P0168     | Current Integral Gain                  | 0.000 to 1.999                                                                                                    | 0.010                                                                                                    |                 | Vector                   |         | 13-16 |
| P0169     | Maximum + Torque Current               | 0.0 to 350.0 %                                                                                                    | 125.0 %                                                                                                    |                 | Vector                   | BASIC   | 13-24 |
| P0170     | Maximum - Torque Current               | 0.0 to 350.0 %                                                                                                    | 125.0 %                                                                                                    |                 | Vector                   | BASIC   | 13-24 |
| P0175     | Flux Proportional Gain                 | 0.0 to 31.9                                                                                                    | 2.0                                                                                                    |                 | Vector                   |         | 13-16 |
| P0176     | Flux Integral Gain                     | 0.000 to 9.999                                                                                                    | 0.020                                                                                                    |                 | Vector                   |         | 13-16 |
| P0177     | Current Stabilizer<br>Saturation Conf. | 0.0 to 10.0 %                                                                                                    | 5.0 %                                                                                                    |                 | cfg, VVW PM,<br>VVW HSRM | BASIC   | 12-5  |
| P0178     | Rated Flux                             | 0.0 to 150.0 %                                                                                                    | 100.0 %                                                                                                    |                 |                          |         | 13-17 |
| P0179     | Overmodulation                         | 100.0 to 110.0 %                                                                                                    | 100.0 %                                                                                                    |                 |                          |         | 9-8   |
| P0181     | Magnetization Mode                     | 0 = General Enable<br>1 = Start / Stop                                                                                                    | 0                                                                                                    |                 | cfg, Vector              |         | 13-17 |
| P0182     | Speed for I/f Activation               | 0 to 180 rpm                                                                                                    | 30 rpm                                                                                                    |                 | Sless                    | MOTOR   | 13-18 |
| P0183     | Current in I/f Mode                    | 15.0 to 300.0 %                                                                                                    | 120.0 %                                                                                                    |                 | Sless                    | MOTOR   | 13-19 |
| P0184     | DC Link Regulation Mode                | 0 = With Losses<br>1 = Without Losses<br>2 = Enable/Disable DIx                                                                                                   | 1                                                                                                    |                 | cfg, Vector              | MOTOR   | 13-26 |
| P0185     | DC Link Regulation Level               | 339 to 1000 V                                                                                                    | 400 V (P0296= 0)<br>800 V (P0296= 1)<br>800 V (P0296= 2)<br>800 V (P0296= 3)<br>800 V (P0296= 4)<br>1000 V (P0296= 5)<br>1000 V (P0296= 6)<br>1000 V (P0296= 7) |                 | Vector                   |         | 13-26 |
| P0186     | DC Link Proportional Gain              | 0.0 to 63.9                                                                                                    | 18.0                                                                                                    |                 | Vector                   |         | 13-27 |
| P0187     | DC Link Integral Gain                  | 0.000 to 9.999                                                                                                    | 0.002                                                                                                    |                 | Vector                   |         | 13-27 |
| P0188     | Voltage Proport. Gain                  | 0.000 to 7.999                                                                                                    | 0.200                                                                                                    |                 | Vector                   |         | 13-17 |
| P0189     | Voltage Integral Gain                  | 0.000 to 7.999                                                                                                    | 0.001                                                                                                    |                 | Vector                   |         | 13-17 |
| P0190     | Maximum Output Voltage                 | 0 to 600 V                                                                                                    | P0400                                                                                                    |                 | Vector                   |         | 13-18 |
| P0193     | Day of the Week                        | 0 = Sunday<br>1 = Monday<br>2 = Tuesday<br>3 = Wednesday<br>4 = Thursday<br>5 = Friday<br>6 = Saturday                                                            | 0                                                                                                    |                 |                          | HMI     | 5-2   |
| P0194     | Day                                    | 01 to 31                                                                                                    | 01                                                                                                    |                 |                          | HMI     | 5-2   |
| P0195     | Month                                  | 01 to 12                                                                                                    | 01                                                                                                    |                 |                          | HMI     | 5-2   |
| P0196     | Year                                   | 00 to 99                                                                                                    | 20                                                                                                    |                 |                          | HMI     | 5-2   |
| P0197     | Hour                                   | 00 to 23                                                                                                    | 00                                                                                                    |                 |                          | HMI     | 5-3   |
| P0198     | Minutes                                | 00 to 59                                                                                                    | 00                                                                                                    |                 |                          | HMI     | 5-3   |
| P0199     | Seconds                                | 00 to 59                                                                                                    | 00                                                                                                    |                 |                          | HMI     | 5-3   |
| P0200     | Password                               | 0 = Inactive<br>1 = Active<br>1 to 9999 = New Password                                                                                                    | 0                                                                                                    |                 |                          | HMI     | 5-3   |
| P0201     | Language                               | 0 = Português<br>1 = English<br>2 = Español                                                                                                    | 0                                                                                                    |                 |                          | HMI     | 5-4   |
| P0202     | Type of Control                        | 0 = V/f 1 and 2 = Not Used<br>3 = Sensorless<br>4 = Vector Control with<br>Sensor<br>5 = VVW<br>6 and 7 = Not Used<br>8 = VVW PM<br>9 = Reserved<br>10 = VVW HSRM | 0                                                                                                    |                 | cfg                      | STARTUP | 8-1   |

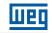

| 0 |
|---|
| U |
|   |

| Parameter | Description                 | Adjustable Range                                                                                                    | Factory Setting                 | User<br>Setting | Properties | Groups | Page |
|-----------|-----------------------------|----------------------------------------------------------------------------------------------------|---------------------------------|-----------------|------------|--------|------|
| P0203     | Special Function Sel.       | 0 = None<br>1 = PID via Al1<br>2 = PID via Al3<br>3 = PID via FI                                                                                                    | 0                               |                 | cfg        |        | 16-8 |
| P0204     | Load/Save Parameters        | 0 and 1 = Not Used<br>2 = Reset P0045<br>3 = Reset P0043<br>4 = Reset P0044<br>5 = Load WEG 60 Hz<br>6 = Load WEG 50 Hz<br>7 = Load User 1<br>8 = Load User 2<br>9 = Save User 1<br>10 = Save User 2<br>11 = Load Default SoftPLC<br>12 to 15 = Reserved | 0                               |                 | cfg        |        | 5-7  |
| P0205     | Main Display Parameter      | 0 to 1500                                                                                                    | 2                               |                 |            | HMI    | 5-4  |
| P0206     | Secondary Display Parameter | 0 to 1500                                                                                                    | 1                               |                 |            | HMI    | 5-4  |
| P0207     | Parameter for Bar           | 0 to 1500                                                                                                    | 3                               |                 |            | HMI    | 5-4  |
| P0208     | Scale of Reference          | 1 to 65535                                                                                                    | 600 (500)                       |                 |            | HMI    | 5-5  |
| P0209     | Ref. Eng. Unit              | $\begin{array}{llllllllllllllllllllllllllllllllllll$                                                                                                    | 13                              |                 |            | HMI    | 5-5  |
| P0210     | Ref. Indication Form        | 0 = wxyz<br>1 = wxy.z<br>2 = wx.yz<br>3 = w.xyz                                                                                                    | 1                               |                 |            | HMI    | 5-6  |
| P0213     | Bar Scale Factor            | 1 to 65535                                                                                                    | According to the inverter model |                 |            | HMI    | 5-6  |
| P0215     | Remote HMI Selection        | 0 = Segment<br>1 = Alphanumeric                                                                                                    | 0                               |                 | cfg        | HMI    | 5-6  |

| Parameter | Description                 | Adjustable Range                                                                                                    | Factory Setting | User<br>Setting | Properties | Groups | Page |
|-----------|-----------------------------|----------------------------------------------------------------------------------------------------|-----------------|-----------------|------------|--------|------|
| P0216     | HMI Backlight               | 0 = OFF<br>1 = ON                                                                                                    | 1               | octing          |            | HMI    | 5-7  |
| P0217     | Sleep Mode Frequency        | 0.0 to 500.0 Hz                                                                                                    | 0.0 Hz          |                 | cfg        |        | 14-4 |
| P0218     | Sleep Mode Time             | 0 to 999 s                                                                                                    | 0 s             | İ               |            |        | 14-4 |
| P0220     | LOC/REM Selection<br>Source | 0 = Always Local<br>1 = Always Remote<br>2 = HMI Key (LOC)<br>3 = HMI Key (REM)<br>4 = DIx<br>5 = Serial/USB (LOC)<br>6 = Serial/USB (REM)<br>7 = Not Used<br>8 = Not Used<br>9 = CO/DN/PB/Eth (LOC)<br>10 = CO/DN/PB/Eth (REM)<br>11 = SoftPLC                                                                                                    | 2               |                 | cfg        | I/O    | 7-5  |
| P0221     | LOC Reference Sel.          | $\begin{array}{l} 0 = \text{HMI Keys} \\ 1 = \text{Al1} \\ 2 = \text{Al2} \\ 3 = \text{Al3} \\ 4 = \text{FI} \\ 5 = \text{Al1} + \text{Al2} > 0 \\ 6 = \text{Al1} + \text{Al2} \\ 7 = \text{E.P.} \\ 8 = \text{Multispeed} \\ 9 = \text{Serial/USB} \\ 10 = \text{Not Used} \\ 11 = \text{CO/DN/PB/Eth} \\ 12 = \text{SoftPLC} \\ 13 = \text{Not Used} \\ 14 = \text{Al1} > 0 \\ 15 = \text{Al2} > 0 \\ 16 = \text{Al3} > 0 \\ 17 = \text{FI} > 0 \end{array}$ | 0               |                 | cfg        | 1/0    | 7-6  |
| P0222     | REM Reference Sel.          | See options in P0221                                                                                                    | 1               | İ               | cfg        | 1/0    | 7-6  |
| P0223     | LOC Rotation Sel.           | 0 = Clockwise<br>1 = Counterclockwise<br>2 = HMI Key (FWD)<br>3 = HMI Keys (REV)<br>4 = Dlx<br>5 = Serial/USB (FWD)<br>6 = Serial/USB (REV)<br>7 and 8 = Not Used<br>9 = CO/DN/PB/Eth (FWD)<br>10 = CO/DN/PB/Eth (REV)<br>11 = Not Used<br>12 = SoftPLC                                                                                                    | 2               |                 | cfg        | 1/0    | 7-7  |
| P0224     | LOC Run/Stop Sel.           | 0 = HMI Keys<br>1 = Dlx<br>2 = Serial/USB<br>3 = Not Used<br>4 = CO/DN/PB/Eth<br>5 = SoftPLC                                                                                                    | 0               |                 | cfg        | 1/0    | 7-8  |
| P0225     | LOC JOG Selection           | 0 = Disable<br>1 = HMI Keys<br>2 = Dlx<br>3 = Serial/USB<br>4 = Not Used<br>5 = CO/DN/PB/Eth<br>6 = SoftPLC                                                                                                    | 1               |                 | cfg        | 1/0    | 7-9  |
| P0226     | REM Rotation Selection      | See options in P0223                                                                                                    | 4               |                 | cfg        | I/O    | 7-7  |
| P0227     | REM Run/Stop Selection      | 0 = HMI Keys<br>1 = Dlx<br>2 = Serial/USB<br>3 = Not Used<br>4 = CO/DN/PB/Eth<br>5 = SoftPLC                                                                                                    | 1               |                 | cfg        | I/O    | 7-8  |
| P0228     | REM JOG Selection           | See options in P0225                                                                                                    | 2               |                 | cfg        | 1/0    | 7-9  |
| -         |                             | · · · · · · · · · · · · · · · · · · ·                                                                                                    |                 |                 | <u> </u>   | 1      |      |

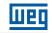

| ſ | ī | ١ |   |
|---|---|---|---|
| U |   | J | l |
|   | - | 1 |   |

| Parameter | Description         | Adjustable Range                                                                                                    | Factory Setting | User<br>Setting | Properties | Groups | Page  |
|-----------|---------------------|----------------------------------------------------------------------------------------------------|-----------------|-----------------|------------|--------|-------|
| P0229     | Stop Mode Selection | 0 = Ramp to Stop<br>1 = Coast to Stop<br>2 = Quick Stop                                                                                                    | 0               |                 | cfg        | I/O    | 7-19  |
| P0230     | Dead Zone (Als)     | 0 = Inactive<br>1 = Active                                                                                                    | 0               |                 | cfg        | I/O    | 15-2  |
| P0231     | Al1 Signal Function | 0 = Speed Ref.<br>1 = Not Used<br>2 = Maximum Torque<br>Current<br>3 = Rated Flux V/f<br>4 = PTC<br>5 and 6 = Not Used<br>7 = Use SoftPLC<br>8 = Function 1 Application<br>9 = Function 2 Application<br>10 = Function 3 Application<br>11 = Function 5 Application<br>12 = Function 6 Application<br>13 = Function 7 Application<br>14 = Function 7 Application<br>15 = Function 8 Application<br>16 = PIDInt Fback 1<br>17 = PIDInt Fback 2<br>18 = PIDExt Fback | 0               |                 | cfg        | I/O    | 15-3  |
| P0232     | Al1 Input Gain      | 0.000 to 9.999                                                                                                    | 1.000           |                 |            | I/O    | 15-4  |
| P0233     | Al1 Input Signal    | 0 = 0 to $10 V / 20 mA1 = 4$ to $20 mA2 = 10 V / 20 mA$ to $03 = 20$ to $4 mA$                                                                                                    | 0               |                 |            | I/O    | 15-5  |
| P0234     | Al1 Input Offset    | -100.0 to 100.0 %                                                                                                    | 0.0 %           |                 |            | 1/0    | 15-4  |
| P0235     | Al1 Input Filter    | 0.00 to 16.00 s                                                                                                    | 0.00 s          | İ               |            | 1/0    | 15-4  |
| P0236     | Al2 Signal Function | See options in P0231                                                                                                    | 0               | İ               | cfg        | 1/0    | 15-3  |
| P0237     | Al2 Input Gain      | 0.000 to 9.999                                                                                                    | 1.000           |                 |            | I/O    | 15-4  |
| P0238     | Al2 Input Signal    | See options in P0233                                                                                                    | 0               |                 |            | I/O    | 15-5  |
| P0239     | Al2 Input Offset    | -100.0 to 100.0 %                                                                                                    | 0.0 %           |                 |            | I/O    | 15-4  |
| P0240     | Al2 Input Filter    | 0.00 to 16.00 s                                                                                                    | 0.00 s          |                 |            | I/O    | 15-4  |
| P0241     | Al3 Signal Function | All P0231 options except<br>4 = PTC                                                                                                    | 0               |                 | cfg        | I/O    | 15-3  |
| P0242     | Al3 Input Gain      | 0.000 to 9.999                                                                                                    | 1.000           |                 |            | I/O    | 15-4  |
| P0243     | Al3 Input Signal    | 0 = 0  to  10  V / 20  mA<br>1 = 4  to  20  mA<br>2 = 10  V / 20  mA to  0<br>3 = 20  to  4  mA<br>4 = -10  to  +10  V                                                                                                    | 0               |                 |            | I/O    | 15-5  |
| P0244     | Al3 Input Offset    | -100.0 to 100.0 %                                                                                                    | 0.0 %           |                 |            | I/O    | 15-4  |
| P0245     | AI3 Input Filter    | 0.00 to 16.00 s                                                                                                    | 0.00 s          |                 |            | I/O    | 15-4  |
| P0246     | FI Input in Freq.   | 0 = Inactive<br>1 = Active<br>2 = DI2 Count Pulse                                                                                                    | 0               |                 |            | I/O    | 15-10 |
| P0247     | FI Input Gain       | 0.000 to 9.999                                                                                                    | 1.000           |                 |            | I/O    | 15-10 |
| P0248     | FI Minimum Input    | 10 to 20000 Hz                                                                                                    | 10 Hz           |                 |            | I/O    | 15-10 |
| P0249     | FI Input Offset     | -100.0 to 100.0 %                                                                                                    | 0.0 %           |                 |            | I/O    | 15-10 |
| P0250     | FI Maximum Input    | 10 to 20000 Hz                                                                                                    | 10000 Hz        |                 |            | 1/0    | 15-11 |

| Parameter | Description         | Adjustable Range                                                                                                    | Factory Setting | User<br>Setting | Properties | Groups | Page |
|-----------|---------------------|----------------------------------------------------------------------------------------------------|-----------------|-----------------|------------|--------|------|
| P0251     | AO1 Output Function | 0 = Speed Ref.<br>1 = Not Used<br>2 = Real Speed<br>3 = Torque Current Reference<br>4 = Torque Current<br>5 = Output Current<br>6 = Process Var.<br>7 = Active Current<br>8 = Output Power<br>9 = PID Setpoint<br>10 = Torque Current > 0<br>11 = Motor Torque<br>12 = SoftPLC<br>13 to 15 = Not Used<br>16 = Motor Ixt<br>17 = Not Used<br>18 = P0696 Value<br>19 = P0697 Value<br>20 = P0698 Value<br>21 = Function 1 Application<br>22 = Function 2 Application<br>23 = Function 3 Application<br>24 = Function 5 Application<br>25 = Function 6 Application<br>26 = Function 7 Application<br>27 = Function 8 Application<br>29 = PIDExt Output | 2               |                 |            | I/O    | 15-7 |
| P0252     | AO1 Output Gain     | 0.000 to 9.999                                                                                                    | 1.000           |                 |            | I/O    | 15-8 |
| P0253     | AO1 Output Signal   | 0 = 0 to 10 V<br>1 = 0 to 20 mA<br>2 = 4 to 20 mA<br>3 = 10 to 0 V<br>4 = 20 to 0 mA<br>5 = 20 to 4 mA                                                                                                    | 0               |                 |            | I/O    | 15-8 |
| P0254     | AO2 Output Function | See options in P0251                                                                                                    | 5               |                 |            | I/O    | 15-7 |
| P0255     | AO2 Output Gain     | 0.000 to 9.999                                                                                                    | 1.000           |                 |            | I/O    | 15-8 |
| P0256     | AO2 Output Signal   | See options in P0253                                                                                                    | 0               |                 |            | I/O    | 15-8 |

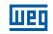

| 0   |   |
|-----|---|
| U   |   |
| × . | 7 |

| Parameter | Description        | Adjustable Range                                                                                                    | Factory Setting | User<br>Setting | Properties | Groups | Page  |
|-----------|--------------------|----------------------------------------------------------------------------------------------------|-----------------|-----------------|------------|--------|-------|
| P0257     | FO Output Function | See options in P0251                                                                                                    | 15              |                 |            | I/O    | 15-13 |
| P0258     | FO Output Gain     | 0.000 to 9.999                                                                                                    | 1.000           |                 |            | I/O    | 15-14 |
| P0259     | FO Minimum Output  | 10 to 20000 Hz                                                                                                    | 10 Hz           |                 |            | I/O    | 15-14 |
| P0260     | FO Maximum Output  | 10 to 20000 Hz                                                                                                    | 10000 Hz        |                 |            | I/O    | 15-14 |
| P0263     | DI1 Input Function | 0 = Not Used1 = Run/Stop2 = General Enable3 = Quick Stop4 = Forward Run5 = Reverse Run6 = Start7 = Stop8 = Clockwise Rotation Dir.9 = LOC/REM10 = JOG11 = Accelerate E.P.12 = Decelerate E.P.13 = Multispeed14 = 2 <sup>nd</sup> Ramp15 to 17 = Not Used18 = No Ext. Fault20 = Reset21 = SoftPLC22 = PID Man./Auto23 = Not Used24 = Disab.Flying Start25 = DC Link Regulator26 = Lock Prog.27 = Load User 128 = Load User 229 = PTC30 and 31 = Not Used32 = 2 <sup>nd</sup> Ramp FWD Run36 = 2 <sup>nd</sup> Ramp FWD Run36 = 2 <sup>nd</sup> Ramp FWD Run36 = 2 <sup>nd</sup> Ramp Rev Run37 = Turn ON / Ac. E.P.38 = De. E.P. / Turn OFF39 = Function 1 Application40 = Function 2 Application41 = Function 3 Application42 = Function 4 Application43 = Function 5 Application44 = Function 6 Application45 = Function 7 Application46 = Function 7 Application47 = Aut/Man PIDInt48 = Aut/Man PIDExt49 = Not Used50 = Fire Mode51 = Run/S. On-Lock52 = FWDRun On-Lock53 = RevRun On-Lock | 1               |                 | cfg        |        | 15-16 |
| P0264     | DI2 Input Function | All P0263 options except<br>29 = PTC                                                                                                    | 8               |                 | cfg        | I/O    | 15-16 |
| P0265     | DI3 Input Function | See options in P0263                                                                                                    | 20              |                 | cfg        | I/O    | 15-16 |
| P0266     | DI4 Input Function | See options in P0263                                                                                                    | 10              |                 | cfg        | I/O    | 15-16 |
| P0267     | DI5 Input Function | See options in P0263                                                                                                    | 0               |                 | cfg        | I/O    | 15-16 |
| P0268     | DI6 Input Function | See options in P0263                                                                                                    | 0               |                 | cfg        | I/O    | 15-16 |
| P0269     | DI7 Input Function | See options in P0263                                                                                                    | 0               |                 | cfg        | I/O    | 15-16 |
| P0270     | DI8 Input Function | See options in P0263                                                                                                    | 0               |                 | cfg        | 1/0    | 15-16 |

| Parameter | Description         | Adjustable Range                                                                                                    | Factory Setting             | User<br>Setting | Properties | Groups | Page  |
|-----------|---------------------|----------------------------------------------------------------------------------------------------|-----------------------------|-----------------|------------|--------|-------|
| P0271     | DIs Signal          | 0 = (DI1DI8) NPN<br>1 = DI1 PNP<br>2 = (DI1DI2) PNP<br>3 = (DI1DI3) PNP<br>4 = (DI1DI4) PNP<br>5 = (DI1DI5) PNP<br>6 = (DI1DI6) PNP<br>7 = (DI1DI7) PNP<br>8 = (DI1DI8) PNP                                                                                                    | 0                           |                 | cfg        | 1/0    | 15-14 |
| P0275     | DO1 Output Function | 0 = Not Used<br>1 = $F^* > Fx$<br>2 = $F > Fx$<br>3 = $F < Fx$<br>4 = $F = F^*$<br>5 = Not Used<br>6 = $Is > Ix$<br>7 = $Is < Ix$<br>8 = Torque > $Tx$<br>9 = Torque < $Tx$<br>10 = Remote<br>11 = Run<br>12 = Ready<br>13 = No Fault<br>14 = No F0070<br>15 = Not Used<br>16 = No F0021/22<br>17 = Not Used<br>18 = No F0072<br>19 = 4-20 mA OK<br>20 = P0695 Value<br>21 = Clockwise Dir.<br>22 = Proc. V. > VPx<br>23 = Proc. V. < VPx<br>23 = Proc. V. < VPx<br>24 = Ride-Through<br>25 = Pre-Charge OK<br>26 = With Fault<br>27 = Not Used<br>18 = No Fault/Alarm<br>36 = No Fault/Alarm<br>37 = Function 1 Application<br>38 = Function 2 Application<br>39 = Function 3 Application<br>40 = Function 6 Application<br>41 = Function 7 Application<br>42 = Function 7 Application<br>43 = Function 7 Application<br>44 = Function 8 Application<br>45 = F/A Dry Pump<br>46 = F/A Broken Belt<br>47 = F/A Filter Man.<br>48 = MP Sleep Mode<br>49 and 50 = Reserved<br>51 = Fire Mode<br>52 = Counterclockwise | 13                          |                 |            | I/O    | 15-24 |
| P0276     | DO2 Output Function | See options in P0275                                                                                                    | 2                           |                 |            | I/O    | 15-24 |
| P0277     | DO3 Output Function | See options in P0275                                                                                                    | 0                           |                 |            | 1/0    | 15-24 |
| P0278     | DO4 Output Function | See options in P0275                                                                                                    | 0                           |                 |            | I/O    | 15-24 |
| P0279     | DO5 Output Function | See options in P0275                                                                                                    | 0                           |                 |            | I/O    | 15-25 |
| P0287     | Fx Hysteresis       | 0.0 to 10.0 Hz                                                                                                    | 0.5 Hz                      |                 |            | I/O    | 15-26 |
| P0288     | Fx Speed            | 0.0 to 500.0 Hz                                                                                                    | 3.0 Hz                      |                 |            | I/O    | 15-26 |
| P0290     | Ix Current          | 0.0 to 400.0 A                                                                                                    | 1.0xl <sub>nom</sub>        |                 |            | I/O    | 15-26 |
| P0293     | Tx Torque           | 0 to 200 %                                                                                                    | 100 %                       |                 |            | I/O    | 15-26 |
| P0295     | Inv. Rated Current  | 0.0 to 400.0 A                                                                                                    | According to inverter model |                 | ro         | READ   | 6-2   |

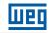

| Parameter | Description             | Adjustable Range                                                                                                    | Factory Setting                | User<br>Setting | Properties                              | Groups  | Page  |
|-----------|-------------------------|----------------------------------------------------------------------------------------------------|--------------------------------|-----------------|-----------------------------------------|---------|-------|
| P0296     | Line Rated Voltage      | 0 = 200 - 240 V $1 = 380 V$ $2 = 400 - 415 V$ $3 = 440 - 460 V$ $4 = 480 V$ $5 = 500 - 525 V$ $6 = 550 - 575 V$ $7 = 600 V$                                                                                                    | According to<br>inverter model |                 | cfg                                     |         | 6-3   |
| P0297     | Switching Frequency     | 2000 to 15000 Hz                                                                                                    | 5000 Hz                        |                 | cfg                                     |         | 6-3   |
| P0298     | Application             | 0 = Normal<br>1 = Heavy Duty (HD)                                                                                                    | Duty (ND)                      | 0               | cfg                                     |         | 6-4   |
| P0299     | Start Braking Time      | 0.0 to 15.0 s                                                                                                    | 0.0 s                          |                 | V/f, VVW,<br>VVW PM, VVW<br>HSRM, Sless |         | 14-12 |
| P0300     | Stop Braking Time       | 0.0 to 15.0 s                                                                                                    | 0.0 s                          |                 | V/f, VVW,<br>VVW PM, VVW<br>HSRM, Sless |         | 14-12 |
| P0301     | Start Frequency         | 0.0 to 500.0 Hz                                                                                                    | 3.0 Hz                         |                 | V/f, VVW,<br>VVW PM, VVW<br>HSRM, Sless |         | 14-13 |
| P0302     | DC Braking Voltage      | 0.0 to 100.0 %                                                                                                    | 20.0 %                         |                 | V/f, VVW,<br>VVW PM,<br>VVW HSRM        |         | 14-13 |
| P0303     | Skip Frequency 1        | 0.0 to 500.0 Hz                                                                                                    | 20.0 Hz                        |                 |                                         |         | 14-14 |
| P0304     | Skip Frequency 2        | 0.0 to 500.0 Hz                                                                                                    | 30.0 Hz                        |                 |                                         |         | 14-14 |
| P0306     | Skip Band               | 0.0 to 25.0 Hz                                                                                                    | 0.0 Hz                         |                 |                                         |         | 14-14 |
| P0308     | Serial Address          | 1 to 247                                                                                                    | 1                              |                 |                                         | NET     | 20-2  |
| P0310     | Serial Baud Rate        | 0 = 9600 bits/s<br>1 = 19200 bits/s<br>2 = 38400 bits/s                                                                                                    | 1                              |                 |                                         | NET     | 20-2  |
| P0311     | Serial Bytes Config.    | 0 = 8 bits, no, 1<br>1 = 8 bits, even, 1<br>2 = 8 bits, odd, 1<br>3 = 8 bits, no, 2<br>4 = 8 bits, even, 2<br>5 = 8 bits, odd, 2                                                                                                    | 1                              |                 |                                         | NET     | 20-2  |
| P0312     | Serial Protocol (1) (2) | 0 = HMI (1)<br>1 = SymbiNet (1)<br>2 = Modbus RTU (1)<br>3 = BACnet (1)<br>4 = Reserved<br>5 = Master RTU (1)<br>6 = HMI (1) + Modbus RTU (2)<br>7 = Modbus RTU (2)<br>8 = HMI (1) + BACnet (2)<br>9 = BACnet (2)<br>10 to 11 = Reserved<br>12 = HMI (1) / RTU Master (2)<br>13 = RTU Master (2)<br>14 = HMI(1) / SymbiNet (2)<br>15 = SymbiNet (2) |                                |                 | cfg                                     | NET     | 20-3  |
| P0313     | Communic. Error Action  | 0 = Inactive<br>1 = Ramp Stop<br>2 = General Disable<br>3 = Go to LOC<br>4 = LOC Keep Enab<br>5 = Cause Fault                                                                                                    | 1                              |                 |                                         | NET     | 20-3  |
| P0314     | Serial Watchdog         | 0.0 to 999.0 s                                                                                                    | 0.0 s                          |                 |                                         | NET     | 20-4  |
| P0316     | Serial Interf. Status   | 0 = Inactive<br>1 = Active<br>2 = Watchdog Error                                                                                                    |                                |                 | ro                                      | NET     | 20-4  |
| P0317     | Oriented Start-Up       | 0 = No<br>1 = Yes                                                                                                    | 0                              |                 | cfg                                     | STARTUP | 5-8   |
| P0318     | Plugin Upload           | 0 = Inactive<br>1 = Active Upload                                                                                                    |                                |                 | cfg                                     |         | 5-9   |

| Parameter | Description                              | Adjustable Range                                                                                                    | Factory Setting                                                                                                    | User<br>Setting | Properties | Groups | Page  |
|-----------|------------------------------------------|----------------------------------------------------------------------------------------------------|----------------------------------------------------------------------------------------------------|-----------------|------------|--------|-------|
| P0319     | Copy Alpha HMI Function                  | 0 = Disable<br>1 = Inverter -> HMI<br>2 = HMI -> Inverter                                                                                                    | 0                                                                                                    |                 | cfg        | HMI    | 5-9   |
| P0320     | Flying Start/Ride-Through                | 0 = Inactive<br>1 = Flying Start (FS)<br>2 = FS / RT<br>3 = Ride-Through (RT)                                                                                           | 0                                                                                                    |                 | cfg        |        | 14-5  |
| P0321     | DC Link Power Loss                       | 178 to 770 V                                                                                                    | 252 V (P0296 = 0)<br>436 V (P0296 = 1)<br>436 V (P0296 = 2)<br>436 V (P0296 = 3)<br>436 V (P0296 = 3)<br>436 V (P0296 = 4)<br>659 V (P0296 = 5)<br>659 V (P0296 = 6)<br>659 V (P0296 = 7) |                 | Vector     |        | 14-10 |
| P0322     | DC Link Ride-Through                     | 178 to 770 V                                                                                                    | 243 V (P0296 = 0)<br>420 V (P0296 = 1)<br>420 V (P0296 = 2)<br>420 V (P0296 = 3)<br>420 V (P0296 = 3)<br>420 V (P0296 = 4)<br>636 V (P0296 = 5)<br>636 V (P0296 = 6)<br>636 V (P0296 = 7) |                 | Vector     |        | 14-10 |
| P0323     | DC Link Power Back                       | 178 to 770 V                                                                                                    | 267 V (P0296 = 0)<br>461 V (P0296 = 1)<br>461 V (P0296 = 2)<br>461 V (P0296 = 3)<br>461 V (P0296 = 3)<br>461 V (P0296 = 4)<br>698 V (P0296 = 5)<br>698 V (P0296 = 6)<br>698 V (P0296 = 7) |                 | Vector     |        | 14-10 |
| P0325     | Ride-Through P Gain                      | 0.0 to 63.9                                                                                                    | 22.8                                                                                                    |                 | Vector     |        | 14-11 |
| P0326     | Ride-Through I Gain                      | 0.000 to 9.999                                                                                                    | 0.128                                                                                                    |                 | Vector     |        | 14-11 |
| P0327     | FS I/f Current Ramp                      | 0.000 to 1.000                                                                                                    | 0.070                                                                                                    |                 | Sless      |        | 14-7  |
| P0328     | Flying Start Filter                      | 0.000 to 1.000                                                                                                    | 0.085                                                                                                    |                 | Sless      |        | 14-7  |
| P0329     | FS I/f Frequency Ramp                    | 2.0 to 50.0                                                                                                    | 6.0                                                                                                    |                 | Sless      |        | 14-8  |
| P0331     | Voltage Ramp                             | 0.2 to 60.0 s                                                                                                    | 2.0 s                                                                                                    |                 | V/f, VVW   |        | 14-5  |
| P0339     | V/f Output Voltage Comp.                 | 0 = Inactive<br>1 = Active                                                                                                    | 0                                                                                                    |                 | cfg        |        | 9-8   |
| P0340     | Auto-Reset Time                          | 0 to 255 s                                                                                                    | 0 s                                                                                                    |                 |            |        | 18-13 |
| P0343     | Fault/Alarm Mask                         | Bit 0 = F0074<br>Bit 1 = F0048<br>Bit 2 = F0078<br>Bit 3 = F0079<br>Bit 4 = F0076<br>Bit 5 = F0179<br>Bit 6 = Reserved<br>Bit 7 = F0700/A0700<br>Bit 8 to 15 = Reserved | 008Fh                                                                                                    |                 | cfg        |        | 18-5  |
| P0345     | HMI Priority Stop                        | 0 = Disable<br>1 = Enable                                                                                                    | 0                                                                                                    |                 |            |        | 7-8   |
| P0349     | Ixt Alarm Level                          | 70 to 100 %                                                                                                    | 85 %                                                                                                    |                 | cfg        |        | 18-2  |
| P0352     | Heatsink Fan Configuration               | 0 = Always OFF<br>1 = Always ON<br>2 = Control 60 °C<br>3 = Control 70 °C<br>4 = Control 60 °C RUN<br>5 = Control 70 °C RUN<br>6 = Control RUN+60 s                     | 4                                                                                                    |                 | cfg        |        | 18-3  |
| P0357     | Power Supply Phase Loss<br>Time          | 0 to 60 s                                                                                                    | According to the<br>Model                                                                                                    |                 |            |        | 18-4  |
| P0360     | Speed Hysteresis                         | 0.0 to 100.0 %                                                                                                    | 10.0 %                                                                                                    |                 | Vector     | 1      | 13-25 |
| P0361     | Time with Speed Different from Reference | 0.0 to 999.0 s                                                                                                    | 0.0 s                                                                                                    |                 | Vector     |        | 13-25 |
| P0372     | Sensorless DC Braking Level              | 0,0 to 90,0 %                                                                                                    | 40,0 %                                                                                                    |                 | Sless      | 1      | 14-13 |

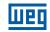

| 0        |  |
|----------|--|
| U        |  |
| <u> </u> |  |

| Parameter | Description            | Adjustable Range                                                                                                    | Factory Setting                                                                                                    | User<br>Setting | Properties | Groups            | Page  |
|-----------|------------------------|----------------------------------------------------------------------------------------------------|----------------------------------------------------------------------------------------------------|-----------------|------------|-------------------|-------|
| P0397     | Control Configuration  | Bit 0 = Regen. Slip Comp.Bit 1 = Dead Time Comp.Bit 2 = Io StabilizationBit 3 = Red. P0297 beforeA0050Bit 4 = ReservadBit 5 = Ud Compensationto VVW PMBit 6 = STO/SS1-t EdgeCommandBit 7 = Fault EdgeCommandBit 8 = DIx Fire ModeBit 9 = MTPA VVW PM/HSRMBit 10 = I/f VVW PM/HSRMBit 11 = F0076 VVW HSRM                                                                                                    | 0E6F                                                                                                    |                 | cfg        |                   | 8-2   |
| P0398     | Motor Service Factor   | 1.00 to 1.50                                                                                                    | 1.00                                                                                                    |                 | cfg        | MOTOR,<br>STARTUP | 10-3  |
| P0399     | Motor Rated Efficiency | 50.0 to 99.9 %                                                                                                    | 75.0 %                                                                                                    |                 | cfg, VVW   | MOTOR,<br>STARTUP | 10-4  |
| P0400     | Motor Rated Voltage    | 200 to 600 V                                                                                                    | $\begin{array}{c} 200 - 240 \ V \\ (P0296 = 0) \\ 380 \ V (P0296 = 1) \\ 400 - 415 \ V \\ (P0296 = 2) \\ 440 - 460 \ V \\ (P0296 = 3) \\ 480 \ V (P0296 = 3) \\ 480 \ V (P0296 = 4) \\ 500 - 525 \ V \\ (P0296 = 5) \\ 550 - 575 \ V \\ (P0296 = 6) \\ 600 \ V (P0296 = 7) \end{array}$ |                 | cfg        | MOTOR,<br>STARTUP | 13-10 |
| P0401     | Motor Rated Current    | 0.0 to 400.0 A                                                                                                    | 1.0xI <sub>nom</sub>                                                                                                    |                 | cfg        | MOTOR,<br>STARTUP | 13-10 |
| P0402     | Motor Rated Rotation   | 0 to 30000 rpm                                                                                                    | 1710 (1425) rpm                                                                                                    |                 | cfg        | MOTOR,<br>STARTUP | 13-11 |
| P0403     | Motor Rated Frequency  | 0 to 500 Hz                                                                                                    | 60 (50) Hz                                                                                                    |                 | cfg        | MOTOR,<br>STARTUP | 13-11 |
| P0404     | Motor Rated Power      | $\begin{array}{l} 0 = 0.16 \mbox{ HP } (0.12 \mbox{ kW}) \\ 1 = 0.25 \mbox{ HP } (0.19 \mbox{ kW}) \\ 2 = 0.33 \mbox{ HP } (0.25 \mbox{ kW}) \\ 3 = 0.50 \mbox{ HP } (0.37 \mbox{ kW}) \\ 4 = 0.75 \mbox{ HP } (0.55 \mbox{ kW}) \\ 5 = 1.00 \mbox{ HP } (0.75 \mbox{ kW}) \\ 6 = 1.50 \mbox{ HP } (1.10 \mbox{ kW}) \\ 6 = 1.50 \mbox{ HP } (1.10 \mbox{ kW}) \\ 7 = 2.00 \mbox{ HP } (1.50 \mbox{ kW}) \\ 8 = 3.00 \mbox{ HP } (2.20 \mbox{ kW}) \\ 9 = 4.00 \mbox{ HP } (3.70 \mbox{ kW}) \\ 10 = 5.00 \mbox{ HP } (3.70 \mbox{ kW}) \\ 11 = 5.50 \mbox{ HP } (4.50 \mbox{ kW}) \\ 12 = 6.00 \mbox{ HP } (4.50 \mbox{ kW}) \\ 13 = 7.50 \mbox{ HP } (4.50 \mbox{ kW}) \\ 13 = 7.50 \mbox{ HP } (5.50 \mbox{ kW}) \\ 14 = 10.00 \mbox{ HP } (7.50 \mbox{ kW}) \\ 15 = 12.50 \mbox{ HP } (9.00 \mbox{ kW}) \\ 16 = 15.00 \mbox{ HP } (11.00 \mbox{ kW}) \\ 17 = 20.00 \mbox{ HP } (15.00 \mbox{ kW}) \\ 18 = 25.00 \mbox{ HP } (18.50 \mbox{ kW}) \\ 20 = 40.00 \mbox{ HP } (37.00 \mbox{ kW}) \\ 21 = 50.00 \mbox{ HP } (37.00 \mbox{ kW}) \\ 22 = 60.00 \mbox{ HP } (45.00 \mbox{ kW}) \\ 23 = 75.00 \mbox{ HP } (75.00 \mbox{ kW}) \\ 25 = 125.00 \mbox{ HP } (93.75 \mbox{ kW}) \\ 26 = 150.00 \mbox{ HP } (131.25 \mbox{ kW}) \\ 27 = 175.00 \mbox{ HP } (131.25 \mbox{ kW}) \\ 27 = 175.00 \mbox{ HP } (131.25 \mbox{ kW}) \\ 27 = 175.00 \mbox{ HP } (131.25 \mbox{ kW}) \\ 27 = 175.00 \mbox{ HP } (131.25 \mbox{ kW}) \\ 20 = 100.00 \mbox{ HP } (131.25 \mbox{ kW}) \\ 20 = 100.00 \mbox{ HP } (131.25 \mbox{ kW}) \\ 20 = 100.00 \mbox{ HP } (131.25 \mbox{ kW}) \\ 20 = 100.00 \mbox{ HP } (131.25 \mbox{ kW}) \\ 20 = 100.00 \mbox{ HP } (131.25 \mbox{ kW}) \\ 20 = 100.00 \mbox{ HP } (131.25 \mbox{ kW}) \\ 20 = 100.00 \mbox{ HP } (131.25 \mbox{ kW}) \\ 20 = 100.00 \mbox{ HP } (131.25 \mbox{ kW}) \\ 20 = 100.00 \mbox{ HP } (131.25 \mbox{ KW}) \\ 20 = 100.00 \mbox{ HP } (131.25 \mbox{ KW}) \\ 20 = 100.00 \mbox{ HP } (131.25 \mbox{ KW}) \\ 20 = 100.00 \mbox{ HP } (131.25 \mbox{ KW}) \\ 20 = 100.00 \mbox{ HP } (131.25 \mbox{ KW}) \\ 20 = 100.00 \mbox{ HP } (131.25 \mbox{ KW}) \\ 20 = 100.00 \mbox{ HP } (120.00 \mbox{ HP } (120.00 \mbox{ KW}) \\$ | According to<br>inverter model                                                                                                    |                 | cfg        | MOTOR,<br>STARTUP | 13-11 |
| P0405     | Encoder Pulse Number   | 100 to 9999                                                                                                    | 1024                                                                                                    |                 | cfg        | MOTOR,            | 13-11 |

| Parameter | Description                  | Adjustable Range                                                                                                    | Factory Setting             | User<br>Setting | Properties                               | Groups            | Page  |
|-----------|------------------------------|----------------------------------------------------------------------------------------------------|-----------------------------|-----------------|------------------------------------------|-------------------|-------|
| P0406     | Motor Ventilation            | 0 = Self-Ventilated<br>1 = Separated Ventilation                                                                                                    | 0                           |                 | cfg                                      | MOTOR,<br>STARTUP | 13-12 |
| P0407     | Motor Rated Power Factor     | 0.50 to 0.99                                                                                                    | 0.80                        |                 | cfg, V/f, VVW,<br>VVW PM,<br>VVW HSRM    | MOTOR,<br>STARTUP | 10-4  |
| P0408     | Self-Tuning                  | $\begin{array}{l} 0 = \text{No} \\ 1 = \text{No Rotation} \\ 2 = \text{Run for } I_m \\ 3 = \text{Run for } T_m \\ 4 = \text{Estimate } T_m \end{array}$ | 0                           |                 | cfg, VVW, Vector                         | STARTUP           | 10-4  |
| P0409     | Stator Resistance            | 0.01 to 99.99 Ω                                                                                                    | According to inverter model |                 | cfg, V/f, VVW,<br>Vector                 | MOTOR,<br>STARTUP | 10-4  |
| P0410     | Magnetization Current        | 0.0 to 100.0 A                                                                                                    | 0.0 A                       |                 | Vector                                   | MOTOR,<br>STARTUP | 13-21 |
| P0411     | Leakage Inductance           | 0.00 to 99.99                                                                                                    | 0.00                        |                 | cfg, Vector                              | MOTOR,<br>STARTUP | 13-21 |
| P0412     | T, Time Constant             | 0.000 to 9.999 s                                                                                                    | 0.000 s                     |                 | Vector                                   | MOTOR,<br>STARTUP | 13-22 |
| P0413     | T <sub>m</sub> Time Constant | 0.00 to 99.99 s                                                                                                    | 0.00 s                      |                 | Vector                                   | MOTOR,<br>STARTUP | 13-23 |
| P0431     | Number of Poles              | 2 to 24                                                                                                    | 6                           |                 | cfg, Vector,<br>VVW, VVW PM,<br>VVW HSRM | STARTUP           | 11-3  |
| P0435     | Electromotive Constant Ke    | 0 to 6000                                                                                                    | 0                           |                 | cfg, VVW PM,<br>VVW HSRM                 | STARTUP           | 11-4  |
| P0445     | MTPA Adjustment Gain         | 0.00 to 4.00                                                                                                    | 0.50                        |                 | VVW PM,<br>VVW HSRM                      | MOTOR             | 11-6  |
| P0446     | MTPA Proportional Gain       | 0.00 to 5.00                                                                                                    | 0.50                        |                 | VVW PM,<br>VVW HSRM                      | MOTOR             | 11-6  |
| P0447     | MTPA Integral Gain           | 0.000 to 0.500                                                                                                    | 0.012                       |                 | VVW PM,<br>VVW HSRM                      | MOTOR             | 11-7  |
| P0448     | Current Stabilizer           | 0.00 to 30.00                                                                                                    | 0.75                        |                 | VVW PM,<br>VVW HSRM                      | MOTOR             | 11-7  |
| P0449     | I/f current                  | 0.0 to 200.0 %                                                                                                    | 100.0 %                     |                 | cfg, VVW PM,<br>VVW HSRM                 | MOTOR             | 12-7  |
| P0450     | Pre-start Time               | 0.0 to 15.0 s                                                                                                    | 2.0 s                       |                 | cfg, VVW PM,<br>VVW HSRM                 | MOTOR             | 12-7  |
| P0451     | Starting Ramp Speed          | 0.0 to 100.0 %                                                                                                    | 8.0 %                       |                 | VVW PM,<br>VVW HSRM                      | MOTOR             | 11-7  |
| P0452     | DQ Current Filter            | 1 to 10000                                                                                                    | 1 ms                        |                 | VVW PM,<br>VVW HSRM                      | MOTOR             | 11-7  |
| P0453     | Starting Ramp Time           | 0 to 999.0 s                                                                                                    | 3.0 s                       |                 | VVW PM,<br>VVW HSRM                      | MOTOR             | 11-8  |
| P0454     | MTPA Minimum Voltage         | 0.0 to 100.0 %                                                                                                    | 70.0 %                      |                 | VVW PM,<br>VVW HSRM                      | MOTOR             | 11-8  |
| P0455     | DC Braking Current           | 0.0 to 200.0 %                                                                                                    | 20.0 %                      |                 | cfg, VVW PM,<br>VVW HSRM                 | MOTOR             | 12-9  |
| P0456     | I/f Proportional Gain        | 0.00 to 1.99                                                                                                    | 0.50                        |                 | VVW PM,<br>VVW HSRM                      | MOTOR             | 12-9  |
| P0457     | I/f Integral Gain            | 0.000 to 1.999                                                                                                    | 0.010                       |                 | VVW PM,<br>VVW HSRM                      | MOTOR             | 12-9  |
| P0458     | I/f Mode Actuation Speed     | 0.0 to 100.0 %                                                                                                    | 30.0 %                      |                 | VVW PM,<br>VVW HSRM                      | MOTOR             | 11-8  |
| P0470     | Current Level F0073          | 100.0 to 250.0 %                                                                                                    | 200.0 %                     |                 | cfg,<br>VVW HSRM                         | MOTOR             | 12-3  |
| P0471     | Time Constant F0073          | 0 to 1000 ms                                                                                                    | 0 ms                        |                 | cfg,<br>VVW HSRM                         | MOTOR             | 12-3  |

| Parameter | Description                          | Adjustable Range                                                                                                    | Factory Setting | User<br>Setting | Properties | Groups    | Page |
|-----------|--------------------------------------|----------------------------------------------------------------------------------------------------|-----------------|-----------------|------------|-----------|------|
| P0510     | SoftPLC Eng. Unit 1                  | None       31 = MPa $1 = V$ $32 = mwc$ $2 = A$ $33 = mca$ $3 = rpm$ $34 = gal$ $4 = s$ $35 = l$ $5 = ms$ $36 = in$ $6 = N$ $37 = ft$ $7 = m$ $38 = m^3$ $8 = Nm$ $39 = ft^3$ $9 = mA$ $40 = gal/s$ $10 = \%$ $41 = gal/$ $11 = °C$ min $12 = CV$ $42 = gal/h$ $13 = HZ$ $43 = l/s$ $14 = HP$ $44 = l/min$ $15 = h$ $45 = l/h$ $16 = W$ $46 = m/s$ $17 = kW$ $47 = m/min$ $18 = kWh$ $48 = m/h$ $19 = H$ $49 = ft/s$ $20 = P0510$ $50 = ft/min$ $21 = P0512$ $51 = ft/h$ $22 = P0514$ $52 = m^3/s$ $23 = P0516$ $53 = m^3/s$ $23 = P0516$ $53 = m^3/s$ $24 = min$ $min$ $25 = °F$ $54 = m^3/h$ $26 = bar$ $55 = ft^3/s$ $27 = mbar$ $56 = ft^3/min$ | 10              | Setting         |            | HMI, SPLC |      |
| P0511     | Decimal Point SoftPLC<br>Eng. Unit 1 | 0 = wxyz<br>1 = wxy.z<br>2 = wx.yz<br>3 = w.xyz                                                                                                    | 1               |                 |            | HMI, SPLC | 5-12 |
| P0512     | SoftPLC Eng. Unit 2                  | See options in P0510                                                                                                    | 10              |                 |            | HMI, SPLC | 5-12 |
| P0513     | Decimal Point SoftPLC<br>Eng. Unit 2 | See options in P0511                                                                                                    | 1               |                 |            | HMI, SPLC | i    |
| P0514     | SoftPLC Eng. Unit 3                  | See options in P0510                                                                                                    | 13              |                 |            | HMI, SPLC | 5-13 |
| P0515     | Decimal Point SoftPLC<br>Eng. Unit 3 | See options in P0511                                                                                                    | 1               |                 |            | HMI, SPLC | 5-14 |
| P0516     | SoftPLC Eng. Unit 4                  | See options in P0510                                                                                                    | 13              |                 |            | HMI, SPLC | 5-14 |
| P0517     | Decimal Point SoftPLC<br>Eng. Unit 4 | See options in P0511                                                                                                    | 1               |                 |            | HMI, SPLC | 5-15 |
| P0520     | PID Proportional Gain                | 0.000 to 9.999                                                                                                    | 1.000           |                 |            |           | 16-8 |
| P0521     | PID Integral Gain                    | 0.000 to 9.999                                                                                                    | 0.430           |                 |            |           | 16-8 |
| P0522     | PID Differential Gain                | 0.000 to 9.999                                                                                                    | 0.000           |                 |            |           | 16-8 |
| P0525     | PID Setpoint by HMI                  | 0.0 to 100.0 %                                                                                                    | 0.0 %           |                 |            |           | 16-9 |
| P0526     | PID Setpoint Filter                  | 0 to 9999 ms                                                                                                    | 50 ms           |                 |            |           | 16-9 |
| P0527     | PID Action Type                      | 0 = Direct<br>1 = Reverse                                                                                                    | 0               |                 |            |           | 16-1 |
| P0528     | Process Variable Scale<br>Factor     | 10 to 30000                                                                                                    | 1000            |                 |            | HMI       | 16-1 |
| P0529     | Process Variable Indication<br>Form  | 0 = wxyz<br>1 = wxy.z<br>2 = wx.yz<br>3 = w.xyz                                                                                                    | 1               |                 |            | HMI       | 16-1 |
| P0533     | X Process Variable Value             | 0.0 to 100.0 %                                                                                                    | 90.0 %          |                 |            | I/O       | 16-1 |
| P0535     | Wake Up Band                         | 0.0 to 100.0 %                                                                                                    | 0.0 %           |                 |            | I/O       | 16-1 |
| P0536     | P0525 Automatic Setting              | 0 = Inactive<br>1 = Active                                                                                                    | 0               |                 | cfg        |           | 16-1 |

| Parameter | Description                                | Adjustable Range                                                                                                    | Factory Setting                | User<br>Setting | Properties | Groups        | Page  |
|-----------|--------------------------------------------|----------------------------------------------------------------------------------------------------|--------------------------------|-----------------|------------|---------------|-------|
| P0580     | Fire Mode Configuration                    | 0 = Inactive<br>1 = Active<br>2 = Active / P0134<br>3 = Active / P0581<br>4 = Active / Gen. Disable                                                                                                    | 0                              |                 | cfg        | cfg           | 14-16 |
| P0581     | Fire Mode PID Setpoint                     | -100.0 % to 100.0 %                                                                                                    | 100.0 %                        |                 |            |               | 14-16 |
| P0582     | Auto-reset Configuration                   | 0 = Limited<br>1 = Unlimited                                                                                                    | 0                              |                 | cfg        | HVAC          | 14-16 |
| P0588     | Maximum Torque Level                       | 0 to 85 %                                                                                                    | 0 %                            |                 | V/f        | MOTOR,<br>NET | 9-15  |
| P0589     | Level of Minimum Applied<br>Voltage        | 8 to 40 %                                                                                                    | 40 %                           |                 | V/f        | MOTOR,<br>NET | 9-16  |
| P0590     | Minimum Speed Level                        | 360 to 18000 rpm                                                                                                    | 600 rpm                        |                 | V/f        | MOTOR,<br>NET | 9-16  |
| P0591     | Hysteresis for the<br>Maximum Torque Level | 0 to 30 %                                                                                                    | 10 %                           |                 | V/f        | MOTOR,<br>NET | 9-16  |
| P0613     | Software Revision                          | -32768 to 32767                                                                                                    | According to Software revision |                 | ro         | READ          | 6-4   |
| P0639     | Undervoltage Level                         | 50.0 to 100.0 %                                                                                                    | 100.0 %                        |                 | cfg        |               | 6-3   |
| P0680     | Logical Status                             | 0000h to FFFh<br>Bit 0 = STO<br>Bit 1 = Run Command<br>Bit 2 = Fire Mode<br>Bit 3 = Reserved<br>Bit 4 = Quick Stop<br>Bit 5 = $2^{nd}$ Ramp<br>Bit 6 = Config. status<br>Bit 7 = Alarm<br>Bit 8 = Running<br>Bit 9 = Enabled<br>Bit 10 = Clockwise<br>Bit 11 = JOG<br>Bit 12 = Remote<br>Bit 13 = Undervoltage<br>Bit 14 = Automatic (PID)<br>Bit 15 = Fault |                                |                 | ro         | READ,<br>NET  | 7-15  |
| P0681     | Speed at 13 bits                           | -32768 to 32767                                                                                                    |                                |                 | ro         | READ,<br>NET  | 20-12 |
| P0682     | Serial/USB Control                         | 0000h to FFFh<br>Bit 0 = Run/Stop<br>Bit 1 = General Enable<br>Bit 2 = Run Clockwise<br>Bit 3 = JOG Enable<br>Bit 4 = Remote<br>Bit 5 = $2^{nd}$ Ramp<br>Bit 6 = Quick Stop<br>Bit 7 = Fault Reset<br>Bit 8 to 12 = Reserved Bit<br>Bit 13 = Internal PID<br>Bit 14 = External PID<br>Bit 15 = Reserved                                                      |                                |                 | ro         | NET           | 7-17  |
| P0683     | Serial/USB Speed Ref.                      | -32768 to 32767                                                                                                    |                                |                 | ro         | NET           | 20-4  |
| P0684     | CO/DN/PB/Eth Control                       | 0000h to FFFFh<br>Bit 0 = Run/Stop<br>Bit 1 = General Enable<br>Bit 2 = Run Forward<br>Bit 3 = JOG Enable<br>Bit 4 = Remote<br>Bit 5 = $2^{nd}$ Ramp<br>Bit 6 = Fast Stop<br>Bit 7 = Fault Reset<br>Bit 9 to 15 = December 20                                                                                                    |                                |                 | ro         | NET           | 7-18  |
| Dacas     |                                            | Bit 8 to 15 = Reserved                                                                                                    |                                |                 |            |               | 00.5  |
| P0685     | CO/DN/PB/Eth Speed Ref.                    | -32768 to 32767                                                                                                    |                                |                 | ro         | NET           | 20-5  |

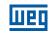

| Parameter | Description             | Adjustable Range                                                                                                    | Factory Setting | User<br>Setting | Properties | Groups       | Page  |
|-----------|-------------------------|----------------------------------------------------------------------------------------------------|-----------------|-----------------|------------|--------------|-------|
| P0690     | Logical Status 2        | Bit 0 = Power PackActive HighBit 1 = Pre-Charge OKBit 2 = ReservedBit 3 = I/F Mode(Sensorless) ActiveBit 4 = Fs ReductionBit 5 = Sleep ModeBit 6 = Decel. RampBit 7 = Accel. RampBit 8 = Frozen RampBit 9 = Setpoint OkBit 10 = DC Link Regulationor Current LimitationBit 11 = Config. in 50 HzBit 12 = Ride-ThroughBit 13 = Flying StartBit 14 = DC BrakingBit 15 = PWM PulsesBit 0 = DO1 |                 | Setting         | ro         | READ,<br>NET | 20-12 |
| P0695     | DOx value               | Bit $0 = DO1$<br>Bit $1 = DO2$<br>Bit $2 = DO3$<br>Bit $3 = DO4$<br>Bit $4 = DO5$                                                                                                    |                 |                 | HMI ro     | NEI          | 20-1  |
| P0696     | AOx Value 1             | -32768 to 32767                                                                                                    |                 |                 | HMI ro     | NET          | 20-1  |
| P0697     | AOx Value 2             | -32768 to 32767                                                                                                    |                 |                 | HMI ro     | NET          | 20-1  |
| P0698     | AOx Value 3             | -32768 to 32767                                                                                                    |                 |                 | HMI ro     | NET          | 20-1  |
| P0700     | CAN Protocol            | 1 = CANopen<br>2 = DeviceNet<br>3 = Reserved                                                                                                    | 2               |                 |            | NET          | 20-   |
| P0701     | CAN Address             | 0 to 127                                                                                                    | 63              |                 |            | NET          | 20-   |
| P0702     | CAN Baud Rate           | 0 = 1 Mbps/Auto<br>1 = Reserved/Auto<br>2 = 500 Kbps<br>3 = 250 Kbps<br>4 = 125 Kbps<br>5 = 100 Kbps/Auto<br>6 = 50 Kbps/Auto<br>7 = 20 Kbps/Auto<br>8 = 10 Kbps/Auto                                                                                                    | 0               |                 |            | NET          | 20-{  |
| P0703     | Bus Off Reset           | 0 = Manual<br>1 = Automatic                                                                                                    | 0               |                 |            | NET          | 20-   |
| P0705     | CAN Controller Status   | 0 = Disable<br>1 = Auto-baud<br>2 = CAN Enabled<br>3 = Warning<br>4 = Error Passive<br>5 = Bus Off<br>6 = No Bus Power                                                                                                    |                 |                 | ro         | NET          | 20-{  |
| P0706     | CAN RX Telegrams        | 0 to 65535                                                                                                    |                 |                 | ro         | NET          | 20-8  |
| P0707     | CAN TX Telegrams        | 0 to 65535                                                                                                    |                 |                 | ro         | NET          | 20-8  |
| P0708     | Bus Off Counter         | 0 to 65535                                                                                                    |                 |                 | ro         | NET          | 20-   |
| P0709     | CAN Lost Messages       | 0 to 65535                                                                                                    |                 |                 | ro         | NET          | 20-   |
| P0710     | DeviceNet I/O Instances | 0 = ODVA Basic 2W<br>1 = ODVA Extend 2W<br>2 = Manuf. Spec.2W<br>3 = Manuf. Spec.3W<br>4 = Manuf. Spec.4W<br>5 = Manuf. Spec.5W<br>6 = Manuf. Spec.6W                                                                                                    | 0               |                 |            | NET          | 20-   |
| P0711     | DeviceNet Reading #3    | 0 to 1199                                                                                                    | 0               |                 |            | NET          | 20-   |
| P0712     | DeviceNet Reading #4    | 0 to 1199                                                                                                    | 0               |                 |            | NET          | 20-   |
| P0713     | DeviceNet Reading #5    | 0 to 1199                                                                                                    | 0               |                 |            | NET          | 20-   |
| P0714     | DeviceNet Reading #6    | 0 to 1199                                                                                                    | 0               |                 |            | NET          | 20-   |
| P0715     | DeviceNet Writing #3    | 0 to 1199                                                                                                    | 0               |                 |            | NET          | 20-8  |
| P0716     | DeviceNet Writing #4    | 0 to 1199                                                                                                    | 0               |                 |            | NET          | 20-   |

| Parameter | Description                  | Adjustable Range                                                                                                    | Factory Setting | User<br>Setting | Properties | Groups | Page |
|-----------|------------------------------|----------------------------------------------------------------------------------------------------|-----------------|-----------------|------------|--------|------|
| P0717     | DeviceNet Writing #5         | 0 to 1199                                                                                                    | 0               |                 |            | NET    | 20-6 |
| P0718     | DeviceNet Writing #6         | 0 to 1199                                                                                                    | 0               |                 |            | NET    | 20-6 |
| P0719     | DeviceNet Network Status     | 0 = Offline<br>1 = OnLine, Not Conn.<br>2 = OnLine Connect.<br>3 = Connection Timed out<br>4 = Link Failure<br>5 = Auto-Baud |                 |                 | ro         | NET    | 20-6 |
| P0720     | DNet Master Status           | 0 = Run<br>1 = Idle                                                                                                    |                 |                 | ro         | NET    | 20-6 |
| P0721     | CANopen Com. Status          | 0 = Disabled<br>1 = Reserved<br>2 = Communic. Enabled<br>3 = Error Ctrl. Enable<br>4 = Guarding Error<br>5 = Heartbeat Error |                 |                 | ro         | NET    | 20-6 |
| P0722     | CANopen Node Status          | 0 = Disabled<br>1 = Initialization<br>2 = Stopped<br>3 = Operational<br>4 = Preoperational                                   |                 |                 | ro         | NET    | 20-6 |
| P0740     | Profibus Com. Status         | 0 = Disabled<br>1 = Access Error<br>2 = Offline<br>3 = Config. Error<br>4 = Parameter Error<br>5 = Clear Mode<br>6 = Online  |                 |                 | ro         | NET    | 20-6 |
| P0741     | Profibus Data Profile        | 0 = PROFIdrive<br>1 = Manufacturer                                                                                           | 1               |                 |            | NET    | 20-6 |
| P0742     | Profibus Reading #3          | 0 to 1199                                                                                                    | 0               |                 |            | NET    | 20-6 |
| P0743     | Profibus Reading #4          | 0 to 1199                                                                                                    | 0               |                 |            | NET    | 20-6 |
| P0744     | Profibus Reading #5          | 0 to 1199                                                                                                    | 0               |                 |            | NET    | 20-6 |
| P0745     | Profibus Reading #6          | 0 to 1199                                                                                                    | 0               |                 |            | NET    | 20-6 |
| P0746     | Profibus Reading #7          | 0 to 1199                                                                                                    | 0               |                 |            | NET    | 20-6 |
| P0747     | Profibus Reading #8          | 0 to 1199                                                                                                    | 0               |                 |            | NET    | 20-6 |
| P0750     | Profibus Writing #3          | 0 to 1199                                                                                                    | 0               |                 |            | NET    | 20-6 |
| P0751     | Profibus Writing #4          | 0 to 1199                                                                                                    | 0               |                 |            | NET    | 20-6 |
| P0752     | Profibus Writing #5          | 0 to 1199                                                                                                    | 0               |                 |            | NET    | 20-6 |
| P0753     | Profibus Writing #6          | 0 to 1199                                                                                                    | 0               |                 |            | NET    | 20-6 |
| P0754     | Profibus Writing #7          | 0 to 1199                                                                                                    | 0               |                 |            | NET    | 20-6 |
| P0755     | Profibus Writing #8          | 0 to 1199                                                                                                    | 0               |                 |            | NET    | 20-6 |
| P0760     | BACnet Dev Inst Hi           | 0 to 419                                                                                                    | 0               |                 |            | NET    | 20-7 |
| P0761     | BACnet Dev Inst Lo           | 0 to 9999                                                                                                    | 0               |                 |            | NET    | 20-7 |
| P0762     | Max Number of Master         | 0 to 127                                                                                                    | 127             |                 |            | NET    | 20-7 |
| P0763     | MS/TP Max info Frame         | 1 to 65535                                                                                                    | 1               |                 |            | NET    | 20-7 |
| P0764     | I-AM Msg transmition         | 0 = Power Up<br>1 = Continuos                                                                                                | 0               |                 |            | NET    | 20-7 |
| P0765     | Token RX Qtde                | 0 to 65535                                                                                                    |                 |                 | ro         | NET    | 20-7 |
| P0766     | Number of Registers to Send  | 0 to 36                                                                                                    | 0               |                 | ro         | NET    | 20-7 |
| P0767     | Groups Status                | 0 to 15                                                                                                    | 0               |                 | ro         | NET    | 20-7 |
| P0768     | Group1: Source Address       | 0 to 63                                                                                                    | 0               |                 |            | NET    | 20-7 |
| P0769     | Group1: Source Register      | 0 to 65535                                                                                                    | 0               |                 |            | NET    | 20-7 |
| P0770     | Group1: Destination Register | 0 to 65535                                                                                                    | 0               |                 |            | NET    | 20-7 |
| P0771     | Group1: Register Quantity    | 0 to 6                                                                                                    | 1               |                 |            | NET    | 20-7 |
| P0772     | Group2: Source Address       | 0 to 63                                                                                                    | 0               |                 |            | NET    | 20-7 |
| P0773     | Group2: Source Register      | 0 to 65535                                                                                                    | 0               |                 |            | NET    | 20-7 |
| P0774     | Group2: Destination Register | 0 to 65535                                                                                                    | 0               |                 |            | NET    | 20-7 |
| P0775     | Group2: Register Quantity    | 0 to 6                                                                                                    | 1               |                 |            | NET    | 20-7 |

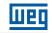

| 0 | ) |  |
|---|---|--|
|   |   |  |
|   |   |  |
|   |   |  |

| Parameter | Description                  | Adjustable Range                                                                                                    | Factory Setting | User<br>Setting | Properties | Groups       | Page  |
|-----------|------------------------------|----------------------------------------------------------------------------------------------------|-----------------|-----------------|------------|--------------|-------|
| P0776     | Group3: Source Address       | 0 to 63                                                                                                    | 0               |                 |            | NET          | 20-7  |
| P0777     | Group3: Source Register      | 0 to 65535                                                                                                    | 0               |                 |            | NET          | 20-8  |
| P0778     | Group3: Destination Register | 0 to 65535                                                                                                    | 0               |                 |            | NET          | 20-8  |
| P0779     | Group3: Register Quantity    | 0 to 6                                                                                                    | 1               |                 |            | NET          | 20-8  |
| P0780     | Group4: Source Address       | 0 to 63                                                                                                    | 0               |                 |            | NET          | 20-8  |
| P0781     | Group4: Source Register      | 0 to 65535                                                                                                    | 0               |                 |            | NET          | 20-8  |
| P0782     | Group4: Destination Register | 0 to 65535                                                                                                    | 0               |                 |            | NET          | 20-8  |
| P0783     | Group4: Register Quantity    | 0 to 6                                                                                                    | 1               |                 |            | NET          | 20-8  |
| P0796     | Higher Allowed Address       | 0 to 63                                                                                                    | 63              |                 |            | NET          | 20-8  |
| P0797     | Number of Received Tokens    | 0 to 65535                                                                                                    | 0               |                 |            | NET          | 20-8  |
| P0798     | Next Detected Address        | 0 to 63                                                                                                    | 0               |                 |            | NET          | 20-8  |
| P0800     | Eth: Module Identification   | 0 = Not Identified<br>1 = Modbus TCP<br>2 = EtherNet/IP<br>3 = PROFINET IO                                                              |                 |                 | ro         | READ,<br>NET | 20-9  |
| P0801     | Eth: Communication Status    | 0 = Setup<br>1 = Init<br>2 = Wait Comm<br>3 = Idle<br>4 = Data Active<br>5 = Error<br>6 = Reserved<br>7 = Exception<br>8 = Access Error |                 |                 | ro         | READ,<br>NET | 20-9  |
| P0803     | Eth: Baud Rate               | 0 = Auto<br>1 = 10 Mbit, Half Duplex<br>2 = 10 Mbit, Full Duplex<br>3 = 100 Mbit, Half Duplex<br>4 = 100 Mbit, Full Duplex              | 0               |                 |            | NET          | 20-9  |
| P0805     | Eth: Data Profile            | 0 = Manufacturer<br>1 = ODVA AC Inverter Profile<br>3 = PROFIdrive                                                                      | 0               |                 |            | NET          | 20-9  |
| P0806     | Eth: Modbus TCP Timeout      | 0.0 to 65.5                                                                                                    | 0.0             |                 | cfg        | NET          | 20-9  |
| P0810     | Eth: IP Address Config       | 0 = Parameters<br>1 = DHCP<br>2 = DCP                                                                                                   | 1               |                 | cfg        | NET          | 20-9  |
| P0811     | Eth: IP Address 1            | 0 to 255                                                                                                    | 192             |                 | cfg        | NET          | 20-9  |
| P0812     | Eth: IP Address 2            | 0 to 255                                                                                                    | 168             |                 | cfg        | NET          | 20-9  |
| P0813     | Eth: IP Address 3            | 0 to 255                                                                                                    | 0               |                 | cfg        | NET          | 20-9  |
| P0814     | Eth: IP Address 4            | 0 to 255                                                                                                    | 14              |                 | cfg        | NET          | 20-9  |
| P0815     | Eth: CIDR Sub-net            | 1 to 31                                                                                                    | 24              |                 | cfg        | NET          | 20-9  |
| P0816     | Eth: Gateway 1               | 0 to 255                                                                                                    | 0               |                 | cfg        | NET          | 20-10 |
| P0817     | Eth: Gateway 2               | 0 to 255                                                                                                    | 0               |                 | cfg        | NET          | 20-10 |
| P0818     | Eth: Gateway 3               | 0 to 255                                                                                                    | 0               |                 | cfg        | NET          | 20-10 |
| P0819     | Eth: Gateway 4               | 0 to 255                                                                                                    | 0               |                 | cfg        | NET          | 20-10 |
| P0820     | Eth: Read Word #3            | 0 to 9999                                                                                                    | 0               |                 |            | NET          | 20-10 |
| P0821     | Eth: Read Word #4            | 0 to 9999                                                                                                    | 0               |                 |            | NET          | 20-10 |
| P0822     | Eth: Read Word #5            | 0 to 9999                                                                                                    | 0               |                 |            | NET          | 20-10 |
| P0823     | Eth: Read Word #6            | 0 to 9999                                                                                                    | 0               |                 |            | NET          | 20-10 |
| P0824     | Eth: Read Word #7            | 0 to 9999                                                                                                    | 0               |                 |            | NET          | 20-10 |
| P0825     | Eth: Read Word #8            | 0 to 9999                                                                                                    | 0               |                 |            | NET          | 20-10 |
| P0826     | Eth: Read Word #9            | 0 to 9999                                                                                                    | 0               |                 |            | NET          | 20-10 |
| P0827     | Eth: Read Word #10           | 0 to 9999                                                                                                    | 0               |                 |            | NET          | 20-10 |
| P0828     | Eth: Read Word #11           | 0 to 9999                                                                                                    | 0               |                 |            | NET          | 20-10 |
| P0829     | Eth: Read Word #12           | 0 to 9999                                                                                                    | 0               |                 |            | NET          | 20-10 |
| P0830     | Eth: Read Word #13           | 0 to 9999                                                                                                    | 0               |                 |            | NET          | 20-10 |
| P0831     | Eth: Read Word #14           | 0 to 9999                                                                                                    | 0               |                 |            | NET          | 20-10 |
| P0835     | Eth: Write Word #3           | 0 to 9999                                                                                                    | 0               |                 |            | NET          | 20-10 |
| P0836     | Eth: Write Word #4           | 0 to 9999                                                                                                    | 0               |                 |            | NET          | 20-10 |
| P0837     | Eth: Write Word #5           | 0 to 9999                                                                                                    | 0               |                 |            | NET          | 20-10 |

| Parameter | Description                   | Adjustable Range                                                                                                    | Factory Setting | User<br>Setting | Properties | Groups       | Page  |
|-----------|-------------------------------|----------------------------------------------------------------------------------------------------|-----------------|-----------------|------------|--------------|-------|
| P0838     | Eth: Write Word #6            | 0 to 9999                                                                                                    | 0               | Jotting         |            | NET          | 20-10 |
| P0839     | Eth: Write Word #7            | 0 to 9999                                                                                                    | 0               | İ               |            | NET          | 20-10 |
| P0840     | Eth: Write Word #8            | 0 to 9999                                                                                                    | 0               |                 |            | NET          | 20-10 |
| P0841     | Eth: Write Word #9            | 0 to 9999                                                                                                    | 0               |                 |            | NET          | 20-10 |
| P0842     | Eth: Write Word #10           | 0 to 9999                                                                                                    | 0               |                 |            | NET          | 20-10 |
| P0843     | Eth: Write Word #11           | 0 to 9999                                                                                                    | 0               |                 |            | NET          | 20-10 |
| P0844     | Eth: Write Word #12           | 0 to 9999                                                                                                    | 0               |                 |            | NET          | 20-11 |
| P0845     | Eth: Write Word #13           | 0 to 9999                                                                                                    | 0               |                 |            | NET          | 20-11 |
| P0846     | Eth: Write Word #14           | 0 to 9999                                                                                                    | 0               |                 |            | NET          | 20-11 |
| P0849     | Eth: Configuration Update     | 0 = Normal Operation<br>1 = Configuration Update                                                                                                    | 0               |                 |            | NET          | 20-9  |
| P0856     | Eth: End. Current IP 1        | 0 to 255                                                                                                    |                 |                 | ro         | READ,<br>NET | 20-11 |
| P0857     | Eth: End. Current IP 2        | 0 to 255                                                                                                    |                 |                 | ro         | READ,<br>NET | 20-11 |
| P0858     | Eth: End. Current IP 3        | 0 to 255                                                                                                    |                 |                 | ro         | READ,<br>NET | 20-11 |
| P0859     | Eth: End. Current IP 4        | 0 to 255                                                                                                    |                 |                 | ro         | READ,<br>NET | 20-11 |
| P0860     | MBTCP: Communication<br>State | 0 = Disabled<br>1 = No Connection<br>2 = Connected<br>3 = Timeout Error                                                                                                    |                 |                 | ro         | READ,<br>NET | 20-11 |
| P0863     | MBTCP: Active Connections     | 0 to 4                                                                                                    |                 |                 | ro         | READ,<br>NET | 20-11 |
| P0865     | MBTCP: TCP Port               | 0 to 9999                                                                                                    | 502             |                 | cfg        | NET          | 20-11 |
| P0869     | EIP: Master State             | 0 = Run<br>1 = Idle                                                                                                    |                 |                 | ro         | READ,<br>NET | 20-11 |
| P0870     | EIP: Communication State      | 0 = Disabled<br>1 = No Connection<br>2 = Connected<br>3 = I/O Connection<br>Timeout<br>4 = Duplicate IP                                                                                         |                 |                 | ro         | READ,<br>NET | 20-11 |
| P0871     | EIP: Data Profile             | 0 to 3 = Reserved<br>4 = 120/170: CIP Basic<br>Speed + I/O<br>5 = 121/171: CIP Extended<br>Speed + I/O<br>6 to 7 = Reserved<br>8 = 100/150: Manufac.<br>Speed + I/O<br>9 to 10 = Reserved       | 8               |                 | cfg        | NET          | 20-11 |
| P0886     | EIP: DLR Topology             | 0 = Linear<br>1 = Ring                                                                                                    |                 |                 | ro         | READ,<br>NET | 20-11 |
| P0887     | EIP: DLR State                | 0 = Idle State<br>1 = Normal State<br>2 = Fault State                                                                                                    |                 |                 | ro         | READ,<br>NET | 20-11 |
| P0889     | Eth: Interface State          | 0 to 3 (hexa)<br>Bit 0 = Link 1<br>Bit 1 = Link 2                                                                                                    |                 |                 | ro         | READ,<br>NET | 20-11 |
| P0890     | Eth: Interface Control        | 0 to 3F (hex)<br>Bit 0 = Auto Negotiate Link 1<br>Bit 1 = Speed Link 1<br>Bit 2 = Forced Duplex Link 1<br>Bit 3 = Auto Negotiate Link 2<br>Bit 4 = Speed Link 2<br>Bit 5 = Forced Duplex Link 2 | 9               |                 |            | NET          | 20-11 |
| P0918     | Profibus Address              | 1 to 126                                                                                                    | 1               |                 |            | NET          | 20-6  |
| P0922     | Profibus Teleg. Sel.          | 2 = Standard Telegram 1<br>3 = Telegram 103<br>4 = Telegram 104<br>5 = Telegram 105<br>6 = Telegram 106<br>7 = Telegram 107<br>8 = Telegram 108                                                 | 2               |                 |            | NET          | 20-6  |

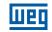

| Parameter      | Description                                   | Adjustable Range                                                                                                    | Factory Setting           | User<br>Setting | Properties | Groups | Page |
|----------------|-----------------------------------------------|----------------------------------------------------------------------------------------------------|---------------------------|-----------------|------------|--------|------|
| P0963          | Profibus Baud Rate                            | 0 = 9.6 kbit/s<br>1 = 19.2 kbit/s<br>2 = 93.75 kbit/s<br>3 = 187.5 kbit/s<br>4 = 500 kbit/s<br>5 = Not Detected<br>6 = 1500 kbit/s<br>7 = 3000 kbit/s<br>8 = 6000 kbit/s<br>9 = 12000 kbit/s<br>10 = Reserved<br>11 = 45.45 kbit/s<br>Bit 0 = ON<br>Bit 1 = No Coast Stop                |                           |                 | ro<br>ro   | NET    | 20-7 |
|                |                                               | Bit 1 = NO Coast Stop<br>Bit 2 = No Quick Stop<br>Bit 3 = Enable Operation<br>Bit 4 = Enable Ramp<br>Generator<br>Bit 5 = Reserved<br>Bit 6 = Enable Setpoint<br>Bit 7 = Fault Acknowledge<br>Bit 8 = JOG 1 ON<br>Bit 9 = Reserved<br>Bit 10 = Control By PLC<br>Bit 11 to 15 = Reserved |                           |                 |            |        |      |
| P0968          | Status Word 1                                 | Bit 0 = Ready to Switch ONBit 1 = Ready to OperateBit 2 = Operation EnabledBit 3 = Fault PresentBit 4 = Coast Stop Not ActiveBit 5 = Quick Stop Not ActiveBit 6 = Switching ON InhibitedBit 7 = Warning PresentBit 8 = ReservedBit 9 = Control RequestedBit 10 to 15 = Reserved          |                           |                 | ro         | NET    | 20-7 |
| P0990          | Bluetooth Local Name                          | 0 to 9999                                                                                                    | Inverter Serial<br>Number |                 |            | NET    | 20-4 |
| P0991          | Bluetooth PIN Number                          | 0 to 9999                                                                                                    | 1234                      |                 |            | NET    | 20-5 |
| P1000          | SoftPLC Status                                | 0 = No App.<br>1 = Installing App.<br>2 = Incompat. App.<br>3 = App. Stopped<br>4 = App. Running                                                                                                    | 0                         |                 | ro         | SPLC   | 21-1 |
| P1001          | SoftPLC Command                               | 0 = Stop Program<br>1 = Run Program<br>2 = Stop Program<br>3 = Stop Program<br>4 = Stop Program<br>5 = Delete Program                                                                                                    | 0                         |                 | cfg        | SPLC   | 21-1 |
| P1002          | Scan Cycle Time                               | 0 to 65535 ms                                                                                                    |                           |                 | ro         | SPLC   | 21-2 |
| P1003          | SoftPLC Applicative Selection                 | 0 = User<br>1 = RApp                                                                                                    | 0                         |                 | cfg        | SPLC   | 21-3 |
| P1004          | Action for SoftPLC<br>Application not Running | 0 = Inactive<br>1 = Generate Alarm<br>2 = Generate Fault                                                                                                    | 0                         |                 |            | SPLC   | 21-3 |
| P1008          | Lag Error                                     | -9999 to 9999                                                                                                    |                           |                 | ro, Enc    | SPLC   | 21-2 |
| P1009          | Position Gain                                 | 0 to 6553.5                                                                                                    | 10.0                      |                 | Enc        | SPLC   | 21-  |
| P1010          | SoftPLC Parameter 1                           | -32768 to 32767                                                                                                    | 0                         |                 |            | SPLC   | 21-  |
| P1011          | SoftPLC Parameter 2                           | -32768 to 32767                                                                                                    | 0                         |                 |            | SPLC   | 21-  |
| P1012          | SoftPLC Parameter 3                           | -32768 to 32767                                                                                                    | 0                         |                 |            | SPLC   | 21-  |
| P1013          | SoftPLC Parameter 4                           | -32768 to 32767                                                                                                    | 0                         |                 |            | SPLC   | 21-  |
| P1014          | SoftPLC Parameter 5                           | -32768 to 32767                                                                                                    | 0                         |                 |            | SPLC   | 21-  |
| DIOIE          | SoftPLC Parameter 6                           | -32768 to 32767                                                                                                    | 0                         |                 |            | SPLC   | 21-  |
| P1015          |                                               |                                                                                                    |                           |                 |            | SPLC   | 21-  |
| P1016          | SoftPLC Parameter 7                           | -32768 to 32767                                                                                                    | 0                         |                 |            | 1      |      |
| P1016<br>P1017 | SoftPLC Parameter 8                           | -32768 to 32767                                                                                                    | 0                         |                 |            | SPLC   | 21-  |
| P1016          |                                               |                                                                                                    |                           |                 |            | 1      |      |

| Parameter | Description          | Adjustable Range | Factory Setting | User<br>Setting | Properties | Groups | Page |
|-----------|----------------------|------------------|-----------------|-----------------|------------|--------|------|
| P1021     | SoftPLC Parameter 12 | -32768 to 32767  | 0               |                 |            | SPLC   | 21-3 |
| P1022     | SoftPLC Parameter 13 | -32768 to 32767  | 0               |                 |            | SPLC   | 21-3 |
| P1023     | SoftPLC Parameter 14 | -32768 to 32767  | 0               |                 |            | SPLC   | 21-3 |
| P1024     | SoftPLC Parameter 15 | -32768 to 32767  | 0               |                 |            | SPLC   | 21-3 |
| P1025     | SoftPLC Parameter 16 | -32768 to 32767  | 0               |                 |            | SPLC   | 21-3 |
| P1026     | SoftPLC Parameter 17 | -32768 to 32767  | 0               |                 |            | SPLC   | 21-3 |
| P1027     | SoftPLC Parameter 18 | -32768 to 32767  | 0               |                 |            | SPLC   | 21-3 |
| P1028     | SoftPLC Parameter 19 | -32768 to 32767  | 0               |                 |            | SPLC   | 21-3 |
| P1029     | SoftPLC Parameter 20 | -32768 to 32767  | 0               |                 |            | SPLC   | 21-3 |
| P1030     | SoftPLC Parameter 21 | -32768 to 32767  | 0               |                 |            | SPLC   | 21-3 |
| P1031     | SoftPLC Parameter 22 | -32768 to 32767  | 0               |                 |            | SPLC   | 21-3 |
| P1032     | SoftPLC Parameter 23 | -32768 to 32767  | 0               |                 |            | SPLC   | 21-3 |
| P1033     | SoftPLC Parameter 24 | -32768 to 32767  | 0               |                 |            | SPLC   | 21-3 |
| P1034     | SoftPLC Parameter 25 | -32768 to 32767  | 0               |                 |            | SPLC   | 21-3 |
| P1035     | SoftPLC Parameter 26 | -32768 to 32767  | 0               |                 |            | SPLC   | 21-3 |
| P1036     | SoftPLC Parameter 27 | -32768 to 32767  | 0               |                 |            | SPLC   | 21-3 |
| P1037     | SoftPLC Parameter 28 | -32768 to 32767  | 0               |                 |            | SPLC   | 21-3 |
| P1038     | SoftPLC Parameter 29 | -32768 to 32767  | 0               |                 |            | SPLC   | 21-3 |
| P1039     | SoftPLC Parameter 30 | -32768 to 32767  | 0               |                 |            | SPLC   | 21-3 |
| P1040     | SoftPLC Parameter 31 | -32768 to 32767  | 0               |                 |            | SPLC   | 21-3 |
| P1041     | SoftPLC Parameter 32 | -32768 to 32767  | 0               |                 |            | SPLC   | 21-3 |
| P1042     | SoftPLC Parameter 33 | -32768 to 32767  | 0               |                 |            | SPLC   | 21-3 |
| P1043     | SoftPLC Parameter 34 | -32768 to 32767  | 0               |                 |            | SPLC   | 21-3 |
| P1044     | SoftPLC Parameter 35 | -32768 to 32767  | 0               |                 |            | SPLC   | 21-3 |
| P1045     | SoftPLC Parameter 36 | -32768 to 32767  | 0               |                 |            | SPLC   | 21-3 |
| P1046     | SoftPLC Parameter 37 | -32768 to 32767  | 0               |                 |            | SPLC   | 21-3 |
| P1047     | SoftPLC Parameter 38 | -32768 to 32767  | 0               |                 |            | SPLC   | 21-3 |
| P1048     | SoftPLC Parameter 39 | -32768 to 32767  | 0               |                 |            | SPLC   | 21-3 |
| P1049     | SoftPLC Parameter 40 | -32768 to 32767  | 0               |                 |            | SPLC   | 21-3 |
| P1050     | SoftPLC Parameter 41 | -32768 to 32767  | 0               |                 |            | SPLC   | 21-3 |
| P1051     | SoftPLC Parameter 42 | -32768 to 32767  | 0               |                 |            | SPLC   | 21-3 |
| P1052     | SoftPLC Parameter 43 | -32768 to 32767  | 0               |                 |            | SPLC   | 21-3 |
| P1053     | SoftPLC Parameter 44 | -32768 to 32767  | 0               |                 |            | SPLC   | 21-3 |
| P1054     | SoftPLC Parameter 45 | -32768 to 32767  | 0               |                 |            | SPLC   | 21-3 |
| P1055     | SoftPLC Parameter 46 | -32768 to 32767  | 0               |                 |            | SPLC   | 21-3 |
| P1056     | SoftPLC Parameter 47 | -32768 to 32767  | 0               |                 |            | SPLC   | 21-3 |
| P1057     | SoftPLC Parameter 48 | -32768 to 32767  | 0               |                 |            | SPLC   | 21-3 |
| P1058     | SoftPLC Parameter 49 | -32768 to 32767  | 0               |                 |            | SPLC   | 21-3 |
| P1059     | SoftPLC Parameter 50 | -32768 to 32767  | 0               |                 |            | SPLC   | 21-3 |

 ros
 Read only parameter.

 HMI ro
 HMI read-only parameter.

 V/f
 Parameter available in V/f mode.

 cfg
 Configuration parameter, value can only be changed with the motor stopped.

 VWW
 Parameter available in V/V mode.

 VWW PM
 Parameter available in VVW mode.

 Vector
 Parameter available in sensorless vector mode.

 Sless
 Parameter available only in sensorless mode.

 Enc
 Parameter available only in vector mode with encoder.

 sy
 Parameter only available when the safety functions module is the programming mode.

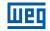

#### QUICK REFERENCE OF PARAMETERS RAPP

| Parameter | Description                                                                       | Adjustable<br>Range                                    | Factory<br>Setting         | User<br>Setting | Properties | Groups | Page  |
|-----------|-----------------------------------------------------------------------------------|--------------------------------------------------------|----------------------------|-----------------|------------|--------|-------|
| P1010     | Version of the Rapp                                                               | 0.00 to 9.99                                           | Depends on<br>RApp version |                 | HMI ro     | SPLC   | 21-4  |
| P1011     | Automatic Setpoint of the<br>PIDInt Controller                                    | (-32768 to 32767)                                      | 0                          |                 |            | SPLC   | 21-9  |
| P1012     | Manual Setpoint of the<br>PIDInt Controller                                       | 0.0 to 100.0 %                                         | 0.0 %                      |                 |            | SPLC   | 21-9  |
| P1013     | Process Variable of the<br>PIDInt Controller                                      | (-32768 to 32767)                                      |                            |                 | HMI ro     | SPLC   | 21-9  |
| P1014     | PIDInt Controller Action<br>Control                                               | 0 = Disable PID<br>1 = Direct Mode<br>2 = Reverse Mode | 0                          |                 | cfg        | SPLC   | 21-9  |
| P1015     | PIDInt Controller Operation<br>Mode                                               | 0 to 5                                                 | 0                          |                 |            | SPLC   | 21-10 |
| P1016     | PIDInt Controller Sampling<br>Time                                                | 0.10 to 60.00 s                                        | 0.10 s                     |                 |            | SPLC   | 21-11 |
| P1017     | PIDInt Controller<br>Proportional Gain                                            | 0.000 to 32.767                                        | 1.000                      |                 |            | SPLC   | 21-11 |
| P1018     | PIDInt Controller Integral<br>Gain                                                | 0.000 to 32.767                                        | 0.430                      |                 |            | SPLC   | 21-11 |
| P1019     | PIDInt Controller Derivative Gain                                                 | 0.000 to 32.767                                        | 0.000                      |                 |            | SPLC   | 21-11 |
| P1020     | Configuration of the Process<br>Variable of the PIDInt<br>Controller              | 0 to 2                                                 | 0                          |                 | cfg        | SPLC   | 21-12 |
| P1021     | Minimum Level for Process<br>Variable of the PIDInt<br>Controller                 | (-32768 to 32767)                                      | 0                          |                 |            | SPLC   | 21-12 |
| P1022     | Maximum Level for Process<br>Variable of the PIDInt<br>Controller                 | (-32768 to 32767)                                      | 1.000                      |                 |            | SPLC   | 21-12 |
| P1023     | PIDInt Feedback Alarm Conf.                                                       | 0 = Disable<br>1 = Enable Alarm<br>2 = Enable Fault    | 0                          |                 |            | SPLC   | 21-13 |
| P1024     | Value for Low Level Alarm of<br>the Process Variable of the<br>PIDInt Controller  | (-32768 to 32767)                                      | 50                         |                 |            | SPLC   | 21-13 |
| P1025     | Time for Low Level Alarm of<br>the Process Variable of the<br>PIDInt Controller   | 0.00 to 650.00 s                                       | 5.00 s                     |                 |            | SPLC   | 21-14 |
| P1026     | Value for High Level Alarm of<br>the Process Variable of the<br>PIDInt Controller | (-32768 to 32767)                                      | 767) 900                   |                 |            | SPLC   | 21-14 |
| P1027     | Time for High Level Alarm of<br>the Process Variable of the<br>PIDInt Controller  | 0.00 to 650.00 s                                       | 5.00 s                     |                 |            | SPLC   | 21-14 |
| P1028     | PIDInt Controller Sleep Mode<br>Speed                                             | 0 to 18000                                             | 350                        |                 |            | SPLC   | 21-15 |
| P1029     | PIDInt Controller Sleep Mode<br>Time                                              | 0.00 to 650.00 s                                       | 5.00 s                     |                 |            | SPLC   | 21-15 |
| P1030     | PIDInt Controller Wake up<br>Percentage Deviation                                 | 0.0 to 100.0 %                                         | 5.0 %                      |                 |            | SPLC   | 21-16 |
| P1031     | PIDInt Controller Wake up<br>Time                                                 | 0.00 to 650.00 s                                       | 10.00 s                    |                 |            | SPLC   | 21-16 |
| P1032     | RApp Functions Logical<br>Status                                                  | 0000h to FFFFh                                         |                            |                 | HMI ro     | SPLC   | 21-24 |
| P1033     | Dry Pump Detection<br>Configuration                                               | 0 = Disable<br>1 = Enable Alarm<br>2 = Enable Fault    | 0                          |                 |            | SPLC   | 21-4  |
| P1034     | Dry Pump Detection Speed                                                          | 0 to 18000                                             | 400                        |                 |            | SPLC   | 21-5  |
| P1035     | Torque for Detection of Dry<br>Pump                                               | 0.0 to 350.0 %                                         | 20.0 %                     |                 |            | SPLC   | 21-5  |
| P1036     | Dry Pump Detection Time                                                           | 0.00 to 650.00 s                                       | 20.00 s                    |                 |            | SPLC   | 21-5  |

| Parameter                                   | Description                                                                             | Adjustable<br>Range                                    | Factory<br>Setting | User<br>Setting | Properties | Groups | Page  |
|---------------------------------------------|-----------------------------------------------------------------------------------------|--------------------------------------------------------|--------------------|-----------------|------------|--------|-------|
| P1037                                       | Broken Belt Detection<br>Configuration                                                  | 0 = Disable<br>1 = Enable Alarm<br>2 = Enable Fault    | 0                  |                 |            | SPLC   | 21-6  |
| P1038 Broken Belt Detection Speed           |                                                                                         | 0 to 18000                                             | 400                |                 |            | SPLC   | 21-6  |
| P1039 Broken Belt Detection Motor<br>Torque |                                                                                         | 0.0 to 350.0 %                                         | 20.0 %             |                 |            | SPLC   | 21-6  |
| P1040                                       | Broken Belt Detection Time                                                              | 0.00 to 650.00 s                                       | 20.00 s            |                 |            | SPLC   | 21-7  |
| P1041                                       | Filter Maintenance Alarm<br>Configuration                                               | 0 = Disable<br>1 = Enable Alarm<br>2 = Enable Fault    | 0                  |                 |            | SPLC   | 21-7  |
| P1042                                       | Filter Maintenance Alarm<br>Time                                                        | 0 to 32000 h                                           | 5000 h             |                 |            | SPLC   | 21-7  |
| P1043                                       | Operation Time for Filter<br>Maintenance Alarm                                          | 0 to 32000 h                                           |                    |                 |            | SPLC   | 21-8  |
| P1044                                       | Automatic Setpoint of the<br>External PID Controller                                    | (-32768 to 32767)                                      | 0                  |                 |            | SPLC   | 21-18 |
| P1045                                       | Manual Setpoint of the<br>External PID Controller                                       | 0.0 to 100.0 %                                         | 0.0 %              |                 |            | SPLC   | 21-19 |
| P1046                                       | Process Variable of the<br>External PID Controller                                      | (-32768 to 32767)                                      |                    |                 | ro         | SPLC   | 21-19 |
| P1047                                       | External PID Controller<br>Action Control                                               | 0 = Disable PID<br>1 = Direct Mode<br>2 = Reverse Mode | 0                  |                 |            | SPLC   | 21-19 |
| P1048                                       | External PID Controller<br>Operation Mode                                               | 0 to 5                                                 | 0                  |                 |            | SPLC   | 21-20 |
| P1049                                       | External PID Controller<br>Sampling Time                                                | 0.10 to 60.00 s                                        | 0.10 s             |                 |            | SPLC   | 21-20 |
| P1050                                       | External PID Controller<br>Proportional Gain                                            | 0.000 to 32.767                                        | 1.000              |                 |            | SPLC   | 21-21 |
| P1051                                       | External PID Controller<br>Integral Gain                                                | 0.000 to 32.767                                        | 0.430              |                 |            | SPLC   | 21-21 |
| P1052                                       | External PID Controller<br>Derivative Gain                                              | 0.000 to 32.767                                        | 0.000              |                 |            | SPLC   | 21-21 |
| P1053                                       | External PID Controller<br>Feedback Minimum Level                                       | (-32768 to 32767)                                      | 0                  |                 |            | SPLC   | 21-21 |
| P1054                                       | Maximum Level for Process<br>Variable of the External PID<br>Controller                 | (-32768 to 32767)                                      | 1000               |                 |            | SPLC   | 21-22 |
| P1055                                       | Configuration of the Alarms<br>for Process Variables of the<br>External PID Controller  | 0 = Disable<br>1 = Enable Alarm<br>2 = Enable Fault    | 0                  |                 |            | SPLC   | 21-22 |
| P1056                                       | Value for Low Level Alarm of<br>the Process Variable of the<br>External PID Controller  | (-32768 to 32767)                                      | 2                  |                 |            | SPLC   | 21-23 |
| P1057                                       | Time for Low Level Alarm of<br>the Process Variable of the<br>External PID Controller   | 0.00 to 650.00 s                                       | 5.00 s             |                 |            | SPLC   | 21-23 |
| P1058                                       | Value for High Level Alarm of<br>the Process Variable of the<br>External PID Controller | (-32768 to 32767)                                      | 900                |                 |            | SPLC   | 21-23 |
| P1059                                       | Time for High Level Alarm of<br>the Process Variable of the<br>External PID Controller  | 0.00 to 650.00 s                                       | 5.00 s             |                 |            | SPLC   | 21-24 |

ro = Read only parameter.

HMI ro = HMI read-only parameter.

cfg = Configuration parameter, value can only be changed with the motor stopped.

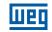

| Fault / Alarm                          | Description                                                                       | Possible Causes                                                                                                    |  |  |  |
|----------------------------------------|-----------------------------------------------------------------------------------|----------------------------------------------------------------------------------------------------|--|--|--|
| A0046                                  | Motor overload alarm.                                                             | Settings of P0156, P0157, and P0158 are too low for the used                                                                                      |  |  |  |
| Motor Overload                         |                                                                                   | motor.                                                                                                    |  |  |  |
| 40047                                  |                                                                                   | Overload on the motor shaft.                                                                                                    |  |  |  |
| A0047<br>IGBT Overload                 | Overload alarm on the power pack with IGBTs.                                      | Inverter output overcurrent.                                                                                                    |  |  |  |
| A0050                                  | Overtemperature alarm from the power                                              | <ul> <li>High ambient temperature around the inverter (&gt; 50 °C (&gt; 122 °F))</li> </ul>                                                       |  |  |  |
| Power Module<br>Overtemperature        | module temperature sensor (NTC).                                                  | and high output current.  Blocked or defective fan.                                                                                               |  |  |  |
|                                        |                                                                                   | <ul> <li>Heatsink is too dirty, preventing the air flow.</li> </ul>                                                                               |  |  |  |
| <b>A0090</b><br>External Alarm         | External alarm via Dlx (option "No<br>External Alarm" in P026x).                  | Wiring on DI1 to DI8 inputs are open or have poor contact.                                                                                        |  |  |  |
| A0098<br>Interruption of Self-tuning   | It indicates interruption of self-tuning.                                         | <ul> <li>It indicates that the drive is disabled by a DIx, when self-tuning<br/>is run (P0408).</li> </ul>                                        |  |  |  |
| A0128                                  | Alarm that indicates serial communication                                         | <ul> <li>Check network installation, broken cable or fault/poor contact</li> </ul>                                                                |  |  |  |
| Telegram Reception                     | fault. It indicates the equipment stopped                                         | on the connections with the network, grounding.                                                                                                   |  |  |  |
| Timeout                                | receiving valid serial telegrams for a                                            | Ensure the master always sends telegrams to the equipment in                                                                                      |  |  |  |
|                                        | period longer than the setting in P0314.                                          | a time shorter than the setting in P0314.<br>■ Disable this function by setting P0314 = 0.                                                        |  |  |  |
| A0133                                  | It indicates that the CAN interface has                                           | <ul> <li>Disable this function by setting POSI4 = 0.</li> <li>Measure if there is voltage within the allowed range between the</li> </ul>         |  |  |  |
| No Supply on CAN                       | no supply between pins 1 and 5 of the                                             | pins 1 and 5 of the CAN interface connector.                                                                                                    |  |  |  |
| Interface                              | connector.                                                                        | Check if the supply cables are not misconnected or inverted.                                                                                      |  |  |  |
|                                        |                                                                                   | Check for contact problems on the cable or connector of the CAN interface.                                                                        |  |  |  |
| A0134                                  | Bus off error detected on the CAN                                                 | <ul> <li>Check for short-circuit on the CAN circuit transmission cable.</li> </ul>                                                                |  |  |  |
| Bus Off                                | interface.                                                                        | <ul> <li>Check if the cables are not misconnected or inverted.</li> </ul>                                                                         |  |  |  |
|                                        |                                                                                   | Check if all the network devices use the same baud rate.                                                                                          |  |  |  |
|                                        |                                                                                   | Check if the termination resistors with the right value were installed<br>only at the end of the main bus.                                        |  |  |  |
|                                        |                                                                                   | <ul> <li>Check if the CAN network was properly installed.</li> </ul>                                                                              |  |  |  |
| A0135                                  | CANopen communication error control                                               | Check the times set on the master and on the slave to exchange                                                                                    |  |  |  |
| Node Guarding/                         | detected communication error using the                                            | messages. In order to prevent problems due to transmission                                                                                        |  |  |  |
| Heartbeat                              | guarding mechanism.                                                               | delays and time counting, it is recommended that the values                                                                                       |  |  |  |
|                                        |                                                                                   | set for error detection by the slave be multiples of the times set<br>for message exchange on the master.                                         |  |  |  |
|                                        |                                                                                   | Check if the master is sending the guarding telegrams in the                                                                                      |  |  |  |
|                                        |                                                                                   | time set.                                                                                                    |  |  |  |
|                                        |                                                                                   | Check the problems in the communications that may cause<br>missing telegrams or transmission delays.                                              |  |  |  |
| A0136                                  | Alarm indicates that the DeviceNet                                                | Set the switch that controls the master operation for Run                                                                                         |  |  |  |
| Idle Master                            | network master is in Idle mode.                                                   | or the corresponding bit on the configuration word of the                                                                                         |  |  |  |
|                                        |                                                                                   | master software. If further information is needed, refer to the documentation of the master used.                                                 |  |  |  |
| A0137                                  | Alarm that indicates that one or more                                             | <ul> <li>Check the network master status.</li> </ul>                                                                                              |  |  |  |
| DeviceNet Connection                   | DeviceNet connections timed out.                                                  | <ul> <li>Check network installation, broken cable or fault/poor contact</li> </ul>                                                                |  |  |  |
| Timeout                                |                                                                                   | on the connections with the network.                                                                                                    |  |  |  |
| A0138                                  | It indicates that the inverter received the                                       | Check the network master status, ensuring it is in the run mode.                                                                                  |  |  |  |
| Profibus DP Interface in<br>Clear Mode | command from the Profibus DP network master to go into clear mode.                |                                                                                                    |  |  |  |
| A0139                                  | It indicates interruption in the                                                  | Check if the network master is correctly configured and operating                                                                                 |  |  |  |
| Offline Profibus DP                    | communication between the Profibus                                                | properly.                                                                                                    |  |  |  |
| Interface                              | DP network master and the inverter. The                                           | Check for short-circuit or poor contact on the communication                                                                                      |  |  |  |
|                                        | Profibus DP communication interface went into offline status.                     | <ul><li>cables.</li><li>Check if the cables are not misconnected or inverted.</li></ul>                                                           |  |  |  |
|                                        |                                                                                   | <ul> <li>Check if the termination resistors with the right value were</li> </ul>                                                                  |  |  |  |
|                                        |                                                                                   | installed only at the end of the main bus.                                                                                                    |  |  |  |
| 40440                                  |                                                                                   | Check the network installation in general – cabling, grounding.                                                                                   |  |  |  |
| A0140<br>Profibus DP Module            | It indicates error in the access to the<br>Profibus DP communication module data. | <ul> <li>Check if the Profibus DP module is correctly fitted.</li> <li>Hardware errors due to improper handling or installation of the</li> </ul> |  |  |  |
| Access Error                           |                                                                                   | accessory, for instance, may cause this error. If possible, carry                                                                                 |  |  |  |
|                                        |                                                                                   | out tests by replacing the communication accessory.                                                                                               |  |  |  |
| A0147                                  | It indicates failure in cyclic data                                               | Check the status of the network master.                                                                                                    |  |  |  |
| EtherNet/IP Offline                    | communication with the EtherNet/IP master. It occurs when, for some reason,       | Check the network installation, broken cable or failed/bad contact on the network connections.                                                    |  |  |  |
|                                        | after the cyclical communication between                                          |                                                                                                    |  |  |  |
|                                        | the master and the product has started,                                           |                                                                                                    |  |  |  |
|                                        | this communication is interrupted.                                                |                                                                                                    |  |  |  |
|                                        | This fault is only for the CFW500-CETH2 accessory.                                |                                                                                                    |  |  |  |
|                                        | _ 40000001 y.                                                                     |                                                                                                    |  |  |  |

| Fault / Alarm                                                                                 | Description                                                                                                    | Possible Causes                                                                                                    |
|-----------------------------------------------------------------------------------------------|----------------------------------------------------------------------------------------------------|----------------------------------------------------------------------------------------------------|
| A0148<br>Ethernet Interface<br>Access Error                                                   | Indicates error in data exchange between<br>CFW500 frequency inverter and Ethernet<br>module.                                                                                                    | <ul> <li>Check if Ethernet module is properly connected to product.</li> <li>Check if the equipment firmware version supports the Ethernet accessory.</li> <li>Hardware errors caused by the improper handling or installation of the accessory can cause this error. If possible, test it by replacing the communication module.</li> </ul>                                                         |
| A0149<br>Ethernet Offline                                                                     | If PROFINET IO or EtherNet/IP, it indicates<br>failure in cyclic data communication with<br>the master. It occurs when, for some<br>reason, after cyclical communication<br>between the master and the product has<br>started, this communication is interrupted.<br>CFW500-CEPN-IO and CFW500-CETH-<br>IP accessories.<br>If it is Modbus TCP, it indicates that<br>the equipment stopped receiving valid<br>telegrams for a period longer than the<br>setting in P0806.<br>The time counting starts after the first valid<br>telegram is received.<br>CFW500-CETH2 and CFW500-CEMB-<br>TCP accessories. | <ul> <li>Check the network installation, broken cable or fault/poor contact on the connections with the network, grounding.</li> <li>Check if the network master is correctly configured and operating properly.</li> <li>Ensure that the Modbus TCP client always sends telegrams to the equipment in a shorter time than the setting in P0806.</li> <li>Disable this function in P0806.</li> </ul> |
| <b>A0152</b><br>High Internal<br>Temperature                                                  | High internal temperature                                                                                                    | <ul> <li>High ambient temperature around the inverter (&gt;50 °C (&gt;122 °F)).</li> <li>Heatsink is too dirty, preventing the airflow.</li> </ul>                                                                                                    |
| A0160<br>Safe State Active                                                                    | It indicated to the user that the safety functions module has enabled the safe state for the inverter (safe torque off).                                                                                                    | <ul> <li>Actuation of the STO input signals.</li> <li>STO input signals not installed.</li> <li>STO input signals de-energized.</li> </ul>                                                                                                    |
| A0161<br>SS1-t Timing Active                                                                  | It indicates to the user that the safety<br>functions module is executing the timing<br>of the SS1-t safety function.                                                                                                    | Actuation of the STO input signals with programming of the<br>SS1-t safety function.                                                                                                    |
| <b>A0162</b><br>Safety Functions Module<br>in Programming Mode                                | It indicates to the user that the safety<br>functions module is in the programming<br>mode of the safety functions.                                                                                                    | Activation of the module programming DIP switches.                                                                                                    |
| <b>A0163</b><br>Signal Fault Alx 420 mA                                                       | Analog input signal Alx at 4 to 20 mA or 20 to 4 mA is below 2 mA.                                                                                                    | <ul> <li>Current signal on the analog input Alx interrupted or null.</li> <li>Error in the parameterization of analog input Alx.</li> </ul>                                                                                                    |
| A0168<br>Speed Error too High                                                                 | Difference between Speed Reference<br>and Effective Speed greater than the<br>setting in P0360.                                                                                                    | Inverter in Torque Current Limitation.                                                                                                    |
| A0181<br>Invalid Clock Value                                                                  | Invalid clock value alarm.                                                                                                    | <ul> <li>It is necessary to set date and time at parameters P0194 to P0199.</li> <li>Keypad battery is discharged, defective, or not installed.</li> </ul>                                                                                                    |
| <b>A0211</b><br>Drive in Fire Mode                                                            | Indicates that the drive is in Fire Mode.                                                                                                    | <ul> <li>The digital input programmed for activating the Fire Mode is active.</li> </ul>                                                                                                    |
| A0700<br>Remote HMI<br>Communication Fault                                                    | No communication with remote HMI, but<br>there is no speed command or reference<br>for this source.                                                                                                    | <ul> <li>Check if the communication interface with the HMI is properly configured in parameter P0312.</li> <li>HMI cable disconnected.</li> </ul>                                                                                                    |
| A0702<br>Inverter Disabled                                                                    | This failure occurs when there is a<br>SoftPLC movement block (REF block)<br>active and the "General Enable"<br>command is disabled.                                                                                                    | Check if the drive General Enable command is active.                                                                                                    |
| A0704<br>Two Movem. Enabled                                                                   | It occurs when 2 or more SoftPLC<br>movement blocks (REF Block) are<br>enabled at the same time.                                                                                                    | Check the user's program logic.                                                                                                    |
| A0706<br>Refer. Not Progr. SPLC                                                               | This failure occurs when a SoftPLC<br>movement block is enabled and the<br>speed reference is not programmed for<br>the SoftPLC.                                                                                                    | Check the programming of the references in the Local and/or<br>Remote mode (P0221 and P0222).                                                                                                    |
| A0708<br>SPLC Application<br>Stopped                                                          | SoftPLC application not running.                                                                                                    | <ul> <li>SoftPLC application stopped (P1001 = 0 and P1000 = 3).</li> <li>SoftPLC state presents incompatible application with the CFW500 firmware version.</li> </ul>                                                                                                    |
| A0750<br>Program Alx for<br>Process Variable of<br>Internal PID Controller                    | Alarm that indicates an analog input was<br>not programmed for the process variable<br>of the internal PID controller.                                                                                                    | <ul> <li>Parameter P0231 or P0236 was not programmed for 16 or 17.</li> </ul>                                                                                                    |
| A0752<br>Program Dlx for<br>Automatic / Manual<br>Selection of the Internal<br>PID Controller | Alarm that indicates a digital input was<br>not programmed for automatic / manual<br>selection of the internal PID controller.                                                                                                    | Parameter P0263 or P0264 or P0265 or P0266 was not<br>programmed for 47.                                                                                                    |

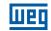

| Fault / Alarm                                                                                 | Description                                                                                                    | Possible Causes                                                                                                    |
|-----------------------------------------------------------------------------------------------|----------------------------------------------------------------------------------------------------|----------------------------------------------------------------------------------------------------|
| A0754<br>Program LOCAL<br>Reference (P0221) for<br>SoftPLC                                    | Alarm that indicates the origin of the speed reference in LOCAL mode was not programmed for SoftPLC.                                                                                                    | Internal PID controller is enabled (P1014 in 1 or 2) and the<br>CFW500 frequency inverter is running the motor in LOCAL mode<br>and parameter P0221 is not programmed for 12.                                                                                       |
| A0756<br>Program REMOTE<br>Reference (P0222) for<br>SoftPLC                                   | Alarm that indicates the origin of the speed reference in REMOTE mode was not programmed for SoftPLC.                                                                                                    | Internal PID controller is enabled (P1014 in 1 or 2) and the<br>CFW500 frequency inverter is running the motor in REMOTE<br>mode and parameter P0222 is not programmed for 12.                                                                                      |
| A0758<br>Program Indirect<br>Engineering Unit 4<br>(P0516) for Hz or rpm                      | Alarm that indicates the parameter for<br>engineering unit of the motor speed was<br>not programmed for Hz or rpm.                                                                                                    | Parameter P0516 was not programmed for 13 (Hz) or 3 (rpm).                                                                                                    |
| <b>A0760</b><br>Low Level of the<br>Process Variable of the<br>Internal PID Controller        | Alarm that indicates the process variable of the internal PID controller has a low value.                                                                                                    | Parameter P1023 is programmed for 1 and the value of the<br>process variable of the internal PID controller remained below<br>the value programmed in P1024 for the time programmed<br>in P1025.                                                                    |
| <b>A0762</b><br>High Level in the<br>Process Variable of the<br>Internal PID Controller       | Alarm that indicates the process variable of the internal PID controller has a high value.                                                                                                    | Parameter P1023 is programmed for 1 and the value of the<br>process variable of the internal PID controller remained above<br>the value programmed in P1026 for the time programmed<br>in P1027.                                                                    |
| <b>A0764</b><br>Frequency Inverter in<br>Sleep Mode                                           | Alarm that indicates the CFW500 frequency inverter is in the sleep mode.                                                                                                    | Internal PID controller is enabled and in automatic mode, and the<br>motor speed remained below the speed programmed in P1028<br>for the time programmed in P1029.                                                                                                  |
| A0766<br>Dry Pump Detected                                                                    | Alarm that indicates the dry pump<br>condition was detected for the pump<br>driven by the CFW500 frequency<br>inverter.                                                                                                    | Parameter P1033 is programmed for 1 and the pump driven<br>by the CFW500 frequency inverter is running with speed<br>above the speed programmed in P1034 and the motor torque<br>remained below the value programmed in P1035 for the time<br>programmed in P1036.  |
| A0768<br>Broken Belt Detected                                                                 | Alarm that indicates the broken belt<br>condition was detected for the motor<br>driven by the CFW500 frequency inverter.                                                                                                    | Parameter P1037 is programmed for 1 and the motor driven<br>by the CFW500 frequency inverter is running with speed<br>above the speed programmed in P1038 and the motor torque<br>remained below the value programmed in P1039 for the time<br>programmed in P1040. |
| <b>A0770</b><br>Filter Maintenance                                                            | Alarm that indicates the need of replacing the system filter.                                                                                                    | Parameter P1041 is programmed for 1 and the operation time<br>of the motor driven by the CFW500 frequency inverter shown in<br>P1043 is above the value programmed in P1042.                                                                                        |
| <b>A0780</b><br>Program Alx for<br>Process Variable of the<br>External PID Controller         | Alarm that indicates an analog input was<br>not programmed for the process variable<br>of the external PID controller.                                                                                                    | Parameter P0231 or P0236 was not programmed for 18.                                                                                                    |
| A0782<br>Program DIx for<br>Automatic / Manual<br>Selection of the External<br>PID Controller | Alarm that indicates a digital input was<br>not programmed for automatic / manual<br>selection of the external PID controller.                                                                                                    | Parameter P0263 or P0264 or P0265 or P0266 was not<br>programmed for 48.                                                                                                    |
| A0784<br>Program AOx for<br>Output of the External<br>PID Controller                          | Alarm that indicates an analog output<br>was not programmed for output of the<br>external PID controller.                                                                                                    | Parameter P0251 or P0254 was not programmed for 29.                                                                                                    |
| <b>A0786</b><br>Low Level of the<br>Process Variable of the<br>External PID Controller        | Alarm that indicates the process variable<br>of the external PID controller has a low<br>value.                                                                                                    | Parameter P1055 is programmed for 1 and the value of the<br>process variable of the external PID controller remained below<br>the value programmed in P1056 for the time programmed in<br>P1057.                                                                    |
| A0788<br>High Level of the<br>Process Variable of the<br>External PID Controller              | Alarm that indicates the process variable<br>of the external PID controller has a high<br>value.                                                                                                    | Parameter P1055 is programmed for 1 and the value of the<br>process variable of the external PID controller remained above<br>the value programmed in P1058 for the time programmed<br>in P1059.                                                                    |
| <b>F0006</b><br>Unbalance<br>Line Phase Loss                                                  | <ul> <li>Power supply unbalance or phase loss fault.</li> <li>Note:</li> <li>In case the motor has no load or a low load on the shaft, this fault may not occur.</li> <li>Actuation time set in P0357.</li> <li>P0357=0 disable fault.</li> </ul> | <ul> <li>Phase loss at the inverter input.</li> <li>Fault on the pre-charge circuit.</li> </ul>                                                                                                    |

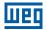

| Fault / Alarm                                              | Description                                                                                                    | Possible Causes                                                                                                    |
|------------------------------------------------------------|----------------------------------------------------------------------------------------------------|----------------------------------------------------------------------------------------------------|
| F0021<br>Undervoltage on the<br>DC Link                    | Undervoltage fault on the intermediate circuit.                                                                                                    | <ul> <li>Wrong voltage supply; check if the data on the inverter label comply with the power supply and parameter P0296.</li> <li>Supply voltage too low, producing voltage on the DC link below the minimum value (in P0004):<br/>Ud &lt; 200 Vdc in 200-240 Vac (P0296 = 0).<br/>Ud &lt; 360 Vdc in 380-480 Vac (P0296 = 1, 2, 3 or 4).<br/>Ud &lt; 500 Vdc in 500-600 Vac (P0296 = 5, 6 or 7).</li> <li>Phase fault in the input.</li> <li>Fault in the pre-charge circuit.</li> </ul>                                                 |
| F0022<br>Overvoltage on the DC<br>Link                     | Overvoltage fault on the intermediate circuit.                                                                                                    | <ul> <li>Wrong voltage supply; check if the data on the inverter label comply with the power supply and parameter P0296.</li> <li>Supply voltage is too high, producing voltage on the DC link above the maximum value (in P0004):<br/>Ud &gt; 410 Vdc in 200-240 Vac (P0296 = 0).<br/>Ud &gt; 810 Vdc in 380-480 Vac (P0296 = 1, 2, 3 or 4).<br/>Ud &gt; 1000 Vdc in 500-600 Vac (P0296 = 5, 6 or 7).</li> <li>Load inertia is too high or deceleration ramp is too fast.</li> <li>P0151, P0153 or P0185 setting is too high.</li> </ul> |
| <b>F0031</b><br>Communication Fault<br>with Plug-in Module | Main control cannot set a communication link with the plug-in module.                                                                                                    | <ul> <li>Plug-in module is damaged.</li> <li>Plug-in module is not properly connected.</li> <li>Problem in the identification of the plug-in module; refer to P0027 for further information.</li> </ul>                                                                                                    |
| F0033<br>Self-tuning Fault                                 | Stator resistance setting fault P0409.                                                                                                    | <ul> <li>Stator resistance value in P0409 does not comply with the inverter power.</li> <li>Motor connection error; turn off the power supply and check the motor terminal box and the connections with the motor terminals.</li> <li>Motor power too low or too high in relation to the inverter.</li> </ul>                                                                                                    |
| <b>F0048</b><br>Overload on the IGBTs                      | Overload fault on the power pack with IGBTs (3 s in 2 x $I_{nomHD}$ ).                                                                                                    | Inverter output overcurrent (> 1.5 x I <sub>nomHD</sub> ).                                                                                                    |
| F0051<br>IGBTs Overtemperature                             | Overtemperature fault measured on the temperature sensor of the power pack.                                                                                                    | <ul> <li>High ambient temperature around the inverter (&gt; 50 °C (&gt; 122 °F)) and high output current.</li> <li>Blocked or defective fan.</li> <li>Heatsink is too dirty, preventing the air flow.</li> </ul>                                                                                                    |
| F0068<br>Motor Overtemperature<br>(dedicated input)        | Overtemperature fault measured on the<br>motor temperature sensor (Triple PTC) via<br>dedicated circuitry in the power scheme.                                                                                                    | <ul> <li>Overload on the motor shaft.</li> <li>Load cycle is too high (high number of starts and stops per minute).</li> <li>High ambient temperature around the motor.</li> <li>Poor contact or short circuit (3 k9 &lt; RPTC &lt; 0 k1).</li> <li>Motor thermistor not installed.</li> <li>Motor shaft is stuck.</li> </ul>                                                                                                    |
| F0070<br>Overcurrent/Short-<br>circuit                     | Overcurrent or short-circuit on the output, DC Link or braking resistor.                                                                                                    | <ul> <li>Short-circuit between two motor phases.</li> <li>Short-circuit of the rheostatic braking resistor connecting cables.</li> <li>IGBTs module in short-circuit or damaged.</li> <li>Start with too short acceleration ramp.</li> <li>Start with motor spinning without the Flying Start function.</li> </ul>                                                                                                    |
| F0072<br>Motor Overload                                    | Motor overload fault (60 s in 1.5 x P0401).                                                                                                    | <ul> <li>P0156, P0157 and P0158 setting is too low in relation to the motor operating current.</li> <li>Overload on the motor shaft.</li> </ul>                                                                                                    |
| F0073<br>HSRM Overcurrent/<br>Short Circuit                | It indicates to the user that an<br>overcurrent/short circuit has occurred,<br>exceeding the peak current of the HSRM<br>motor used.<br>The fault level is according to the<br>equation: √2 x P0401 x P0470 x P0471                                                                                                    | <ul> <li>Short circuit between two motor phases.</li> <li>Short circuit of the connecting cables of the dynamic braking.</li> <li>IGBT module in short circuit or damaged.</li> <li>Start with too short acceleration ramp.</li> <li>Start with motor spinning without the flying-start function.</li> </ul>                                                                                                    |
| F0074<br>Ground Fault                                      | Ground overcurrent fault.<br><b>Note:</b> It can be disabled by setting bit 0<br>of P0343 to 0.                                                                                                    | <ul> <li>Short-circuit to the ground in one or more output phases.</li> <li>Motor cable capacitance too high, causing current peaks in the output.</li> </ul>                                                                                                    |
| F0076<br>Motor Connection Error                            | <ul> <li>This fault indicates the motor presents phase loss, imbalanced phase current or is disconnected.</li> <li>This protection will only act in accordance with the following operating conditions: <ol> <li>Inverter Enabled.</li> <li>Output speed &gt; 10 % of the motor rated frequency.</li> <li>Output current &gt; 20 % of the motor rated current.</li> </ol> </li> </ul> | <ul> <li>Motor wiring or connection error.</li> <li>Loss of motor connection with the drive or broken wire.</li> </ul>                                                                                                    |

# Quick Reference of Parameters, Alarms, Faults and Configurations

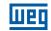

| Fault / Alarm                                                  | Description                                                                                                    | Possible Causes                                                                                                    |  |
|----------------------------------------------------------------|----------------------------------------------------------------------------------------------------|----------------------------------------------------------------------------------------------------|--|
| F0078<br>Motor Overtemperature                                 | Overtemperature fault measured on the<br>motor temperature sensor (Triple PTC) via<br>analog input Alx or digital input Dlx.                                                            | <ul> <li>Overload on the motor shaft.</li> <li>Load cycle is too high (high number of starts and stops per minute).</li> <li>High ambient temperature around the motor.</li> <li>Poor contact or short-circuit.</li> <li>Motor thermistor not installed.</li> <li>Motor shaft is stuck.</li> </ul>                                                                             |  |
| <b>F0079</b><br>Encoder Signal Fault                           | Failure of absence of encoder signals.                                                                                                    | <ul> <li>Wiring between encoder and the accessory interface encoder<br/>interrupted.</li> <li>Defective encoder.</li> </ul>                                                                                                    |  |
| <b>F0080</b><br>CPU Fault (Watchdog)                           | Fault related to the supervision algorithm of the inverter main CPU.                                                                                                    | <ul><li>Electric noise.</li><li>Inverter firmware fault.</li></ul>                                                                                                    |  |
| F0081<br>Firmware Update                                       | Device firmware update failure.                                                                                                    | <ul> <li>Check if configured Serial Interface 1.</li> <li>Check if WPS Serial Port and Inverter Serial Interface 1 are in the configuration: [38400 bps, 8 bits, even parity, 2 stop].</li> <li>Check the problems in the communication that may cause missing telegrams or transmission delays.</li> <li>Check if the plugin version is bigger or equal than 1.03.</li> </ul> |  |
| F0083<br>Hardware Identification<br>Failed                     | PWM active level previously set on the<br>inverter does not match the identified<br>hardware.<br>It is necessary to upload the factory<br>default after changing the power<br>hardware. | <ul> <li>Replacement of the power hardware with a model having a PWM active level different from the previous model.</li> <li>Poor contact in the connections between the main control and the power pack.</li> <li>Defect on the inverter internal circuits.</li> </ul>                                                                                                    |  |
| <b>F0084</b><br>Identification of the<br>Power Hardware Failed | Fault related to the automatic<br>identification algorithm of the inverter<br>power pack.                                                                                               | <ul> <li>Poor contact in the connection between the main control and the power pack.</li> <li>Hardware not compatible with the firmware version.</li> <li>Defect on the internal circuits of the inverter.</li> </ul>                                                                                                    |  |
| <b>F0085</b><br>Plug-in Module Will not<br>Start               | Failure in the initialization of the plug-in module.                                                                                                    | <ul> <li>Defect on the plug-in module.</li> <li>Poor contact on the connections of the plug-in module to the inverter.</li> <li>Plug-in module without firmware.</li> </ul>                                                                                                    |  |
| F0086<br>Module Identification<br>Failed                       | Fault related to the automatic<br>identification algorithm of the safety<br>functions module.                                                                                           | <ul> <li>Poor contact at the connections between the inverter and the safety functions module.</li> <li>The STO Jumper Connector is missing when the safety functions module is not used.</li> <li>Defect on the inverter or safety functions module internal circuits.</li> </ul>                                                                                             |  |
| F0087<br>Iu Current Offset Fault                               | Fault related to the measurement of the lu current offset.                                                                                                    | <ul><li>Electric noise.</li><li>Inverter internal cables disconnected.</li><li>Defect on the inverter internal circuits.</li></ul>                                                                                                    |  |
| F0088<br>Iv Current Offset Fault                               | Fault related to the measurement of the lv current offset.                                                                                                    | <ul> <li>Electric noise.</li> <li>Inverter internal cables disconnected.</li> <li>Defect on the inverter internal circuits.</li> </ul>                                                                                                    |  |
| F0089<br>Iw Current Offset Fault                               | Fault related to the measurement of the lw current offset.                                                                                                    | <ul> <li>Electric noise.</li> <li>Inverter internal cables disconnected.</li> <li>Defect on the inverter internal circuits.</li> </ul>                                                                                                    |  |
| <b>F0091</b><br>External Fault                                 | External fault via DIx ("No External Fault" in P026x).                                                                                                    | Wiring on DI1 to DI8 inputs are open or have poor contact.                                                                                                    |  |
| F0100<br>EEPROM Fault                                          | This fault occurs when there are<br>problems while booting parameters in the<br>RAM and EEPROM memory areas.                                                                            | <ul> <li>Damaged control board.</li> <li>Inverter firmware fault.</li> <li>Defect on the internal circuits of the inverter.</li> </ul>                                                                                                    |  |
| <b>F0101</b><br>DataFlash Fault                                | This fault occurs when the DataFlash reading or writing response time is exceeded.                                                                                                    | <ul><li>Damaged control board.</li><li>Inverter firmware fault.</li><li>Defect on the internal circuits of the inverter.</li></ul>                                                                                                    |  |
| F0150<br>Motor Overspeed                                       | Overspeed fault.<br>It is activated when the real speed<br>exceeds the value of P0134 x (100 % +<br>P0132) for more than 20 ms.                                                         | <ul> <li>Wrong settings of P0161 and/or P0162.</li> <li>Problem with the hoist-type load.</li> </ul>                                                                                                    |  |
| <b>F0153</b><br>Internal<br>Overtemperature                    | The inverter internal air in P0034 is above 85 °C (185 °F).                                                                                                    | <ul> <li>High ambient temperature around the inverter (&gt;50 °C (&gt;122 °F)).</li> <li>Heatsink is too dirty, preventing the airflow.</li> </ul>                                                                                                    |  |
| F0158<br>Incomp. Main Sw<br>Version                            | Main firmware version is different from the plug-in firmware version.                                                                                                    | <ul> <li>Blank memory on plug-in module (1<sup>st</sup> power-up).</li> <li>Data backup fault during power-down.</li> <li>The parameters version copied from the MMF to the CFW500 are not compatible with the current version of the product. For more information, see Section 2.3 FIRMWARE COMPATIBILITY on page 2-3.</li> </ul>                                            |  |

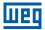

| Fault / Alarm                                                  | Description                                                                                                    | Possible Causes                                                                                                    |
|----------------------------------------------------------------|----------------------------------------------------------------------------------------------------|----------------------------------------------------------------------------------------------------|
| <b>F0160</b><br>Safety Functions<br>Module in Fault State      | It indicates to the user that the safety functions module went into fault state.                                                                                                    | <ul> <li>Incorrect installation of the STO input signals.</li> <li>Discrepancy between the STO input signals greater than 1 s.</li> <li>Safety functions module programming DIP switches (S2) activated in operational state.</li> <li>Incorrect programming of the safety function or programming timeout (2 min).</li> <li>Electronic circuit of the safety functions module damaged.</li> </ul>                                                                                                    |
| <b>F0161</b><br>Safety Functions Module<br>Communication Fault | It indicates to the user that the inverter<br>has lost communication with the safety<br>functions module.                                                                             | <ul> <li>Poor contact between the safety functions module and the inverter control.</li> <li>Damage in the electronic circuit of the inverter control or safety functions module.</li> </ul>                                                                                                    |
| <b>F0162</b><br>Hardware<br>Incompatibility                    | Illegal configuration for STO module with 600 V inverter.                                                                                                    | <ul><li>Change inverter voltage.</li><li>Take off STO module.</li></ul>                                                                                                    |
| F0169<br>Speed Error too High                                  | Difference between Speed Reference<br>and Effective Speed greater than the<br>setting in P0360 for longer than P0361.                                                                 | Inverter in Torque Current Limitation for too long.                                                                                                    |
| <b>F0179</b><br>Fan Low Speed                                  | Internal fan with speed (P0036) under 2/3 of rated fan speed.                                                                                                    | <ul> <li>Internal fan failure.</li> <li>Check if the fan is properly connected.</li> <li>Fan is clogged with dirt.</li> </ul>                                                                                                    |
| F0182<br>Pulse Feedback Fault                                  | Pulse feedback circuit fault of the output voltage.<br><b>Note:</b> it may be turned off in P0397.                                                                                    | <ul> <li>Hardware identification fault; compare P0295 and P0296 to the inverter identification label.</li> <li>Inverter internal pulse feedback circuit fault.</li> </ul>                                                                                                    |
| F0228<br>Telegram Reception<br>Timeout                         | Indicates fault in the serial<br>communication.<br>It indicates the equipment stopped<br>receiving valid serial telegrams for a<br>period longer than the setting in P0314.           | <ul> <li>Pulse feedback input circuit fault.</li> <li>Check network installation, broken cable or fault/poor contact<br/>on the connections with the network, grounding.</li> <li>Ensure the master always sends telegrams to the equipment in<br/>a time shorter than the setting in P0314.</li> <li>Disable this function in P0314.</li> </ul>                                                                                                    |
| F0233<br>No Supply on CAN<br>Interface                         | This failure indicates that the CAN interface has no supply between pins 1 and 5 of the connector.                                                                                    | <ul> <li>Measure if there is voltage within the allowed range between the pins 1 and 5 of the CAN interface connector.</li> <li>Check if the supply cables are not misconnected or inverted.</li> <li>Check for contact problems on the cable or connector of the CAN interface.</li> </ul>                                                                                                    |
| <b>F0234</b><br>Bus Off                                        | Bus off error detected on the CAN interface.                                                                                                    | <ul> <li>Check for short-circuit on the CAN circuit transmission cable.</li> <li>Check if the cables are not misconnected or inverted.</li> <li>Check if all the network devices use the same baud rate.</li> <li>Check if the termination resistors are with correct values and have been installed only at the end of the main bus.</li> <li>Check if the CAN network was properly installed.</li> </ul>                                                                                                  |
| F0235<br>Node Guarding/<br>Heartbeat                           | CANopen communication error control detected communication error using the guarding mechanism.                                                                                        | <ul> <li>Check the times set on the master and on the slave to exchange messages. In order to prevent problems due to transmission delays and time counting, it is recommended that the values set for error detection by the slave be multiples of the times set for message exchange on the master.</li> <li>Check if the master is sending the guarding telegrams in the time set.</li> <li>Check the problems in the communications that may cause missing telegrams or transmission delays.</li> </ul> |
| F0236<br>Idle Master                                           | Fault indicates that the DeviceNet network master is in Idle mode.                                                                                                    | Set the switch that controls the master operation for Run<br>or the corresponding bit on the configuration word of the<br>master software. If further information is needed, refer to the<br>documentation of the master used.                                                                                                    |
| F0237<br>DeviceNet Connection<br>Timeout                       | Fault that indicates that one or more DeviceNet connections timed out.                                                                                                    | <ul> <li>Check the network master status.</li> <li>Check network installation, broken cable or fault/poor contact<br/>on the connections with the network.</li> </ul>                                                                                                    |
| F0238<br>Profibus DP Interface in<br>Clear Mode                | It indicates that the inverter received the command from the Profibus DP network master to go into clear mode.                                                                        | Check the network master status, ensuring it is in the run mode.                                                                                                    |
| F0239<br>Profibus DP Interface<br>Offline                      | It indicates interruption in the<br>communication between the Profibus<br>DP network master and the inverter. The<br>Profibus DP communication interface<br>went into offline status. | <ul> <li>Check if the network master is correctly configured and operating properly.</li> <li>Check for short-circuit or poor contact on the communication cables.</li> <li>Check if the cables are not misconnected or inverted.</li> <li>Check if the termination resistors with the right value were installed only at the end of the main bus.</li> <li>Check the network installation in general – cabling, grounding.</li> </ul>                                                                      |

# Quick Reference of Parameters, Alarms, Faults and Configurations

| Fault / Alarm                                                                          | Description                                                                                                    | Possible Causes                                                                                                    |
|----------------------------------------------------------------------------------------|----------------------------------------------------------------------------------------------------|----------------------------------------------------------------------------------------------------|
| <b>F0240</b><br>Profibus DP Module<br>Access Fault                                     | It indicates fault in the access to the Profibus DP communication module data.                                                                                                    | <ul> <li>Check if the Profibus DP module is correctly fitted.</li> <li>Hardware errors due to improper handling or installation of the accessory, for instance, may cause this fault. If possible, carry out tests by replacing the communication accessory.</li> </ul>                                                                                                    |
| F0247<br>EtherNet/IP Offline                                                           | It indicates failure in cyclic data<br>communication with the EtherNet/IP<br>master. It occurs when, for some reason,<br>after cyclical communication between the<br>master and the product has started, this<br>communication is interrupted.<br>This fault is only for the CFW500-CETH2<br>accessory.                                                                                                    | <ul> <li>Check the status of the network master.</li> <li>Check the network installation, broken cable or failed/bad contact on the network connections.</li> </ul>                                                                                                    |
| F0248<br>Ethernet Interface<br>Access Error                                            | Indicates error in data exchange between<br>CFW500 frequency inverter and Ethernet<br>module.                                                                                                    | <ul> <li>Check if Ethernet module is properly connected to product.</li> <li>Check if the equipment firmware version supports the Ethernet accessory.</li> <li>Hardware errors caused by the improper handling or installation of the accessory can cause this error. If possible, test it by replacing the communication module.</li> </ul>                                                         |
| F0249<br>Ethernet Off-line                                                             | If PROFINET IO or EtherNet/IP,<br>it indicates failure in cyclic data<br>communication with the master. It<br>occurs when, for some reason, after<br>cyclical communication between the<br>master and the product has started, this<br>communication is interrupted.<br>CFW500-CEPN-IO and CFW500-CETH-<br>IP accessories.<br>If it is Modbus TCP, it indicates that<br>the equipment stopped receiving valid<br>telegrams for a period longer than the<br>setting in P0806.<br>The time counting starts after the first<br>valid telegram is received.<br>CFW500-CETH2 and CFW500-CEMB-<br>TCP accessories. | <ul> <li>Check the network installation, broken cable or fault/poor contact on the connections with the network, grounding.</li> <li>Check if the network master is correctly configured and operating properly.</li> <li>Ensure that the Modbus TCP client always sends telegrams to the equipment in a shorter time than the setting in P0806.</li> <li>Disable this function in P0806.</li> </ul> |
| <b>F0700</b><br>Remote HMI<br>Communication Fault                                      | No communication with remote HMI, but there is speed command or reference for this source.                                                                                                    | <ul> <li>Check if the communication interface with the HMI is properly configured in parameter P0312.</li> <li>HMI cable disconnected.</li> </ul>                                                                                                    |
| F0709<br>SPLC Application<br>Stopped                                                   | SoftPLC application not running.                                                                                                    | <ul> <li>SoftPLC application stopped (P1001 = 0 and P1000 = 3).</li> <li>SoftPLC state presents incompatible application with the CFW500 firmware version.</li> </ul>                                                                                                    |
| <b>F0710</b><br>Size of the SoftPLC<br>Application                                     | The size of the SoftPLC user's program exceeded the maximum memory capacity.                                                                                                    | The logic implemented on the WPS/WLP is too large (> 8 kb).<br>Check the project size.                                                                                                    |
| <b>F0711</b><br>Fault on SoftPLC<br>Application                                        | Fault found in SoftPLC user's program.                                                                                                    | <ul> <li>SoftPLC user's program stored on flash memory is corrupted.</li> <li>Timeout during execution of SoftPLC scan cycle.</li> </ul>                                                                                                    |
| F0712<br>SPLC llegal Download                                                          | This fault occurs when trying to load<br>the user application while the resident is<br>running.<br>After the occurrence of F0712, the<br>SoftPLC application selection changes<br>from resident to user – P1003 from 1 to 0.                                                                                                    | It loads the user application when the resident is running –<br>P1000 = 4 and P1003 = 1.                                                                                                    |
| <b>F0761</b><br>Low Level of the<br>Process Variable of the<br>Internal PID Controller | Fault that indicates the process variation<br>of the internal PID controller has a low<br>value.                                                                                                    | Parameter P1023 is programmed for 2 and the value of the<br>process variation of the internal PID controller remained below<br>the value programmed in P1024 for the time programmed<br>in P1025.                                                                                                    |
| F0763<br>High Level in the<br>Process Variable of the<br>Internal PID Controller       | Fault that indicates the process variation<br>of the main PID controller has a high<br>value.                                                                                                    | Parameter P1023 is programmed for 2 and the value of the<br>process variation of the internal PID controller remained above<br>the value programmed in P1026 for the time programmed<br>in P1027.                                                                                                    |
| F0767<br>Dry Pump Detected                                                             | Fault that indicates the dry pump<br>condition was detected for the pump<br>driven by the CFW500 frequency<br>inverter.                                                                                                    | Parameter P1033 is programmed for 2 and the pump driven<br>by the CFW500 frequency inverter is running with speed<br>above the speed programmed in P1034 and the motor torque<br>remained below the value programmed in P1035 for the time<br>programmed in P1036.                                                                                                    |
| F0769<br>Broken Belt Detected                                                          | Fault that indicates the broken belt<br>condition was detected for the motor<br>driven by the CFW500 frequency<br>inverter.                                                                                                    | Parameter P1037 is programmed for 2 and the motor driven<br>by the CFW500 frequency inverter is running with speed<br>above the speed programmed in P1038 and the motor torque<br>remained below the value programmed in P1039 for the time<br>programmed in P1040.                                                                                                    |

| Fault / Alarm                                                                           | Description                                                                        | Possible Causes                                                                                                    |
|-----------------------------------------------------------------------------------------|------------------------------------------------------------------------------------|----------------------------------------------------------------------------------------------------|
| F0771<br>Filter Maintenance                                                             | Fault that indicates the need of replacing the system filter.                      | Parameter P1041 is programmed for 2 and the operation time<br>of the motor driven by the CFW500 frequency inverter shown in<br>P1043 is above the value programmed in P1042.                      |
| <b>F0787</b><br>Low Level of the<br>Process Variable of the<br>External PID Controller  | Fault that indicates the feedback of the external PID controller has a low value.  | Parameter P1055 is programmed for 2 and the value of the<br>process variation of the external PID controller remained below<br>the value programmed in P1056 for the time programmed<br>in P1057. |
| <b>F0789</b><br>High Level of the<br>Process Variable of the<br>External PID Controller | Fault that indicates the feedback of the external PID controller has a high value. | Parameter P1055 is programmed for 2 and the value of the<br>process variation of the external PID controller remained above<br>the value programmed in P1058 for the time programmed in<br>P1059. |

#### Table 0.1: Situations for CONFIG status

| P0047 | Origin Situation of CONFIG Status                                                                                                    |
|-------|----------------------------------------------------------------------------------------------------|
| 0     | Out of CONFIG status, HMI, P0006 and P0680 must not indicate CONF                                                                                                    |
| 1     | Two or more Dlx (P0263P0270) programmed for Forward Run (4)                                                                                                    |
| 2     | Two or more Dlx (P0263P0270) programmed for Reverse Run (5)                                                                                                    |
| 3     | Two or more Dlx (P0263P0270) programmed for Start (6)                                                                                                    |
| 4     | Two or more DIx (P0263P0270) programmed for Stop (7)                                                                                                    |
| 5     | Two or more DIx (P0263P0270) set to Direction or Rotation (8). DI set to direction of rotation with Forward Run (4) or Reverse Run (5) DI, simultaneously                                                                                                    |
| 6     | Two or more Dlx (P0263P0270) programmed for LOC/REM (9)                                                                                                    |
| 7     | Two or more Dlx (P0263P0270) programmed for Accelerate E.P. (11)                                                                                                    |
| 8     | Two or more DIx (P0263P0270) programmed for Decelerate E.P. (12)                                                                                                    |
| 9     | Two or more DIx (P0263P0270) programmed for 2 <sup>nd</sup> Ramp (14)                                                                                                    |
| 10    | Two or more Dlx (P0263P0270) programmed for PID Man./Auto (22)                                                                                                    |
| 11    | Two or more DIx (P0263P0270) programmed for Disable Flying Start (24)                                                                                                    |
| 12    | Two or more DIx (P0263P0270) programmed for Lock Programming (26)                                                                                                    |
| 13    | Two or more DIx (P0263P0270) programmed for Load User 1 (27)                                                                                                    |
| 14    | Two or more Dlx (P0263P0270) programmed for Load User 2 (28)                                                                                                    |
| 15    | Dix (P0263P0270) programmed for Forward Run (4) without Dix (P0263P0270) programmed for Reverse Run (5) or the opposite                                                                                                    |
| 16    | Dix (P0263P0270) programmed for Start (6) without Dix (P0263P0270) programmed for Stop (7) or the opposite                                                                                                    |
| 17    | Reference (P0221 or P0222) programmed for Multispeed (8) without DIx (P0263P0270) programmed for Multispeed (13) or the opposite                                                                                                    |
| 18    | Reference (P0221 or P0222) programmed for Electronic Potentiometer (7) without DIx (P0263P0270) programmed for 11 = Accelerate E.P or the opposite                                                                                                    |
| 19    | Run/Stop command (P0224 or P0227) programmed for Dlx (1) without Dlx (P0263P0270) programmed for (1 = Run/Stop) and without Dlx (P0263P0270) programmed for General Enable (2) and without Dlx (P0263P0270) programmed for Quick Stop (3) and without Dlx (P0263P0270) programmed for Start (6)                                                                                                |
| 20    | Digital input DI2 (P0264) programmed for PTC (29) or analog input AI3 (P0241) programmed for PTC (4)                                                                                                    |
| 21    | P0203 programmed for PID via AI1 (1) and reference (P0221 or P0222) programmed for AI1 (1)                                                                                                    |
| 22    | P0203 programmed for PID via AI3 (2) and reference (P0221 or P0222) programmed for AI3 (3)                                                                                                    |
| 23    | P0203 programmed for PID via FI (3) and reference (P0221 or P0222) programmed for FI (4)                                                                                                    |
| 24    | P0203 programmed for PID via AI3 (2) and the plug-in module has no AI3                                                                                                    |
| 25    | Reference (P0221 or P0222) programmed for Al2 (2) or Al3 (3) and the plug-in module has no Al2 and Al3                                                                                                    |
| 26    | P0312 programmed for Remote HMI (0, 6, 8, 12 or 14) without HMI connected                                                                                                    |
| 27    | Poor configuration of the V/f curve (P0142 to P0147 causes voltage step in the output)                                                                                                    |
| 28    | Self-tuning is in progress (P0408)                                                                                                    |
| 29    | Flying Start or Ride-Through active with DC breaking function                                                                                                    |
| 30    | Oriented Start-Up is active                                                                                                    |
| 31    | Vector control is active with one of the motor parameters (P0409, P0410, P0411, P0412, or P0413) in zero                                                                                                    |
| 32    | Two or more DIx programmed for Multispeed MS2 (DI1, DI2, DI5 and DI6) or MS1 (DI3 and DI7) or MS0 (DI4 and DI8)                                                                                                    |
| 33    | P0104 programmed for S ramp and reference (P0221 or P0222) programmed for analog input or frequency input                                                                                                    |
| 34    | Flying Start has not been implemented for VVW PM and VVW HSRM control                                                                                                    |
| 35    | Ride-Through has not been implemented for VVW PM and VVW HSRM control                                                                                                    |
| 36    | Energy saving has not been implemented for VVW PM and VVW HSRM control                                                                                                    |
| 37    | VVW PM and VVW HSRM control are not available on frame A IP20 inverters                                                                                                    |
| 38    | Number of motor poles set with an odd number or zero                                                                                                    |
| 39    | "Fire Mode" configured without a digital input configured for "Activate Fire Mode"<br>More than one digital input configured for "Activate Fire Mode"<br>More than one digital output configured for "Fire Mode active"<br>Digital input configured for "Fire Mode" with the "Fire Mode" function disabled<br>Digital output configured for "Fire Mode" with the "Fire Mode" function disabled |
| 40    | Two or more Dlx (P0263P0270) programmed for JOG selection (10)                                                                                                    |
| 41    | Alx (P0231, P0236 or P0241) programmed for Rated V/f Flux (3) with control different from V/f (P0202 = 0)<br>Two or more Alx (P0231, P0236 or P0241) programmed for V/f Rated Flux (3)                                                                                                    |

1

# **1 SAFETY INSTRUCTIONS**

This manual contains the information necessary for the correct configuration of the frequency inverter CFW500.

It was developed to be used by people with proper technical training or qualification to operate this kind of equipment. These people must follow the safety instructions defined by local standards. The noncompliance with the safety instructions may result in death risk and/or equipment damage.

# **1.1 SAFETY WARNINGS IN THIS MANUAL**

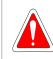

### DANGER!

The procedures recommended in this warning have the purpose of protecting the user against death, serious injuries and considerable material damage.

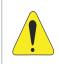

### **ATTENTION!**

The procedures recommended in this warning have the purpose of avoiding material damage.

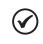

### NOTE!

The information mentioned in this warning is important for the proper understanding and good operation of the product.

# **1.2 SAFETY WARNINGS IN THE PRODUCT**

The following symbols are fixed to the product, as a safety warning:

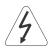

High voltages present.

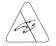

Components sensitive to electrostatic discharge. Do not touch them.

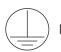

Mandatory connection to the protective earth (PE).

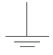

Connection of the shield to the ground.

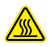

Hot surface.

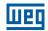

# **1.3 PRELIMINARY RECOMMENDATIONS**

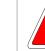

### DANGER!

Only qualified personnel, familiar with the CFW500 inverter and related equipment must plan or perform the installation, start-up, operation and maintenance of this equipment. The personnel must follow the safety instructions described in this manual and/or defined by local standards.

The noncompliance with the safety instructions may result in death risk and/or equipment damage.

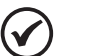

### NOTE!

- For the purposes of this manual, qualified personnel are those trained in order to be able to:
- 1. Install, ground, power up and operate the CFW500 in accordance with this manual and the safety legal procedures in force.
- 2. Use the protective equipment in accordance with the relevant standards.
- 3. Give first aid.

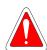

### DANGER!

Always disconnect the general power supply before touching any electric component associated to the inverter.

Many components may remain loaded with high voltages and/or moving (fans), even after the AC power supply input is disconnected or turned off. Wait for at least ten minutes in order to guarantee the full discharge of the capacitors. Always connect the frame of the equipment to the protective earth (PE) at the proper point for that.

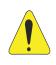

### ATTENTION!

Electronic boards have components sensitive to electrostatic discharge. Do not touch directly the component parts or connectors. If necessary, first touch the grounded metallic frame or use proper grounding strap.

Do not execute any applied potential test on the inverter! If necessary, contact WEG.

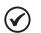

### NOTE!

Frequency inverters may interfere in other electronic equipments. Observe the recommendations of Chapter 3 Installation and Connection of the CFW500 user's manual in order to minimize these effects. Read the CFW500 user's manual, available for download on the website: **www.weg.net** completely before installing or operating this inverter.

# **2 GENERAL INFORMATION**

# 2.1 ABOUT THE MANUAL

This manual presents information necessary for the configuration of all the functions and parameters of the frequency inverter CFW500. This manual must be used together with the user's manual of the CFW500.

The text provides additional information so as simplify the use and programming of the CFW500 in certain applications.

# 2.2 TERMINOLOGY AND DEFINITIONS

# 2.2.1 Terms and Definitions Used

 $I_{nom-ND}$ : inverter rated current for normal duty (ND). Overload: 1.1 x  $I_{nom-ND}$  / 1 minute.

**Heavy duty (HD):** inverter duty that defines the maximum current values for continuous operation  $I_{nom-HD}$  and overload of 150 % for 1 minute. It is selected by setting P0298 (Application) = 1 (Heavy Duty (HD)). It should be used to drive motors which, in the application, are subject to high overload torques in relation to their rated torque, when operating at constant speed, at the start, at the acceleration or at the deceleration.

 $I_{nom-HD}$ : inverter rated current for operation under heavy duty (HD). Overload: 1.5 x  $I_{nom-HD}$  / 1 minute.

**Rectifier:** input circuit of the inverters that transforms the input AC voltage into DC. It is formed by high-power diodes.

**IGBT:** insulated gate bipolar transistor - basic component part of the output inverter bridge. It works as an electronic switch in the saturated (closed switch) and cut-off (open switch) modes.

**DC Link:** intermediary circuit of the inverter; voltage in direct current obtained by rectifying the power supply alternate voltage or external supply; it supplies the output inverter bridge with IGBTs.

**Pre-Charge Circuit:** charges the capacitors of the DC Link with limited current, avoiding current peaks in the inverter power-up.

Braking IGBT: it works as a switch to turn on the braking resistor. It is controlled by the DC Link level.

**PTC:** resistor whose resistance value in ohms increases proportionally to the temperature; it is used as a temperature sensor in motors.

**NTC:** resistor whose resistance value in ohms decreases proportionally to the increase of the temperature; it is used as a temperature sensor in power packs.

**HMI:** human-machine interface; device which allows controlling the motor, viewing and changing the inverter parameters. It features keys to control the motor, navigation keys and graphic LCD display.

**PE:** protective earth.

**PWM:** pulse width modulation - modulation by pulse width; pulsed voltage that supplies the motor.

Switching Frequency: switching frequency of the IGBTs of the inverter bridge, normally expressed in kHz.

**Nsync:** motor synchronous speed in revolutions per minute.

**General Enable:** when activated, it accelerates the motor by acceleration ramp and Run/Stop = Run. When disabled, the PWM pulses will be immediately blocked. It may be controlled by digital input set for this function, communication networks or SoftPLC.

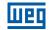

**Run/Stop:** inverter function which, when activated (run), accelerates the motor by acceleration ramp up to the reference speed and, when deactivated (stop), decelerates the motor by deceleration ramp. It may be controlled by digital input set for this function, communication networks or SoftPLC.

Heatsink: metal part designed to dissipate the heat produced by power semiconductors.

Amp, A: ampere.

2

°C: celsius degrees.

°F: fahrenheit degree.

CA: alternate current.

**DC:** direct current.

**CV:** cavalo-vapor = 736 Watts (Brazilian unit of measurement of power, normally used to indicate mechanical power of electric motors).

**hp:** horse power = 746 Watts (unit of measurement of power, normally used to indicate mechanical power of electric motors).

Fmin: minimum frequency or speed (P0133).

Fmax: maximum frequency or speed (P0134).

**Dix:** digital input "x".

Alx: analog input "x".

**AOx:** analog output "x".

**DOx:** digital output "x".

lo: output current.

lu: current on phase u (RMS).

Iv: current on phase v (RMS).

lw: current on phase w (RMS).

la: output active current (RMS).

Hz: hertz.

**kHz:** kilohertz = 1000 hertz.

**mA:** milliampere = 0.001 ampere.

min: minute.

**ms:** millisecond = 0.001 seconds.

Nm: newton meter; unit of torque.

rms: root mean square; effective value.

**rpm:** revolutions per minute; unit of measurement of rotation.

s: second.

V: volts. 2-2 | CFW500 Ω: ohms.

**CO/DN/PB/Eth:** CANopen, DeviceNet, Profibus DP or EtherNet Interface.

### 2.2.2 Numerical Representation

The decimal numbers are represented by means of digits without suffix. Hexadecimal numbers are represented with the letter "h" after the number.

### 2.2.3 Symbols to Describe Parameter Properties

| ro     | Read only parameter.                                                               |
|--------|------------------------------------------------------------------------------------|
| HMI ro | HMI read-only parameter.                                                           |
| cfg    | Parameter that can be changed only with a stopped motor.                           |
| V/f    | Parameter visible on the HMI only in the V/f mode: $P0202 = 0$ .                   |
| VVW    | Parameter visible on the HMI only in the VVW mode: $P0202 = 5$ .                   |
| VVW PM | Parameter visible on the HMI only in the VVW PM mode: $P0202 = 8$ .                |
| Vector | Parameter visible HMI only in the vector mode: $P0202 = 3$ or 4.                   |
| Sless  | Parameter visible on the HMI only in the sensorless mode: $P0202 = 3$ .            |
| Enc    | Parameter visible on the HMI only in the vector with encoder mode: $P0202 = 4$ .   |
| sy     | Parameter only available when the safety functions module is the programming mode. |

# 2.3 FIRMWARE COMPATIBILITY

The firmware compatibility function was added in version 3.5X. This function generates a compatibility between different product versions. Now, after the product has been updated to a newer version, the parameterization does not return to the default values. The existing parameters keep the values and the new are loaded with their respective default values.

The compatibility is only valid between compatible software versions, according to the defined format "Vx.yz". In the standard versions of the product where the digit "x" is less than 10, only the digit "x" needs to be the same, regardless of "y" and "z". Special versions, where the value of "x" is greater than 10, are not compatible.

For example: The standard version 3.0z will be compatible with versions 3.1z, 3.2z, 3.3z up to 3.9z; the same rule applies to the next standard versions.

The special version 13.00 and others above 10.00 are only compatible with themselves.

The V3.50 version is the first to have this compatibility, being compatible with versions 2.0X, 2.2X, 3.2x and 3.3X, the previous versions are not compatible with each other.

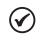

### NOTE!

If the product is downgraded, recording a version whose digit "x" or "y" is less than the current version, all parameters will return to default factory value. Not compatible with the function.

# 3 ABOUT THE CFW500

The CFW500 frequency inverter is a high-performance product which allows speed and torque control of three-phase induction motors and permanent magnet motors. This product offers up to five options to control the motor: V/f scalar control, VVW control, vector control with sensor and sensorless vector control for induction motors and VVW PM control for permanent magnet motors.

In vector control, the operation is optimized for the motor used, providing better performance in terms of speed and torque control. The "Self-Tuning" function, available for vector control, allows the automatic setting of control parameters and controllers based on the identification of the motor parameters.

VVW control (Voltage Vector WEG) offers performance and precision between the V/f scalar control and vector control; while adding, it adds robustness and simplicity to drive motors without speed sensors. The self-tuning function is also available in the VVW control.

Scalar control (V/f) is recommended for simpler applications, such as the operation of most pumps and fans. In those cases, it is possible to reduce motor losses by adjusting the V/f curve parameters to approximate the quadratic curve of the V/f relationship, which results in energy saving. The V/f mode is used when more than one motor is activated by an inverter simultaneously (multi-motor applications). In addition, the energy saving function can be operated in this type of control, making the CFW500 minimize the power spent on the motor. Depending on the operation region, this reduction may be quite significant when applied to quadratic loads and with speed and torque variation.

The VVW PM (Voltage Vector WEG for PM) control for permanent magnet motors is recommended for simple applications with slow dynamics, such as pump, fan and compressor drives. In this control, it is possible to reduce losses by adjusting the "Maximum Torque per Amp" (MPTA) control. This setting significantly increase the power factor or performance of PM motors under load and/or speed variations.

The frequency inverter CFW500 also has PLC functions (Programmable Logic Controller) through the SoftPLC (integrated) feature. For further details regarding the programming of those functions on the CFW500, refer to the SoftPLC manual of the CFW500.

The main components of the CFW500 can be viewed in the block diagram of Figure 3.1 on page 3-2 and Figure 3.2 on page 3-3. The mechanical project was designed to simplify the connection and maintenance, as well as to ensure the safety of the product.

Developed to meet the main technological requirements of the market, the CFW500 has a plug-in modular interface which adapts to the application. As shown in item 4 of Figure 3.2 on page 3-3, the plug-in module allows the CFW500 meeting the requirements of simple applications, as well as applications with high-performance interfaces.

All CFW500 interface models feature communication in physical media RS-485 with Modbus RTU and resources for data transfer via memory card.

The CFW500 supports protocols on communication networks Modbus RTU, CANopen, DeviceNet, Profibus-DP, EtherNet, BACNet and SymbiNet.

The CFW500 complies with the IEC 61800-5-2 standard with the STO and SS1-t safety functions via the CFW500-SFY2 plug-in module.

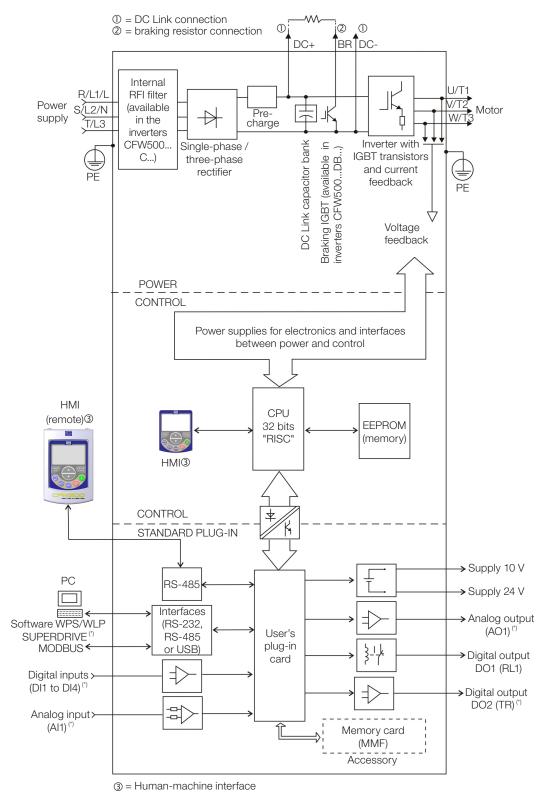

(\*) The number of analog and digital inputs and outputs, may vary according to the plug-in used. For further information, refer to the installation, configuration and operation guide of the accessory with plug-in module used. *Figure 3.1: CFW500 block diagram* 

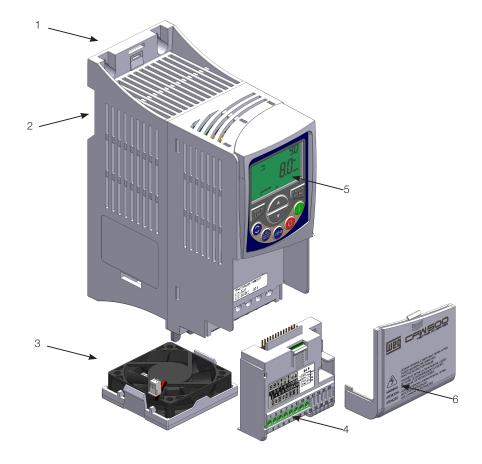

- 1 fixing support (for surface mounting)
   2 fixing support (for Din-rail mount)
   3 fan with fixing support
   4 plug-in module
   5 HMI
   6 front cover

Figure 3.2: Main components of the CFW500

With the release of version 3.5X, it is possible to use a Alphanumeric Remote HMI with the Segment Local HMI in the inverter. This HMI has the same modes, menu and navigation as the local HMI, but shows the information as texts, so changes are reflected in both HMIs.

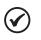

The original Segment Remote HMI is also suported.

# 4.1 SEGMENT LOCAL HMI

NOTE!

# 4.1.1 Use of the HMI to Operate the Inverter

Through the HMI, it is possible to view and set all the parameters. The HMI features two operating modes: monitoring and parameterization. The functions of the keys and the active fields on the HMI display vary according to the operating mode. The setting mode is composed of three levels.

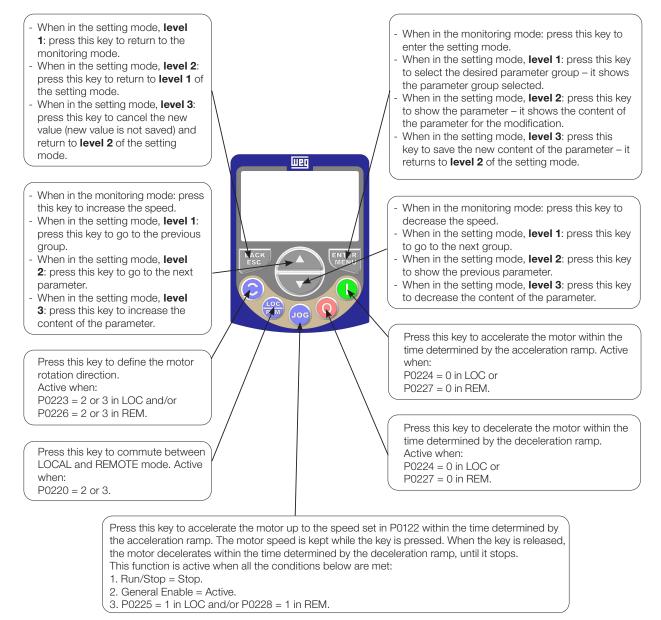

Figure 4.1: HMI keys

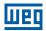

# 4.1.2 Indications on the HMI Display

The information shown on the HMI LCD display are divided into six fields: menu, status, secondary display, unit, main display and bar graph. Those fields are defined in Figure 4.2 on page 4-2. The main and secondary displays allow alternating the focus to scroll the parameter number or parameter value according to levels 2 and 3 of the parameterization mode, respectively.

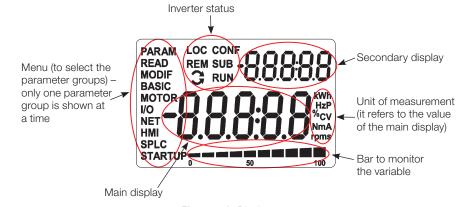

Figure 4.2: Display areas

Parameter groups available in the field Menu:

- PARAM: all parameters.
- **READ:** read only parameters.
- **MODIF:** parameters modified in relation to the factory default.
- BASIC: parameters for basic application.
- **MOTOR:** parameters related to the motor control.
- I/O: parameters related to digital and analog inputs and outputs.
- **NET:** parameters related to the communication networks.
- HMI: parameters to configure the HMI.
- **SPLC:** parameters related to the SoftPLC.
- **STARTUP:** parameters for Oriented Start-Up.

Status of the inverter:

- LOC: command source or Local references.
- **REM:** command source or Remote references.
- $\bigcirc$  : direction of rotation by means of arrows.
- CONF: CONFIG status active.
- **SUB:** undervoltage.
- **RUN:** motor spinning.

# **4.2 ALPHANUMERIC HMI**

# 4.2.1 Use of Alphanumeric HMI

Through the Alphanumeric keypad (HMI) it is possible to command the inverter, visualize and adjust all the parameters. It presents a navigation manner similar to the one used in cell phones, with options to access the parameters sequentially or by means of groups (menu).

This HMI works with the Segment Local HMI in the inverter, so the form of navigation and the informations are the same in both.

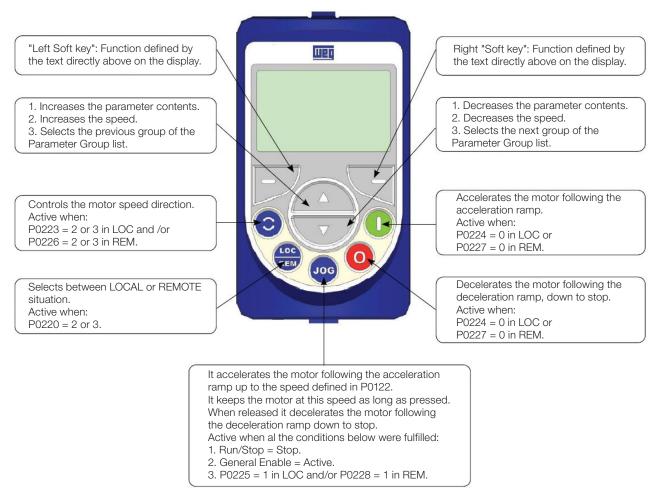

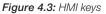

### **Battery:**

The life expectation of the battery is of approximately 10 years. In order to remove it rotate the cover located at the back of the keypad (HMI). Replace the battery, when necessary, by another of the CR2032 type.

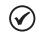

### NOTE!

The battery is necessary only for clock-related functions. In the event of the battery being discharged or not installed in the keypad (HMI), the clock time becomes incorrect and the alarm A0181 – "Invalid clock value" will be indicated every time the inverter is powered.

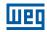

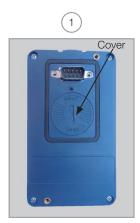

Cover for battery access

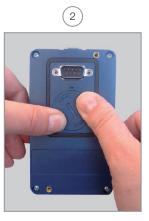

Press the cover and rotate it counterclockwise

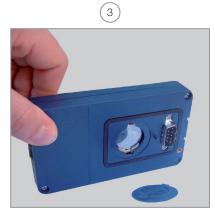

Remove the cover

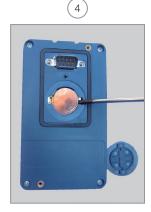

Remove the battery with the help of a screwdriver positioned in the right side

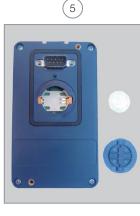

HMI without the battery

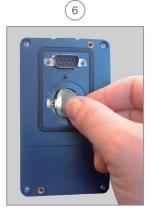

Install the new battery positioning it first at the left side

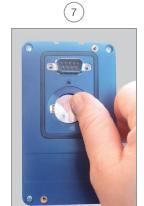

Press the battery for its insertion

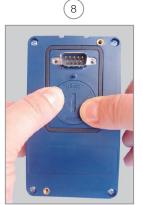

Put the cover back and rotate it clockwise

Figure 4.4: HMI battery replacement

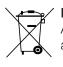

### / NOTE!

At the end of the battery useful life, please do not discard batteries in your waste container, but use a battery disposal site.

# 4.3 OPERATING MODES OF THE HMI

The monitoring mode allows the user to view up to three variables on the main display, secondary display and bar graph. Such fields of the display are defined in Figure 4.2 on page 4-2.

Using the Alphanumeric Remote HMI this information is showed on the main display as Figure 5.2 on page 5-10.

The setting mode is composed of three levels:

Level 1 allows the user to select the menu items to direct the browsing of the parameters.

Level 2 allows browsing the parameters of the group selected by level 1.

**Level 3**, in turn, allows the modification of the parameter selected in **level 2**. At the end of this level, the modified value is saved or not if the key ENTER or ESC is pressed, respectively.

The Figure 4.5 on page 4-5 illustrates the basic browsing of the operating modes of the HMI.

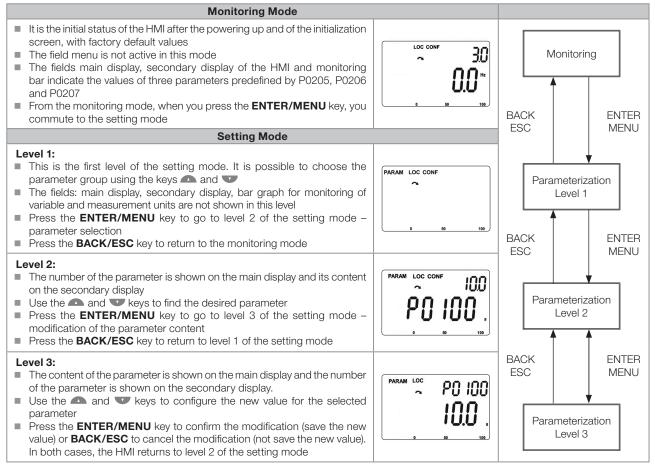

Figure 4.5: HMI operating modes

# $\bigcirc$

NOTE!

When the inverter is in the Fault state, the main display indicates the number of the fault in the format **Fxxxx**. The browsing is allowed after pressing the ESC key, and the indication **Fxxxx** goes to the secondary display until the fault is reset.

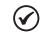

### NOTE!

When the inverter is in the Alarm state, the main display indicates the number of the alarm in the format **Axxxx**. The browsing is allowed after pressing any key, and the indication **Axxxx** goes to the secondary display until the situation causing the alarm is solved.

# **5 BASIC INSTRUCTIONS FOR PROGRAMMING AND SETTINGS**

# **5.1 PARAMETER STRUCTURE**

Aiming at simplifying the parameterization process, the CFW500 parameters were classified into ten groups which can be individually selected in the Menu area of the HMI display. When the enter/menu key of the HMI is pressed in the monitoring mode, you enter the setting mode level 1. In this mode, it is possible to select the desired parameter group by browsing with the " $\square$ " and " $\blacksquare$ " keys. For further details on the use of the HMI, refer to Chapter 4 HMI AND BASIC PROGRAMMING on page 4-1.

# NOTE!

( 🗸

The inverter comes from the factory with the frequency (V/f 50/60 Hz mode) and voltage adjusted according to the market.

The reset to factory default may change the content of the parameters related to frequency as per P0204. In the detailed description, some parameters have values between brackets, which represents the default value for operation in 50 Hz; thus the value without brackets is the default for operation in 60 Hz.

# **5.2 PARAMETERS SELECTED BY THE HMI MENU**

In the first level of the setting mode, select the group to browse the next levels according to the table below.

| Group   | Contained Parameters                                                                                                    |  |  |  |
|---------|----------------------------------------------------------------------------------------------------|--|--|--|
| PARAM   | All parameters.                                                                                                    |  |  |  |
| READ    | Read only parameters:           P0001, P0002, P0003, P0004, P0005, P0006, P0007, P0009, P0010, P0011, P0012, P0013, P0014, P0015, P0016, P0017, P0018, P0019, P0020, P0021, P0022, P0023, P0024, P0027, P0028, P0029, P0030, P0034, P0036, P0037, P0038, P0039, P0040, P0041, P0042, P0043, P0047, P0048, P0049, P0050, P0051, P0052, P0053, P0054, P0055, P0060, P0061, P0062, P0063, P0064, P0065, P0070, P0071, P0072, P0073, P0074, P0075, P0080, P0081, P0082, P0083, P0084, P0085, P0086, P0087, P0088, P0295, P0613, P0680, P0681, P0690, P0692, P0765, P0766, P0767, P0798, P0800, P0801, P0856, P0857, P0858, P0859, P0860, P0863, P0869, P0870, P0884, P0885, P0886, P0887, P0889                                                                                                    |  |  |  |
| MODIF   | Only parameters whose contents are different from the factory settings                                                                                                    |  |  |  |
| BASIC   | Parameters for simple application: ramps, minimum and maximum speed, maximum current and torque boost:<br>P0100, P0101, P0132, P0133, P0134, P0135, P0136, P0169, P0170, P0177                                                                                                    |  |  |  |
| MOTOR   | Parameter related to the motor data control:<br>P0135, P0136, P0137, P0138, P0150, P0182, P0183, P0184, P0398, P0399, P0400, P0401, P0402, P0403, P0404,<br>P0405, P0406, P0407, P0409, P0410, P0411, P0412, P0413, P0431, P0435, P0445, P0446, P0447, P0448, P0449,<br>P0450, P0451, P0452, P0453, P0454, P0455, P0456, P0457, P0458, P0470, P0471, P0588, P0589, P0590, P0591                                                                                                    |  |  |  |
| I/O     | Groups related to digital and analog inputs and outputs:<br>P0012, P0013, P0014, P0015, P0016, P0017, P0018, P0019, P0020, P0021, P0022, P0105, P0220, P0221, P0222,<br>P0223, P0224, P0225, P0226, P0227, P0228, P0229, P0230, P0231, P0232, P0233, P0234, P0235, P0236, P0237,<br>P0238, P0239, P0240, P0241, P0242, P0243, P0244, P0245, P0246, P0247, P0248, P0249, P0250, P0251, P0252,<br>P0253, P0254, P0255, P0256, P0257, P0258, P0259, P0260, P0263, P0264, P0265, P0266, P0267, P0268, P0269,<br>P0270, P0271, P0275, P0276, P0277, P0278, P0279, P0287, P0288, P0290, P0293, P0318, P0345, P0533, P0535                                                                                                    |  |  |  |
| NET     | Parameter related to the communication networks:           P0308, P0310, P0311, P0312, P0313, P0314, P0316, P0680, P0681, P0682, P0683, P0684, P0685, P0690, P0692, P0693, P0695, P0696, P0697, P0698, P0700, P0701, P0702, P0703, P0705, P0706, P0707, P0708, P0709, P0710, P0711, P0712, P0713, P0714, P0715, P0716, P0717, P0718, P0719, P0720, P0721, P0722, P0740, P0741, P0742, P0743, P0765, P0766, P0767, P0768, P0769, P0770, P0771, P0772, P0773, P0774, P0775, P0776, P0777, P0778, P0779, P07780, P0781, P0782, P0783, P0796, P0797, P0798, P0800, P0801, P0803, P0805, P0806, P0811, P0812, P0813, P0814, P0815, P0816, P0817, P0818, P0819, P0820, P0821, P0822, P0823, P0824, P0825, P0826, P0857, P0846, P0849, P0856, P0857, P0858, P0859, P0860, P0863, P0865, P0869, P0870, P0871, P0884, P0845, P0846, P0849, P0856, P0857, P0858, P0859, P0860, P0863, P0865, P0869, P0870, P0871, P0884, P0885, P0886, P0889, P0890, P0918, P0922, P0963, P0967, P0968, P0990, P0991 |  |  |  |
| нмі     | Parameter to configure the HMI:           P0193, P0194, P0195, P0196, P0197, P0198, P0199, P0200, P0201, P0205, P0206, P0207, P0208, P0209, P0210, P0213, P0215, P0216, P0319, P0510, P0511, P0512, P0513, P0514, P0515, P0516, P0517, P0528, P0529                                                                                                    |  |  |  |
| SPLC    | Parameter related to the SoftPLC function:<br>P0510, P0511, P0512, P0513, P1000, P1001, P1002, P1004, P1008, P1009, P1010P1059                                                                                                    |  |  |  |
| STARTUP | Parameter to enter the VVW - Oriented Start-Up mode:           P0202, P0296, P0298, P0317, P0398, P0399, P0400, P0401, P0402, P0403, P0404, P0405, P0406, P0407, P0408, P0409, P0410, P0411, P0412, P0413, P0431, P0435                                                                                                    |  |  |  |

#### Table 5.1: Parameter group accessed by the HMI MENU

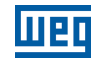

# $\checkmark$

NOTE!

Besides the selected group in the menu field of the HMI, the view of the parameters on the HMI depends on the hardware installed and on the operating mode of the CFW500. Therefore, see the plug-in module connected and the active control mode. For example, if the plug-in module only features the analog input Al1, the parameters related to the other analog inputs are not shown. The same occurs with the parameters exclusively related to the different motor control modes.

# 5.3 HMI

In the HMI group, you find parameters related to the showing of information on the display, backlight and password of the HMI. See detailed description below of the possible settings of the parameters.

# P0000 – Access to the Parameters

| Adjustable<br>Range:   | 0 to 9999 | Factory<br>Setting: | 0 |
|------------------------|-----------|---------------------|---|
| Properties:            |           |                     |   |
| Access Groups via HMI: |           |                     |   |

### **Description:**

Password input to release the access to the parameters. Once a password is saved in P0200, the access to the parameters is only allowed if this password is set in P0000.

After setting P0000 with a password value, P0000 will show "1" or "0", keeping the set password value hidden. Where "1" releases the access to parameters and "0" locks the access to the parameters.

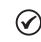

NOTE!

The access to the parameters and P0000 is cleared together with the powering down of the inverter.

| P0193 - Day of       | the Week                                                                                               |                     |    |
|----------------------|----------------------------------------------------------------------------------------------------|---------------------|----|
| Adjustable<br>Range: | 0 = Sunday<br>1 = Monday<br>2 = Tuesday<br>3 = Wednesday<br>4 = Thursday<br>5 = Friday<br>6 = Saturday | Factory<br>Setting: | 0  |
| P0194 – Day          |                                                                                                    |                     |    |
| Adjustable<br>Range: | 01 to 31                                                                                               | Factory<br>Setting: | 01 |
| P0195 – Month        |                                                                                                    |                     |    |
| Adjustable<br>Range: | 01 to 12                                                                                               | Factory<br>Setting: | 01 |
| P0196 – Year         |                                                                                                    |                     |    |
| Adjustable<br>Range: | 00 to 99                                                                                               | Factory<br>Setting: | 20 |
| 5-2   CFW500         |                                                                                                    |                     |    |

5-2 | CFW500

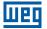

| P0197 – Hour              |          |                  |             |
|---------------------------|----------|------------------|-------------|
|                           |          |                  |             |
| Adjustable<br>Range:      | 00 to 23 | Factor<br>Settin | -           |
|                           |          |                  |             |
| P0198 – Minute            | es       |                  |             |
|                           |          |                  |             |
| P0199 – Secon             | ds       |                  |             |
|                           |          |                  |             |
| Adjustable<br>Range:      | 00 to 59 | Facto<br>Settin  | ry 00<br>g: |
| Properties:               |          |                  |             |
| Access Groups<br>via HMI: | HMI      |                  |             |

### **Description:**

Those parameters set the date and time of the Alphanumeric Remote HMI real time clock. It is important to configure them with the correct date and time so that the SOFTPLC functions occurs with actual date and time information.

The parameters for setting the date and time can be accessed through the "ALL PARAMETERS" or "HMI" menu. After the user confirms the changes, the real-time clock on the Alphanumeric Remote HMI is ajusted. This setting can be confirmed using the clock directly on the HMI screen.

### NOTE!

Those parameters are visible when a remote alphanumeric HMI is configured (P0215 = 1).

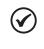

#### NOTE!

The real-time clock only works with the alphanumeric remote HMI connected to the product. If disconnected, the parameters keep the last value read.

# P0200 – Password

| Adjustable<br>Range:   | 0 = Inactive<br>1 = Active<br>1 to 9999 = New Password | Factory<br>Setting: | 0 |
|------------------------|--------------------------------------------------------|---------------------|---|
| Properties:            |                                                        |                     |   |
| Access Groups via HMI: | HMI                                                    |                     |   |

### **Description:**

It allows activating the password (by inserting a new value) or disabling it. For further details regarding the use of this parameter, refer to Table 5.2 on page 5-4.

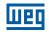

#### Table 5.2: Required procedure for each kind of action

| Action            | Procedure                                                                                                    |
|-------------------|----------------------------------------------------------------------------------------------------|
| Activate password | <ol> <li>Set P0200 with the desired value for the password (P0200 = password)</li> <li>After this procedure, the new password is active and P0200 is automatically adjusted for 1 (password active) <sup>(1)</sup></li> </ol>                                                              |
| Change password   | <ol> <li>Set the current value of the password (P0000 = password)</li> <li>Set the desired value for the new password in P0200 (P0200 = new password)</li> <li>After this procedure, the new password is active and P0200 is automatically adjusted for 1 (password active) (*)</li> </ol> |
| Disable password  | <ol> <li>Set the current value of the password (P0000 = password)</li> <li>Set inactive password (P0200 = 0)</li> <li>After this procedure, the password is disabled <sup>(2)</sup></li> </ol>                                                                                             |
| Disable password  | <ol> <li>Activate a factory default by means of P0204</li> <li>After this procedure, the password is disabled <sup>(2)</sup></li> </ol>                                                                                                    |

Notes:

5

(1) It only allows changing the content of the parameters when P0000 is equal to the value of the password. (2) It is allowed to change the content of the parameters and P0000 is inaccessible.

### P0201 – Language

| Adjustable<br>Range:      | 0 = Português<br>1 = English<br>2 = Español | Factory<br>Setting: | 00 |
|---------------------------|---------------------------------------------|---------------------|----|
| Properties:               |                                             |                     |    |
| Access Groups<br>via HMI: | HMI                                         |                     |    |

### **Description:**

It determines the language in which information will be presented on the Alphanumeric HMI Remote.

This parameter can be accessed through the "ALL PARAMETERS" or "HMI" menu. After the user confirms the change, the HMI texts change to the language selected by the user.

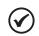

NOTE!

This parameter are visible when a remote alphanumeric HMI is configured (P0215 = 1).

### P0205 – Main Display Parameter Selection

### P0206 – Secondary Display Parameter Selection

### P0207 – Bar Graph Parameter Selection

| Adjustable<br>Range:      | 0 to 1500 | Factory<br>Setting |  |
|---------------------------|-----------|--------------------|--|
| Properties:               |           |                    |  |
| Access Groups<br>via HMI: | HMI       |                    |  |
|                           |           |                    |  |

### **Description:**

These parameters define which parameters are shown on the HMI display in the monitoring mode. More details of this programming can be found in Section 5.5 SETTING OF DISPLAY INDICATIONS IN THE MONITORING MODE on page 5-10.

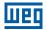

| P0208 – Scale of Reference |            |                     |           |
|----------------------------|------------|---------------------|-----------|
|                            |            |                     |           |
| Adjustable<br>Range:       | 1 to 65535 | Factory<br>Setting: | 600 (500) |
| Properties:                |            |                     |           |

### **Description:**

via HMI:

Access Groups

This parameter allows adjusting the scale of the parameters speed reference P0001 and output (motor) speed P0002 for the motor rated frequency point given by P0403. Thus, you can adjust the indication of P0001 and P0002 for any scale, such as the output frequency (Hz), motor speed (rpm) or a percentage value (%), for instance.

Together with the unit in P0209 and the decimal places in P0210, the rated reference (P0208) defines the speed indication on the inverter HMI. According to the factory default of those parameters, the preset scale on the inverter is in "Hz" and with a decimal place (60.0 Hz or 50.0 Hz). On the other hand, by setting P0208 = 1800 or 1500, P0209 = 3 and P0210 = 0, a scale in "rpm" with no decimal places is defined (1800 rpm or 1500 rpm).

### <u>P0209 – Reference Engineering Unit</u>

HMI

| Adjustable<br>Range:      | 0 = None<br>1 = V<br>2 = A<br>3 = rpm<br>4 = s<br>5 = ms<br>6 = N<br>7 = m<br>8 = Nm<br>9 = mA<br>10 = %<br>11 = °C<br>12 = CV<br>13 = Hz<br>14 = HP<br>15 = h<br>16 = W<br>17 = kW<br>18 = kWh<br>19 = H<br>20 = P0510<br>21 = P0512<br>22 = P0514<br>23 = P0516<br>24 = min<br>25 = °F<br>26 = bar<br>27 = mbar<br>28 = psi<br>29 = Pa | 30 = kPa<br>31 = MPa<br>32 = mwc<br>33 = mca<br>34 = gal<br>35 = l<br>36 = in<br>37 = ft<br>$38 = m^3$<br>$39 = ft^3$<br>40 = gal/s<br>41 = gal/min<br>42 = gal/h<br>43 = l/s<br>44 = l/min<br>45 = l/h<br>46 = m/s<br>47 = m/min<br>48 = m/h<br>49 = ft/s<br>50 = ft/min<br>51 = ft/h<br>$52 = m^3/s$<br>$53 = m^3/min$<br>$54 = m^3/h$<br>$55 = ft^3/s$<br>$56 = ft^3/min$<br>$57 = ft^3/h$<br>58 = K | Factory<br>Setting: | 13 |
|---------------------------|----------------------------------------------------------------------------------------------------|----------------------------------------------------------------------------------------------------|---------------------|----|
| Properties:               |                                                                                                    |                                                                                                    |                     |    |
| Access Groups<br>via HMI: | HMI                                                                                                    |                                                                                                    |                     |    |

### **Description:**

This parameter selects the engineering unit that will be presented on parameters P0001 and P0002.

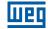

### **P0210 – Reference Indication Form**

| Adjustable<br>Range:      | 0 = wxyz<br>1 = wxy.z<br>2 = wx.yz<br>3 = w.xyz | Factory 1<br>Setting: |
|---------------------------|-------------------------------------------------|-----------------------|
| Properties:               |                                                 |                       |
| Access Groups<br>via HMI: | HMI                                             |                       |

### **Description:**

This parameter allows setting the form of indication of parameters P0001 and P0002.

### P0213 – Bar Graph Scale Factor

| Adjustable<br>Range:      | 1 to 65535 | Factory<br>Setting: | According to<br>the inverter<br>model |
|---------------------------|------------|---------------------|---------------------------------------|
| Properties:               |            |                     |                                       |
| Access Groups<br>via HMI: | HMI        |                     |                                       |
|                           |            |                     |                                       |

### **Description:**

This parameter configures the full scale (100 %) of the bar graph to indicate the parameter selected by P0207.

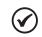

### NOTE!

The bar graph normally indicates the value defined by P0207 and P0210; however, in some special situations, such as parameter loading, data transfer and self-tuning, the function of the bar graph is changed in order to show the progress of those operations.

# P0215 – Remote HMI Selection

| Adjustable<br>Range: | 0 = Segment<br>1 = Alphanumeric | Factory<br>Setting: | 0 |
|----------------------|---------------------------------|---------------------|---|
| <b>Properties:</b>   | cfg                             |                     |   |
| Access Groups        | HMI                             |                     |   |
| via HMI:             |                                 |                     |   |

### **Description:**

NOTE!

Defines which Remote HMI the user wants to use. Segment HMI without texts (0) or Alphanumeric HMI with texts (1).

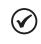

It is recommended to configure the parameter P0312, for any of the Remote HMI options (0, 6, 12 or 14), before it changes this parameter.

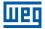

### P0216 – HMI Display Backlight

| Adjustable<br>Range:      | 0 = OFF<br>1 = ON | Factory<br>Setting: | 1 |
|---------------------------|-------------------|---------------------|---|
| Properties:               |                   |                     |   |
| Access Groups<br>via HMI: | HMI               |                     |   |

### **Description:**

The function of this parameter is to turn on or off the backlight of the HMI display.

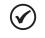

# NOTE!

When the remote HMI is connected and activated by P0312, the backlight of the CFW500 local HMI is cut off and parameter P0216 starts to control the remote HMI.

 $\checkmark$ 

**NOTE!** This function is not available for Alphanumeric Remote HMI.

# **5.4 BACKUP PARAMETERS**

The CFW500 BACKUP functions allow saving the inverter current parameter contents in a specific memory (EEPROM) or overwrite the current parameters with the content of the specified memory.

# P0204 – Load / Save Parameters

| Adjustable<br>Range:      | 0 and 1 = Not Used<br>2 = Reset P0045<br>3 = Reset P0043<br>4 = Reset P0044<br>5 = Load WEG 60 Hz<br>6 = Load WEG 50 Hz<br>7 = Load User 1<br>8 = Load User 2<br>9 = Save User 1<br>10 = Save User 2<br>11 = Load Default SoftPLC<br>12 to 15 = Reserved | Factory<br>Setting: | 0 |
|---------------------------|----------------------------------------------------------------------------------------------------|---------------------|---|
| Properties:               | cfg                                                                                                    |                     |   |
| Access Groups<br>via HMI: |                                                                                                    |                     |   |

### **Description:**

It allows saving the inverter present parameters in a non-volatile memory (EEPROM) of the control module or the opposite, loading the parameters with the content of this area. Table 5.3 on page 5-8 describes the actions performed by each option.

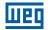

#### Table 5.3: Option of parameter P0204

| P0204    | Action                                                                                                 |
|----------|----------------------------------------------------------------------------------------------------|
| 0 and 1  | Not Used: no action                                                                                    |
| 2        | Reset P0045: Resets the value of parameter P045 - Hours with Fan On                                    |
| 3        | Reset P0043: It resets the time enabled counter                                                        |
| 4        | Reset P0044: Resets the kWh counter                                                                    |
| 5        | Load WEG 60 Hz: it loads the default parameters on the inverter with the factory default for 60 Hz     |
| 6        | Load WEG 50 Hz: it loads the default parameters on the inverter with the factory default for 50 Hz     |
| 7        | Load User 1: it transfers the content of the memory of parameters 1 to the inverter current parameters |
| 8        | Load User 2: it transfers the content of the memory of parameters 2 to the inverter current parameters |
| 9        | Saver User 1: it transfers the current content of the parameters to the memory of parameters 1         |
| 10       | Saver User 2: it transfers the current content of the parameters to the memory of parameters 2         |
| 11       | Load Default SoftPLC: it loads the factory default in SoftPLC parameters (P1010 to P1059)              |
| 12 to 15 | Reserved                                                                                               |

In order to load the parameters of user 1 and/or user 2 to the CFW500 operating area (P0204 = 7 or 8), it is necessary that those areas be previously saved.

The operation of loading one of those memories (P0204 = 7 or 8) can also be done via digital inputs (Dlx). For further details referring to this programming, refer to Section 15.5 DIGITAL INPUTS on page 15-14.

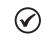

# NOTE!

When P0204 = 5 or 6, parameters P0296 (Rated voltage), P0297 (Switching frequency) and P0308 (Serial address) are not changed to the factory default.

### P0317 - Oriented Start-Up

| Adjustable<br>Range:      | 0 = No<br>1 = Yes | story 0<br>ting: |
|---------------------------|-------------------|------------------|
| Properties:               | cfg               |                  |
| Access Groups<br>via HMI: | STARTUP           |                  |

### **Description:**

When this parameter is changed to "1", the Oriented Start-Up routine starts. The CFW500 goes into the "CONF" state, which is indicated on the HMI. Within the Oriented Start-Up, the user has access to important configuration parameters of the CFW500 and of the motor for the control type to be used in the application. For further information on the use of this parameter, refer to the following sections:

Section 9.2 START-UP IN V/f MODE on page 9-8.

Section 10.2 START-UP IN VVW MODE on page 10-5.

Section 11.2 START-UP IN VVW PM MODE on page 11-4

Section 13.8 START-UP IN THE VECTOR MODES SENSORLESS AND WITH ENCODER on page 13-27.

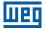

### P0318 – Plugin Upload

| Adjustable<br>Range:      | 0 = Inactive<br>1 = Active Upload | Factory<br>Setting: | 00 |
|---------------------------|-----------------------------------|---------------------|----|
| Properties:               | cfg                               |                     |    |
| Access Groups<br>via HMI: | PARAM                             |                     |    |

### **Description:**

Allows the user to invoke data upload from the plugin module to the inverter. With this feature, the user can transfer all data, SoftPLC program and parameter set, from one inverter to another without the CFW500-MMF module.

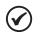

### NOTE!

- Whenever a parameter is changed, the data of the plugin module will be changed when the inverter is switched off. Therefore, to conduct consecutive data transfers between inverters, it is only necessary to change parameter P0318, thus avoiding data corruption.
- The next upload will be done with the latest inverter data.
- The firmware version compatibility rules are the same like CFW500-MMF, Section 2.3 FIRMWARE COMPATIBILITY on page 2-3.

# P0319 - Copy Alpha HMI Function

| Adjustable<br>Range:      | 0 = Disable<br>1 = Inverter -> HMI<br>2 = HMI -> Inverter | Factory<br>Setting: | 0 |
|---------------------------|-----------------------------------------------------------|---------------------|---|
| Properties:               |                                                           |                     |   |
| Access Groups<br>via HMI: | HMI                                                       |                     |   |

### **Description:**

The Copy Alphanumeric HMI function is used to transfer the content of the parameters and users 1 and 2 from one inverter to another.

The firmware version compatibility rule is described in Section 2.3 FIRMWARE COMPATIBILITY on page 2-3. If the versions are not compatible, when programming P0319 = 2 on the HMI, the following message will be displayed: "Incompatible software version". After the message is removed from the HMI, the content of P0319 returns to zero.

| P0319 | Action                                                                                                    |
|-------|----------------------------------------------------------------------------------------------------|
| 0     | Disable: no action                                                                                                    |
| 1     | <b>Inverter -&gt; HMI:</b> transfers the current content of the inverter parameters and users 1 and 2 to the Alphanumeric HMI memory. (1)                                                                         |
| 2     | <b>HMI -&gt; Inverter:</b> transfers the content of the Alphanumeric HMI memory to the current parameters of the inverter and to users 1 and 2. After the transfer has been completed, the inverter is reset. (1) |

(1) The content of P0319 returns to zero.

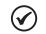

# NOTE!

While the HMI is performing the reading or writing procedure, it will not be possible to operate it.

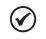

### NOTE!

The Copy Alphanumeric HMI function transfers the current content of the inverter parameters in addition to user 1 and 2, not copying the SoftPLC application.

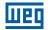

# 5.5 SETTING OF DISPLAY INDICATIONS IN THE MONITORING MODE

Whenever the inverter is powered up, the HMI display goes to the monitoring mode. In order to simplify the reading of the inverter parameters, the display was designed to show three parameters simultaneously, at the user's discretion. Two of those parameters (main display and secondary display) are shown as numbers and the other parameter as a bar graph. The selection of those parameters is done via P0205, P0206 and P0207, as indicated in Figure 5.1 on page 5-10.

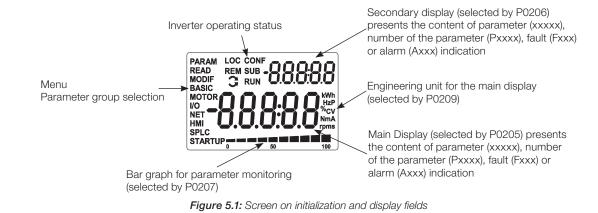

Using the alphanumeric HMI, the monitoring mode uses also the parameters P0205, P0206 and P0207. This information is showed according to the figure.

# 5.6 DISPLAY INDICATIONS IN THE MONITORING MODE SETTINGS

Every time the inverter is powered the display goes to the Monitoring Mode. In order to make it easier the reading of the motor main parameters, the keypad (HMI) display can be configured to show them in 3 different modes.

### Content of the 3 parameters in numerical form:

Selection of the parameters via P0205, P0206, and P0207. That mode can be seen in the Figure 5.2 on page 5-10.

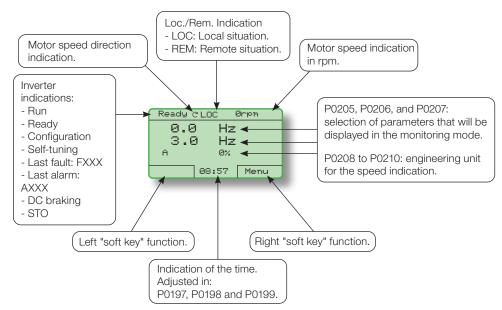

Figure 5.2: Monitoring Mode screen at the factory setting

# **5.7 SITUATIONS FOR CONFIG STATUS**

The CONFIG status is indicated by the HMI "CONF" status, as well as in parameters P0006 and P0680. Such status indicates that the CFW500 cannot enable the output PWM pulses because the inverter configuration is incorrect or incomplete.

The Table 0.1 on page 0-33 shows the situations of CONFIG status, where the user can identify the origin condition through parameter P0047.

# **5.8 SOFTPLC ENGINEERING UNITS**

This parameter group allows the user to configure the engineering unit for indication on the HMI of the user's parameters of the SoftPLC module.

| Adjustable<br>Range:   | 0 = None<br>1 = V<br>2 = A<br>3 = rpm<br>4 = s<br>5 = ms<br>6 = N<br>7 = m<br>8 = Nm<br>9 = mA<br>10 = %<br>$11 = ^{\circ}C$<br>12 = CV<br>13 = Hz<br>14 = HP<br>15 = h<br>16 = W<br>17 = kW<br>18 = kWh<br>19 = H<br>20 = P0510<br>21 = P0512<br>22 = P0514<br>23 = P0516<br>24 = min<br>$25 = ^{\circ}F$<br>26 = bar<br>27 = mbar<br>28 = psi<br>29 = Pa | 51 = ft/h<br>$52 = m^3/s$ |   | Factory<br>Setting: | 10 |
|------------------------|----------------------------------------------------------------------------------------------------|---------------------------|---|---------------------|----|
| Properties:            |                                                                                                    |                           | 1 |                     |    |
| Access Groups via HMI: | HMI, SPLC                                                                                                    |                           |   |                     |    |

### **Description:**

This parameter selects the engineering unit that will be viewed on the HMI, that is, any SoftPLC user's parameter which is associated to engineering unit 1 will be viewed in this format.

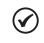

### NOTE!

The units options above 19 must used only with Alphanumeric Remote HMI. In the segment local HMI, those options works like none unit.

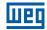

# P0511 – Decimal Point SoftPLC Engineering Unit 1

| Adjustable<br>Range: | 0 = wxyz<br>1 = wxy.z | 2 = wx.yz<br>3 = w.xyz | Factory<br>Setting: | 1 |
|----------------------|-----------------------|------------------------|---------------------|---|
| Properties:          |                       |                        |                     |   |
| Access Groups        | HMI, SPLC             |                        |                     |   |
| via HMI:             |                       |                        |                     |   |

### **Description:**

This parameter selects decimal point that will be viewed on the HMI, that is, any SoftPLC user's parameter which is associated to engineering unit 1 will be viewed in this format.

# P0512 – SoftPLC Engineering Unit 2

| Adjustable<br>Range: | 0 = None<br>1 = V<br>2 = A<br>3 = rpm<br>4 = s<br>5 = ms<br>6 = N<br>7 = m<br>8 = Nm<br>9 = mA<br>10 = %<br>11 = °C<br>12 = CV<br>13 = Hz<br>14 = HP<br>15 = h<br>16 = W<br>17 = kW<br>18 = kWh<br>19 = H<br>20 = P0510<br>21 = P0512<br>22 = P0514<br>23 = P0516<br>24 = min<br>25 = °F<br>26 = bar<br>27 = mbar<br>28 = psi | 29 = Pa<br>30 = kPa<br>31 = MPa<br>32 = mwc<br>33 = mca<br>34 = gal<br>35 = I<br>36 = in<br>37 = ft<br>38 = m <sup>3</sup><br>39 = ft <sup>3</sup><br>40 = gal/s<br>41 = gal/min<br>42 = gal/h<br>43 = I/s<br>44 = I/min<br>45 = I/h<br>46 = m/s<br>47 = m/min<br>48 = m/h<br>49 = ft/s<br>50 = ft/min<br>51 = ft/h<br>52 = m <sup>3</sup> /s<br>53 = m <sup>3</sup> /min<br>54 = m <sup>3</sup> /h<br>55 = ft <sup>3</sup> /min<br>57 = ft <sup>3</sup> /h<br>58 = K | Factory<br>Setting: | 1 |
|----------------------|----------------------------------------------------------------------------------------------------|----------------------------------------------------------------------------------------------------|---------------------|---|
| Access Groups        | HMI, SPLC                                                                                                    |                                                                                                    |                     |   |
| via HMI:             |                                                                                                    |                                                                                                    |                     |   |
|                      |                                                                                                    |                                                                                                    |                     |   |

### **Description:**

This parameter selects the engineering unit that will be viewed on the HMI, that is, any SoftPLC user's parameter which is associated to engineering unit 2 will be viewed in this format.

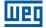

# P0513 – Decimal Point SoftPLC Engineering Unit 2

| Adjustable<br>Range: | 0 = wxyz<br>1 = wxy.z | 2 = wx.yz<br>3 = w.xyz | Factory 1<br>Setting: |
|----------------------|-----------------------|------------------------|-----------------------|
| <b>Properties:</b>   |                       |                        |                       |
| Access Groups        | HMI, SPLC             |                        |                       |
| via HMI:             |                       |                        |                       |

### **Description:**

This parameter selects decimal point that will be viewed on the HMI, that is, any SoftPLC user's parameter which is associated to engineering unit 2 will be viewed in this format.

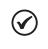

# NOTE!

Engineering units 1 and 2 can be set through the parameters described above or in the "SoftPLC User's Parameter Settings" window in the WPS/WLP program.

# P0514 – SoftPLC Engineering Unit 3

| Adjustable<br>Range:      | 0 = None<br>1 = V<br>2 = A<br>3 = rpm<br>4 = s<br>5 = ms<br>6 = N<br>7 = m<br>8 = Nm<br>9 = mA<br>10 = %<br>11 = °C<br>12 = CV<br>13 = Hz<br>14 = HP<br>15 = h<br>16 = W | 30 = kPa<br>31 = MPa<br>32 = mwc<br>33 = mca<br>34 = gal<br>35 = l<br>36 = in<br>37 = ft<br>$38 = m^3$<br>$39 = ft^3$<br>40 = gal/s<br>41 = gal/hinhinhinhinhinhinhinhinhinhinhinhinhinh     | Factory<br>Setting: | 13 |
|---------------------------|----------------------------------------------------------------------------------------------------|----------------------------------------------------------------------------------------------------|---------------------|----|
|                           | 17 = kW<br>18 = kWh<br>19 = H<br>20 = P0510<br>21 = P0512<br>22 = P0514<br>23 = P0516<br>24 = min<br>25 = °F<br>26 = bar<br>27 = mbar<br>28 = psi<br>29 = Pa             | 47 = m/min<br>48 = m/h<br>49 = ft/s<br>50 = ft/min<br>51 = ft/h<br>$52 = m^{3}/s$<br>$53 = m^{3}/min$<br>$54 = m^{3}/h$<br>$55 = ft^{3}/s$<br>$56 = ft^{3}/min$<br>$57 = ft^{3}/h$<br>58 = K |                     |    |
| Properties:               | 20 1 4                                                                                                    |                                                                                                    |                     |    |
| Access Groups<br>via HMI: | HMI, SPLC                                                                                                    |                                                                                                    |                     |    |

### **Description:**

This parameter selects the engineering unit that will be viewed on the HMI, that is, any SoftPLC user's parameter which is associated to engineering unit 3 will be viewed in this format.

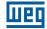

### P0515 – Decimal Point SoftPLC Engineering Unit 3

| Adjustable<br>Range: | 0 = wxyz<br>1 = wxy.z | 2 = wx.yz<br>3 = w.xyz | Factory 1<br>Setting: |
|----------------------|-----------------------|------------------------|-----------------------|
| Properties:          |                       |                        |                       |
| Access Groups        | HMI, SPLC             |                        |                       |
| via HMI:             |                       |                        |                       |

### **Description:**

This parameter selects decimal point that will be viewed on the HMI, that is, any SoftPLC user's parameter which is associated to engineering unit 3 will be viewed in this format.

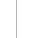

5

### NOTE!

Engineering units 1 and 2 can be set through the parameters described above or in the "SoftPLC User's Parameter Settings" window in the WPS/WLP program.

### P0516 – SoftPLC Engineering Unit 4

| Adjustable<br>Range: | 0 = None<br>1 = V<br>2 = A<br>3 = rpm<br>4 = s<br>5 = ms<br>6 = N<br>7 = m<br>8 = Nm<br>9 = mA<br>10 = %<br>11 = °C<br>12 = CV<br>13 = Hz<br>14 = HP<br>15 = h<br>16 = W<br>17 = kW<br>18 = kWh<br>19 = H<br>20 = P0510<br>21 = P0512<br>22 = P0514<br>23 = P0516<br>24 = min<br>25 = °F<br>26 = bar<br>27 = mbar<br>28 = psi<br>29 = Pa | 30 = kPa<br>31 = MPa<br>32 = mwc<br>33 = mca<br>34 = gal<br>35 = l<br>36 = in<br>37 = ft<br>$38 = m^3$<br>$39 = ft^3$<br>40 = gal/s<br>41 = gal/min<br>42 = gal/h<br>43 = l/s<br>44 = l/min<br>45 = l/h<br>46 = m/s<br>47 = m/min<br>48 = m/h<br>49 = ft/s<br>50 = ft/min<br>51 = ft/h<br>$52 = m^3/s$<br>$53 = m^3/min$<br>$54 = m^3/h$<br>$55 = ft^3/s$<br>$56 = ft^3/min$<br>$57 = ft^3/h$<br>58 = K |   | Factory<br>Setting: | 13 |
|----------------------|----------------------------------------------------------------------------------------------------|----------------------------------------------------------------------------------------------------|---|---------------------|----|
| Properties:          |                                                                                                    |                                                                                                    | 1 |                     |    |
| Access Groups        | HMI, SPLC                                                                                                    |                                                                                                    |   |                     |    |
| via HMI:             |                                                                                                    |                                                                                                    | - |                     |    |

### **Description:**

This parameter selects the engineering unit that will be viewed on the HMI, that is, any SoftPLC user's parameter which is associated to engineering unit 4 will be viewed in this format.

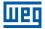

# P0517 – Decimal Point SoftPLC Engineering Unit 4

| Adjustable<br>Range:      | 0 = wxyz<br>1 = wxy.z | 2 = wx.yz<br>3 = w.xyz | Fac<br>Sett | - |
|---------------------------|-----------------------|------------------------|-------------|---|
| <b>Properties:</b>        |                       |                        |             |   |
| Access Groups<br>via HMI: | HMI, SPLC             |                        |             |   |

### **Description:**

This parameter selects decimal point that will be viewed on the HMI, that is, any SoftPLC user's parameter which is associated to engineering unit 4 will be viewed in this format.

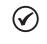

### NOTE!

Engineering units 1 and 2 can be set through the parameters described above or in the "SoftPLC User's Parameter Settings" window in the WPS/WLP program.

# **6 IDENTIFICATION OF THE INVERTER MODEL AND ACCESSORIES**

In order to check the inverter model, see the code on the product identification label. The inverter has two identification labels: a complete one on the side of the inverter, and a summarized one under the HMI.

Once the inverter model identification code is checked, it is necessary to interpret it in order to understand its meaning. Refer to Chapter 2 General Information of the CFW500 user's manual.

Below are the parameters related to the inverter model which change according to the inverter model and version. Those parameters must comply with the data read on the product identification label.

# 6.1 INVERTER DATA

### P0024 – Secondary Software Version

| Adjustable<br>Range:      | 0.00 to 655.35 | Factory<br>Setting: |
|---------------------------|----------------|---------------------|
| <b>Properties:</b>        | ro             |                     |
| Access Groups<br>via HMI: | READ           |                     |
|                           |                |                     |

### **Description:**

These parameters indicate the software versions of the microprocessor: main one, on the control board of the CFW500 and secondary one, on the plug-in module. Those data are stored on the EEPROM memory located on the control board.

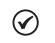

NOTE!

Parameter P0613 also shows the control number of the main software version.

### P0027 – Plug-in Module Configuration

| Adjustable<br>Range:   | 0 to 17 | Factory<br>Setting: |
|------------------------|---------|---------------------|
| <b>Properties:</b>     | ro      |                     |
| Access Groups via HMI: | READ    |                     |

### **Description:**

This parameter identifies the plug-in which is connected to the control module. Table 6.1 on page 6-2 presents the interfaces available for the CFW500.

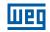

| Name                                                | Description                                                                                    | P0027 |
|-----------------------------------------------------|------------------------------------------------------------------------------------------------|-------|
|                                                     | No plug-in module connected                                                                    | 0     |
| CFW500-IOS                                          | Standard plug-in module (I/O Standard)                                                         | 1     |
| CFW500-IOD                                          | Plug-in module with addition of digital inputs and outputs (Digital I/O)                       | 2     |
| CFW500-IOAD                                         | Plug-in module with addition of analog and digital inputs and outputs (Analog and Digital I/O) | 3     |
| CFW500-IOR                                          | Plug-in module with addition of relay digital outputs (I/O Relay)                              | 4     |
| CFW500-CUSB                                         | Plug-in module with addition of a USB communication port                                       | 5     |
| CFW500-CCAN                                         | Plug-in module with addition of a CAN communication port                                       | 6     |
| CFW500-CRS232                                       | Plug-in module with addition of a RS-232 communication port                                    | 7     |
| CFW500-CPDP                                         | Plug-in module with PROFIBUS communication                                                     | 8     |
| CFW500-CRS485                                       | Plug-in module with addition of a RS-485 communication port                                    | 9     |
| CFW500-ENC                                          | Plug-in module with encoder input ENC                                                          | 10    |
| CFW500-CETH-IP<br>CFW500-CEMB-TCP<br>CFW500-CEPN-IO | Plug-in module with EtherNet communication                                                     | 11    |
| CFW500-ENC2                                         | Plug-in module with encoder ENC2 input                                                         | 12    |
| CFW500-IOSP                                         | Standard PNP plug-in module (I/O Standard)                                                     | 13    |
| CFW500-ENC1                                         | Plug-in module with encoder ENC1 input                                                         | 14    |
| CFW500-CRS485P                                      | Plug-in module with PNP I/O and addition of an RS-485 communication port                       | 15    |
| CFW500-CETH2                                        | Dual-port plug-in module with Modbus TCP and EtherNet/IP communication                         | 16    |
| CFW500-IORP                                         | PNP plug-in module with additional digital relay outputs (I/O Relay)                           | 17    |

#### Table 6.1: Identification of the plug-in modules of the CFW500

### P0029 – Power Hardware Configuration

| Adjustable<br>Range:      | 0 to 255 | - | According<br>to inverter<br>model |
|---------------------------|----------|---|-----------------------------------|
| Properties:               | ro       |   |                                   |
| Access Groups<br>via HMI: | READ     |   |                                   |

### **Description:**

This parameter identifies the inverter model by distinguishing the rated supply voltage and current.

The value in P0029 indicates the automatic identification of the inverter power hardware and determines the current and voltage parameters depending on the model identification. On the other hand, this action is only effected at the moment the factory default is uploaded (P0204 = 5 or 6).

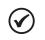

### NOTE!

The detailed characteristics for each hardware configuration of the CFW500 are described in the CFW500 user's manual, as well as the relationship with P0029 in Chapter 2 GENERAL INFORMATION on page 2-1.

### P0295 – Inverter Rated Current

| Adjustable<br>Range:      | 0.0 to 400.0 A | - | According to inverter model |
|---------------------------|----------------|---|-----------------------------|
| <b>Properties:</b>        | ro             |   |                             |
| Access Groups<br>via HMI: | READ           |   |                             |

### **Description:**

This parameter shows the inverter rated current. For further information, refer to the Parameter Quick Reference or CFW500 user's manual available for download at **www.weg.net**.

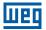

### P0296 – Line Rated Voltage

| Adjustable<br>Range:      | 0 = 200 - 240 V<br>1 = 380 V<br>2 = 400 - 415 V<br>3 = 440 - 460 V<br>4 = 480 V<br>5 = 500 - 525 V<br>6 = 550 - 575 V<br>7 = 600 V | - | According to<br>inverter model |
|---------------------------|----------------------------------------------------------------------------------------------------|---|--------------------------------|
| Properties:               | cfg                                                                                                    |   |                                |
| Access Groups<br>via HMI: |                                                                                                    |   |                                |

#### **Description:**

This parameter configures the inverter rated supply voltage. For further information, refer to the Parameter Quick Reference or CFW500 user's manual available for download at **www.weg.net**.

| P0639 – Undervoltage Level |                 |                     |         |  |  |
|----------------------------|-----------------|---------------------|---------|--|--|
|                            |                 |                     |         |  |  |
| Adjustable<br>Range:       | 50.0 to 100.0 % | Factory<br>Setting: | 100.0 % |  |  |
| Properties:                | cfg             |                     |         |  |  |
| Access Groups<br>via HMI:  |                 |                     |         |  |  |

### Description:

These parameter allow adjusting the inverter undervoltage / F0021 level according to its default value, as shown in Table 18.3 on page 18-8.

### P0297 – Switching Frequency

Adjustable 2000 to 15000 Hz

Range:

Properties: cfg Access Groups

via HMI:

### **Description:**

You can use this parameter to define the inverter IGBT switching frequency.

The inverter switching frequency may be adjusted according to the application needs. Higher switching frequencies imply less acoustic noise in the motor. However, the switching frequency choice results in a compromise among the acoustic noise in the motor, the inverter IGBT losses and the maximum permitted currents.

The reduction of the switching frequency reduces the effects related to the motor instability, which occurs in certain application conditions. Besides, it reduces the earth leakage current, preventing the actuation of the faults F0074 (earth fault) or F0070 (output overcurrent or short-circuit).

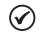

### NOTE!

The maximum value of the switching frequency for sensorless vector control (P0202 = 3) is 8 kHz. The maximum value of the switching frequency for sensorless vector control with encoder (P0202 = 4) is 10 kHz. The maximum value of the switching frequency for VVW PM control (P0202 = 8) is 8 kHz. P0297 values set above those maximum values are internally limited by the inverter firmware. 6

Factory 5000 Hz

Setting:

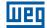

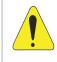

## ATTENTION!

When the data of the output current as a function of the switching frequency are different from the standard, refer to table B.4 available in Appendix B – Technical Specifications of the CFW500 user's manual.

Factory Setting:

## P0298 – Application

| Adjustable<br>Range:      | 0 = Normal<br>1 = Heavy Duty (HD) |
|---------------------------|-----------------------------------|
| Properties:               | cfg                               |
| Access Groups via<br>HMI: |                                   |

#### **Description:**

Set the content of this parameter according to the application.

- The Normal Duty Regimen (ND) defines the maximum current for continuous operation (I<sub>nom-ND</sub>) and an overload of 110 % during 1 minute. It must be used for driving motors that are not subject in that application to high torques in relation to their rated torque, when operating in permanent regimen, during start, acceleration or deceleration.
- The Heavy Duty Regimen (HD) defines the maximum current for continuous operation (I<sub>nom-HD</sub>) and an overload of 150 % during 1 minute. It must be used for driving motors that are subject in that application to high overload torques in relation to their rated torque, when operating in constant speed, during start, acceleration or deceleration.

The  $I_{nom-ND}$  and  $I_{nom-HD}$  are presented in P0295. Refer to the CFW500, for more details regarding these operation regimens.

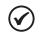

#### NOTE!

When parameter P0298 is changed, the parameter of the rated current P0295 is also automatically changed.

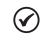

#### NOTE!

The application setting at P0298 affects the factory default value (P0204) of parameters P0135, P0156, P0157, P0158, P0213, P0290 and P0401.

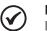

#### NOTE!

If the CFW500 model does not have the "Normal Duty (ND)" option, the algorithm to upload the factory default (P0204) will automatically preset "Heavy Duty (HD)". To check which models have such option, refer to the CFW500 user's manual or parameter P0029 in the Quick Reference of Parameters, Alarms, Faults and Settings in this manual.

## P0613 – Software Revision

| Adjustable<br>Range: | 0 to 65535 | <br>According to software revision |
|----------------------|------------|------------------------------------|
| Properties:          | ro         |                                    |
| Access Groups        | READ       |                                    |
| via HMI:             |            |                                    |

#### **Description:**

6-4 | CFW500

This parameter is a counter that indicates the software revision. It is automatically generated by the machine that generated the firmware.

# 7 LOGICAL COMMAND AND SPEED REFERENCE

The drive of the electric motor connected to the inverter depends on the logical command and on the reference defined by one of the several possible sources, such as: HMI keys, digital inputs (DIx), analog inputs (Alx), serial/USB interface, CANopen interface, DeviceNet interface, SoftPLC, etc.

The command via HMI is limited to a set of functions pre-defined for the keys according to Chapter 4 HMI AND BASIC PROGRAMMING on page 4-1, similarly to the digital inputs (DIx), with the functions implemented in parameter P0263 to P0270.

On the other hand, the command via digital interfaces, such as communication network and SoftPLC, act directly on the inverter control word by means of control parameters and system markers of the SoftPLC, respectively.

The speed reference, in turn, is processed inside the CFW500 in 16 bits with signal (-32768 to +32767) for a range of -500.0 Hz to +500.0 Hz. On the other hand, the unit factor, range and resolution of the reference depend on the used source, as described in Section 7.2 SPEED REFERENCE on page 7-9.

## 7.1 SELECTION FOR LOGICAL COMMAND AND SPEED REFERENCE

The inverter command and reference source is defined by the inverter parameters for two different situations: Local and Remote, which can be switched dynamically during the inverter operation. Thus, for a certain parameterization, the inverter has two sets for command and reference, according to block diagram of Figure 7.1 on page 7-2.

Parameter P0220 determines the source of commands for Local and Remote situations.

Parameters P0223, P0224 and P0225 define the commands in the Local situation; parameters P0226, P0227 and P0228 define the commands in the Remote situation, and parameter P0105 determines the source for selection between 1<sup>st</sup> and 2<sup>nd</sup> Ramp. This structure for the selection of the command source is shown in Figure 7.2 on page 7-3, where parameter P0312 directs the serial communication source for the plug-in modules with two ports.

Parameters P0221 and P0222 define the speed reference in the Local and Remote situations.

This structure for the selection of the reference source is shown in Figure 7.3 on page 7-4, where parameter P0312 directs the serial communication source to the plug-in modules with two ports.

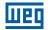

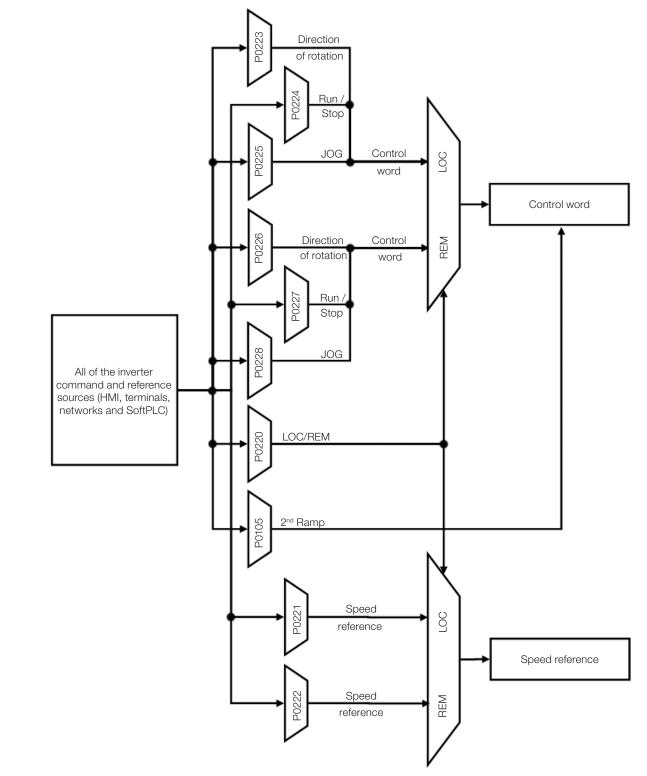

Figure 7.1: General block diagram for commands and references

7

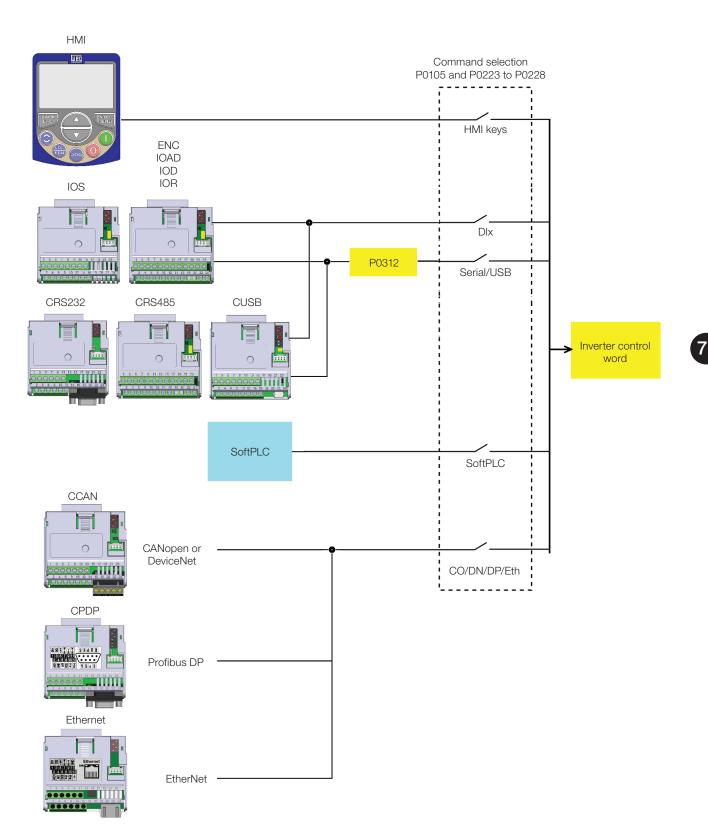

Figure 7.2: Command selection structure

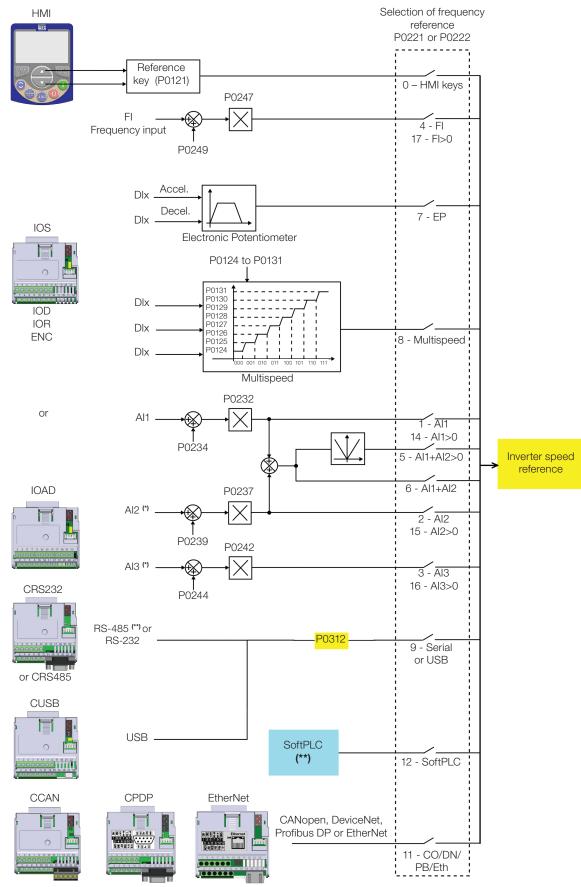

(\*) Available only on the plug-in CFW500-IOAD module. (\*\*) Available in all plug-in modules.

Figure 7.3: Structure to select the speed reference

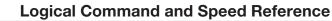

## P0220 – Local/Remote Selection

| Adjustable<br>Range:      | 0 = Always Local<br>1 = Always Remote<br>2 = Local/Remote HMI Key (LOC)<br>3 = Local/Remote HMI Key (REM)<br>4 = Digital Input (Dlx)<br>5 = Serial/USB (LOC)<br>6 = Serial/USB (REM)<br>7 = Not Used<br>8 = Not Used<br>9 = CO/DN/PB/Eth (LOC)<br>10 = CO/DN/PB/Eth (REM)<br>11 = SoftPLC | Factory<br>Setting: | 2 |
|---------------------------|----------------------------------------------------------------------------------------------------|---------------------|---|
| Properties:               | cfg                                                                                                    |                     |   |
| Access Groups<br>via HMI: | I/O                                                                                                    |                     |   |

## **Description:**

It defines the command origin source which will select between Local situation and Remote situation, where:

- **LOC:** means Local situation default.
- **REM:** means Remote situation default.
- **Dix:** according to function programmed for digital input in P0263 to P0270.
- **CO/DN/PB/Eth:** CANopen, DeviceNet, Profibus DP or EtherNet Interface.

7

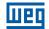

## P0221 – Speed Reference Selection – LOCAL Situation

## P0222 – Speed Reference Selection – REMOTE Situation

| Adjustable<br>Range:      | 0 = HMI  Keys $1 = AI1$ $2 = AI2$ $3 = AI3$ $4 = Frequency input (FI)$ $5 = AI1 + AI2 > 0  (Sum Als > 0)$ $6 = AI1 + AI2  (Sum Als)$ $7 = E.P.$ $8 = Multispeed$ $9 = Serial/USB$ $10 = Not Used$ $11 = CO/DN/PB/Eth$ $12 = SoftPLC$ $13 = Not Used$ $14 = AI1 > 0$ $15 = AI2 > 0$ $16 = AI3 > 0$ $17 = FI > 0$ |  | P0221 = 0<br>P0222 = 1 |
|---------------------------|----------------------------------------------------------------------------------------------------|--|------------------------|
| Properties:               | cfg                                                                                                    |  |                        |
| Access Groups<br>via HMI: | 1/0                                                                                                    |  |                        |

#### **Description:**

These parameters define the origin source for the speed reference in the Local situation and Remote situation. Some comments on the options of this parameter:

- Alx: it refers to the analog input signal according to Section 15.1 ANALOG INPUTS on page 15-1.
- HMI: the reference value set by the keys ▲ and ▼ contained in parameter P0121.
- **E.P.:** electronic potentiometer; refer to Section 15.5 DIGITAL INPUTS on page 15-14.
- Multispeed: refer to Section 15.5 DIGITAL INPUTS on page 15-14.
- When P0203 = 1, the value set in P0221 and P0222 becomes the PID Setpoint and no longer the speed reference. The PID Setpoint is shown in P0040 and saved in P0525 when the source is the HMI keys.
- Alx > 0: the negative values of the Alx reference are zeroed.
- **CO/DN/PB/Eth:** CANopen, DeviceNet, Profibus DP or EtherNet Interface.

## P0223 – Direction of Rotation Selection – LOCAL Situation

## P0226 – Direction of Rotation Selection – REMOTE Situation

| Adjustable<br>Range:   | 0 = Clockwise<br>1 = Counterclockwise<br>2 = HMI Key (FWD)<br>3 = HMI Key (REV)<br>4 = DIx<br>5 = Serial/USB (FWD)<br>6 = Serial/USB (REV)<br>7 = Not Used<br>8 = Not Used<br>9 = CO/DN/PB/Eth (FWD)<br>10 = CO/DN/PB/Eth (REV)<br>11 = Not Used<br>12 = SoftPLC | Factory<br>Setting: | P0223 = 2<br>P0226 = 4 |
|------------------------|----------------------------------------------------------------------------------------------------|---------------------|------------------------|
| <b>Properties:</b>     | cfg                                                                                                    |                     |                        |
| Access Groups via HMI: | 1/0                                                                                                    |                     |                        |

#### **Description:**

These parameters define the origin source for the "Direction of Rotation" command in the Local and Remote situation, where:

- **H:** means clockwise default at the inverter power-up.
- **AH:** means counterclockwise default at the inverter power-up.
- **Dix:** refer to Section 15.5 DIGITAL INPUTS on page 15-14.
- The polarity option Al3 (11) defines the counterclockwise direction of rotation if the referred analog input operated by the gain and offset results in negative signal as per Section 15.1 ANALOG INPUTS on page 15-1.
- **CO/DN/PB/Eth**: CANopen, DeviceNet, Profibus DP or EtherNet Interface.

## NOTE!

 $\checkmark$ 

The speed reference signal through the analog inputs, communication networks or SoftPLC also defines the direction of rotation, that is, a negative reference means an opposite direction of rotation in relation to that defined by the source commands in P0223 or P0226.

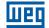

## P0224 – Run / Stop Selection – LOCAL Situation

## P0227 – Run / Stop Selection – REMOTE Situation

| Adjustable<br>Range:      | 0 = HMI Keys<br>1 = DIx<br>2 = Serial/USB<br>3 = Not Used<br>4 = CO/DN/PB/Eth<br>5 = SoftPLC | Factory<br>Setting | P0224 = 0<br>P0227 = 1 |
|---------------------------|----------------------------------------------------------------------------------------------|--------------------|------------------------|
| Properties:               | cfg                                                                                          |                    |                        |
| Access Groups<br>via HMI: | Ι/Ο                                                                                          |                    |                        |

#### **Description:**

These parameters define the origin source for the "Run/Stop" command in the Local and Remote situation. This command corresponds to the functions implemented in any of the command sources able to enable the motor movement, that is, General Enable, Ramp Enable, Forward Run, Reverse Run, Turn ON, Turn OFF, JOG, etc.

| P0345 - HMI Priority Stop |                           |                     |   |  |
|---------------------------|---------------------------|---------------------|---|--|
|                           |                           |                     |   |  |
| Adjustable<br>Range:      | 0 = Disable<br>1 = Enable | Factory<br>Setting: | 0 |  |
| <b>Properties:</b>        |                           |                     |   |  |
| Access Groups<br>via HMI: | Ι/Ο                       |                     |   |  |

#### **Description:**

The HMI priority stop function consists of a configuration of the inverter commands so that the <sup>O</sup> HMI button has priority to disable the inverter over any other command source programmed in P0224 and P0227. The stop mode is defined in P0229.

Thus, setting P0345 equal to 1 will make the HMI 😶 key "Stop" the motor regardless of the type of source that is activating the "Run/Stop" command.

With parameter P0345 set to 1, the priority stop via HMI is active, and once the inverter is enabled and the priority stop is performed via HMI vertex, the inverter will only return to the "RUN" state if the original source of the "Run/Stop" command is triggered again. In this case, it will be necessary to detect a new "Run/Stop" command to enable the motor again.

The default value of parameter P0345 = 0 indicates that the HMI Priority Stop function is disabled.

## P0225 – JOG Selection – LOCAL Situation

## P0228 – JOG Selection – REMOTE Situation

| Adjustable<br>Range:      | 0 = Disable<br>1 = HMI Keys<br>2 = DIx<br>3 = Serial/USB<br>4 = Not Used<br>5 = CO/DN/PB/Eth<br>6 = SoftPLC | Factory<br>Setting: | P0225 = 1<br>P0228 = 2 |
|---------------------------|----------------------------------------------------------------------------------------------------|---------------------|------------------------|
| Properties:               | cfg                                                                                                    |                     |                        |
| Access Groups<br>via HMI: | Ι/Ο                                                                                                    |                     |                        |

#### **Description:**

These parameters define the origin source for the JOG function in the Local and Remote situation. The JOG function means a Run/Stop command added to the reference defined by P0122; see Item 7.2.3 Speed Reference Parameters on page 7-11.

## 7.2 SPEED REFERENCE

The speed reference is the value applied to the input of the acceleration ramp module (P0001) to control the frequency applied to the inverter output (P0002) and consequently the motor shaft speed.

Inside the CPU, the inverter uses signed 16 bit variables to treat the speed references. Besides, the full scale of the reference, output frequency and related variables are defined in 500.0 Hz. On the other hand, depending on the source, this scale is conveniently modified considering the interface with the user by standardization or application requirements.

In general, the digital references are defined by parameters like: HMI keys (P0121), Multispeed (P0124 to P0131), E.P. and JOG have a scale from 0.0 to 500.0 Hz with resolution of 0.1 Hz. On the other hand the speed reference via analog input uses a 16-bit internal scale with signal with the full scale in 500.0 Hz.

In digital inputs (DIx), on the other hand, the reference is defined according to the function predefined for P0263 to P0270.

The speed reference via analog inputs and frequency input is according to the signal, gain and offset parameters P0230 to P0250. The full scale of the reference is always by P0134, that is, maximum value in Alx is equivalent to the speed reference equal to P0134.

The digital references Serial/USB, CANopen, DeviceNet, Profibus DP, Ethernet and SoftPLC act on a standardized scale called "13-bit speed", where the value 8192 (2<sup>13</sup>) is equivalent to the motor rated speed by P0403. Those references are accessed by parameters P0683, P0685 and system marker of the SoftPLC, respectively.

The digital references, though, have a different scale and the speed reference parameters with their range from 0.0 to 500.0 Hz, according to previous descriptions. The frequency value on the ramp input (P0001) is always limited by P0133 and P0134.

| Reference                          | Full Scale            | Resolution                   |
|------------------------------------|-----------------------|------------------------------|
| Analog inputs (Alx)                | - P0134 to P0134      | 10 bits or (P0134 / 1024)    |
| Communication networks and SoftPLC | -500.0 Hz to 500.0 Hz | Speed 13 bits (P0403 / 8192) |
| HMI parameters                     | -500.0 Hz to 500.0 Hz | 0.1 Hz                       |

Table 7.1: Summary of the scales and resolutions of the speed references

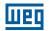

## 7.2.1 Speed Reference Limits

Although the parameters to adjust the reference have a wide range of values (0 to 500.0 Hz), the value applied to the ramp is limited by P0133 and P0134. Therefore, the values in module out of this range will have no effect on the reference.

| P0132 – Maximum Overspeed Level |            |                     |      |  |
|---------------------------------|------------|---------------------|------|--|
|                                 |            |                     |      |  |
| Adjustable<br>Range:            | 0 to 100 % | Factory<br>Setting: | 10 % |  |
| Properties:                     | cfg        |                     |      |  |
| Access Groups<br>via HMI:       | BASIC      |                     |      |  |

#### **Description:**

This parameter sets the highest speed allowed for the motor to operate, and must be adjusted as a percentage of the maximum speed limit (P0134).

When the actual speed exceeds the value of P0134 + P0132 longer than 20 ms, the CFW500 will disable the PWM pulses and indicate the fault (F0150).

In order to disable this function, set P0132 = 100 %.

## P0133 – Minimum Speed Reference

| Adjustable | 0.0 to 500.0 Hz |
|------------|-----------------|
| Range:     |                 |

Factory 3.0 Hz Setting:

#### NOTE!

For VVW PM control, the value of P0133 after Oriented Start-Up is 10 % of the synchronous motor speed in Hz.

## P0134 – Maximum Speed Reference

| Adjustable<br>Range:      | 0.0 to 500.0 Hz | Factory<br>Setting: | 66.0 (55.0) Hz |
|---------------------------|-----------------|---------------------|----------------|
| Properties:               |                 |                     |                |
| Access Groups<br>via HMI: | BASIC           |                     |                |

#### **Description:**

Limits for the inverter speed reference. Those limits are applied to any reference source, even in the case of 13-bit speed reference.

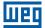

## 7.2.2 Speed Reference Backup

## P0120 – Speed Reference Backup

| Adjustable | 0 = Inactive        |
|------------|---------------------|
| Range:     | 1 = Active          |
|            | 2 = Backup by P0121 |

Factory 1 Setting:

**Properties:** 

Access Groups via HMI:

#### **Description:**

This parameter defines the operation of the speed reference backup function between the options active (P0120 = 1), inactive (P0120 = 0) and by P0121 (P0120 = 2). This function, in turn, determines the form of backup of digital references and sources: HMI (P0121), Electronic Potentiometer (E.P.), Serial/USB (P0683), CANopen/DeviceNet/Profibus DP/Ethernet (P0685), SoftPLC (P0687) and PID Setpoint (P0525) according to Table 7.2 on page 7-11.

 Table 7.2: Options of parameter P0120

| P0120 | Reference Initial Values at the Enabling or Power-Up |
|-------|------------------------------------------------------|
| 0     | Value of P0133                                       |
| 1     | Last adjusted value                                  |
| 2     | Value of P0121                                       |

If P0120 = Inactive, the inverter will not save the speed reference value when it is disabled. Thus, when the inverter is enabled again, the speed reference value will become the speed minimum limit value (P0133).

If P0120 = Active, the value set in the reference is not lost when the inverter is disabled or powered down.

If P0120 = Backup by P0121, the reference initial value is fixed by P0121 at the enabling or power-up of the inverter.

## 7.2.3 Speed Reference Parameters

| Adjustable<br>Range:   | 0.0 to 500.0 Hz | Factory<br>Setting: | 3.0 |
|------------------------|-----------------|---------------------|-----|
| <b>Properties:</b>     |                 |                     |     |
| Access Groups via HMI: |                 |                     |     |

#### **Description:**

Parameter P0121 stores the speed reference via HMI (P0221 = 0 or P0222 = 0). When the keys " $\square$ " and " $\square$ " are active and the HMI in the monitoring mode, the value of P0121 is increased and shown on the HMI main display. Besides, the P0121 is used as input for the reference backup function.

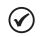

NOTE!

The maximum setting value of parameter P0121 via HMI is limited by P0134.

0 Hz

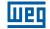

Factory 5.0 Hz

Setting:

# P0122 – Speed Reference for JOG

Adjustable<br/>Range:-500.0 to 500.0 HzProperties:-500.0 to 500.0 HzAccess Groups<br/>via HMI:-500.0 to 500.0 Hz

#### **Description:**

During the JOG command, the motor accelerates up to the value defined in P0122, following the acceleration ramp set according to P0105. This command may be activated by any of the sources, as per Section 7.1 SELECTION FOR LOGICAL COMMAND AND SPEED REFERENCE on page 7-1. The negative values determine a direction of rotation opposite to that defined by the inverter command word.

| P0124 – Mult         | ispeed Reference 1 |                     |                |
|----------------------|--------------------|---------------------|----------------|
| Adjustable<br>Range: | -500.0 to 500.0 Hz | Factory<br>Setting: | 3.0 Hz         |
| P0125 – Mult         | ispeed Reference 2 |                     |                |
| Adjustable<br>Range: | -500.0 to 500.0 Hz | Factory<br>Setting: | 10.0 (5.0) Hz  |
| P0126 - Mult         | ispeed Reference 3 |                     |                |
| Adjustable<br>Range: | -500.0 to 500.0 Hz | Factory<br>Setting: | 20.0 (10.0) Hz |
| P0127 – Mult         | ispeed Reference 4 | -                   |                |
| Adjustable<br>Range: | -500.0 to 500.0 Hz | Factory<br>Setting: | 30.0 (20.0) Hz |
| P0128 – Mult         | ispeed Reference 5 |                     |                |
| Adjustable<br>Range: | -500.0 to 500.0 Hz | Factory<br>Setting: | 40.0 (30.0) Hz |
| P0129 - Mult         | ispeed Reference 6 |                     |                |
| Adjustable<br>Range: | -500.0 to 500.0 Hz | Factory<br>Setting: | 50.0 (40.0) Hz |
| P0130 - Mult         | ispeed Reference 7 | -                   |                |
| Adjustable<br>Range: | -500.0 to 500.0 Hz | Factory<br>Setting: | 60.0 (50.0) Hz |

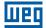

66.0 (55.0) Hz

## P0131 – Multispeed Reference 8

| Adjustable<br>Range:      | -500.0 to 500.0 Hz | Factory<br>Setting: |
|---------------------------|--------------------|---------------------|
| <b>Properties:</b>        |                    |                     |
| Access Groups<br>via HMI: |                    |                     |

#### **Descriptions:**

By the combination of up to three digital inputs, one from eight levels that form the Multispeed reference is selected. Read the description of the digital input in Section 15.5 DIGITAL INPUTS on page 15-14, as well as the reference selection in Section 7.1 SELECTION FOR LOGICAL COMMAND AND SPEED REFERENCE on page 7-1. The negative values determine a direction of rotation opposite to that defined by the inverter command word (Bit 2 of P0682 and P0684).

Figure 7.4 on page 7-13 and Table 7.3 on page 7-14 show the operation of the Multispeed, considering digital inputs programmed for NPN in P0271. Although the most relevant digital input can be programmed in DI1, DI2, DI5 or DI6, only one of those options is allowed; otherwise, the config status (CONF), according to Section 5.7 SITUATIONS FOR CONFIG STATUS on page 5-11, is activated to indicate parameterization incompatibility.

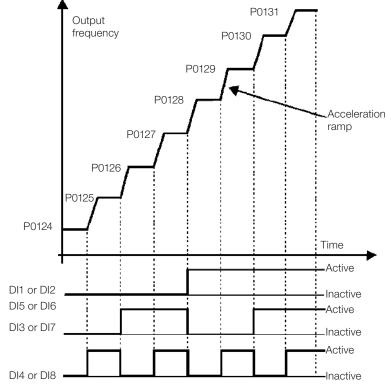

Figure 7.4: Operating graph of the Multispeed function

| 8 Speeds                 |            |            |                 |
|--------------------------|------------|------------|-----------------|
|                          |            | 4 Speeds   |                 |
|                          |            | 2 \$       | peeds           |
| DI1 or DI2 or DI5 or DI6 | DI3 or DI7 | DI4 or DI8 | Speed Reference |
| Open                     | Open       | Open       | P0124           |
| Open                     | Open       | 0 V        | P0125           |
| Open                     | 0 V        | Open       | P0126           |
| Open                     | 0 V        | 0 V        | P0127           |
| 0 V                      | Open       | Open       | P0128           |
| 0 V                      | Open       | 0 V        | P0129           |
| 0 V                      | 0 V        | Open       | P0130           |
| 0 V                      | 0 V        | 0 V        | P0131           |

| s |
|---|
|   |

## 7.2.4 Reference via Electronic Potentiometer

The Electronic Potentiometer function (E.P.) allows the speed reference to be set by means of two digital inputs (one to increment it and another to decrement it).

In order to enable this function, you must first configure the speed reference via E.P., making P0221 = 7 and/or P0222 = 7. After enabling this function, just program two digital inputs (P0263 to P0270) in 11 or 33 (Accelerate E.P.) and 12 or 34 (Decelerate E.P.).

Figure 7.5 on page 7-14 show the operation of the E.P. function using DI3 as Accelerate E.P. (P0265 = 11), DI4 as Decelerate E.P. (P0266 = 12) and DI1 as Run/Stop (P0263 = 1). In this example, the reference reset is done with the inverter disabled and activating both Accelerate and Decelerate E.P. inputs. Besides, you can monitor the action of the inputs individually, as well as the action of the reference backup (P0120 = 1) when the Run/Stop command is opened and closed again.

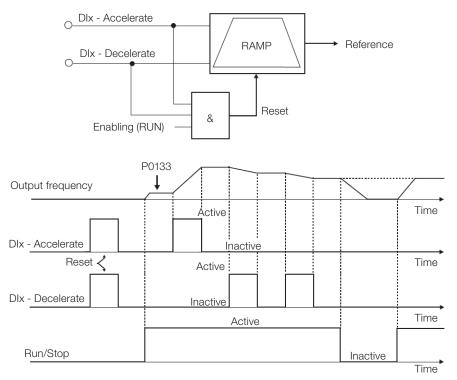

Figure 7.5: Operating graph of the E.P. function

# 7.2.5 Analog Input Alx and Frequency Input FI

The behaviors of the analog input and frequency input are described in details in Section 15.1 ANALOG INPUTS on page 15-1. Thus, after the proper signal treatment, it is applied to the ramp input according to the selection of the reference described in Section 7.1 SELECTION FOR LOGICAL COMMAND AND SPEED REFERENCE on page 7-1.

7

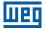

## 7.2.6 13-Bit Speed Reference

The 13-bit speed reference is a scale based on the motor synchronous speed or on the motor rated frequency (P0403). In the CFW500, parameter P0403 is taken as the base to determine the speed reference. Thus, the 13-bit speed value has a range of 16 bits with signal, that is, -32768 to 32767; however, the rated frequency in P0403 is equivalent to the value 8192. Therefore, the maximum value in the range 32767 is equivalent to four times P0403.

The 13-bit speed reference is used in parameters P0681, P0683, P0685 and system markers for the SoftPLC, which are related to the interfaces with communication networks and SoftPLC function of the product.

## 7.3 CONTROL WORD AND INVERTER STATUS

The inverter control word is the grouping of a set of bits to determine the commands received by the inverter from an external source. On the other hand, the status word is another set of bits that define the inverter status. This way, the control and status words establish an interface for the exchanging of information between the inverter and an external module, such as a communication network or a controller.

| P0680 – Logical Status |                |                     |
|------------------------|----------------|---------------------|
|                        |                |                     |
| Adjustable<br>Range:   | 0000h to FFFFh | Factory<br>Setting: |
| Properties:            | ro             |                     |
| Access Groups via HMI: | READ, NET      |                     |

#### **Description:**

The inverter status word is unique for all the sources and can only be accessed for reading. It indicates all the relevant operating status and modes of the inverter. The function of each bit of P0680 is described in Table 7.4 on page 7-16.

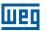

| Bit | Function              | Description                                                                                                    |
|-----|-----------------------|----------------------------------------------------------------------------------------------------|
| 0   | Safe Torque Off (STO) | 0: STO function inactive (inverter operational)<br>1: STO function active (inverter locked A0160)                                                                                                    |
| 1   | Run Command           | 0: There was no command Run<br>1: There was command Run                                                                                                    |
| 2   | Fire Mode             | 0: Fire Mode Inactive<br>1: Fire Mode Active                                                                                                    |
| 3   | Reserved              |                                                                                                    |
| 4   | Quick Stop            | 0: Quick Stop inactive<br>1: Quick Stop active                                                                                                    |
| 5   | 2 <sup>nd</sup> Ramp  | <b>0:</b> 1 <sup>st</sup> Acceleration and deceleration ramp by P0100 and P0101<br><b>1:</b> 2 <sup>nd</sup> Acceleration and deceleration ramp by P0102 and P0103                                                                    |
| 6   | Config. Status        | <ul> <li>0: Inverter operating in normal conditions</li> <li>1: Inverter in configuration state. It indicates a special condition in which the inverter cannot be enabled, because it has parameterization incompatibility</li> </ul> |
| 7   | Alarm                 | 0: Inverter is not in Alarm state<br>1: Inverter is in Alarm state                                                                                                    |
| 8   | Running               | <ul><li>0: Motor is stopped</li><li>1: Motor is running according to reference and command</li></ul>                                                                                                    |
| 9   | Enabled               | <ul><li>0: Inverter is completely disabled</li><li>1: Inverter is completely enabled and ready to turn the motor</li></ul>                                                                                                    |
| 10  | Clockwise             | 0: Motor spinning counter clockwise<br>1: Motor spinning clockwise                                                                                                    |
| 11  | JOG                   | 0: JOG function inactive<br>1: JOG function active                                                                                                    |
| 12  | Remote                | 0: Inverter in Local mode<br>1: Inverter in Remote mode                                                                                                    |
| 13  | Undervoltage          | 0: No Undervoltage<br>1: With Undervoltage                                                                                                    |
| 14  | Automatic             | 0: In Manual mode (PID function)<br>1: In Automatic mode (PID function)                                                                                                    |
| 15  | Fault                 | 0: Inverter is not in Fault state<br>1: Some fault registered by the inverter                                                                                                    |

#### Table 7.4: Status word

# P0690 – Logical Status 2

| Adjustable<br>Range:      | 0000h to FFFFh | Factory<br>Setting: |
|---------------------------|----------------|---------------------|
| Properties:               | ro             |                     |
| Access Groups<br>via HMI: | READ, NET      |                     |

## **Description:**

Parameter P0690 presents other signaling bits for functions exclusively implemented in the CFW500. The function of each bit of P0690 is described in Table 7.5 on page 7-17.

| Bit | Function                                    | Description                                                                                                    |
|-----|---------------------------------------------|----------------------------------------------------------------------------------------------------|
| 0   | Power pack active high                      | <b>0:</b> IGBT of the power pack active with high logic level<br><b>1:</b> IGBT of the power pack active with high logic level                 |
| 1   | Pre-Charge Ok                               | <ul><li>0: Pre-charge of the DC link capacitors not completed</li><li>1: Pre-charge of the DC link capacitors completed (OK)</li></ul>         |
| 2   | Reserved                                    |                                                                                                    |
| 3   | I/F Mode (Sensorless)                       | 0: I/F Mode of the Sensorless Vector Control Inactive<br>1: I/F Mode of the Sensorless Vector Control Active                                   |
| 4   | Fs Reduction                                | <ul><li>0: Output frequency reduction inactive</li><li>1: Output frequency reduction active</li></ul>                                          |
| 5   | Sleep Mode                                  | 0: Sleep mode inactive<br>1: Sleep mode active                                                                                                 |
| 6   | Deceleration Ramp                           | 0: No deceleration<br>1: Inverter decelerating                                                                                                 |
| 7   | Acceleration Ramp                           | 0: No acceleration<br>1: Inverter accelerating                                                                                                 |
| 8   | Frozen Ramp                                 | <ul><li>0: Ramp operating in normal conditions</li><li>1: The path of the ramp is frozen by some command source or internal function</li></ul> |
| 9   | Setpoint Ok                                 | <ul><li>0: Output frequency has not reached reference yet</li><li>1: Output frequency reached reference</li></ul>                              |
| 10  | DC Link Regulation<br>or Current Limitation | <ul><li>0: DC Link Regulation or Current Limitation inactive</li><li>1: DC Link Regulation or Current Limitation active (P0150)</li></ul>      |
| 11  | Configuration in 50 Hz                      | <b>0:</b> Factory default loaded in 60 Hz (P0204 = 5)<br><b>1:</b> Factory default loaded in 50 Hz (P0204 = 6)                                 |
| 12  | Ride-Through                                | 0: No execution of Ride-Through<br>1: Executing Ride-Through                                                                                   |
| 13  | Flying Start                                | 0: No execution of Flying Start<br>1: Executing Flying Start                                                                                   |
| 14  | DC Braking                                  | 0: DC breaking inactive<br>1: DC breaking active                                                                                               |
| 15  | PWM Pulses                                  | <ul><li><b>0:</b> PWM voltage pulses in the output disabled</li><li><b>1:</b> PWM voltage pulses in the output enabled</li></ul>               |

#### Table 7.5: Status word

# P0682 – Serial Control

| Adjustable<br>Range:      | 0000h to FFFFh | Factory<br>Setting: |
|---------------------------|----------------|---------------------|
| Properties:               | ro             |                     |
| Access Groups<br>via HMI: | NET            |                     |

## **Description:**

The inverter control word for a certain source is accessible for reading and writing, but read only access is permitted for the other sources. The inverter has a common word for interface, which is defined by the function of its bits separately as per Table 7.6 on page 7-18.

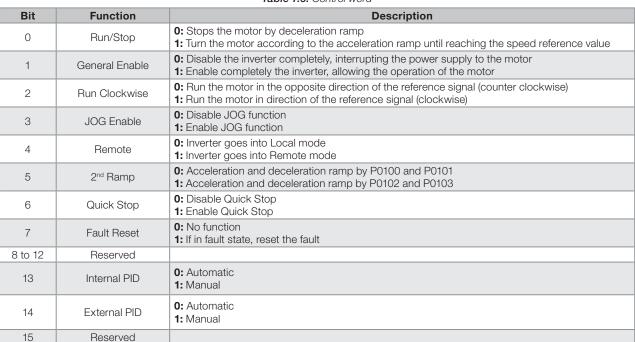

#### Table 7.6: Control word

# P0684 – CANopen/DeviceNet/Profibus DP/Ethernet Control

| Adjustable<br>Range:      | 0000h to FFFFh | Factory<br>Setting: |
|---------------------------|----------------|---------------------|
| Properties:               | ro             |                     |
| Access Groups<br>via HMI: | NET            |                     |

#### **Description:**

The inverter control word for a certain source is accessible for reading and writing, but only read access is permitted for the other sources. The inverter has a common word for interface, which is defined by the function of its bits separately as per Table 7.7 on page 7-18.

| Table 7.7: Control word |                      |                                                                                                    |  |  |
|-------------------------|----------------------|----------------------------------------------------------------------------------------------------|--|--|
| Bit                     | Function             | Description                                                                                                    |  |  |
| 0                       | Run/Stop             | <ul><li>0: Stops the motor by deceleration ramp</li><li>1: Runs the motor according to the acceleration ramp until reaching the speed reference value</li></ul>                |  |  |
| 1                       | General Enable       | <ul><li>0: Disables the inverter completely, interrupting the motor power supply</li><li>1: Enables the inverter completely, allowing the operation of the motor</li></ul>     |  |  |
| 2                       | Spin Forward         | <ul><li>0: Spins the motor in the opposite direction of the reference signal (reverse)</li><li>1: Spins the motor in the direction of the reference signal (Forward)</li></ul> |  |  |
| 3                       | Enable JOG           | 0: Disables the JOG function<br>1: Enables the JOG function                                                                                                    |  |  |
| 4                       | Remote               | 0: The inverter goes to the local mode<br>1: The inverter goes to the remote mode                                                                                              |  |  |
| 5                       | 2 <sup>nd</sup> Ramp | <ul><li><b>0:</b> Acceleration and deceleration ramp by P0100 and P0101</li><li><b>1:</b> Acceleration and deceleration ramp by P0102 and P0103</li></ul>                      |  |  |
| 6                       | Quick Stop           | 0: Disables Quick Stop<br>1: Enables Quick Stop                                                                                                    |  |  |
| 7                       | Fault Reset          | 0: Not used<br>1: If in fault state, it resets the fault                                                                                                    |  |  |
| 8 to 15                 | Reserved             |                                                                                                    |  |  |

7-18 | CFW500

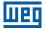

## P0229 – Stop Mode Selection

| Adjustable<br>Range:      | 0 = Ramp to Stop<br>1 = Coast to Stop<br>2 = Quick Stop | Factory<br>Setting: | 0 |
|---------------------------|---------------------------------------------------------|---------------------|---|
| Properties:               | cfg                                                     |                     |   |
| Access Groups<br>via HMI: | 1/0                                                     |                     |   |

#### **Description:**

This parameter defines the motor stop mode when the inverter receives the "Stop" command. Table 7.8 on page 7-19 describes the options of this parameter.

| Table | 7.8: | Selection | of stop | mode |
|-------|------|-----------|---------|------|
|-------|------|-----------|---------|------|

| P0229 | Description                                                            |
|-------|------------------------------------------------------------------------|
| 0     | The inverter will apply the stop ramp programmed in P0101 and/or P0103 |
| 1     | The motor will run free until it stops                                 |
| 2     | The inverter will apply the stop ramp programmed in P0106              |

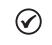

## NOTE!

When the Coast Stop mode is programmed and the Flying Start function is disabled, only activate the motor if it is stopped.

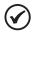

## NOTE!

This parameter is applied to all the inverter command sources, but it was created aiming at allowing the command via HMI to be able to disable the motor by inertia instead of deceleration ramp. In this way, when P0229 = 1, Bit 0 of the control word (Ramp Enable) has a function similar to Bit 1 (General Enable). The same way, the digital input functions such as: Run/Stop, Forward/Reverse Run and Command with Three Wires turn off the motor by inertia in this condition of P0229.

## 7.3.1 Control via HMI Inputs

Contrary to the network interfaces and SoftPLC, the HMI commands do not access the inverter control word directly, because of limitations of key functions and HMI behavior. The HMI behavior is described in Chapter 4 HMI AND BASIC PROGRAMMING on page 4-1.

## 7.3.2 Control via Digital Inputs

Contrary to the network interfaces and SoftPLC, the digital inputs do not access the inverter control word directly, because there are several functions for DIx that are defined by the applications.

Such digital input functions are detailed in Chapter 15 DIGITAL AND ANALOG INPUTS AND OUTPUTS on page 15-1.

# **8 AVAILABLE MOTOR CONTROL TYPES**

The inverter feeds the motor with variable voltage, current and frequency, providing control of the motor speed. The values applied to the motor follow a control strategy, which depends on the selected type of motor control and on the inverter parameter settings.

The selection of the proper control type for the application depends on the static and dynamic requirements of torque and speed of the driven load, that is, the control type is directly connected to the required performance. Additionally, proper configuration of the selected control mode parameters is essential to reach maximum performance.

The CFW500 is equipped with four control modes for the three-phase induction motor, that are:

- V/f Scalar Control: for basic applications without output speed control.
- VVW Control: for applications that need medium performance in the control of the output speed without the use of speed sensor.
- **VVW PM Control:** for high performance applications in output speed regulation without a speed sensor.
- Sensorless Vector Control: for high performance applications in the regulation of the output speed without speed sensor.
- Vector Control with Encoder: for very high performance applications in the regulation of the output speed with control robustness at zero speed by means of a speed sensor.

In Chapter 9 V/f SCALAR CONTROL on page 9-1, Chapter 10 VVW CONTROL on page 10-1, Chapter 11 VVW PM CONTROL on page 11-1 and Chapter 13 VECTOR CONTROL on page 13-1 each of these kinds of control, related parameters and directions regarding the use of each of these modes are described in details.

## P0202 – Control Type

| Adjustable<br>Range:      | 0 = V/f<br>1 = No Function<br>2 = No Function<br>3 = Sensorless Vector Control<br>4 = Vector Control with Sensor<br>5 = VVW<br>6 and 7 = Not Used<br>8 = VVW PM<br>9 = Reserved<br>10 = VVW HSRM | actory 0<br>etting: |
|---------------------------|----------------------------------------------------------------------------------------------------|---------------------|
| Properties:               | cfg                                                                                                    |                     |
| Access Groups<br>via HMI: | STARTUP                                                                                                    |                     |

#### **Description:**

This parameter selects the kind of three-phase induction motor control or three phase permanent magnet motor used.

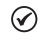

#### NOTE!

VVW PM and VVW HSRM controls are not supported by CFW500 IP20 frame A models. When setting P0202 = 8 or 10 in an IP20 frame A inverter, it goes into CONFIG state.

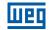

Factory 50 ms

500 ms

Setting:

Factory

Setting:

## P0139 – Output Current Filter

Adjustable 0 to 9999 ms

Range:Properties:V/f, VVW

Access Groups via HMI:

#### **Description:**

Time constant of the filter for the total and active output current. You must consider a filter response time equal to three times the time constant set in P0139 (50 ms).

## P0140 – Slip Compensation Filter

Adjustable 0 to 9999 ms Range:

Properties: VVW

Access Groups via HMI:

#### **Description:**

Time constant of the filter for slip compensation in the output frequency. You must consider a filter response time equal to three times the time constant set in P0140 (500 ms).

## P0397 – Control Configuration

| Adjustable<br>Range:      | Bit 0 = Regen. Slip Comp.<br>Bit 1 = Dead Time Comp.<br>Bit 2 = Io Stabilization<br>Bit 3 = Red. P0297 before A0050<br>Bit 4 = Reservad<br>Bit 5 = Ud Compensation to VVW PM<br>Bit 6 = STO/SS1-t Edge Command<br>Bit 7 = Fault Edge Command<br>Bit 8 = DIx Fire Mode<br>Bit 9 = MTPA VVW PM/HSRM<br>Bit 10 = I/f VVW PM/HSRM<br>Bit 11 = F0076 VVW HSRM | Factory<br>Setting: | 0E6F |
|---------------------------|----------------------------------------------------------------------------------------------------|---------------------|------|
| Properties:               | cfg                                                                                                    |                     |      |
| Access Groups<br>via HMI: |                                                                                                    |                     |      |

#### **Description:**

This configuration parameter is input in hexadecimal form, with each bit having its meaning according to the description below.

#### Slip Compensation during the Regeneration (Bit 0)

The regeneration is an operating mode of the inverter which occurs when the power flux goes from the motor to the inverter. The Bit 0 of P0397 (set in 0) allows the slip compensation to be turned off in this situation. This option is particularly useful when the compensation during the motor deceleration is necessary.

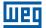

#### Dead Time Compensation (Bit 1)

The dead time is a time interval introduced in the PWM necessary for the commutation of the power inverter bridge. On the other hand, the dead time generates distortions on the voltage applied to the motor, which can cause torque reduction at low speeds and current oscillation in motors above 5 HP running with no load. Thus, the dead time compensation measures the voltage pulse width in the output and compensates this distortion introduced by the dead time.

Bit 1 of P0397 (set in 0) allows deactivating this compensation. This feature is useful when there is a problem related to the inverter internal circuit for pulse feedback causing fault F0182. Thus, the compensation and the fault disabled while the underlying cause of the problem cannot be solved.

#### Output Current Stabilization (Bit 2)

High-performance motors with power above 5 HP operate on the edge of stability, and may become unstable when driven by frequency inverters and at operation with no load. Therefore, in this situation a resonance may occur in the output current which may reach the overcurrent level F0070. Bit 2 of P0397 (set in 1) activates a regulation algorithm of the output current in closed loop, which tries to compensate the resonant current oscillations, improving the performance in low load / no load situations. This load situation only occurs in the V/f and VVW control modes where the inverter is a voltage source.

#### Reduction of P0297 in Alarm A0050 (Bit 3)

Bit 3 of P0397 controls the overtemperature protection action, refer to Section 18.4 IGBTS OVERTEMPERATURE PROTECTION (F0051 AND A0050) on page 18-7.

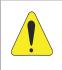

#### **ATTENTION!**

The default setting of P0397 meets most application needs of the inverter. Therefore, avoid modifying its content without knowing the related consequences. If you are not sure, contact WEG Technical Assistance before changing P0397.

#### Rising Edge after Stop Command via STO/SS1-t (Bit 6)

Bit 6 of P0397 controls the functionality that defines whether the inverter runs after a stop command via STO/ SS1-t. If enabled, a rising edge will be required in the command source configured for Run/Stop - P0224 and P0227.

By default, this function is enabled.

#### Rising Edge after Stop Command via Fault Reset (Bit 7)

Bit 7 of P0397 controls the functionality that defines whether the inverter runs after a stop command via fault reset. If enabled, a rising edge will be required in the command source configured for Run/Stop - P0224 and P0227.

By default, this function is disabled.

#### DIx Fire Mode (Bit 8)

Bit 8 of P0397 controls the functionality that inverts the actuation level of the DI set to Fire Mode. In other words, if it is active low, it is possible to invert it to active high using this bit.

By default, this function is disabled.

#### MTPA VVW PM/HSRM (Bit 9)

Bit 9 of P0397 enables MTPA for VVW PM/HSRM controls.

By default, this function is enabled.

#### I/f VVW PM / HSRM (Bit 10)

Bit 10 of P0397 controls the I/f current functionality for the VVW PM and VVW HSRM controls (P0202 = 8 and 10). In other words, it enables the use of all parameters related to the I/f regulator - P0449, P0450, P0451, P0453, P0455, P0456 and P0457.

By default, this function is enabled.

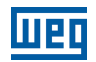

## F0076 VVW HSRM (Bit 11)

Bit 11 of P0397 controls the phase fault identification functionality (F0076) for VVW HSRM control (P0202 = 10). In other words, it enables phase failure monitoring (F0076) independently of the P0343 fault mask only for the VVW HSRM control.

By default, this function is enabled.

# 9 V/f SCALAR CONTROL

This is the classical control method for three-phase induction motors, based on a curve that relates output frequency and voltage. The inverter works as a variable frequency and voltage source, generating a combination of voltage and frequency according to the configured curve. It is possible to adjust this curve for standard 50 Hz, 60 Hz or special motors.

According to the block diagram of Figure 9.1 on page 9-2, the speed reference **f**\* is limited by P0133 and P0134 and applied to the input of "V/f curve" block, where the output voltage amplitude and frequency imposed to the motor are obtained. For further details on the speed reference, refer to Chapter 7 LOGICAL COMMAND AND SPEED REFERENCE on page 7-1.

By monitoring the total and active output current, and the DC Link voltage, compensators and regulators are implanted so as to help in the protection and performance of the V/f control. The operation and parameterization of those blocks are detailed in Section 9.3 DC LINK VOLTAGE AND OUTPUT CURRENT LIMITATION on page 9-9.

The advantage of the V/f control is its simplicity and the need of few settings. The start-up is quick and simple, normally requires little or no modification. Besides, in cases where the application allows the proper adjustments of the V/f curve, you save energy.

The V/f or scalar control is recommended for the following cases:

- Drive of several motors with the same inverter (multi-motor drive).
- Energy saving in the drive of loads with quadratic torque/speed relationship.
- Motor rated current lower than 1/3 of the inverter rated current.
- For test purposes, the inverter is turned on without motor or with a small motor with no load.
- Applications where the load connected to the inverter is not a three-phase induction motor.
- Energy saving.

шед

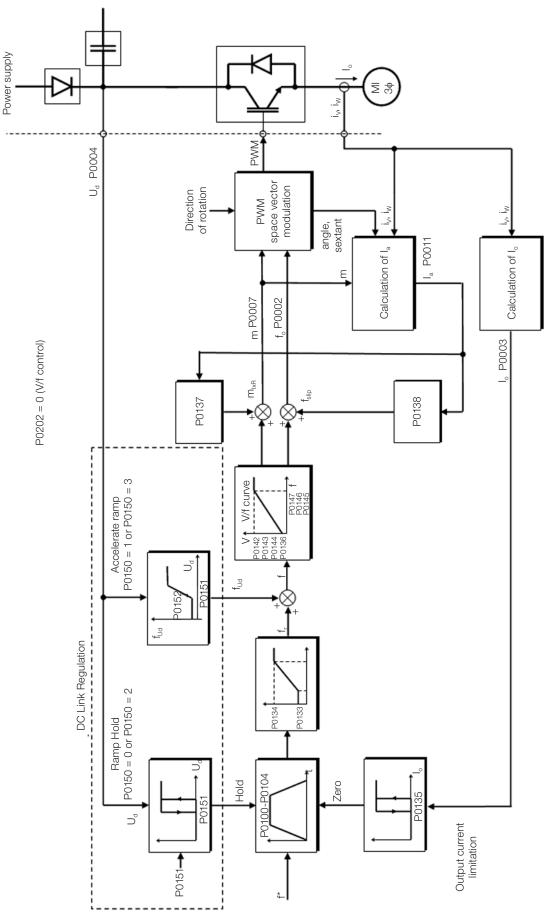

Figure 9.1: V/f scale control block diagram

## 9.1 PARAMETERIZATION OF THE V/f SCALAR CONTROL

The scalar control is the inverter factory default control mode for its popularity and because it meets most applications of the market. However, parameter P0202 allows the selection of other options for the control mode, as per Chapter 8 AVAILABLE MOTOR CONTROL TYPES on page 8-1.

The V/f curve is completely adjustable in five different points as shown in Figure 9.2 on page 9-3, although the factory default defines a preset curve for motors 50 Hz or 60 Hz, as per options of P0204. In this format, point  $P_0$  defines the amplitude applied at 0 Hz, while  $P_3$  defines the rated amplitude and frequency and beginning of field weakening. Intermediate points  $P_1$  and  $P_2$  allow the setting of the curve for a non-linear relationship between torque and speed, for instance, in fans where the load torque is quadratic in relation to the speed. The field weakening region is determined between  $P_3$  and  $P_4$ , where the amplitude is maintained in 100 %.

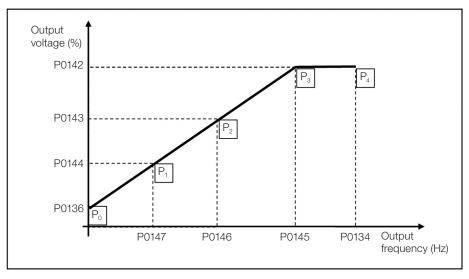

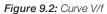

The CFW500 factory default settings define a linear relationship of the torque with the speed, overlapping points P1, P2 and P3 at 50 Hz or 60 Hz; refer to the description of P0204. In this way, V/f curve is a straight line F defined by just two points, P0136 which is the constant term or voltage in 0 Hz and the rated frequency and voltage operation point (50 Hz or 60 Hz and 100 % of maximum output voltage).

The points  $\mathbf{P}_0$ [P0136, 0 Hz],  $\mathbf{P}_1$ [P0144, P0147],  $\mathbf{P}_2$ [P0143, P0146],  $\mathbf{P}_3$ [P0142, P0145] and  $\mathbf{P}_4$ [100 %, P0134] can be adjusted so that the voltage and frequency relationship imposed to the output approximates the ideal curve for the load. Therefore, for loads in which the torque behavior is quadratic in relation to the speed, such as in centrifugal pumps and fans, the points of the curve can be adjusted so energy saving is obtained.

# $\checkmark$

A V/f quadratic curve can be approximated by: P0136 = 0; P0144 = 11.1 % and P0143 = 44.4 %.

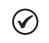

#### NOTE!

NOTE!

If P0147  $\geq$  P0146 or P0146  $\geq$  P0145 or the V/f curve results in a segment with slope (rate) above 10 % / Hz, CONFIG (CONF) status is activated.

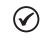

## NOTE!

In frequencies below 0.1 Hz, the output PWM pulses are cut, except when the inverter is in DC Braking mode.

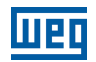

## P0136 – Manual Torque Boost

| Adjustable<br>Range: | 0.0 to 30.0 %         | - | According to inverter model |
|----------------------|-----------------------|---|-----------------------------|
| Properties:          | V/f, VVW PM, VVW HSRM |   |                             |
| Access Groups        | BASIC, MOTOR          |   |                             |
| via HMI:             |                       |   |                             |

#### **Description:**

This parameter actuates in low speeds, that is, in the range from 0 Hz to P0147, increasing the inverter output voltage to compensate the voltage drop in the motor stator resistance so as to keep the torque constant.

The optimum setting is the smallest value of P0136 which allows the motor satisfactory start. A value greater than necessary will excessively increase the motor current at low speeds, which may lead the inverter to a fault condition (F0048, F0051 or F0070) or alarm condition (A0046, A0047 or A0050), as well as motor overheating. Figure 9.3 on page 9-4 shows the region of actuation of the Torque Boost between points  $P_0$  and  $P_1$ .

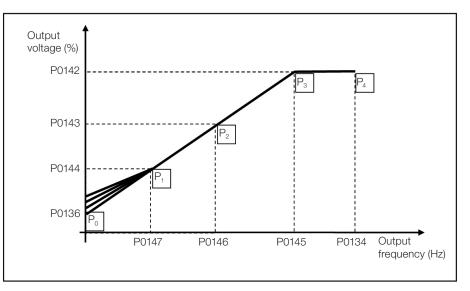

Figure 9.3: Torque boost region

## P0142 – Maximum Output Voltage

## P0143 – Intermediate Output Voltage

## P0144 – Minimum Output Voltage

| Adjustable<br>Range:      | 0.0 to 100.0 %             | - | P0142 = 100.0 %<br>P0143 = 66.7 %<br>P0144 = 33.3 % |
|---------------------------|----------------------------|---|-----------------------------------------------------|
| Properties:               | cfg, V/f, VVW PM, VVW HSRM |   |                                                     |
| Access Groups<br>via HMI: |                            |   |                                                     |

#### **Description:**

These parameters allow adjusting the inverter V/f curve together with its orderly pairs P0145, P0146 and P0147.

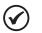

#### NOTE!

In the V/f scalar mode, parameter P0178 allows the voltage regulation of the inverter output after defining the V/f curve. That could be useful in applications which require output voltage compensation or field weakening. In the VVW control mode, the behavior of P0178 changes and defines the rated flow only, which is connected to the intensity of the magnetic flux applied to the motor.

## P0145 – Field Weakening Start Frequency

## P0146 – Intermediate Output Frequency

## P0147 – Low Output Frequency

| Adjustable<br>Range:      | 0.0 to 500.0 Hz            | Factory<br>Setting: | P0145 = 60.0 (50.0) Hz<br>P0146 = 40.0 (33.3) Hz<br>P0147 = 20.0 (16.7) Hz |
|---------------------------|----------------------------|---------------------|----------------------------------------------------------------------------|
| <b>Properties:</b>        | cfg, V/f, VVW PM, VVW HSRM |                     |                                                                            |
| Access Groups<br>via HMI: |                            |                     |                                                                            |

#### **Description:**

These parameters allow adjusting the inverter V/f curve together with its orderly pairs P0142, P0143 and P0144.

The V/f curve is adjusted automatically in applications where the motor rated voltage is smaller than the power supply voltage, for instance, in a 440 V power supply with 380 V motor.

The adjustment of the V/f curve is necessary when a quadratic approximation is desired for energy saving in centrifugal pumps and fans, or in special applications: when a transformer is used between the inverter and the motor or the inverter is used as a power supply.

## P0148 – V/f Action

| Adjustable<br>Range:      | 0 = Standard V/f<br>1 = Soft-Starter (voltage) | Factory<br>Setting: | 0 |
|---------------------------|------------------------------------------------|---------------------|---|
| <b>Properties:</b>        | cfg, V/f                                       |                     |   |
| Access Groups<br>via HMI: |                                                |                     |   |

#### **Description:**

Parameter P0148 defines the output of the V / f control. When in 1, the inverter works as a Soft-Starter, that is, varying only the output voltage during the ramps to a fixed output frequency according to the reference input (P0001).

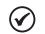

## NOTE!

Parameter P0148 allows the inverter be used as a sinusoidal voltage source with constant frequency to supply transformers, filters and other electrical circuits with a predetermined fixed frequency.

9

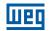

## P0137 – Automatic Torque Boost

| Adjustable<br>Range:      | 0.0 to 30.0 % | Factory<br>Setting: | 0.0 % |
|---------------------------|---------------|---------------------|-------|
| Properties:               | V/f           |                     |       |
| Access Groups<br>via HMI: | MOTOR         |                     |       |

#### **Description:**

The automatic torque boost compensates the voltage drop in the stator resistance because of active current. Look at Figure 9.1 on page 9-2, where variable  $\mathbf{m}_{\mathbf{ixR}}$  corresponds to the automatic torque boost action on the modulation index defined by V/f curve.

P0137 actuates similarly to P0136, but the value set is applied proportionally to the output active current in relation to the maximum current (2xP0295).

The setting criteria of P0137 are the same as those of P0136, that is, set the value as low as possible for the motor start and operation at low frequencies, because values above those increase the losses, heating and overload of the motor and inverter.

The block diagram of Figure 9.4 on page 9-6 shows the automatic compensation action IxR responsible for the increment of the voltage in the ramp output according to the increase of the active current.

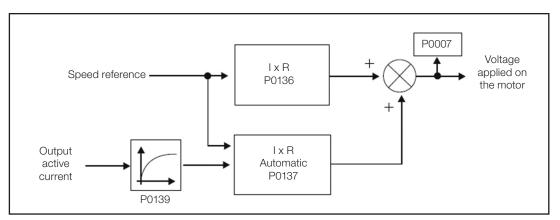

Figure 9.4: Block diagram of the automatic torque boost

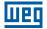

## P0138 – Slip Compensation

| Adjustable<br>Range: | -10.0 to 10.0 % | Factory<br>Setting: | 0.0 % |
|----------------------|-----------------|---------------------|-------|
| Properties:          | V/f             |                     |       |
| Access Groups        | MOTOR           |                     |       |
| via HMI:             |                 |                     |       |

#### **Description:**

Parameter P0138 is used in the motor slip compensation function, when set for positive values. In this case, it compensates the speed drop due to application of the load on the shaft and, consequently, the slip. In this way, it increments the output frequency ( $\Delta f$ ) considering the increase of the motor active current as shown in Figure 9.5 on page 9-7. In Figure 9.1 on page 9-2 this compensation is represented in the variable  $f_{sin}$ .

The setting in P0138 allows regulating with good accuracy the slip compensation by moving the operation point on the V/f curve, as shown in Figure 9.5 on page 9-7. Once P0138 is set, the inverter is able to keep the speed constant even with load variations.

Negative values are used in special applications where you wish to reduce the output speed considering the increase of the motor current.

E.g.: load distribution in motors driven in parallel.

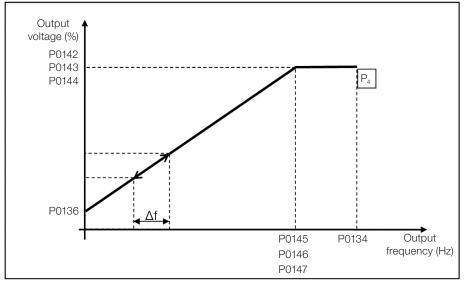

Figure 9.5: Slip compensation in an operation point of the standar V/f curve

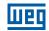

## P0339 - Output Voltage Compensation in V/f

| Adjustable                | 0 = Inactive |
|---------------------------|--------------|
| Range:                    | 1 = Active   |
| Properties:               | cfg          |
| Access Groups<br>via HMI: |              |

Factory 0 Setting:

#### **Description:**

This parameter activates the output voltage compensation for the V/f control when the inverter has a power supply above the rated value. It ensures that the voltage value applied to the motor will be the rated value.

E.g.: P0296 = 380 V, P0400 = 380 V and inverter supply voltage at 380 V + 15 % = 437 V. In this case, with active compensation (P0339 = 1) and for the inverter operation at 60 Hz (synchronous speed), the voltage value applied to the motor is 380 V. In case the compensation is not active (P0339 = 0), the voltage value applied to the motor is 437 V.

#### P0179 – Overmodulation

Adjustable Range:

9

100.0 to 110 %

Factory 100.0 % Setting:

#### **Description:**

This parameter allows increasing the output voltage actuating on the overmodulation.

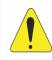

#### ATTENTION!

The default setting of P0179 meets most requirements of the inverter applications. Therefore, avoid modifyting its contente without knowing the related consequences. If you are not sure, contact Technical Assistance before changing P0179.

## 9.2 START-UP IN V/f MODE

#### NOTE!

Read Chapter 3 Installation and Connection of the CFW500 user's manual before installing, powering up or operating the inverter.

Sequence for installation, verification, power up and start-up.

- 1. Install the inverter: according to Chapter 3 Installation and Connection of the CFW500 user's manual, making all the power and control connections.
- 2. Prepare and power up the inverter according to Section 3.2 Electrical Installation of the CFW500 user's manual.
- 3. Load the factory default with P0204 = 5 (60 Hz) or P0204 = 6 (50 Hz), according to the input rated frequency (power supply) of the inverter used.
- 4. Use the "Oriented Start-Up" with P0317 = 1 to configure the main parameters of the V/f mode (P0202 = 0). The CFW500 user's manual shows the screen sequence of the "Oriented Start-Up" of the V/f scalar control.
- 5. Following the "Oriented Start-Up", set the line rated voltage (P0296) and the rated values of the motor service factor (P0398), voltage (P0400), current (P0401), frequency (P0403), speed (P0402) and power (P0404). In addition to those parameters, P0406 defines the motor ventilation type for automatic setting of P0156, P0157 and P0158.

- 6. Parameter P0407 allows the setting of the motor power factor used in the Energy Saving function; see Section 9.4 ENERGY SAVING on page 9-15.
- 7. Setting parameter P0408 = 1 activates the self-tuning of the motor stator resistance in P0409. The correct setting of P0409 can improve the DC braking torque; see Section 14.5 DC BRAKING on page 14-11.
- 8. In order to set a V/f curve different from the default, set the V/f curve using parameters P0136 to P0147.
- 9. Setting of specific parameters and functions for the application: program the digital and analog inputs and outputs, HMI keys, etc., according to the application requirements.

For further details about the self-tuning of parameter P0409, see Item 13.7.5 Self-Tuning on page 13-19 of this manual.

#### For applications:

- Simple applications that can use the factory default programming of the analog and digital inputs and outputs, use the HMI "BASIC" menu.
- Applications that require just the analog and digital inputs and outputs with programming different from the factory default, use the HMI "I/O" menu.
- Applications that require functions such as Flying Start, Ride-Through, DC Braking, Rheostatic Braking, etc., access and modify the parameter of those functions in the HMI "PARAM" menu.

## 9.3 DC LINK VOLTAGE AND OUTPUT CURRENT LIMITATION

The DC Link voltage and output current limitation are protection functions of the inverter which act on the ramp control according to the P0150 options, aiming at containing the rise of voltage on the DC Link and of the output current. In this way, the following of the reference by the ramp is blocked and the output speed follows the 3<sup>rd</sup> Ramp (P0106) for P0133 or P0134.

When the DC Link voltage is too high, the inverter may freeze (hold) the deceleration ramp or increase the output speed in order to contain this voltage. On the other hand, when the output current is too high, the inverter may decelerate or freeze (hold) the acceleration ramp in order to reduce this current. Those actions prevent the occurrence of faults F0022 and F0070, respectively.

Both protections normally occur at different moments of the inverter operation, but in case of occurrence at the same time, by definition, the DC Link limitation has higher priority than the output current limitation.

There are two modes to limit the DC Link voltage during the motor braking: "Ramp Holding" (P0150 = 0 or 2) and "Accelerate Ramp" (P0150 = 1 or 3). Both actuate limiting the braking torque and power, so as to prevent the shutting down of the inverter by overvoltage (F0022). This situation often occurs when a load with high moment of inertia is decelerated or when short deceleration time is programmed.

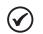

#### NOTE!

The inverter protection functions use the 3<sup>rd</sup> Ramp defined by P0106 for both acceleration and deceleration.

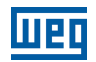

## 9.3.1 DC Link Voltage Limitation by "Ramp Hold" P0150 = 0 or 2

- It has effect during deceleration only.
- Actuation: when the DC Link voltage reaches the level set in P0151, a command is set to the "ramp" block, which inhibits the motor speed variation according to Figure 9.1 on page 9-2 and Figure 10.1 on page 10-2.
- Use recommended in the drive of loads with high moment of inertia referred to the motor shaft or loads that require short deceleration ramps.

## 9.3.2 DC Link Voltage Limitation by "Accelerate Ramp" P0150 = 1 or 3

- It has effect in any situation, regardless the motor speed condition: accelerating, decelerating or constant speed.
- Actuation: the DC Link voltage is measured (P0004) and compared to the value set in P0151; the difference between those signals (error) is multiplied by the proportional gain (P0152); the result is then added to the ramp output, as per Figure 9.8 on page 9-13 and Figure 9.10 on page 9-14.
- Use recommended in the drive of loads that require braking torques at constant speed situation in the inverter output. For example, drive of loads with eccentric shaft as in sucker rod pumps; another application is the load handling with balance like in the translation in overhead cranes.

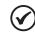

NOTE!

When using Rheostatic Braking, the function "Ramp Hold" or "Accelerate Ramp" disabled by setting P0151 to a value greater than F0022 fault level (see Table 18.3 on page 18-8).

## P0150 – Type DC Link Regulator

| Adjustable<br>Range:      | 0 = hold_Ud and decel_LC<br>1 = accel_Ud and decel_LC<br>2 = hold_Ud and hold_LC<br>3 = accel_Ud and hold_LC | actory 0<br>etting: |
|---------------------------|----------------------------------------------------------------------------------------------------|---------------------|
| Properties:               | cfg, V/f, VVW                                                                                                |                     |
| Access Groups<br>via HMI: | MOTOR                                                                                                    |                     |

#### **Description:**

P0150 configures the behavior of the ramp for the limitation functions of the DC Link Voltage and Current Limitation. In those cases, the ramp ignores the reference and takes an action of accelerating (accel), decelerating (decel) or freezing (hold) the normal path of the ramp. That occurs because of the limit pre-defined in P0151 and P0135 for the DC Link (Ud) Limitation and for Current (LC) Limitation, respectively.

800 V (P0296 = 2) 800 V (P0296 = 3) 800 V (P0296 = 4) 1000 V (P0296 = 5) 1000 V (P0296 = 6) 1000 V (P0296 = 7)

**Factory** 400 V (P0296 = 0) **Setting:** 800 V (P0296 = 1)

## P0151 – DC Link Regulation Level

| Adjustable<br>Range:      | 339 to 1200 V              |
|---------------------------|----------------------------|
| Properties:               | V/f, VVW, VVW PM, VVW HSRM |
| Access Groups<br>via HMI: |                            |

## **Description:**

Voltage level to activate the DC link voltage regulation, which must be compatible with the supply voltage. Although the adjustment range of P0151 is wide (339 to 1200 V), only the values defined by the actuation range in Table 9.1 on page 9-11 are effective, that is, values below the actuation range are limited internally in the execution of the function, and values above are inhibited by fault F0022.

The DC Link regulation level for the VVW PM control is performed by ramp hold when the motor is

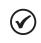

NOTE!

decelerating.

| Table 9.1: DC Link regulatin actuation range |               |                      |                       |
|----------------------------------------------|---------------|----------------------|-----------------------|
| Input Voltage                                | Rated DC Link | Actuation Range P151 | P0151 Factory Default |
| 200 to 240 Vac                               | 339 Vdc       | 340 to 410 Vdc       | 400 Vdc               |
| 380 to 480 Vac                               | 678 Vdc       | 680 to 810 Vdc       | 800 Vdc               |
| 500 to 600 Vac                               | 846 Vdc       | 850 to 1000 Vdc      | 1000 Vdc              |

9

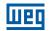

## P0152 – Gain Proportional to the DC Link Voltage Regulator

| Adjustable<br>Range:      | 0.00 to 9.99               | Factory<br>Setting: | 1.50 |
|---------------------------|----------------------------|---------------------|------|
| Properties:               | V/f, VVW, VVW PM, VVW HSRM |                     |      |
| Access Groups<br>via HMI: |                            |                     |      |

#### **Description:**

Gain proportional to the DC Link voltage regulator.

When the option of P0150 is 1 or 3, the value of P0152 is multiplied by the DC Link voltage "error", that is, error = current DC Link voltage – P0151. The result is directly added to the inverter output frequency in Hz. This resource is normally used to prevent overvoltage in applications with eccentric loads.

Figure 9.6 on page 9-12 to Figure 9.9 on page 9-13 show the block diagrams and example graphs.

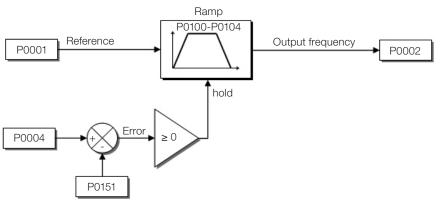

Figure 9.6: Block diagram DC Link voltage limitation – Ramp Hold

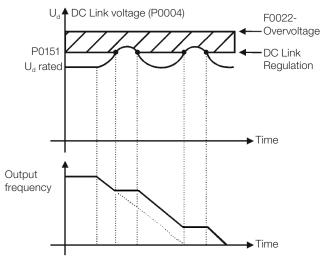

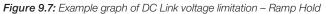

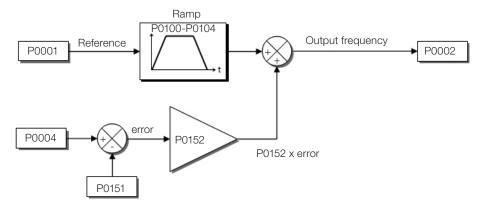

Figure 9.8: Block diagram of DC Link voltage limitation – Accelerate Ramp

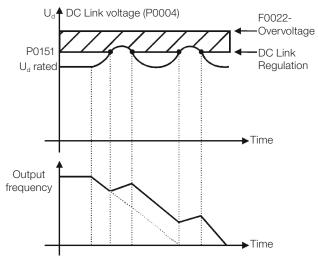

Figure 9.9: Example graph of the DC Link voltage limitation – Accelerate Ramp

Like in the DC link voltage regulation, the output current regulation also has two operating modes: "Ramp Holding" (P0150 = 2 or 3) and "Decelerate Ramp" (P0150 = 0 or 1). Both actuate limiting the torque and power delivered to the motor, so as to prevent the shutting down of the inverter by overcurrent (F0070). This situation often occurs when a load with high moment of inertia is accelerated or when short acceleration time is programmed.

### 9.3.3 Output Current Limitation by "Ramp Hold" P0150 = 2 or 3

- It prevents the motor from collapsing during torque overload in the acceleration or deceleration.
- Actuation: if the motor current exceeds the value set in P0135 during acceleration or deceleration, the speed will not be incremented (acceleration) or decremented (deceleration). When the motor current reaches a value below P0135, the motor accelerates or decelerates again. Refer to Figure 9.10 on page 9-14.
- It has a faster action than the "Decelerate Ramp" mode.
- It acts in the motorization and regeneration modes.

### 9.3.4 Current Limitation Type "Decelerate Ramp" P0150 = 0 or 1

- It prevents the motor from collapsing during torque overload in the acceleration or constant speed.
- Actuation: if the motor current exceeds the value set in P0135, a null value is forced for the speed ramp input forcing the motor deceleration. When the motor current reaches a value below P0135, the motor accelerates again. Look at Figure 9.10 on page 9-14.

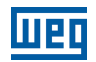

#### P0135 – Maximum Output Current

| Adjustable<br>Range:      | 0.0 to 400.0 A             | Facto<br>Settin | ry According to<br>g: inverter model<br>and application |
|---------------------------|----------------------------|-----------------|---------------------------------------------------------|
| Properties:               | V/f, VVW, VVW PM, VVW HSRI | M               |                                                         |
| Access Groups<br>via HMI: | BASIC, MOTOR               |                 |                                                         |

#### **Description:**

Current level to activate the current limitation for the Ramp Hold and Decelerate Ramp modes, as per Figure 9.10 on page 9-14, respectively.

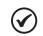

#### NOTE!

For the VVW PM and VVW HSRM control, the output current limitation works in the Ramp Hold mode if the motor is accelerating. If the motor is in current limitation and not accelerating, the motor speed decreases according to the load size.

For VVW PM and VVW HSRM control, the motor current limitation value after the Oriented Start-Up is 1.5 x P0401.

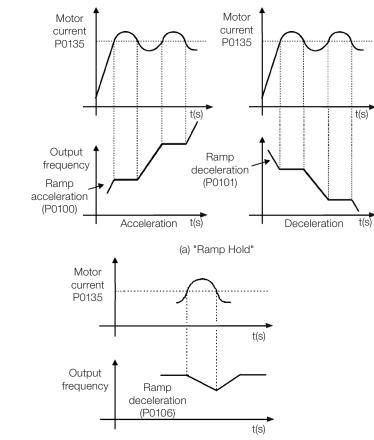

(b) "Ramp Deceleration"

Figure 9.10: (a) and (b) Actuation modes of Current Limitation via P0135

### 9.4 ENERGY SAVING

The efficiency of a machine is defined as being the ratio between the output mechanical power and the input electrical power. Remember that the mechanical power is the product between torque and rotor speed, and that the input electric power is the sum of the output mechanical power and the motor losses.

In the case of the three-phase induction motor, the optimized efficiency is achieved with <sup>3</sup>/<sub>4</sub> of the rated load. In the region below this point, the Energy Saving function has its best performance.

The Energy Saving function acts directly on the voltage applied at the inverter output; thus, the flux relationship delivered to the motor is changed so as to reduce the motor losses and enhance the efficiency, consequently reducing consumption and noise.

The function is active the load is below the maximum value (P0588) and the speed is above the minimum value (P0590). In addition, in order to prevent the stalling of the motor, the applied voltage is limited to a minimum acceptable value (P0589). The parameter group presented in the sequence defines those and other characteristics necessary for the energy saving function.

| Adjustable<br>Range:      | 0.50 to 0.99               |        | Factory<br>Setting: | 0.80 |
|---------------------------|----------------------------|--------|---------------------|------|
| Properties:               | cfg, V/f, VVW, VVW PM, VVW | / HSRM |                     |      |
| Access Groups<br>via HMI: | MOTOR, STARTUP             |        |                     |      |

#### **Description:**

Setting of the motor rated power factor.

P0407 – Motor Rated Power Factor

In order to obtain the proper operation of the energy saving function, the motor power factor must be correctly set, according to the information on the motor nameplate.

#### Note:

With the motor nameplate data and for applications with constant torque, the motor optimum efficiency is normally obtained with the energy saving function active. In some cases, the output current may increase, and then it is necessary to gradually reduce the value of this parameter to the point in which the current value remains equal to or below the current value obtained with the function disabled.

For information regarding the actuation of P0407 in the VVW control mode, refer to Section 10.1 VVW CONTROL PARAMETERIZATION on page 10-3.

#### P0588 – Maximum Torque Level

| Adjustable<br>Range: | 0 to 85 %  | Factory<br>Setting: | 0 % |
|----------------------|------------|---------------------|-----|
| <b>Properties:</b>   | V/f        |                     |     |
| Access Groups        | MOTOR, NET |                     |     |
| via HMI:             |            |                     |     |

#### **Description:**

This parameter defines the torque value to activate the operation of the energy saving function.

Setting this parameter to zero (P0588 = 0) disables the function.

It is recommended to set this parameter to 60 %, but it has to be set according the application requirement.

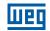

#### P0589 – Level of Minimum Applied Voltage

| Adjustable<br>Range:   | 8 to 40 %  | Factory<br>Setting: | 40 % |
|------------------------|------------|---------------------|------|
| Properties:            | V/f        |                     |      |
| Access Groups via HMI: | MOTOR, NET |                     |      |

#### **Description:**

This parameter defines the minimum voltage value that will be applied to the motor when the energy saving function is active. This minimum value is relative to the voltage imposed by the V/f curve for a certain speed.

#### P0590 – Minimum Speed Level

| Adjustable<br>Range:      | 360 to 18000 rpm | Factory<br>Setting: | • |
|---------------------------|------------------|---------------------|---|
| Properties:               | V/f              |                     |   |
| Access Groups<br>via HMI: | MOTOR, NET       |                     |   |

#### **Description:**

This parameter defines the minimum speed value at which the energy saving function will remain active.

The hysteresis for the minimum speed level is 2 Hz, or 60 rpm for 4-pole motors.

#### P0591 – Hysteresis for the Maximum Torque Level

| Adjustable<br>Range:   | 0 to 30 %  | Factory<br>Setting: | 10 % |
|------------------------|------------|---------------------|------|
| Properties:            | V/f        |                     |      |
| Access Groups via HMI: | MOTOR, NET |                     |      |

#### **Description:**

Hysteresis used to activate and deactivate the energy saving function.

If the function is active and the output current oscillates, it is necessary to increase the value of the hysteresis.

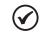

NOTE!

It is not possible to set these parameters while the motor is spinning.

### **10 VVW CONTROL**

The VVW control mode (Voltage Vector WEG) uses a control method with a much higher performance than the V/f control because of the load torque estimation and of the control of the magnetic flux in the air gap, as per scheme of Figure 10.1 on page 10-2. In this control strategy, losses, efficiency, rated slip and power factor of the motor are considered in order to improve the control performance.

The main advantage compared to the V/f control is the best speed regulation with greater torque capacity at low speeds (frequencies below 5 Hz), allowing a relevant improvement in the drive performance in permanent duty. Besides, the VVW control has a quick and simple setting and it is suitable for most medium-performance applications in the control of three-phase induction motor.

By just measuring the output current, the VVW control instantly obtains the motor torque and slip. Thus, the VVW actuates in the output voltage compensation and slip compensation. Therefore, the VVW controller action replaces the classical V/f functions in P0137 and P0138, but with a calculation model much more sophisticated and accurate, meeting several load conditions or operation points of the application.

In order to achieve a good speed regulation in permanent duty with a good operation of the VVW control, the parameter setting in the range P0399 to P0407 and the stator resistance in P0409 are essential. Those parameters can easily be obtained on the motor nameplate and in the self-tuning routine activated by P0408.

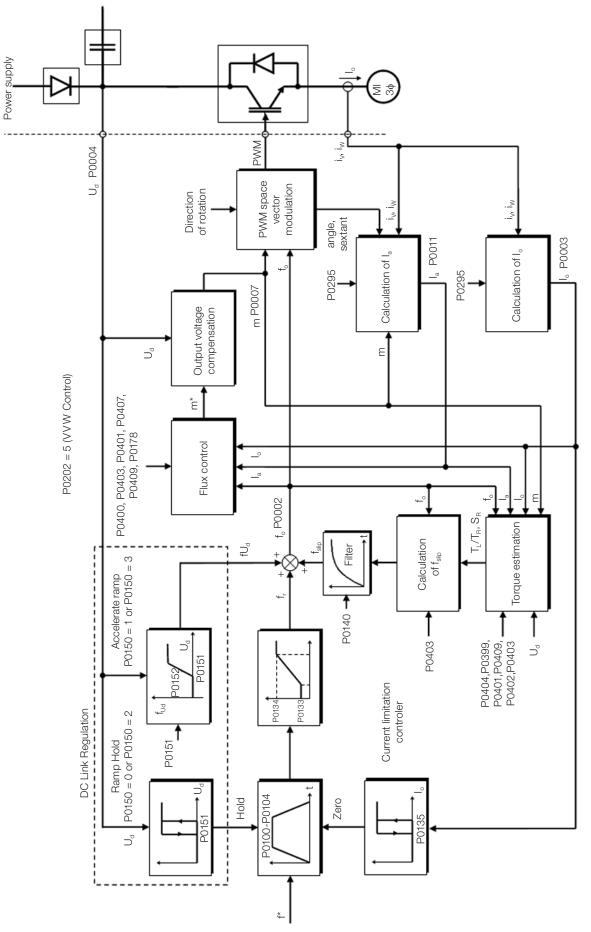

Figure 10.1: VVW control block diagram

### **10.1 VVW CONTROL PARAMETERIZATION**

The VVW control mode is selected by parameter P0202, control mode selection, as described in Chapter 8 AVAILABLE MOTOR CONTROL TYPES on page 8-1.

Opposite to the V/f scalar control, the VVW control requires a series of data from the motor nameplate and a self-tuning for its proper operation. Besides, it is recommended that the driven motor match the inverter, that is, the motor and inverter power be as close as possible.

The VVW control setting process is simplified by the HMI "STARTUP" menu, where the relevant parameters for the configuration of the VVW are selected for browsing the HMI.

Below are described the parameters to configure the VVW control setting. This data is easily obtained on WEG standard motor nameplates, however in older motors or motors made by other manufacturers, the data may not be readily available. In those cases, it is recommended first contact the motor manufacturer, measure or calculate the desired parameter. In such cases, it is advisable first to contact the manufacturer of the motor, measure or calculate the desired parameter or even make a list with the data of the WEG motor equivalent to the one used in the application at the WEG site.

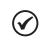

The correct setting of the parameters directly contributes to the VVW control performance.

#### P0178 – Rated Flux

NOTE!

Adjustable 0.0 to 150.0 % Range:

Properties:

Access Groups via HMI:

# Factory 100.0 % Setting:

10

#### **Description:**

It defines the desired flux in the motor air gap in percentage (%) of the rated flux. In general, it is not necessary to modify the value of P0178 of the standard value of 100 %. However, some specific situations may use values slightly above to increase the torque, or below to reduce the energy consumption.

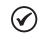

#### NOTE!

Exclusively in the V/f scalar control mode, parameter P0178 allows the adjustment of the output voltage after defining the V/f curve. That could be useful for output voltage compensation or field weakening.

#### P0398 - Motor Service Factor

| Adjustable<br>Range:      | 1.00 to 1.50   | Factory<br>Setting: | 1.00 |
|---------------------------|----------------|---------------------|------|
| Properties:               | cfg            |                     |      |
| Access Groups<br>via HMI: | MOTOR, STARTUP |                     |      |

#### **Description:**

It is the continuous overload capability, i.e., a reserve of power that gives the motor the capability to withstand working in adverse conditions.

Set it according to the value informed on the motor nameplate.

It affects the motor overload protection.

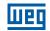

#### P0399 – Motor Rated Efficiency

| Adjustable<br>Range:      | 50.0 to 99.9 % | Factory<br>Setting: | 75.0 % |
|---------------------------|----------------|---------------------|--------|
| Properties:               | cfg, VVW       |                     |        |
| Access Groups<br>via HMI: | MOTOR, STARTUP |                     |        |

#### **Description:**

This parameter is important for the precise operation of the VVW control. A misconfiguration will cause incorrect calculation of the slip compensation, reducing the performance of the speed control.

#### P0400 – Motor Rated Voltage

P0401 – Motor Rated Current

P0402 – Motor Rated Speed

P0403 – Motor Rated Frequency

P0404 – Motor Rated Power

#### P0406 – Motor Ventilation

Refer to the Section 13.6 MOTOR DATA on page 13-9, for more information.

#### P0407 – Motor Rated Power Factor

| Adjustable<br>Range:      | 0.50 to 0.99              |        | Factory<br>Setting: | 0.80 |
|---------------------------|---------------------------|--------|---------------------|------|
| <b>Properties:</b>        | cfg, V/f, VVW, VVW PM, VV | W HSRM |                     |      |
| Access Groups<br>via HMI: | MOTOR, STARTUP            |        |                     |      |

#### Description:

10

The setting of parameters P0398, P0399, P0400, P0401, P0402, P0403, P0404 and P0407 must be according to the data on the nameplate of the motor used, taking into account the motor voltage.

#### P0408 – Self-Tuning

#### P0409 – Stator Resistance

Self-Tuning function parameters. Refer to Item 13.7.5 Self-Tuning on page 13-19.

### **10.2 START-UP IN VVW MODE**

## Road C

Read Chapter 3 Installation and Connection of the CFW500 user's manual before installing, powering up or operating the inverter.

Sequence for installation, verification, power up and start-up.

- 1. Install the inverter according to Chapter 3 Installation and Connection of the CFW500 user's manual, making all the power and control connections.
- 2. Prepare and power up the inverter according to Section 3.2 Electrical Installation of the CFW500 user's manual.
- 3. Load the correct factory default in P0204 based on the motor rated frequency (set P0204 = 5 for 60 Hz motors and P0204 = 6 for 50 Hz motors).
- 4. Program the digital and analog inputs and outputs, HMI keys, etc., according to the application requirements.
- 5. Activation of the VVW control: Access parameter P0317 and activate the "Oriented Start-Up" by setting it to 1. This parameter can be more easily accessed in the "STARTUP" menu of the HMI.
- 6. Parameterization of the VVW control: browsing the "STARTUP" menu, set parameters P0202 = 5, P0398, P0399, P0400, P0401, P0402, P0403, P0404 and P0407 according to the data on the motor nameplate. If some of those data are not available, insert the approximate value by calculation or similarity to WEG standard motor.
- 7. Self-Tuning of the VVW control: The self-tuning is activated by setting P0408 = 1. In this process, the inverter applies DC to the motor to measure the stator resistance, while the HMI bar graph shows the progress of the self-tuning. The self-tuning process can be interrupted at any time by pressing the "O" key.
- 8. End of the Self-Tuning: at end of the self-tuning, the HMI returns to the browsing menu, the bar displays the parameter programmed by P0207 again and the stator resistance measured is stored in P0409. On the other hand, if the self-tuning fails, the inverter will indicate a fault. The most common fault in this case is F0033, which indicates error in the estimated stator resistance. Refer to Chapter 18 FAULTS AND ALARMS on page 18-1.

#### For applications:

- That can use the factory default programming of the analog and digital inputs and outputs, use the HMI "BASIC" menu.
- That require just the analog and digital inputs and outputs with programming different from the factory default, use the HMI "I/O" menu.
- That require functions such as Flying Start, Ride-Through, DC Braking, Rheostatic Braking, etc., access and modify the parameter of those functions in the HMI "PARAM" menu. For further information on the HMI menus, refer to Chapter 5 BASIC INSTRUCTIONS FOR PROGRAMMING AND SETTINGS on page 5-1.

### VVW Control

For better visualization of the start-up in the VVW mode, check Figure 10.2 on page 10-7, below:

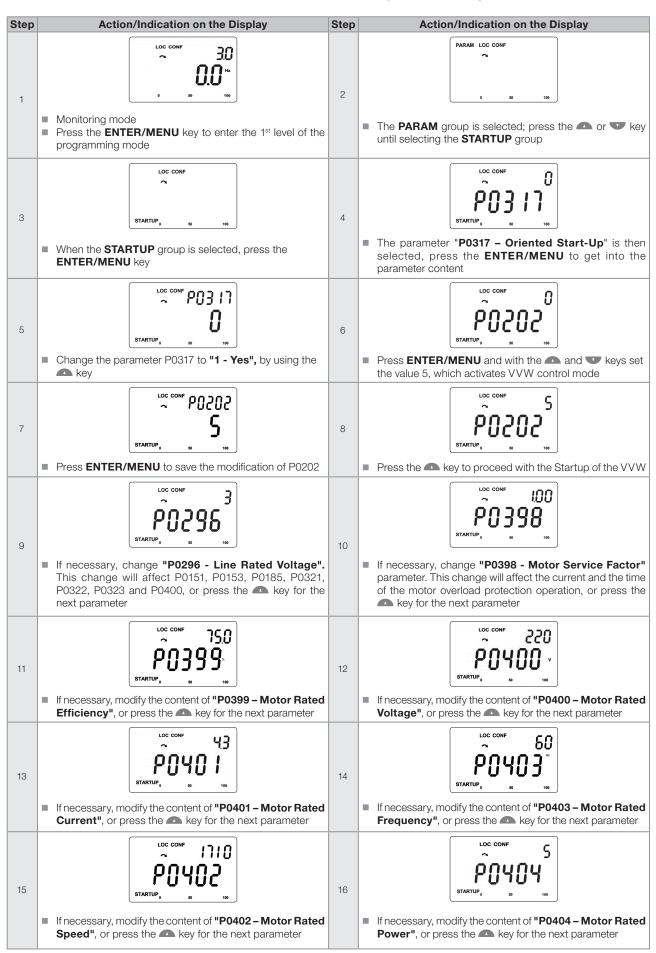

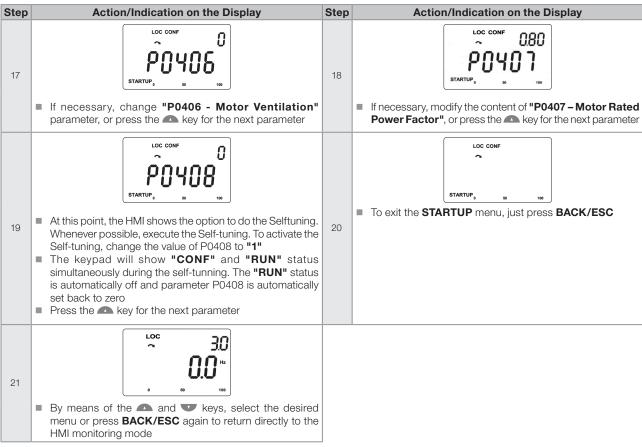

Figure 10.2: Start-up of the VVW mode

### **11 VVW PM CONTROL**

The VVW PM (Voltage Vector WEG for Permanent Magnet) control mode uses a control method based on the voltage-oriented vector control technique for permanent magnet motors with good performance for slow dynamics systems. This control is user friendly and provides high performance – reducing losses and saving energy – due to the tracking of the maximum torque per ampere and the maintainability of current stability, according to the scheme of Figure 11.1 on page 11-2. Therefore, this strategy eliminates two problems inherent to permanent magnet synchronous motors:

- Instability with oscillatory responses in their electrical variables or loss of synchronism after changes in the load and/or speed reference.
- Excessive current for load application.

In this control strategy no self-tuning is required; however, to achieve a good adjustment, the motor nameplate data must be entered into the Oriented Start-Up.

This type of control is ideal for medium and high-speed applications which do not require a fast dynamic response, focused on energy efficiency such as the driving of:

- Fans.
- Pumps.
- Compressors.

On the other hand, the VVW PM is not recommended for applications requiring fast dynamic response or precise torque control, focused on dynamic performance such as:

- Dynamometers.
- Cargo handling (such as overhead cranes, hoists, elevators).
- Applications requiring performance similar to servomotors, such as CNC machines and machine tools (positioning and high dynamics required).

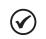

 $\checkmark$ 

# The motor rated current must be higher than 1/3 of the inverter rated current.

NOTE!

NOTE!

VVW PM control is not supported by CFW500 IP20 frame A models. When setting P0202 = 8 in an IP20 frame A inverter, it goes into CONFIG state.

Шeq

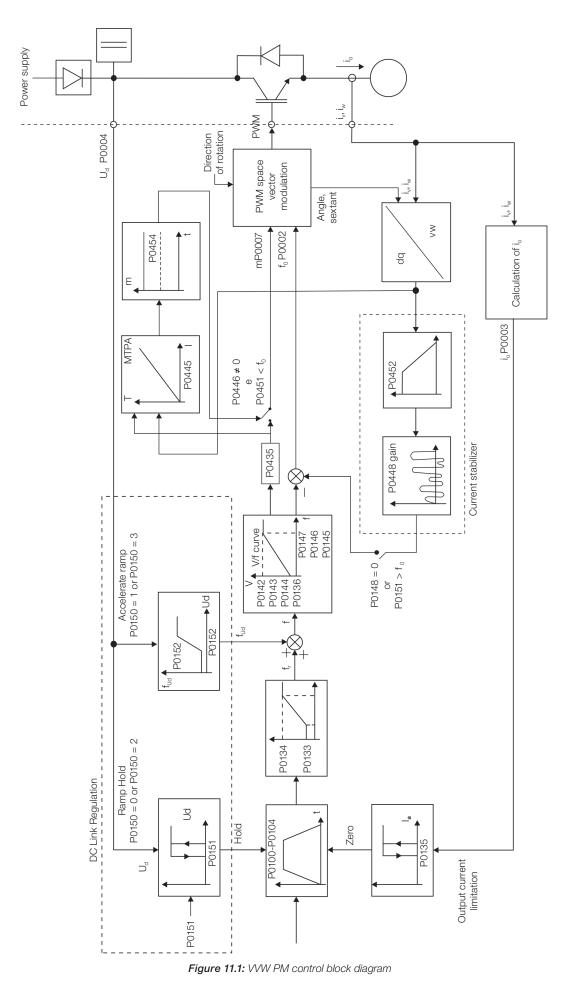

### **11.1 PARAMETER SETTING OF THE VVW PM CONTROL**

The VVW PM control mode is selected at parameter P0202, control mode selection, as described in Chapter 8 AVAILABLE MOTOR CONTROL TYPES on page 8-1.

The VVW PM control just requires the motor nameplate data for its proper operation. In addition, it is recommended that the driven motor match the inverter, that is, the motor and inverter power should be as close as possible.

The setting of the VVW PM control is simplified by the HMI STARTUP menu, where the relevant parameters for the VVW PM configuration are selected to navigate the HMI.

The configuration and setting parameters of the VVW PM control are described here. This information is obtained on the WEG motor nameplate.

#### P0398 - Motor Service Factor

P0400 - Motor Rated Voltage

P0401 - Motor Rated Current

P0402 - Motor Rated Speed

P0404 - Motor Rated Power

P0406 - Motor Cooling

For further details, see Section 13.6 MOTOR DATA on page 13-9.

**P0407 - Motor Rated Power Factor** 

For further details, see Section 10.1 VVW CONTROL PARAMETERIZATION on page 10-3.

#### P0431 - Number of Poles

| Adjustable<br>Range:      | 2 to 24                            | Factory<br>Setting: | 6 |
|---------------------------|------------------------------------|---------------------|---|
| <b>Properties:</b>        | cfg, Vector, VVW, VVW PM, VVW HSRM |                     |   |
| Access Groups<br>via HMI: | STARTUP                            |                     |   |

#### **Description:**

It sets the number of motor poles.

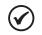

#### NOTE!

If this parameter is set to zero or an odd number, the drive will remain in config.

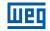

#### P0435 - Electromotive Constant Ke

| Adjustable<br>Range: | 0 to 6000 $\frac{V}{kRPM}$ | Factory<br>Setting: | 0 |
|----------------------|----------------------------|---------------------|---|
| <b>Properties:</b>   | cfg, VVW PM, VVW HSRM      |                     |   |
| Access Groups        | STARTUP                    |                     |   |
| via HMI:             |                            |                     |   |

#### **Description:**

It sets the magnet induced RMS line voltage as a function of the motor speed. For example:

P0435 = 100  $\frac{V}{\text{kRPM}}$ . Therefore, if the motor is at 1000 RPM, the voltage induced by the motor will be 100 V.

If P0435 = 0, the considered  $\frac{V}{kRPM}$  ratio will be 1000 x  $\frac{P0400}{P0402}$ .

### 11.2 START-UP IN VVW PM MODE

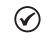

**NOTE!** Read Chapter 3 Installation and Connection of the CFW500 User's Manual before installing, energizing or operating the inverter.

Sequence for installation, inspection, energization and start-up:

- 1. Install the inverter according to Chapter 3 Installation and Connection of the user's manual, making all the power and control connections.
- 2. Prepare the drive and energize the inverter according to Section 3.2 Electrical Installation of the user's manual.
- 3. Load the factory default at P0204 = 5.
- 4. Setting of parameters and specific functions for the application: set the digital and analog inputs and outputs, HMI keys, etc., according to the application requirements.
- 5. Activation of the VVW PM control: Go to parameter P0317 and activate the "Oriented Start-Up" by setting it to 1. This parameter can be more easily accessed via the HMI "STARTUP" menu.
- 6. VVW control parameter setting: navigating the STARTUP menu, set parameters P0202, P0296, P0398, P0400, P0401, P0431, P0402, P0435, P0404, P0406 e P0407 according to the motor nameplate data.

#### For applications:

- Which require just the analog and digital inputs and outputs with programming different from the factory default, use the HMI I/O menu.
- Which require to adjust functions such as Current Stabilizer, MTPA setting, access and modify the parameters of these functions through the HMI MOTOR menu. For further information on the HMI menus, refer to Chapter 5 BASIC INSTRUCTIONS FOR PROGRAMMING AND SETTINGS on page 5-1.

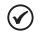

#### NOTE!

In case of an overload fault on the inverter during the start, parameter P0136 - Man. Torque Boost may be reduced to values close to or below 1.0 %.

For a better view of the start-up in the VVW PM mode, see Figure 13.1 on page 13-2:

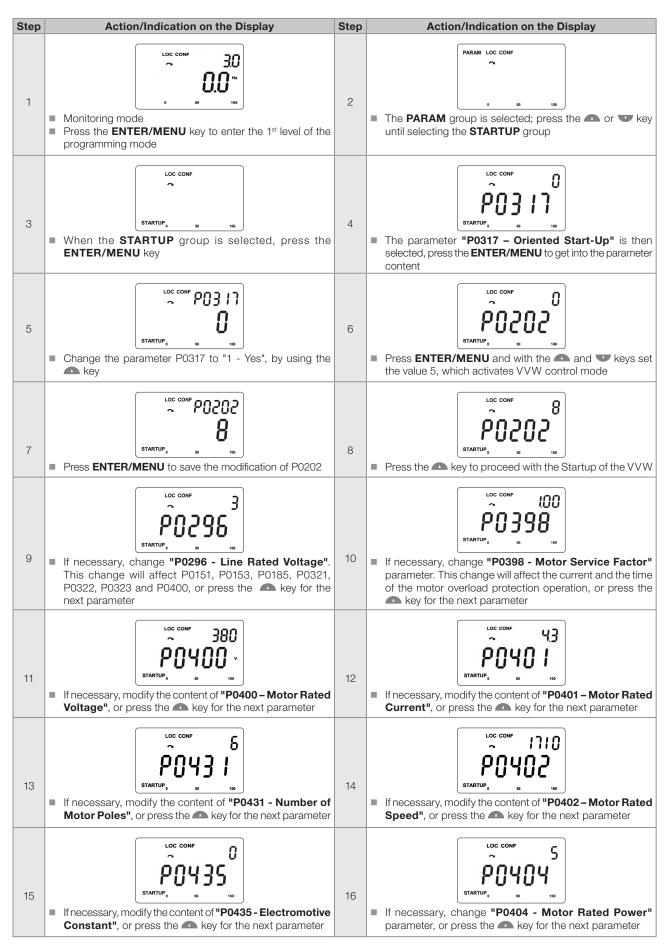

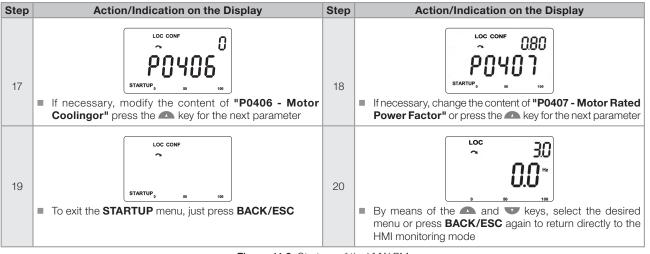

Figure 11.2: Start-up of the VVW PM

### **11.3 PARAMETERS FOR SETTING THE VVW PM CONTROL**

| P0445 - MTPA Adjustment Gain |             |                     |      |  |  |
|------------------------------|-------------|---------------------|------|--|--|
|                              |             |                     |      |  |  |
| Adjustable0.00 to 4Range:    | 00          | Factory<br>Setting: | 0.50 |  |  |
| Properties: VVW PN           | I, VVW HSRM |                     |      |  |  |
| Access Groups MOTOR via HMI: |             |                     |      |  |  |

#### **Description:**

11

This parameter can be set by checking the calculated power factor (P0011) and the output current (P0003) of the motor. Depending on the application, an adjustment to reduce the reactive power can be made, increasing the motor power factor and reducing the output current.

### P0446 - Proportional Gain of the MTPA Regulator

| Adjustable<br>Range:   | 0.00 to 5.00     | Factory<br>Setting: | 0.50 |
|------------------------|------------------|---------------------|------|
| Properties:            | VVW PM, VVW HSRM |                     |      |
| Access Groups via HMI: | MOTOR            |                     |      |

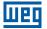

### P0447 - Integral Gain of the MTPA Regulator

| Adjustable<br>Range: | 0.000 to 0.500   | Factory<br>Setting: | 0.012 |
|----------------------|------------------|---------------------|-------|
| <b>Properties:</b>   | VVW PM, VVW HSRM |                     |       |
| Access Groups        | MOTOR            |                     |       |
| via HMI:             |                  |                     |       |

#### **Description:**

These parameters are gains to dynamically regulate the motor output voltage for load variations. If P0446 = 0 the MTPA control will be disabled.

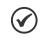

### NOTE!

In general these parameters do not require readjustment.

### P0448 - Current Stabilizer Adjustment

| Adjustable<br>Range:      | 0.00 to 30.00    | Factor | y 0.75<br>g: |
|---------------------------|------------------|--------|--------------|
| Properties:               | VVW PM, VVW HSRM |        |              |
| Access Groups<br>via HMI: | MOTOR            |        |              |

#### **Description:**

This gain eliminates instability with oscillatory responses in currents and speed, and/or loss of synchronism after changes in loads and/or speed reference.

| P0451 - Startin           | ig Ramp Speed    |                     |       |
|---------------------------|------------------|---------------------|-------|
|                           |                  |                     |       |
| Adjustable<br>Range:      | 0.0 to 100.0 %   | Factory<br>Setting: | 8.0 % |
| <b>Properties:</b>        | VVW PM, VVW HSRM |                     |       |
| Access Groups<br>via HMI: | MOTOR            |                     |       |

#### **Description:**

It defines the percentage of speed at which the starting ramp occurs. If P0451 = 0.0 %, the starting ramp is deactivated.

### P0452 - DQ Current Filter

| Adjustable<br>Range:      | 1 to 10000.0 ms  | Factory<br>Setting: | 1 ms |
|---------------------------|------------------|---------------------|------|
| <b>Properties:</b>        | VVW PM, VVW HSRM |                     |      |
| Access Groups<br>via HMI: | MOTOR            |                     |      |

11

CFW500 | 11-7

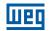

### P0453 - Starting Ramp Time

| Adjustable<br>Range:      | 0 to 999.0 s     | Factory<br>Setting: | 3.0 s |
|---------------------------|------------------|---------------------|-------|
| Properties:               | VVW PM, VVW HSRM |                     |       |
| Access Groups<br>via HMI: | MOTOR            |                     |       |

#### **Description:**

When P0453 is different from 0.0 s, the starting ramp will be activated and will remain as long as its speed is lower than the percentage of the ramp actuation speed set in P0451. This function is useful for conditions in which the low speed starting time must be faster or slower in relation to the acceleration ramp time set in P0100 to support the load conditions imposed when starting the motor.

#### P0454 - Percentage of the MTPA Minimum Voltage

| Adjustable<br>Range:      | 0.0 to 100.0 %   | Factory<br>Setting: | 70.0 % |
|---------------------------|------------------|---------------------|--------|
| Properties:               | VVW PM, VVW HSRM |                     |        |
| Access Groups<br>via HMI: | MOTOR            |                     |        |

#### **Description:**

This parameter sets the minimum voltage value that will be applied to the motor when the MTPA function is enabled. This minimum value is the percentage of the ratio <u>P0435 X Nrpm</u>.

1000

E.g.: P0435 = 120 V/kRPM. Nrpm = 900 RPM. P0454 = 50.0 %. Minimum Voltage (V) = (P0454/100)\* (P0435\*Nrpm)/1000 = 54 V.

Where, Nrpm is the motor speed in RPM.

### P0458 – I/f Mode Actuation Speed

| Adjustable<br>Range:      | 0.0 to 100.0 %   | Factory<br>Setting: | 30.0 % |
|---------------------------|------------------|---------------------|--------|
| Properties:               | VVW PM, VVW HSRM |                     |        |
| Access Groups<br>via HMI: | MOTOR            |                     |        |

#### **Description:**

It defines the speed percentage at which the transition from I/f mode to MTPA control or vice versa occurs. If P0458 = 0.0 %, the inverter will always operate in MTPA mode, that is, the I/f function will be disabled.

### **12 VVW HSRM CONTROL**

The VVW HSRM (Voltage Vector WEG for Hybrid Synchronous Reluctance Motor) control mode uses a control method based on the voltage-oriented vector control technique for magnet-assisted reluctance motors, with good performance for systems with slow dynamics. This control is user friendly and provides high performance – reducing losses and saving energy – due to the tracking of the maximum torque per ampere and motor current stability.

In this control strategy, no self-tuning is required; however, to achieve a good regulation, the motor nameplate data must be entered into the Oriented Start-Up.

This type of control is ideal for medium and high speed applications which do not require a fast dynamic response, focused on energy efficiency such as the driving of:

- Fans.
- Pumps.
- Compressors and similar loads.

On the other hand, the VVW HSRM is not recommended for applications that require fast dynamic response or torque control, where the objective is dynamic performance, such as:

- Dynamometers.
- Cargo handling (such as overhead cranes, hoists, elevators).
- Applications requiring performance similar to servomotors, such as CNC machines and machine tools (positioning and high dynamics required).

#### NOTE!

The relationship between the inverter current ( $I_{nom-HD}$ ) rated and the motor current (P0401) must meet the following condition:

$$1.1 < \frac{I_{\text{nom-HD}}}{P0401} < 1.5$$

The relationship between the inverter current  $(I_{nom-HD})$  and the maximum permissible current of the HSRM motor  $(I_{MAXHSRM})$  must meet the following condition:

$$\frac{2 \times I_{\text{nom-HD}}}{-----} < 1.0$$

MAXHSRM

To obtain  $I_{\mbox{\scriptsize MAXHSRM}}$  information of the motor used, contact WEG.

### NOTE!

VVW HSRM control is not supported by CFW500 IP20 frame A models. When setting P0202 = 10 in an IP20 frame A inverter, it goes into CONFIG state.

### **12.1 PARAMETER SETTING OF THE VVW HSRM CONTROL**

The VVW HSRM control mode is selected at parameter P0202, control mode selection, as described in Chapter 8 AVAILABLE MOTOR CONTROL TYPES on page 8-1.

The VVW HSRM control requires just the motor nameplate data for its proper operation. Besides, it is recommended that the driven motor match the inverter, that is, the motor and inverter power be as close as possible. The setting of the VVW HSRM control is simplified by the HMI STARTUP menu, where the relevant parameters for the VVW HSRM configuration are selected to navigate the HMI. The configuration and setting parameters of the VVW HSRM control are described here. This information is obtained on the WEG motor nameplate.

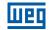

P0398 - Motor Service Factor

P0400 - Motor Rated Voltage

P0401 - Motor Rated Current

P0402 - Motor Rated Speed

P0404 - Motor Rated Power

P0406 - Motor Cooling

For further details, see Section 13.6 MOTOR DATA on page 13-9.

P0407 - Motor Rated Power Factor

For further details, see Section 10.1 VVW CONTROL PARAMETERIZATION on page 10-3.

### P0431 - Number of Poles

| Adjustable<br>Range:   | 2 to 48                       |        | Factory<br>Setting: | 6 |
|------------------------|-------------------------------|--------|---------------------|---|
| <b>Properties:</b>     | cfg, Vector, VVW, VVW PM, VVV | N HSRM |                     |   |
| Access Groups via HMI: | STARTUP                       |        |                     |   |

#### **Description:**

 $\checkmark$ 

12

It sets the number of motor poles.

**NOTE!** If this parameter is set to zero or an odd number, the drive will remain in CONFIG.

### P0435 - Electromotive Constant Ke

| Adjustable<br>Range:      | 0 to 6000 V<br>kRPM   | Factory<br>Setting: | 0 |
|---------------------------|-----------------------|---------------------|---|
| Properties:               | cfg, VVW PM, VVW HSRM |                     |   |
| Access Groups<br>via HMI: | STARTUP               |                     |   |

#### **Description:**

It sets the magnet induced RMS line voltage as a function of the motor speed. For example:

P0435 = 100  $\frac{V}{kRPM}$  · Therefore, if the motor is spinning at 1000 RPM, the motor induced voltage will be 100 V. If P0435 = 0, the ratio  $\frac{V}{kRPM}$  considered will be 1000 x  $\frac{P0400}{P0402}$  ·

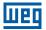

#### P0470 - Current Level F0073

| Adjustable<br>Range:      | 100.0 to 250.0 % | Factory<br>Setting: | 200.0 % |
|---------------------------|------------------|---------------------|---------|
| <b>Properties:</b>        | cfg, VVW HSRM    |                     |         |
| Access Groups<br>via HMI: | MOTOR            |                     |         |

#### **Description:**

This parameter defines the F0073 actuation level in relation to the motor rated current peak ( $\sqrt{2} \times P0401$ ).

#### P0471 - Time Constant F0073

| Adjustable<br>Range: | 0 to 1000 ms  | actory<br>etting: | 0 ms |
|----------------------|---------------|-------------------|------|
| <b>Properties:</b>   | cfg, VVW HSRM |                   |      |
| Access Groups        | MOTOR         |                   |      |
| via HMI:             |               |                   |      |

#### **Description:**

This parameter defines the actuation time constant of F0073.

#### 12.2 START-UP IN THE PM VVW HSRM MODE

Sequence for installation, inspection, energization and start-up:

- 1. Install the inverter according to Chapter 3 Installation and Connection of the user manual, making all the power and control connections.
- 2. Prepare the drive and energize the inverter in accordance with Section 3.2 Electrical Installation of the user manual.
- 3. Load the factory default in P0204 = 5.
- 4. Set the specific parameters and functions for the application, program the digital and analog inputs and outputs, HMI keys etc. according to the application requirements.
- 5. Activation of the VVW HSRM control: Go to parameter P0317 and activate the "Oriented Start-up" by setting it to 1. This parameter can be more easily accessed via the HMI "STARTUP" menu.
- 6. Setting of VVW HSRM control parameters: browsing the STARTUP menu, set parameters P0202 = 10, P0296, P0398, P0400, P0401, P0431, P0402, P0435, P0404, P0406 and P0407 according to the data on the motor nameplate.

For applications:

- That require just the analog and digital inputs and outputs with programming different from the factory default, use the HMI "I/O" menu.
- That require adjustment of functions such as Current Stabilizer, MTPA adjustment, access and modify the parameters of these functions through the MOTOR menu of the HMI. For further information on the HMI menus, refer to Chapter 5 BASIC INSTRUCTIONS FOR PROGRAMMING AND SETTINGS on page 5-1.

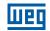

For a better view of the start-up in the PM HSRM mode, see Figure 12.1 on page 12-5 below:

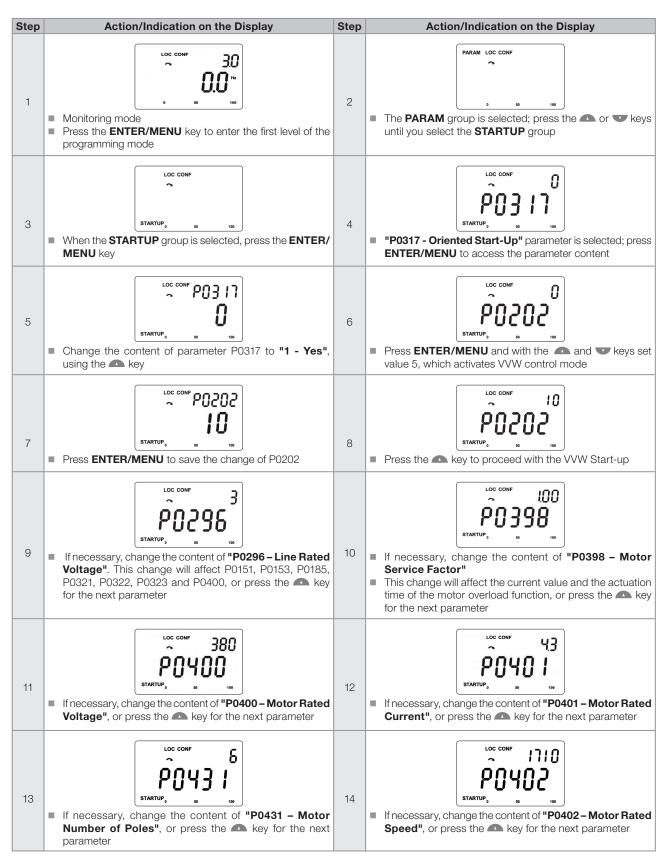

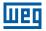

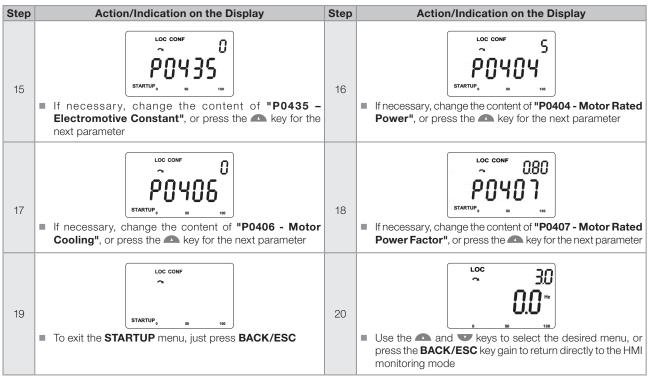

Figure 12.1: Start-up of the VVW HSRM mode

### **12.3 PARAMETERS TO SET THE VVW HSRM CONTROL**

### P0177 – Current Stabilizer Saturation Setting

| Adjustable<br>Range: | 0.0 to 10.0 %         | Factory<br>Setting: |  |
|----------------------|-----------------------|---------------------|--|
| <b>Properties:</b>   | cfg, VVW PM, VVW HSRM |                     |  |
| Access Groups        | BASIC                 |                     |  |
| via HMI:             |                       |                     |  |

#### **Description:**

It sets the saturation level of the current stabilizer output for the control. This level is the percentage of the motor speed reference ramp output.

#### P0445 – MTPA Adjustment Gain

| Adjustable<br>Range: | 0.00 to 4.00     | Factory<br>Setting: | 0.50 |
|----------------------|------------------|---------------------|------|
| <b>Properties:</b>   | VVW PM, VVW HSRM |                     |      |
| Access Groups        | MOTOR            |                     |      |
| via HMI:             |                  |                     |      |

#### **Description:**

This parameter can be set by checking the calculated power factor (P0011) and the motor output current (P0003). Depending on the application, a reactive reduction setting can be obtained, increasing the motor power factor and reducing the output current.

### **VVW HSRM Control**

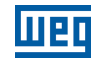

Factory 0.75 Setting:

#### P0446 – Proportional Gain of the MTPA Regulator

| Adjustable<br>Range:   | 0.00 to 5.00     | Facto<br>Settin |  |
|------------------------|------------------|-----------------|--|
| Properties:            | VVW PM, VVW HSRM |                 |  |
| Access Groups via HMI: | MOTOR            |                 |  |

#### P0447 – Integral Gain of the MTPA Regulator

| Adjustable<br>Range:   | 0.000 to 0.500   | actory<br>etting: | 0.012 |
|------------------------|------------------|-------------------|-------|
| <b>Properties:</b>     | VVW PM, VVW HSRM |                   |       |
| Access Groups via HMI: | MOTOR            |                   |       |

#### **Description:**

These parameters are gained for dynamic regulation of the motor output voltage adjustment for load variations.

If P0446 = 0 the MTPA control will be disabled.

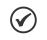

NOTE!

In general, these parameters do not require readjustment. Bit 9 = 1 of control word P0397 enables the MTPA function.

#### P0448 – Current Stabilizer Setting

| Adjustable<br>Range: | 0.00 to 30.00    |
|----------------------|------------------|
| Properties:          | VVW PM, VVW HSRM |
| Access Groups        | MOTOR            |
| via HMI:             |                  |

#### **Description:**

This gain eliminates instability with oscillatory responses in currents and speed, and or loss of synchronism, after changes in load and/or speed reference.

#### 12.3.1 I/F Mode

Operation in the low speed range may present instabilities. In this range, the motor output voltage is also very low, which makes synchronization difficult when starting the motor due to load variations and the alignment of the initial position of the HSRM motor.

To maintain stable operation of the inverter in this range, the MTPA control mode is automatically changed to I/F mode control, which is a scalar control with the imposed current. Therefore, the control is regulated with a user-set current reference value.

Parameter P0451 defines the percentage of the rated speed at which the transition to the I/F mode occurs. Parameter P0453 defines the I/f mode actuation time, and parameter P0449 defines the current value to be applied to the motor.

Bit 8 = 1 of control word P0397 enables the I/f function. I/f mode execution conditions:

- If P0451 = 0 %, the inverter will always activate MTPA control, that is, the I/f function is disabled.
- If P0453 = 0.0 s, the I/f execution time will follow the acceleration ramp time (P0100).

#### P0449 – I/f Current

| Adjustable<br>Range:      | 0.0 to 200.0 %        | Factory<br>Setting: | 100.0 % |
|---------------------------|-----------------------|---------------------|---------|
| Properties:               | cfg, VVW PM, VVW HSRM |                     |         |
| Access Groups<br>via HMI: | MOTOR                 |                     |         |

#### **Description:**

It defines the current applied to the motor when the inverter is in the I/f mode. The current value is set by the percentage of the motor rated current (P0401).

#### P0450 – Pre-start Time

| Adjustable<br>Range:      | 0.0 to 15.0 s         | Factory<br>Setting: | 2.0 s |
|---------------------------|-----------------------|---------------------|-------|
| Properties:               | cfg, VVW PM, VVW HSRM |                     |       |
| Access Groups<br>via HMI: | MOTOR                 |                     |       |

#### **Description:**

 $\checkmark$ 

 $\checkmark$ 

The motor pre-start time improves the motor starting behavior, especially when the motor is subject to a high load level. Before the motor accelerates, the DC current is imposed on the stator coils. The current level is set in P0449.

| NOTE!    |                                                                   |
|----------|-------------------------------------------------------------------|
| When the | e DC braking is activated, the pre-start time is disabled (P0450) |

| NOTE! |
|-------|
|-------|

The pre-start time (P0450) must be considered in the total time required to reach the speed reference.

#### P0451 – Starting Ramp Speed

| Adjustable<br>Range: | 0.0 to 100.0 %   | Facto<br>Settir | - |
|----------------------|------------------|-----------------|---|
| Properties:          | VVW PM, VVW HSRM |                 |   |
| Access Groups        | MOTOR            |                 |   |
| via HMI:             |                  |                 |   |

#### **Description:**

It defines the speed percentage for the auxiliary ramp to be activated. If P0451 = 0.0 %, the auxiliary starting ramp will not occur.

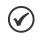

NOTE!

When I/f is enabled, P0451 defines the percentage of the transition speed from the I/f mode to the MTPA mode. If P0451 = 0.0 %, the I/f mode is Disabled.

### **VVW HSRM Control**

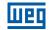

#### P0452 – DQ Current Filter

| Adjustable<br>Range:      | 1 to 10000 ms    | Factory<br>Setting: | 1 ms |
|---------------------------|------------------|---------------------|------|
| Properties:               | VVW PM, VVW HSRM |                     |      |
| Access Groups<br>via HMI: | MOTOR            |                     |      |

#### **Description:**

This parameter defines the time constant of the DQ current filter.

#### P0453 – Starting Ramp Time

| Adjustable<br>Range: | 0 to 999.0 s     | Factory<br>Setting: | 3.0 s |
|----------------------|------------------|---------------------|-------|
| Properties:          | VVW PM, VVW HSRM |                     |       |
| Access Groups        | MOTOR            |                     |       |
| via HMI:             |                  |                     |       |

#### **Description:**

When P0453 is different from 0.0 s, the auxiliary ramp will be enabled and remain as long as its speed is lower than the percentage of the ramp actuation speed set in P0451.

This function is useful for conditions in which the low speed starting time must be faster or slower in relation to the acceleration ramp time set in P0100 to support the load conditions imposed when starting the motor.

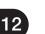

#### NOTE!

 $\checkmark$ 

When I/f is enabled, and the motor speed is lower than the speed set in P0451, the I/f mode will be enabled.

### P0454 – Percentage of the MTPA Minimum Voltage

| Adjustable<br>Range:      | 0.0 to 100.0 %   | Factory<br>Setting: |  |
|---------------------------|------------------|---------------------|--|
| Properties:               | VVW PM, VVW HSRM |                     |  |
| Access Groups<br>via HMI: | MOTOR            |                     |  |

#### **Description:**

This parameter sets the minimum value of the motor output voltage, proportional to the V/f curve.

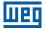

### P0455 – DC Braking Current

| Adjustable<br>Range:      | 0.0 to 200.0 %        | Factory<br>Setting: | 20.0 % |
|---------------------------|-----------------------|---------------------|--------|
| Properties:               | cfg, VVW PM, VVW HSRM |                     |        |
| Access Groups<br>via HMI: | MOTOR                 |                     |        |
|                           |                       |                     |        |

#### **Description:**

This parameter sets the DC current applied to the motor during braking.

It must be set gradually by increasing the value of P0455, which varies from 0 to 200 % of the motor rated current (P0401), until the desired torque braking is reached.

### P0456 – I/f Proportional Gain

| Adjustable<br>Range:   | 0.00 to 1.99     | Factory<br>Setting: | 0.50 |
|------------------------|------------------|---------------------|------|
| Properties:            | VVW PM, VVW HSRM |                     |      |
| Access Groups via HMI: | MOTOR            |                     |      |

### P0457 – I/f Integral Gain

| Adjustable<br>Range:   | 0.000 to 1.999   | Factory<br>Setting: | 0.010 |
|------------------------|------------------|---------------------|-------|
| Properties:            | VVW PM, VVW HSRM |                     |       |
| Access Groups via HMI: | MOTOR            |                     |       |

#### **Description:**

These parameters are used to regulate the I/f current.

### 12.3.2 Troubleshooting Guide

#### Table 12.1: Troubleshooting guide

| Problem                                                | Description                                                                                                    | Troubleshooting Guide                                                                                                    |
|--------------------------------------------------------|----------------------------------------------------------------------------------------------------|----------------------------------------------------------------------------------------------------|
| Motor Start with<br>Current Limitation<br>Enabled      | <ul> <li>The motor output current is approximately equal to the maximum motor output current (P0135)</li> <li>The motor speed (P0002) does not reach the reference speed (P0001)</li> </ul> | <ul> <li>If I/f is disabled, gradually decrease the manual torque boost (P0136)</li> <li>Increase the starting auxiliary ramp time P0453</li> </ul> |
| Motor Start with<br>Vibration (loss of<br>synchronism) | <ul> <li>The motor will not synchronize, and the consequence is vibration of the system coupled to the motor</li> <li>F0073 (VVW HSRM) or F0070 (Other control types) may occur</li> </ul>  | <ul> <li>If I/f is disabled, gradually increase the manual<br/>torque boost (P0136)</li> </ul>                                                      |

### **13 VECTOR CONTROL**

It consists in the control type based on the separation of the motor current into two components:

- Flux producing current I<sub>d</sub> (oriented with the motor electromagnetic flux).
- Torque producing current I<sub>a</sub> (perpendicular to the motor flux vector).

The  $I_d$  current is related to the motor electromagnetic flux, while the Iq current is directly related to the torque produced at the motor shaft. With this strategy one gets the so called decoupling, i.e., one can control the motor flux and torque independently by controlling the  $I_d$  and  $I_a$  currents respectively.

Since these currents are represented by vectors that rotate at the synchronous speed, when observed from a stationary referential, a referential transformation is done so that they are changed to the synchronous referential. In the synchronous referential these values become DC values proportional the respective vector amplitudes. This simplifies considerably the control circuit.

When the  $I_d$  vector is aligned with the motor flux, it can be said that the vector control is orientated. Therefore it is necessary that the motor parameters be correctly adjusted. Some of those parameters must be programmed with the motor nameplate data and others obtained automatically through self-tuning or from the motor data sheet supplied by the manufacturer.

The Figure 13.3 on page 13-4 presents the block diagram for the vector control with encoder and the Figure 13.1 on page 13-2 for the sensorless vector control. The information of the speed, as well as of the currents measured by the inverter, will be used to obtain the correct vector orientation. In the vector with encoder control case, the speed is obtained directly from the encoder signal, while in the sensorless vector control there is an algorithm which estimates the speed, based in the output currents and voltages.

The vector control measures the current, separates the flux and torque portions and transforms these variables to the synchronous referential. The motor control is accomplished by imposing the desired currents and comparing them with the actual values.

### **13.1 SENSORLESS CONTROL AND WITH ENCODER**

The Sensorless Vector Control is recommended for the majority of the applications, because it allows the operation in a speed variation range of 1:100, speed control with 0.5 % accuracy of rated speed, high starting torque and fast dynamic response.

Another advantage of this control type is the greater robustness against sudden line voltage and load changes, avoiding unnecessary overcurrent trips.

The necessary settings for the good operation of the sensorless vector control are done automatically. Therefore the used motor must be connected to the CFW500 inverter.

The Vector Control with Encoder on the motor presents the same advantages as those of the sensorless previously mentioned with the following additional benefits:

- Speed and torque control up to 0 (zero) rpm.
- Precision of 0.01 % in the speed control (if digital references are used, for example, via HMI, Profibus DP, DeviceNet, etc.).

For further details on the installation and connection of the incremental encoder, refer to the CFW500 user's manual.

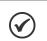

NOTE!

The motor rated current must be higher than 1/3 of the inverter rated current.

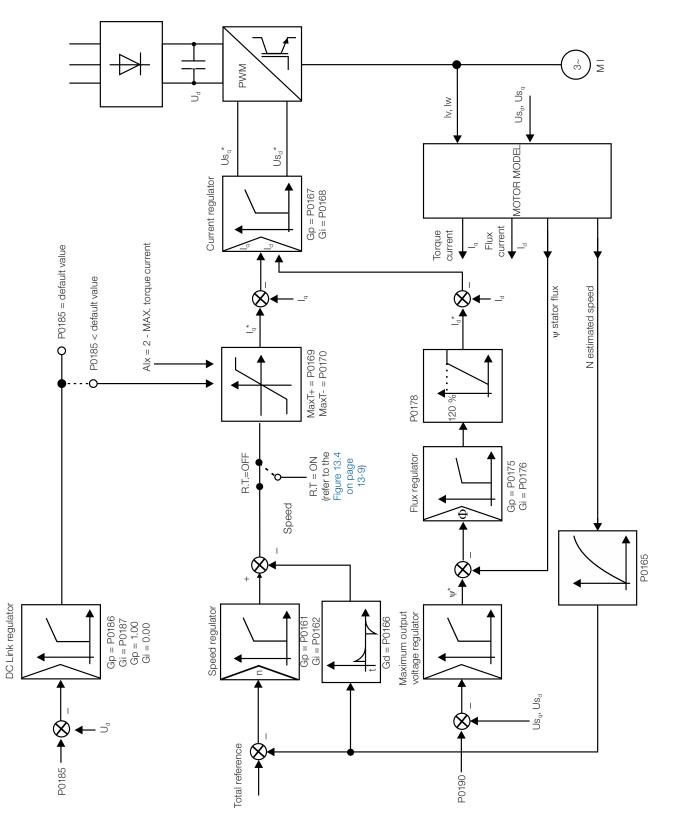

Figure 13.1: Sensorless vector control block diagram

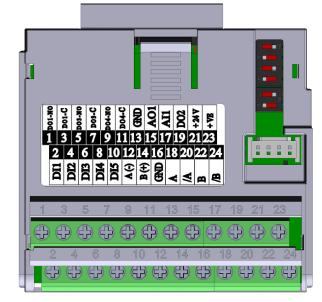

(a) CFW500-ENC

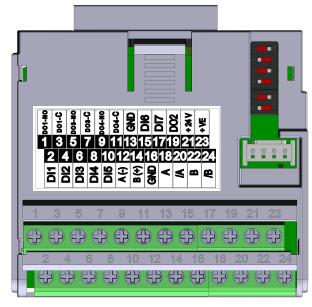

(b) CFW500-ENC2 Figure 13.2: (a) and (b) Plug-in module for encoder reading

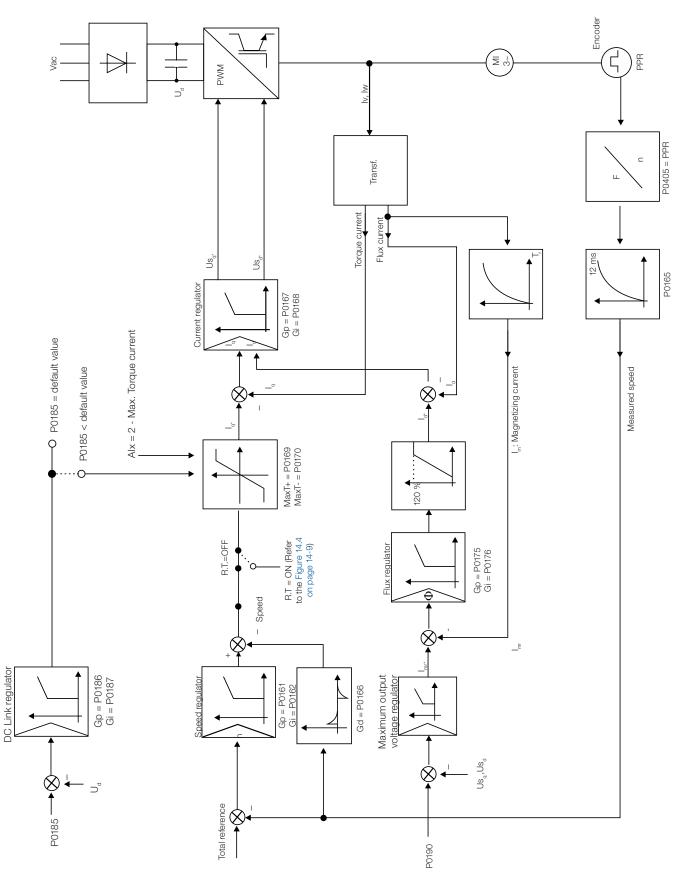

Figure 13.3: Vector with encoder control block diagram

### 13.2 I/f MODE (SENSORLESS)

#### NOTE!

It is activated automatically at low speeds if P0182 > 3 and when the Control Mode is Sensorless Vector (P0202 = 3).

The operation at the low speed region may present instability. In this region the motor operation voltage is also very low, being difficult to be measured accurately.

In order to keep a stable operation of the inverter in that region, the automatic commutation occurs, from sensorless mode to the so called I/f mode, which is a scalar control with imposed current. Scalar control with imposed current means a current control with a constant reference value, adjusted in a parameter and controlling only the frequency in an open loop.

The parameter P0182 defines the speed below which the transition to I/f mode occurs and the parameter P0183 defines the value of the current to be applied to the motor.

The minimum speed recommended for the operation of the Sensorless Vector Mode is 18 rpm for 60 Hz IV pole motors, and 15 rpm for 50 Hz IV pole motors. If P0182  $\leq$  3 rpm the inverter will always operate in Sensorless Vector mode, i.e., the I/f function will be disabled.

### 13.3 SELF-TUNING

Some motor parameters that are not available on the motor nameplate, necessary for the operation of the sensorless vector or vector with encoder control, are estimated:

- Stator resistance.
- Motor flux leakage inductance.
- Rotor time constant T<sub>r</sub>.
- Rated magnetizing current of the motor.
- Mechanic time constant of the motor and the driven load.

These parameters are estimated with the application of voltages and currents to the motor.

The parameters related to the regulators used by the vector control, as well as other control parameters, are adjusted automatically in function of the motor parameters estimated through the self-tuning routine. The best self-tuning results are obtained with a preheated motor.

The parameter P0408 controls the self-tuning routine. Depending on the chosen option some parameters can be obtained from tables that are valid for WEG motors.

In the option P0408 = 1 (No Rotation) the motor remains stopped throughout the self-tuning. The magnetizing current value (P0410) is obtained from a table, valid for WEG motors up to 12 poles.

In the option P0408 = 2 (Run for  $I_m$ ) the value of P0410 is estimated with the motor rotating and the load decoupled from the motor shaft.

In the option P0408 = 3 (Run for  $T_m$ ) the value of P0413 (Mechanic time constant –  $T_m$ ) is estimated with the motor rotating. It must be done, preferably, with the load coupled to the motor.

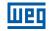

|                                                                                                    | _ |
|----------------------------------------------------------------------------------------------------|---|
| <b>NOTE!</b><br>Every time that P0408 = 1 or 2 the parameter P0413 (Mechanic time constant – $T_m$ ) will be adjusted for a value close to the motor rotor mechanic time constant. Therefore, the motor rotor inertia (table data valid for WEG motors), the inverter rated voltage and current, are taken into consideration.<br>P0408 = 2 (Run for $I_m$ ) in the vector with encoder mode (P0202 = 4): After finishing the self-tuning routine, couple the load to the motor and set P0408 = 4 (Estimate $T_m$ ). In this case P0413 will be estimated taking into account also the driven load.<br>If the option P0408 = 2 (Run for $I_m$ ) is executed with the load coupled to the motor, an incorrect value of P0410 ( $I_m$ ) may be estimated. This will implicate in estimation error for P0412 (rotor time constant - $T_r$ ) and for P0413 (mechanic time constant – $T_m$ ). Overcurrent fault (F0070) may also occur during the inverter operation.<br><b>Note</b> : The term "load" includes everything that might be coupled to the motor shaft, for instance, gearbox, inertia disk, etc.<br>In the option P0408 = 4 (Estimate $T_m$ ) the self-tuning routine estimates only the P0413 (Mechanic time constant – $T_m$ ) value, with the motor rotating. It must be done, preferably, with the load coupled to the motor. |   |
| to the motor.<br>During its execution, the self-tuning routine can be canceled by pressing the <b>O</b> key, provided that the values of P0409 through P0413 be all different from zero.                                                                                                    |   |

For more details on the self-tuning parameters, refer to Item 13.7.5 Self-Tuning on page 13-19, in this manual.

#### Alternatives for the acquisition of the motor parameters:

Instead of running the self-tuning, it is possible to obtain the values for P0409 to P0412 in the following manner:

- From the motor test data sheet that can be supplied by its manufacturer. Refer to Item 13.6.1 Adjustment of the Parameters P0409 to P0412 Based on the Motor Data Sheet on page 13-12, of this manual.
- Manually, by copying the contents of the parameters from another CFW500 inverter that uses an identical motor.

### **13.4 TORQUE CONTROL**

In vector control modes sensorless or with encoder, it is possible to use the inverter in torque control mode instead of using it in speed control mode. In this case the speed regulator must be kept saturated and the imposed torque value is defined by the torque limits in P0169/P0170.

### Performance of the torque control:

**Vector control with encoder:** Torque control range: 10 % to 180 %.

Accuracy:  $\pm 5$  % of the rated torque.

#### Sensorless vector control:

Torque control range: 20 % to 180 %. Accuracy:  $\pm$  10 % of the rated torque. Minimum operating frequency: 3 Hz.

When the speed regulator is positively saturated, i.e., forward speed direction defined in P0223/P0226, the value for the torque current limitation is adjusted in P0169. When the speed regulator is negatively saturated, i.e., reverse speed direction, the value for the torque current limitation is adjusted in P0170.

According to the equations explained in P0009 – Motor Torque on page 19-4, the calculation of the torque on the motor shaft may be represented by the equation below as a function of P0169/P0170.

The torque at the motor shaft  $(T_{motor})$  in % is given by the formula:

(\*) The equation below must be used for "+" torque. Replace P0169 by P0170 for "-" torque.

 $T_{motor}(\%) = P0169 \text{ x k}$ 

Where the factor k is defined by:

Region of constant flux (constant torque and below or equal to the synchronous speed):

k = 1

Region of field weakening (region of constant power; higher than the synchronous speed):

 $k = \frac{N_{sync}}{P0002} \times \frac{P0190}{P0400}$ 

Whose  $N_{sync}$  is the motor synchronous speed in RPM.

#### NOTE!

- For torque control in the sensorless vector mode (P0202 = 3), observe:
- The torque limits (P0169/P0170) must be higher than 30 % to assure the motor starting. After the start and with the motor rotating above 3 Hz, they can be reduced, if necessary, to values below 30 %.
- For torque control applications with frequencies until to 0 Hz, use the vector with encoder control mode (P0202 = 4).

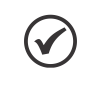

#### NOTE!

The motor rated current must be equivalent to the CFW500 rated current, in order that the torque control has the best possible accuracy.

#### Settings for the torque control:

#### **Torque limitation:**

- 1. Via parameters P0169, P0170 (through the keypad (HMI), Serial or Fieldbus). Refer to Item 13.7.6 Torque Current Limitation on page 13-24.
- 2. Through the analog inputs Al1 or Al2. Refer to Section 15.1 ANALOG INPUTS on page 15-1, option 2 (maximum torque current).

#### Speed reference:

3. Set the speed reference 10 %, or more, higher than the working speed. This assures that the speed regulator output remains saturated at the maximum value allowed by the torque limit adjustment.

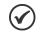

#### NOTE!

The torque limitation with the saturated speed regulator has also a protection (limitation) function. E.g.: for a winder, when the material being wound brakes, the regulator leaves the saturated condition and starts controlling the motor speed, which will be kept at the speed reference value.

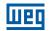

### 13.5 OPTIMAL BRAKING

NOTE!

Only activated on the Vector with Encoder mode (P0202 = 3 or 4), when P0184 = 0, P0185 is smaller than the standard value and P0404 < 23 (75 CV).

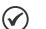

- NOTE!
- The occurrence of optimal braking may cause at the motor:
- Increase of the vibration level.
- Increase of the acoustic noise.
- Increase of the temperature.
- Verify the impact of those effects in the application before using the optimal braking.

It is a function that helps the motor controlled braking, eliminating in many cases the need of additional braking IGBT and braking resistor.

The Optimal Braking makes it possible braking the motor with a higher torque than the one obtained with traditional methods, as for instance, the braking by the injection of direct current (DC braking). In the DC braking case, only the losses in the motor rotor are used to dissipate the energy stored as the mechanic load inertia, rejecting the total friction losses. With the Optimal Braking, in the other hand, the total losses in the motor, as well as the total inverter losses, are used. It is possible to get a braking torque roughly 5 times greater than with DC braking.

In the Figure 13.4 on page 13-9 the Torque x Speed curve of a typical 10 hp/7.5 kW IV pole motor is presented. The braking torque obtained at the rated speed, for an inverter with a torque limit (P0169 and P0170) adjusted in a value equal to the motor rated torque, is supplied by the TB1 point on the Figure 13.4 on page 13-9. The value of TB1 is on the function of the motor efficiency, and it is defined by the following expression, being despised the attrition losses:

$$\mathsf{TB1} = \frac{1 - \eta}{\eta}$$

Where:

 $\eta = motor efficiency.$ 

In the Figure 13.4 on page 13-9 case, the efficiency of the motor for the rated load is  $\eta = 0.84$  (or 84 %), which results in TB1 = 0.19 or 19 % of the motor rated torque.

The braking torque, starting from the TB1 point, varies in the inverse ratio of the speed (1/N). At low speeds, the braking torque reaches the torque limit of the inverter. In the Figure 13.4 on page 13-9 case, the torque reaches the torque limitation (100 %) when the speed is less than approximately 20 % of the rated speed.

It is possible to increase the braking torque by increasing the inverter current limitation during the optimal braking (P0169 – torque in the forward speed direction or P0170 – reverse).

Generally smaller motors have lower efficiency because they present more losses. Therefore, comparatively higher braking torque is obtained if they are compared to bigger motors.

 $\begin{array}{ll} \mbox{Examples:} & 1 \mbox{ hp/0.75 kW, IV poles: } \eta = 0.76 \mbox{ resulting in TB1} = 0.32. \\ & 20 \mbox{ hp/15.0 kW, IV poles: } \eta = 0.86 \mbox{ resulting in TB1} = 0.16. \end{array}$ 

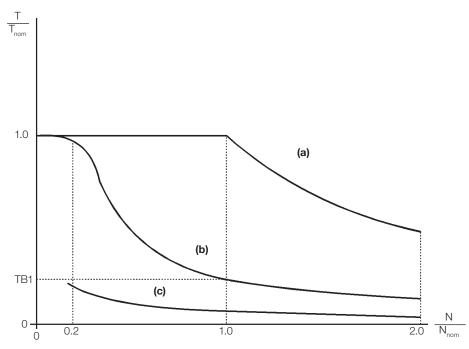

(a) Torque generated by the motor in normal operation, driven by the inverter in the "motor mode" (load resistant torque)
(b) Braking torque generated by the Optimal Braking use
(c) Braking torque generated by the DC braking use

Figure 13.4: T x N curve for Optimal Braking with a typical 10 hp/7.5 kW motor, driven by an inverter with the torque adjusted at a value equal to the motor rated torque

#### In order to use the Optimal Braking:

- 1. Activate the optimal braking by setting P0184 = 0 (DC Link Regulation Mode = with losses) and set the DC Link regulation level in P0185, as presented in Item 13.7.8 DC Link Regulator on page 13-25, with P0202 = 3 or 4.
- In order to enable and disable the Optimal Braking via a digital input, set one of the inputs (DIx) for "DC Link Regulation". (P0263...P0270 = 25 and P0184 = 2). Results:

DIx = Active: Optimal Braking is active, equivalent to P0184 = 0.

DIx = Inactive: Optimal Braking is inactive.

# **13.6 MOTOR DATA**

In this group are listed the parameters for the setting of the used motor data. Adjust them according to the motor nameplate data (P0398 to P0407), except P0405, and by means of the self-tuning routine or with the data existent in the motor data sheet (the other parameters). In the Vector Control mode the parameters P0399 and P0407 are not used.

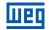

# P0399 – Motor Rated Efficiency

Refer to the Section 10.1 VVW CONTROL PARAMETERIZATION on page 10-3, for more details.

### P0400 – Motor Rated Voltage

| Adjustable<br>Range:      | 200 to 600 V   | Factory<br>Setting: | $\begin{array}{l} 220 - 240 \lor (P0296 = 0) \\ 380 \lor (P0296 = 1) \\ 400 - 415 \lor (P0296 = 2) \\ 440 - 460 \lor (P0296 = 3) \\ 480 \lor (P0296 = 4) \\ 500 - 525 \lor (P0296 = 5) \\ 550 - 575 \lor (P0296 = 6) \\ 600 \lor (P0296 = 7) \end{array}$ |
|---------------------------|----------------|---------------------|----------------------------------------------------------------------------------------------------|
| Properties:               | cfg            |                     |                                                                                                    |
| Access Groups<br>via HMI: | MOTOR, STARTUP |                     |                                                                                                    |

#### **Description:**

Set it according to the motor nameplate data and to the motor cable wiring in the connection box.

This value cannot be higher than the rated voltage adjusted in P0296 (Line Rated Voltage).

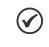

# NOTE!

In order to validate a new P0400 setting out of the Oriented Start-Up Routine it is necessary to cycle the power of the inverter.

Table 13.1: Default setting of P0400 according to the identified inverter model

| P0296           | P0145 (Hz) | P0400 (V) |
|-----------------|------------|-----------|
| 0               | 50.0       | 230       |
| 0               | 60.0       | 220       |
| 1, 2, 3         | 50.0       | 400       |
| 1, 2, 3<br>or 4 | 60.0       | 380       |
| 5, 6 or 7       | 50.0       | 525       |
|                 | 60.0       | 575       |

For further information on model identification, refer to QUICK REFERENCE OF PARAMETERS, ALARMS, FAULTS AND CONFIGURATIONS on page 0-1 or CFW500 user's manual available for download on the website: www.weg.net.

# P0401 – Motor Rated Current

| Adjustable<br>Range:      | 0.0 to 400.0 A | Factory<br>Setting: | $1.0 \times I_{nom-ND}$ |
|---------------------------|----------------|---------------------|-------------------------|
| Properties:               | cfg            |                     |                         |
| Access Groups<br>via HMI: | MOTOR, STARTUP |                     |                         |

#### **Description:**

Set it according to the used motor nameplate data, taking into consideration the motor voltage.

In the Guided Start-Up routine the value adjusted in P0401 automatically modifies the parameters related to the motor overload protection, according to the Table 13.2 on page 13-12.

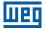

# P0402 – Motor Rated Speed

| Adjustable<br>Range:      | 0 to 30000 rpm | Factory<br>Setting: | 1750 rpm<br>(1425 rpm) |
|---------------------------|----------------|---------------------|------------------------|
| Properties:               | cfg            |                     |                        |
| Access Groups<br>via HMI: | MOTOR, STARTUP |                     |                        |

#### **Description:**

Set it according to the used motor nameplate data.

For V/f and VVW controls the setting is from 0 to 30000 rpm.

For vector control the setting is from 0 to 7200 rpm.

# P0403 – Motor Rated Frequency

| Adjustable<br>Range:      | 0 to 500 Hz    | Factory<br>Setting: |  |
|---------------------------|----------------|---------------------|--|
| <b>Properties:</b>        | cfg            |                     |  |
| Access Groups<br>via HMI: | MOTOR, STARTUP |                     |  |

#### **Description:**

Set it according to the used motor nameplate data.

For V/f and VVW controls the setting range goes up to 500 Hz.

For vector control the setting range is from 30 Hz to 120 Hz.

### P0404 – Motor Rated Power

| Adjustable<br>Range:      | 0 to 27 (refer to the QUICK REFE<br>ALARMS, FAULTS AND CONFIGU | Factory<br>Setting: | According to<br>the inverter<br>model |
|---------------------------|----------------------------------------------------------------|---------------------|---------------------------------------|
| Properties:               | cfg                                                            |                     |                                       |
| Access Groups<br>via HMI: | MOTOR, STARTUP                                                 |                     |                                       |

#### **Description:**

Set it according to the used motor nameplate data.

# P0405 – Encoder Pulse Number

| Adjustable<br>Range:   | 100 to 9999 ppr | Factory<br>Setting: | 1024 ppr |
|------------------------|-----------------|---------------------|----------|
| Properties:            | cfg             |                     |          |
| Access Groups via HMI: | MOTOR, STARTUP  |                     |          |

### **Description:**

It sets the number of pulses per rotation (ppr) of the used incremental encoder.

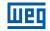

# P0406 – Motor Ventilation

| Adjustable<br>Range:      | 0 = Self-Ventilated<br>1 = Separated Ventilation | Factory<br>Setting: | 0 |
|---------------------------|--------------------------------------------------|---------------------|---|
| Properties:               | cfg                                              |                     |   |
| Access Groups<br>via HMI: | MOTOR, STARTUP                                   |                     |   |

#### **Description:**

During the Oriented Start-Up Routine, the value adjusted in P0406 changes the parameters related to the motor overload automatically, in the following manner:

| Table 13.2: Motor overload | nrotection m | nodification in | function of P0406  |
|----------------------------|--------------|-----------------|--------------------|
| Table 13.2. WOUD OVENDAU   | protection n | nounication in  | 101101101 01 F0400 |

| P0406 | P0156 (Overl. Curr. 100 %) | P0157 (Overl. Curr. 50 %) | P0158 (Overl. Curr. 20 %) |
|-------|----------------------------|---------------------------|---------------------------|
| 0     | 1.1 x P0401                | 1.0 x P0401               | 0.8 x P0401               |
| 1     | 1.1 x P0401                | 1.1 x P0401               | 1.1 x P0401               |

# P0407 – Motor Rated Power Factor

Refer to the Section 10.1 VVW CONTROL PARAMETERIZATION on page 10-3, for more details.

# P0408 – Run Self-Tuning

P0409 – Motor Stator Resistance (Rs)

P0410 – Motor Magnetization Current (I<sub>m</sub>)

P0411 – Motor Flux Leakage Inductance (ols)

P0412 – Lr/Rr Constant (Rotor Time Constant – T,)

P0413 – T<sub>m</sub> Constant (Mechanical Time Constant)

Self-Tuning function parameters. Refer to Item 13.7.5 Self-Tuning on page 13-19.

# 13.6.1 Adjustment of the Parameters P0409 to P0412 Based on the Motor Data Sheet

Being in the possession of the motor equivalent circuit data, it is possible to calculate the value to be programmed in the parameters from P0409 to P0412, instead of using the self-tuning to obtain them.

Input data:

Motor data sheet:

- $V_{\mbox{\scriptsize n}}$  = testing voltage to get the motor parameters in Volts.
- $f_n$  = testing frequency to get the motor parameters in Hz.
- $R_1$  = resistance of the motor stator per phase, in Ohms.
- $R_2$  = resistance of the motor rotor per phase, in Ohms.
- $X_1$  = stator inductive reactance, in Ohms.
- $X_2$  = rotor inductive reactance, in Ohms.
- $X_m$  = magnetizing inductive reactance, in Ohms.
- $I_{o}$  = motor no load current.
- $\omega$  = angular speed.

 $\omega = 2 \times \pi \times f_n$ 

 $R_s = R_1$ 13-12 | CFW500 шео

 $I_{m} = I_{0} \times 0.95$ 

$$\sigma |s| = \frac{[X_1 + (X_2 \times X_m) / (X_2 + X_m)]}{\omega}$$

$$T_r = \frac{(X_2 + X_m)}{\omega \times R_2}$$

- 1. For motors that allow two kinds of connection (Y /  $\Delta$  or YY /  $\Delta\Delta$ ):
- When the motor is connected in Y or YY: P0409 = R

$$P0411 = \sigma ls$$

• When the motor is connected in  $\Delta$  or  $\Delta\Delta$ :

$$P0409 = \frac{R_s}{3}$$
$$P0411 = \frac{\sigma ls}{3}$$

- 2. For motors that allow three kinds of connection (YY /  $\Delta\Delta$  /  $\Delta$ ):
- When, on the data sheet, it is considered connection in YY or  $\Delta\Delta$  and the motor is connected in YY: P0409 = R<sub>s</sub> P0411=  $\sigma$ ls
- When, on the data sheet, it is considered connection in YY or  $\Delta\Delta$  and the motor is connected in  $\Delta\Delta$ : P0409 =  $\frac{R_s}{R_s}$

$$P0411 = \frac{\sigma ls}{3}$$

When, on the data sheet, it is considered connection in YY or  $\Delta\Delta$  and the motor is connected in  $\Delta$ : P0409 =  $\frac{4 \times R_s}{2}$ 

$$P0411 = \frac{4 \times \sigma ls}{3}$$

• When, on the data sheet, it is considered connection in  $\Delta$  and the motor is connected in YY:

$$P0409 = \frac{-3}{4}$$
$$P0411 = \frac{\sigma ls}{4}$$

When, on the data sheet, it is considered connection in  $\Delta$  and the motor is connected in  $\Delta\Delta$ :

$$P0409 = \frac{H_s}{12}$$
$$P0411 = \frac{\sigma ls}{12}$$

When, on the data sheet, it is considered connection in  $\Delta$  and the motor is connected in  $\Delta$ :

 $P0409 = \frac{R_s}{3}$  $P0411 = \frac{\sigma ls}{3}$ 

Regardless of the connection type used on the motor and the connection type indicated on the data sheet, parameters P0410 and P0412 are defined as:

 $P0410 = I_{m}$ 

P0412= T<sub>r</sub>

For conditions not included above, contact WEG.

13

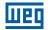

# **13.7 VECTOR CONTROL**

# 13.7.1 Speed Regulator

The parameters related to the CFW500 speed regulator are presented in this group.

# P0161 – Speed Regulator Proportional Gain

**Adjustable** 0.0 to 63.9 Range:

Factory 7.0 Setting:

# P0162 – Speed Regulator Integral Gain

| Adjustable<br>Range:      | 0.000 to 9.999 | Factory<br>Setting: | 0.005 |
|---------------------------|----------------|---------------------|-------|
| Properties:               | Vector         |                     |       |
| Access Groups<br>via HMI: |                |                     |       |

#### **Description:**

The speed regulator gains are calculated automatically in function of the parameter P0413 (T<sub>m</sub> constant).

However, these gains can be adjusted manually in order to optimize the speed dynamic response, which becomes faster with their increase. Yet, if the speed begins to oscillate, they must be reduced.

In a general manner, one can say that the Proportional gain (P0161) stabilizes abrupt speed or reference changes, while the Integral gain (P0162) corrects the error between the reference and the speed, and improves the torque response at low speeds as well.

Procedure for Manual Optimization of the Speed Regulator:

- 1. Select the acceleration (P0100) and/or deceleration (P0101) time according to the application.
- 2. Adjust the speed reference for 75 % of the maximum value.
- 3. Configure an analog output (AOx) for Real Speed, by programming P0251 or P0254 in 2.
- 4. Disable the speed ramp (Run/Stop = Stop) and wait until the motor stops.
- 5. Enable the speed ramp (Run/Stop = Run). Observe with an oscilloscope the motor speed signal at the chosen analog output.
- 6. Verify among the options of the Figure 13.5 on page 13-15, which waveform best represents the observed signal.

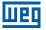

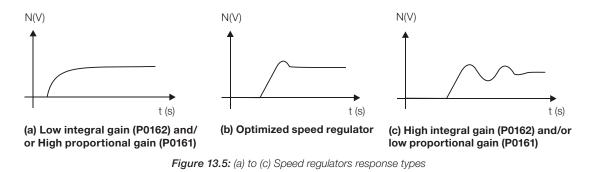

7. Adjust P0161 and P0162 according to the response type presented in the Figure 13.5 on page 13-15.

(a) Reduce the proportional gain (P0161) and/or increase the integral gain (P0162).

(b) Speed regulator is optimized.

(c) Increase the proportional gain (P0161) and/or reduce the integral gain (P0162).

| P0165 – Speed          | l Filter         |                     |         |
|------------------------|------------------|---------------------|---------|
| Adjustable<br>Range:   | 0.012 to 1.000 s | Factory<br>Setting: | 0.012 s |
| Properties:            | Vector           |                     |         |
| Access Groups via HMI: |                  |                     |         |

#### **Description:**

It adjusts the speed filter time constant. Refer to the Figure 13.1 on page 13-2 or Figure 13.3 on page 13-4.

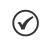

# NOTE!

Generally, this parameter must not be changed. The increment in its value turns the system response slower.

# P0166 – Speed Regulator Differential Gain

| Adjustable<br>Range:      | 0.00 to 7.99 |
|---------------------------|--------------|
| Properties:               | Vector       |
| Access Groups<br>via HMI: |              |

**Description:** 

The differential action may minimize the effects of the application or removal of load, in the motor speed. Refer to the Figure 13.1 on page 13-2 or Figure 13.3 on page 13-4.

| Table 13.3: Differential gain action in the speed regulation | tor |
|--------------------------------------------------------------|-----|
|--------------------------------------------------------------|-----|

| P0166               | Diferential Gain Actuation |
|---------------------|----------------------------|
| 0.00                | Inactive                   |
| 0.01 to 7.99 Active |                            |

13

Factory

Setting:

0.00

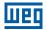

Factory

Setting:

0.010

# 13.7.2 Current Regulator

The parameters related to the CFW500 current regulator are presented in this group.

#### P0167 – Current Regulator Proportional Gain

Adjustable0.00 to 1.99Factory0.50Range:Setting:

# P0168 – Current Regulator Integral Gain

Adjustable<br/>Range:0.000 to 1.999Properties:VectorAccess Groups<br/>via HMI:Vector

#### **Description:**

Parameters P0167 and P0168 are adjusted automatically as a function of the parameters P0411 and P0409.

 $\oslash$ 

13

**NOTE!** Do not change these parameters values.

# 13.7.3 Flux Regulator

The parameters related to the CFW500 flux regulator are presented next.

### P0175 – Flux Regulator Proportional Gain

| Adjustable | 0.0 to 31.9 | Factory  | 2.0 |
|------------|-------------|----------|-----|
| Range:     |             | Setting: |     |
|            |             |          |     |

# P0176 – Flux Regulator Integral Gain

| Adjustable<br>Range:      | 0.000 to 9.999 | Factory<br>Setting: | 0.020 |
|---------------------------|----------------|---------------------|-------|
| Properties:               | Vector         |                     |       |
| Access Groups<br>via HMI: |                |                     |       |

#### **Description:**

These parameters are adjusted automatically in function of the parameter P0412. In general, the automatic setting is sufficient and the readjustment is not necessary.

These gains must only be readjusted manually when the flux current signal (Id\*) is unstable (oscillating) and compromising the system operation.

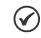

NOTE!

For gains in P0175 > 12.0 the flux current (Id<sup>\*</sup>) may become unstable.

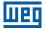

100.0 %

# P0178 – Rated Flux

Adjustable 0.0 to 150.0 %

NOTE!

Range: Properties:

Access Groups via HMI:

#### **Description:**

The parameter P0178 is the flux reference, while the maximum value for the flux (magnetization) current is 150 %.

 $\checkmark$ 

This parameter must not be modified.

# P0181 – Magnetization Mode

Adjustable Range:

**Properties:** 

0 = General Enable 1 = Run/Stop

Access Groups via HMI:

1 = Run/St cfg, Vector os Factory 0 Setting:

Factory

Setting:

#### **Description:**

| Table 13.4: Magnetization mode |                                                         |  |
|--------------------------------|---------------------------------------------------------|--|
| P0181 Action                   |                                                         |  |
| 0 = General Enable             | Applies magnetizing current after General Enabling = ON |  |
| 1 = Run/Stop                   | Applies magnetizing current after Run/Stop = Run        |  |

In the sensorless vector control and encoder modes, the magnetizing current is permanently active. In order to disable it when the motor is stopped, a digital input programmed for General Enabling can be used. There is also the possibility of programming the "sleep" mode. Refer to the Section 14.2 SLEEP MODE on page 14-4. Besides this, a delay for disabling the magnetizing current can be set by programming P0218 bigger than zero.

# P0188 – Proportional Gain of the Maximum Output Voltage Regulador

# P0189 – Integral Gain of the Maximum Output Voltage Regulador

| Adjustable<br>Range:      | 0.000 to 7.999 | - | P0188 = 0.200<br>P0189 = 0.001 |
|---------------------------|----------------|---|--------------------------------|
| <b>Properties:</b>        | Vector         |   |                                |
| Access Groups<br>via HMI: |                |   |                                |

#### **Description:**

These parameters adjust the maximum output voltage regulator gains. In general the factory setting is adequate for the majority of the applications. Refer to the Figure 13.1 on page 13-2 or Figure 13.3 on page 13-4.

13

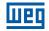

### P0190 – Maximum Output Voltage

| Adjustable<br>Range:      | 0 to 600 V | Factory<br>Setting: | 220 V (P0296 = 0)<br>380 V (P0296 = 1)<br>380 V (P0296 = 2)<br>380 V (P0296 = 3)<br>380 V (P0296 = 4)<br>575 V (P0296 = 5)<br>575 V (P0296 = 6)<br>575 V (P0296 = 7) |
|---------------------------|------------|---------------------|----------------------------------------------------------------------------------------------------|
| Properties:               | Vector     |                     |                                                                                                    |
| Access Groups<br>via HMI: |            |                     |                                                                                                    |

#### **Description:**

This parameter defines the value of the maximum output voltage. Its standard value is defined in the condition of the nominal supply voltage.

The voltage reference used in the regulator "Maximum output voltage" (see the Figure 13.1 on page 13-2 or Figure 13.3 on page 13-4) is directly proportional to the voltage supply.

If this voltage increases, the output voltage will then be able to increase to the adjusted value in the parameter P0400 - Motor Rated Voltage.

If the voltage supply decreases, the maximum output voltage will decrease in the same proportion.

# 13.7.4 I/f Control

### P0182 – Speed for I/f Control Activation

| Adjustable<br>Range: | 0 to 180 rpm |   | ctory<br>tting: | 30 rpm |
|----------------------|--------------|---|-----------------|--------|
| Properties:          | Sless        |   |                 |        |
| Access Groups        | MOTOR        |   |                 |        |
| via HMI:             |              | - |                 |        |

#### **Description:**

It defines the speed of the transition from I/f mode to the sensorless vector control and vice-versa.

The minimum recommended speed for the operation of the sensorless vector control is 18 rpm for motors with rated frequency of 60 Hz and 4 poles and 15 rpm for motors with 4 poles with rated frequency of 50 Hz.

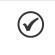

#### NOTE!

For P0182  $\leq$  3 rpm the I/f function will be disabled and the inverter will remain always in the sensorless vector mode.

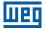

# P0183 – Current in the I/f Mode

| Adjustable<br>Range:      | 15.0 to 300.0 % | Factory<br>Setting: |  |
|---------------------------|-----------------|---------------------|--|
| Properties:               | Sless           |                     |  |
| Access Groups<br>via HMI: | MOTOR           |                     |  |

#### **Description:**

It defines the current to be applied to the motor when the inverter is operating in the I/f mode, that is, with the motor speed below the value defined by parameter P0182. The value of the magnetizing current is given in percentage of the motor rated current in P0410.

# 13.7.5 Self-Tuning

In that group are the parameters that are related to the motor and can be estimated by the inverter during the self-tuning routine.

# P0408 – Run Self-Tuning

| Adjustable<br>Range:      | 0 = No<br>1 = No Rotation<br>2 = Run for $I_m$<br>3 = Run for $T_m$<br>4 = Estimate $T_m$ | Factor<br>Setting | - |
|---------------------------|-------------------------------------------------------------------------------------------|-------------------|---|
| Properties:               | cfg, VVW, Vector                                                                          |                   |   |
| Access Groups<br>via HMI: | STARTUP                                                                                   |                   |   |

#### **Description:**

By changing from the factory setting to one of the 4 available options, it is possible to estimate the value of the parameters related to the motor being used. Refer to the next description for more details on each option.

| Table 13.5: Self-tuning options |                         |                                        |                                         |  |
|---------------------------------|-------------------------|----------------------------------------|-----------------------------------------|--|
| P0408                           | Self-tuning             | Control Type                           | Estimate Parameter                      |  |
| 0                               | No                      | -                                      | -                                       |  |
| 1                               | No Rotation             | Sensorless vector, with encoder or VVW |                                         |  |
| 2                               | Run for I <sub>m</sub>  | Sensorless vector or with encoder      | P0409, P0410, P0411,<br>P0412 and P0413 |  |
| 3                               | Run for T <sub>m</sub>  | Vector with encoder                    |                                         |  |
| 4                               | Estimate T <sub>m</sub> | Vector with encoder                    | P0413                                   |  |

**P0408 = 1 – No rotation:** the motor stands still during the self-tuning. The P0410 value is obtained from a table, valid for WEG motors up to 12 poles.

### NOTE! Therefo

Therefore P0410 must be equal to zero before initiating the self-tuning. If P0410  $\neq$  0, the self-tuning routine will keep the existent value.

**Note:** When using another brand of motor P0410 must be adjusted with the adequate value (no load motor current) before initiating the self-tuning.

**P0408 = 2 – Run for Im:** the P0410 value is estimated with the motor rotating. It must be executed without load coupled to the motor. P0409, P0411 to P0413 are estimated with the motor standing still.

13

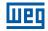

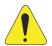

#### ATTENTION!

If the option P0408 = 2 (Run for  $I_m$ ) is performed with the load coupled to the motor, an incorrect value of P0410 (Im) may be estimated. This will implicate in estimation error for P0412 (Rotor time constant - T<sub>p</sub>) and for P0413 (Mechanic time constant - T<sub>m</sub>). Overcurrent fault (F0070) may also occur during the inverter operation.

**Note:** The term "load" includes everything that might be coupled to the motor shaft, for instance, gearbox, inertia disk, etc.

**P0408 = 3 – Run for T<sub>m</sub>:** the value of P0413 (Mechanic time constant –  $T_m$ ) is estimated, with the motor rotating. It must be done, preferably, with the load coupled to the motor. P0409 to P0412 are estimated with the motor standing still and P0410 is estimated in the same manner as with P0408 = 1.

**P0408 = 4 – Estimate T\_m:** it estimates only the P0413 (Mechanic time constant –  $T_m$ ) value, with the motor rotating. It must be done, preferably, with the load coupled to the motor.

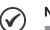

- NOTES!Every time that P0408 = 1 or 2:
  - The parameter P0413 (Mechanic time constant  $T_m$ ) will be adjusted to a value close to the motor mechanic time constant. Therefore, the motor rotor inertia (table data valid for WEG motors), the inverter rated voltage and current are taken into consideration.
- Vector mode with encoder (P0202 = 4): When using P0408 = 2 (Run for I<sub>m</sub>), one must, after finishing the self-tuning routine, couple the load to the motor and set P0408 = 4 (Estimate T<sub>m</sub>) in order to estimate the value of P0413. In this case P0413 will also consider the driven load.
- VVW mode Voltage Vector WEG (P0202 = 5): In the VVW control self-tuning routine only the value of the stator resistance (P0409) will be obtained. Therefore, the self-tuning will always be performed without rotating the motor.
- Better self-tuning results are obtained with the motor warm.

# P0409 – Motor Stator Resistance (Rs)

| Adjustable<br>Range:      | 0.01 to 99.99 ohm     | Factory<br>Setting: | According to the inverter model |
|---------------------------|-----------------------|---------------------|---------------------------------|
| Properties:               | cfg, V/f, VVW, Vector |                     |                                 |
| Access Groups<br>via HMI: | MOTOR, STARTUP        |                     |                                 |

#### **Description:**

It is the value estimated by the self-tuning.

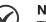

# NOTE!

The P0409 setting determines the value of the current regulator integral gain P0168. The parameter P0168 is recalculated every time the content of P0409 is modified via keypad (HMI). If the estimated value of the motor stator resistance is too high for the inverter used (for example: motor not connected or motor too small for the inverter) the inverter indicates fault F0033. The value of parameter P0409 influences the DC braking voltage in P0302, that is, it determines the value of the voltage imposed by the inverter during the DC braking so as to reach the desired current at the output.

13

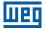

# P0410 – Motor Magnetization Current (I<sub>m</sub>)

| Adjustable<br>Range:      | 0.0 to 400.0 A | Factory<br>Setting: | 0.0 A |
|---------------------------|----------------|---------------------|-------|
| <b>Properties:</b>        | Vector         |                     |       |
| Access Groups<br>via HMI: | MOTOR, STARTUP |                     |       |

#### **Description:**

It is the motor magnetization current value.

It can be estimated by the self-tuning routine when P0408 = 2 (Run for  $I_m$ ) or obtained from an internal table based in standard WEG motors, when P0408 = 1 (No rotation).

When a standard WEG motor is not used and it is not possible to run the self-tuning with P0408 = 2 (Run for  $I_m$ ), then adjust P0410 with a value equal to the motor no load current, before initiating the self-tuning.

For P0202 = 5 (vector mode with encoder), the value P0410 determines the motor flux, therefore it must be properly adjusted. If it is low, the motor will operate with a reduced flux compared to the rated condition, having, consequently, its torque capability reduced.

### **P0411 – Motor Flux Leakage Inductance (Js)**

| Adjustable<br>Range: | 0.00 to 99.99 mH | Facto | ory 0.00 mH |
|----------------------|------------------|-------|-------------|
| Properties:          | cfg, Vector      |       |             |
| Access Groups        | MOTOR, STARTUP   |       |             |
| via HMI:             |                  |       |             |

#### **Description:**

It is the value estimated by the self-tuning.

The P0411 setting determines the current regulator proportional gain.

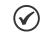

NOTE!

When adjusted via the keypad (HMI), this parameter may change the parameter P0167 automatically.

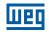

# P0412 – Lr/Rr Constant (Rotor Time Constant – T,)

| Adjustable<br>Range:      | 0.000 to 9.999 s | Factory<br>Setting | 0.000 s |
|---------------------------|------------------|--------------------|---------|
| <b>Properties:</b>        | Vector           |                    |         |
| Access Groups<br>via HMI: | MOTOR, STARTUP   |                    |         |

#### **Description:**

The P0412 setting determines the flux regulator gains (P0175 and P0176).

The value of this parameter interferes in the speed accuracy in the sensorless vector control.

Normally the self-tuning is performed with the motor cold. Depending on the motor, the P0412 value may vary more or less with the motor temperature. Thus, for the sensorless vector control and normal operation with the motor warm, P0412 must be adjusted until the speed of the motor with load (measured at the motor shaft with a tachometer) stays equal to that one indicated on the keypad (HMI) (P0001).

This adjustment must be performed with half the rated speed.

For P0202 = 5 (vector with encoder), if P0412 is incorrect, the motor will loose torque. Thus, one must adjust P0412 so that at half the rated speed, and with stable load, the motor current (P0003) stays the lowest possible.

In the sensorless vector control mode the P0175 gain, provided by the self-tuning, will be limited in the range:  $3.0 \le P0175 \le 8.0$ .

 Table 13.6:
 Typical rotor constant (Tr ) values for WEG motors

| Motor Power | T <sub>r</sub> (s) |                   |                   |                   |  |
|-------------|--------------------|-------------------|-------------------|-------------------|--|
| (hp) / (kW) | Number of Poles    |                   |                   |                   |  |
|             | 2 (50 Hz / 60 Hz)  | 4 (50 Hz / 60 Hz) | 6 (50 Hz / 60 Hz) | 8 (50 Hz / 60 Hz) |  |
| 2 / 1.5     | 0.19 / 0.14        | 0.13 / 0.14       | 0.1 / 0.1         | 0.07 / 0.07       |  |
| 5 / 3.7     | 0.29 / 0.29        | 0.18 / 0.12       | 0.14 / 0.14       | 0.14 / 0.11       |  |
| 10 / 7.5    | 0.36 / 0.38        | 0.32 / 0.25       | 0.21 / 0.15       | 0.13 / 0.14       |  |
| 15 / 11     | 0.52 / 0.36        | 0.30 / 0.25       | 0.20 / 0.22       | 0.28 / 0.22       |  |
| 20 / 15     | 0.49 / 0.51        | 0.27 / 0.29       | 0.38 / 0.2        | 0.21 / 0.24       |  |
| 30 / 22     | 0.70 / 0.55        | 0.37 / 0.34       | 0.35 / 0.37       | 0.37 / 0.38       |  |
| 50 / 37     | 0.9 / 0.84         | 0.55 / 0.54       | 0.62 / 0.57       | 0.31 / 0.32       |  |
| 100 / 75    | 1.64 / 1.08        | 1.32 / 0.69       | 0.84 / 0.64       | 0.70 / 0.56       |  |
| 150 / 110   | 1.33 / 1.74        | 1.05 / 1.01       | 0.71 / 0.67       | 0.72 / 0.67       |  |
| 200 / 150   | 1.5 / 1.92         | 1.0 / 0.95        | 1.3 / 0.65        | 0.8 / 1.03        |  |

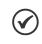

# NOTE!

When adjusted via the keypad (HMI), this parameter may change automatically the following parameters: P0175, P0176, P0327 and P0328.

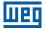

# P0413 – T<sub>m</sub> Constant (Mechanical Time Constant)

| Adjustable<br>Range:      | 0.00 to 99.99 s | Facto<br>Settir | - |
|---------------------------|-----------------|-----------------|---|
| <b>Properties:</b>        | Vector          |                 |   |
| Access Groups<br>via HMI: | MOTOR, STARTUP  |                 |   |

#### **Description:**

The P0413 setting determines the speed regulator gains (P0161 and P0162).

#### When P0408 = 1 or 2, it must be observed:

- If P0413 = 0, the time constant T<sub>m</sub> will be obtained in function of the inertia of the programmed motor (table value).
- If P0413 > 0, the value of P0413 will not be changed by the self-tuning.

#### Sensorless vector control (P0202 = 3):

- When the P0413 value obtained through the self-tuning provides inadequate speed regulator gains (P0161 and P0162), it is possible to change them by setting P0413 via keypad (HMI).
- The P0161 gain provided by the self-tuning or through P0413 change, will be limited to the range: 6.0 ≤ P0161 ≤ 9.0.
- The P0162 value varies in function of the P0161 value.
- In case it be necessary to increase even more these gains, they must be adjusted directly at P0161 and P0162.

**Note:** Values of P0161 > 12.0 may turn the torque current (Iq) and the motor speed unstable (oscillating).

#### Vector control with encoder (P0202 = 4):

- The P0413 value is estimated by the self-tuning when P0408 = 3 or 4.
- The measurement procedure consists in accelerating the motor up to 50 % of the rated speed, applying a current step equal to the motor rated current.
- In case that it is not possible to submit the load to this type of request, adjust P0413 via keypad (HMI), refer to Item 13.7.1 Speed Regulator on page 13-14.

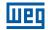

# **13.7.6 Torque Current Limitation**

The parameters placed in this group define the torque limitation values.

### P0169 – Maximum "+" Torque Current

# P0170 – Maximum "-" Torque Current

| Adjustable<br>Range:   | 0.0 to 350.0 % | Factory<br>Setting: | 125.0 % |
|------------------------|----------------|---------------------|---------|
| Properties:            | Vector         |                     |         |
| Access Groups via HMI: | BASIC          |                     |         |

#### **Description:**

These parameters limit the value of the motor current component that produces "+" torque (P0169) or "-" torque (P0170). The adjustment is expressed as a percentage of the "Rated torque current", according to the calculation below.

In case that any Analog Input (Alx) be programmed for the option 2 (Maximum Torque Current), P0169 and P0170 become inactive and the current limitation will be specified by the Alx. In this case the limitation value can be monitored at the parameter correspondent to the programmed Alx (P0018 or P0019).

If P0169 or P0170 is set too low, there might not be enough torque for the motor to drive the load. If the value set in the parameters is too high, overload or overcurrent fault may occur.

In the torque limitation condition the motor current can be calculated by:

$$I_{nom\_torque} = \sqrt{P0401^2 - \left(P0410 \times \frac{P0178}{100}\right)^2}$$
 (Rated torque current)

$$I_{motor} = \sqrt{\left(\frac{P0169^{*} \times I_{nom\_torque}}{100}\right)^{2} + \left(P0410 \times \frac{P0178}{100}\right)^{2}}$$

The maximum torque developed by the motor is given by:

 $T_{motor}$  (%) = P0169 x k

Where the factor k is defined by:

Region of constant flux (constant torque and below or equal to the synchronous speed):

k = 1

Region of field weakening (region of constant power; higher than the synchronous speed):

$$k = \frac{N_{sync}}{P0002} \times \frac{P0190}{P0400}$$

Whose  $N_{sync}$  is the motor synchronous speed in RPM.

# NOTE!

The maximum setting value for these parameters is internally limited to 1.8 x P0295 (HD).

(\*) In case that the torque current limitation be provided by an analog input, replace P0169 or P0170 by P0018 or P0019 according to the programmed Alx. For more details refer to Section 15.1 ANALOG INPUTS on page 15-1.

# 13.7.7 Supervision of Motor Real Speed

In some applications, the frequency inverter cannot operate in torque limitation, that is, the motor real speed cannot be much different from the speed reference. In case of operation in this condition, the frequency inverter will detect it and generate an alarm (A0168) or fault (F0169).

For this type of application, a maximum acceptable value of speed hysteresis for normal operating condition is defined (P0360). In case the value of the difference between the real speed and reference speed is greater than this hysteresis, the alarm condition Real Motor Speed Different from Speed Reference (A0168) will be detected. In case this alarm remains for a period (P0361), the fault condition Real Motor Speed Different from Speed Reference (F0169) will be generated.

### P0360 – Speed Hysteresis

| Adjustable<br>Range:   | 0.0 to 100.0 % | Factory<br>Setting: | 10.0 % |
|------------------------|----------------|---------------------|--------|
| <b>Properties:</b>     | Vector         |                     |        |
| Access Groups via HMI: |                |                     |        |

#### **Description:**

This parameter defines the percentage of the motor synchronous speed that will be the speed hysteresis to detect that the Motor Real Speed is different from the Speed Reference and generate the alarm A0168. Value in 0.0 % disables the alarm A0168 and fault F0169.

| P0361 – Time with Speed Different from Reference |                |                     |       |  |  |
|--------------------------------------------------|----------------|---------------------|-------|--|--|
|                                                  |                |                     |       |  |  |
| Adjustable<br>Range:                             | 0.0 to 999.0 s | Factory<br>Setting: | 0.0 s |  |  |
| Properties:                                      | Vector         |                     |       |  |  |

#### **Description:**

via HMI:

**Access Groups** 

This parameter defines the time that the condition Motor Real Speed different from Speed Reference (A0168) must remain active in order to generate the fault Motor Real Speed different from Speed Reference (F0169). Value in 0.0 s disables only fault F0169.

# 13.7.8 DC Link Regulator

For the deceleration of high inertia loads or with short deceleration times, the CFW500 has available the DC Link Regulation function, which avoids the tripping of the inverter by overvoltage in the DC Link (F0022).

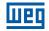

# P0184 – DC Link Regulation Mode

| Adjustable<br>Range:      | 0 = With Losses<br>1 = Without Losses<br>2 = Enable/Disable DIx | Factory<br>Setting: | 1 |
|---------------------------|-----------------------------------------------------------------|---------------------|---|
| Properties:               | cfg, Vector                                                     |                     |   |
| Access Groups<br>via HMI: | MOTOR                                                           |                     |   |
|                           |                                                                 |                     |   |

#### Description:

It enables or disables the Optimal Braking function (Section 13.5 OPTIMAL BRAKING on page 13-8) in the DC voltage regulation, according to the next table.

| Table 13.7: DC Link regulation modes |                                                                                                    |  |
|--------------------------------------|----------------------------------------------------------------------------------------------------|--|
| P0184                                | Action                                                                                                    |  |
| 0 = With losses<br>(Optimal Braking) | The Optimal Braking is active as described at P0185. This assures the minimum possible deceleration time without using dynamic or regenerative braking                                                                                                    |  |
| 1 = Without losses                   | Automatic control of the deceleration ramp. The Optimal Braking is inactive. The deceleration ramp is automatically adjusted in order to keep the DC Link below the level adjusted in P0185 This procedure avoids the overvoltage fault at the DC Link (F0022). It can also be used with eccentric loads |  |
| 2 = Enable/Disable via Dlx           | <ul> <li>Dlx = 24 V: Braking actuates as described for P0184 = 1</li> <li>Dlx = 0 V: The Without Losses Braking stays inactive. The DC Link voltage will be controlled by the parameter P0153 (Dynamic Braking)</li> </ul>                                                                               |  |

# P0185 – DC Link Voltage Regulation Level

| Adjustable<br>Range:   | 339 to 1000 V | Factory<br>Setting: | 400 V (P0296 = 0)<br>800 V (P0296 = 1)<br>800 V (P0296 = 2)<br>800 V (P0296 = 3)<br>800 V (P0296 = 3)<br>1000 V (P0296 = 5)<br>1000 V (P0296 = 6)<br>1000 V (P0296 = 7) |
|------------------------|---------------|---------------------|----------------------------------------------------------------------------------------------------|
| Properties:            | Vector        |                     |                                                                                                    |
| Access Groups via HMI: |               |                     |                                                                                                    |

#### **Description:**

13

This parameter defines the DC Link voltage regulation level during the braking. During the braking, the time of the deceleration ramp is automatically extended, thus avoiding an overvoltage fault (F0022). The setting of the DC Link regulation can be done in two manners:

- 1. With losses (Optimal Braking) set P0184 = 0.
- P0404 < 20 (60 hp): in this way the current flux is modulated in a way to increase the losses of the motor, increasing the break torque. A better operation can be obtained with motors of smaller efficiency (small motors).
- 2. Without losses set P0184 = 1. Activates only the DC Link voltage regulation.

# $\checkmark$

**NOTE!** The factory setting for P0185 is adjusted at the maximum, which disables the DC Link voltage regulation. In order to activate it, set P0185 according to the Table 13.8 on page 13-26.

|                           | Table 13.6: DC Link voltage regulation recommended levels |           |       |             |             |       |             |             |       |
|---------------------------|-----------------------------------------------------------|-----------|-------|-------------|-------------|-------|-------------|-------------|-------|
| Inver<br>V <sub>nor</sub> |                                                           | 200 240 V | 380 V | 400 / 415 V | 440 / 460 V | 480 V | 500 / 525 V | 550 / 575 V | 600 V |
| P029                      | 96                                                        | 0         | 1     | 2           | 3           | 4     | 5           | 6           | 7     |
| P018                      | 35                                                        | 375 V     | 618 V | 675 V       | 748 V       | 780 V | 893 V       | 972 V       | 972 V |

#### Table 13.8: DC Link voltage regulation recommended levels

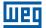

0.002

Factory

Setting:

# P0186 – DC Link Voltage Regulation Proportional Gain

| Adjustable | 0.0 to 63.9 | Factory  | 18.0 |
|------------|-------------|----------|------|
| Range:     |             | Setting: |      |

# P0187 – DC Link Voltage Regulation Integral Gain

Adjustable 0.000 to 9.999 Range:

Vector

Properties:

Access Groups via HMI:

#### **Description:**

These parameters adjust the DC Link voltage regulator gain.

Normally the factory settings are adequate for the majority of the applications, not being necessary to adjust them.

# 13.8 START-UP IN THE VECTOR MODES SENSORLESS AND WITH ENCODER

### NOTE!

Read the whole CFW500 user's manual before installing, powering or operating the inverter.

Sequence for installation, verification, powering and start-up:

- **1. Install the inverter:** according to the Chapter 3 Installation and Connection, of the CFW500 user's manual, wiring all the power and control connections.
- **2.** Prepare the inverter and apply power: according to the Section 5.1 Prepare for Start-up, of the CFW500 user's manual.
- **3.** Adjust the inverter to operate with the application line and motor: by means of the "STARTUP" Menu access **P0317** and change its content to 1, which makes the inverter initiate the "Oriented Start-Up" routine.

The "Oriented Start-Up" routine presents on the keypad (HMI) the main parameters in a logical sequence. The setting of these parameters prepares the inverter for operation with the application line and motor. Verify the step by step sequence in the Figure 13.6 on page 13-29.

The setting of the parameters presented in this operation mode results in the automatic modification of the content of other inverter parameters and/or internal variables, as indicated in the Figure 13.6 on page 13-29. In this way one gets a stable operation of the control circuit with adequate values to obtain the best motor performance.

During the "Oriented Start-Up" routine the "Config" (Configuration) status will be indicated on the keypad (HMI).

#### Parameters related to the motor:

- Program the contents of parameters from P0398, P0400 to P0406 directly with the motor nameplate data.
- Options for the setting of parameters P0409 to P0412:
  - Automatic, with the inverter executing the self-tuning routine as selected in one of the P0408 options.
  - From the motor data sheet supplied by its manufacturer. Refer to the procedure in Item 13.6.1 Adjustment of the Parameters P0409 to P0412 Based on the Motor Data Sheet on page 13-12, of this manual.
  - Manually, copying the contents of the parameters from another CFW500 inverter, which uses an identical motor.

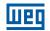

4. Setting of specific parameters and functions for the application: set the digital and analog inputs and outputs, HMI keys, etc., according to the application needs.

#### For applications:

- That are simple, which can use the factory settings programming for the digital and analog inputs and outputs, use the Menu "BASIC". Refer to Item 5.2.2 Basic Application Menu, of the CFW500 user's manual.
- That require only the digital and analog inputs and outputs with programming different from the factory settings, use the Menu "I/O".
- That need functions as Flying Start, Ride-Through, DC Braking, Dynamic Braking, etc., access and modify those function parameters by means of the Menu "PARAM".

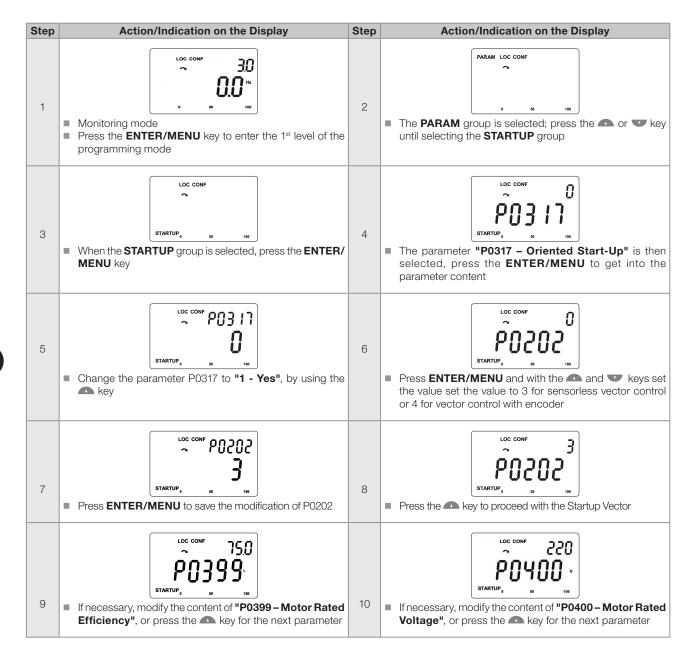

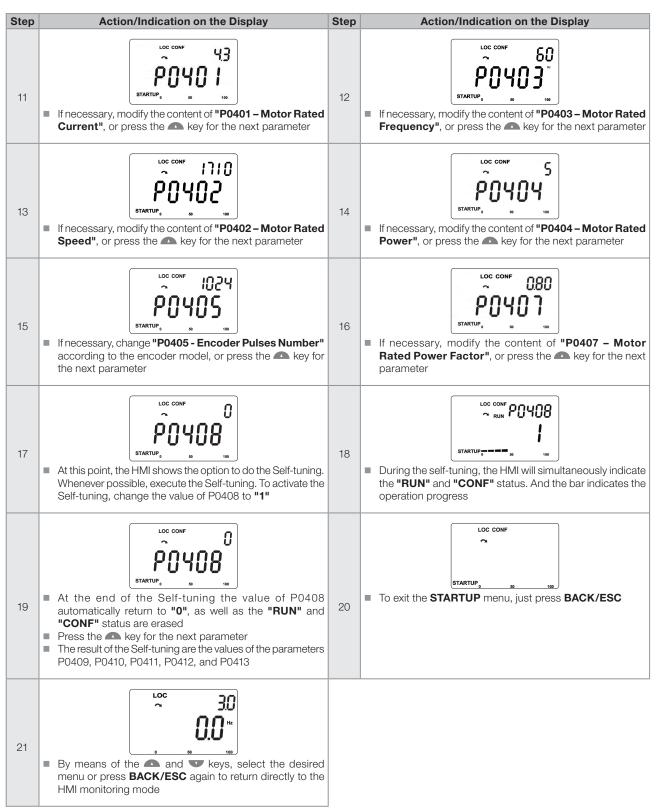

Figure 13.6: Vector mode Oriented Start-Up

# 14 FUNCTIONS COMMON TO ALL THE CONTROL MODES

This chapter describes the functions that impact the driver performance for all the inverter control modes.

# **14.1 RAMPS**

The inverter ramp functions allow the motor to accelerate or decelerate faster or slower. They are adjusted by parameters that define the acceleration time between zero and the maximum speed (P0134) and the time for a deceleration from the maximum speed to zero.

In the CFW500, three ramps with different functions were implemented:

- 1<sup>st</sup> Ramp standard for most functions.
- 2<sup>nd</sup> Ramp it may be activated by the user, according to the drive requirement, by means of the inverter command word or by a digital input.
- 3<sup>rd</sup> Ramp it is used for the inverter protection functions, such as: Current Limitation, DC Link Control, Quick Stop and Functional Safety. The 3<sup>rd</sup> Ramp has priority over the other ramps.

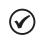

The setting with too short ramp time may cause overcurrent in the output (F0070), undervoltage (F0021) or overvoltage (F0022) of the DC Link.

# **P0100 – Acceleration Time**

NOTE!

| Adjustable<br>Range: | 0.1 to 999.0 s | Factory<br>Setting: | 10.0 s |
|----------------------|----------------|---------------------|--------|
| Properties:          |                |                     |        |
| Access Groups        | BASIC          |                     |        |
| via HMI:             |                |                     |        |

#### **Description:**

Acceleration time from zero to maximum speed (P0134).

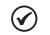

The factory default value is changed to 20.0 s for frame sizes F and G.

# **P0101 – Deceleration Time**

NOTE!

| Adjustable<br>Range:      | 0.1 to 999.0 s | Factory<br>Setting: | 10.0 s |
|---------------------------|----------------|---------------------|--------|
| <b>Properties:</b>        |                |                     |        |
| Access Groups<br>via HMI: | BASIC          |                     |        |

### **Description:**

Deceleration time from maximum speed (P0134) to zero.

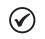

# NOTE!

The factory default value is changed to 20.0 s for frame sizes F and G.

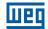

### P0102 – Acceleration Time 2<sup>nd</sup> Ramp

Adjustable 0.1 to 999.0 s Range:

# Properties:

Access Groups via HMI:

#### **Description:**

Acceleration time from zero to maximum speed (P0134) when the 2<sup>nd</sup> Ramp is active.

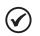

# NOTE!

The factory default value is changed to 20.0 s for frame sizes F and G.

# P0103 – Deceleration Time 2<sup>nd</sup> Ramp

0.1 to 999.0 s

Adjustable Range:

Properties:

Access Groups via HMI:

#### **Description:**

Deceleration time from maximum speed (P0134) to zero when the 2<sup>nd</sup> Ramp is active.

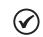

The factory default value is changed to 20.0 s for frame sizes F and G.

# P0104 – S Ramp

NOTE!

0 = Inactive 1 = Active cfg

Access Groups via HMI:

#### **Description:**

**Adjustable** 

**Properties:** 

Range:

This parameter allows the inverter acceleration and deceleration ramps to have a non-linear profile, similar to an "S", aiming at reducing the mechanical shocks on the load, as shown in Figure 14.1 on page 14-2.

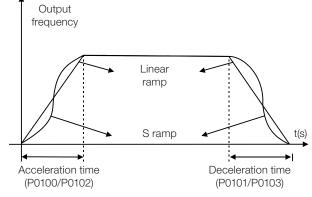

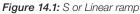

Factory 10.0 s Setting:

Factory

Setting:

Factory

Setting:

0

10.0 s

 $\checkmark$ 

NOTE!

The CONFIG (CONF) state is activated when P0104 is programmed for S ramp and the reference (P0221 or P0222) is programmed for analog input or frequency input.

# P0105 – 1<sup>st</sup> / 2<sup>nd</sup> Ramp Selection

| Adjustable<br>Range:      | $0 = 1^{st} Ramp$ $1 = 2^{nd} Ramp$ $2 = DIx$ $3 = Serial/USB$ $4 = Reserved$ $5 = CO/DN/PB/Eth$ $6 = SoftPLC$ | Factory 2<br>Setting: |
|---------------------------|----------------------------------------------------------------------------------------------------|-----------------------|
| Properties:               |                                                                                                    |                       |
| Access Groups<br>via HMI: | Ι/Ο                                                                                                    |                       |

#### **Description:**

It defines the command origin source to activate the 2<sup>nd</sup> Ramp.

Note: Parameter P0680 (Logical Status) indicates if the 2<sup>nd</sup> Ramp is active or not. For further information on this parameter, refer to Section 7.3 CONTROL WORD AND INVERTER STATUS on page 7-15.

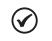

### NOTE!

The inactive status of any of the sources activates the 1<sup>st</sup> Ramp. The same occurs in option 2 (DIx) and when there is no digital input programd for the 2<sup>nd</sup> Ramp.

# P0106 – Time of the 3<sup>rd</sup> Ramp

0.1 to 999.0 s

Adjustable

Range:

Properties:

Factory 5.0 s Setting:

14

# via HMI:

**Access Groups** 

### **Description:**

Acceleration time from zero to maximum speed (P0134) or deceleration from maximum speed (P0134) to zero when the 3<sup>rd</sup> Ramp is active.

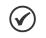

### NOTE!

The frequency inverter uses the 3<sup>rd</sup> Ramp to decelerate the motor when the SS1-t safety function is requested. Therefore, when using SS1-t, only modify this parameter during the configuration of the CFW500-SFY2.

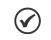

# NOTE!

The factory default value is changed to 20.0 s for frames F and G.

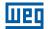

# 14.2 SLEEP MODE

The Sleep mode allows the inverter to turn off the motor when the speed reference is below the value programmed in P0217 for a period defined by P0218. In this way, the speed reference itself is able to turn off the motor, reducing the energy consumption. Besides, there is no need of digital command to drive the motor, that is, the reference also actuates as a logical command.

When the PID controller is active, the condition for the Sleep mode is incremented by P0535, besides parameters P0217 and P0218. This condition adds a minimum deviation criterion of the process variable in relation to the setpoint (error), ensuring that the PID keeps the process variable control over the Sleep mode. For further details, refer to Section 16.3 SLEEP MODE WITH PID on page 16-7.

The Sleep mode is signaled in P0006 equal to 10.

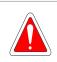

DANGER!

When in the Sleep mode, the motor can spin at any time considering the process conditions. If you wish to handle the motor or execute any kind of maintenance, power down the inverter.

# P0217 – Sleep Frequency

| Adjustable<br>Range:      | 0.0 to 500.0 Hz | Factory<br>Setting: | 0.0 Hz |
|---------------------------|-----------------|---------------------|--------|
| Properties:               | cfg             |                     |        |
| Access Groups<br>via HMI: |                 |                     |        |

#### **Description:**

Parameter P0217 defines a value for the frequency reference, seeing that below this value the inverter may go into the Sleep mode depending also on P0218 and P0535.

The Sleep mode disables the inverter at moments in which the frequency reference is below P0217. That will happen after the time interval set in P0218.

If the frequency reference goes above P0217 again, the inverter will exit the Sleep mode automatically. However, if the inverter is in the PID mode in automatic, besides the previous condition, if the error in the PID is higher than the value programmed in P0535, the inverter will also exit the Sleep mode.

| Adjustable<br>Range:   | 0 to 999 s | Factory<br>Setting: |  |  |  |  |
|------------------------|------------|---------------------|--|--|--|--|
| <b>Properties:</b>     |            |                     |  |  |  |  |
| Access Groups via HMI: |            |                     |  |  |  |  |

#### **Description:**

P0218 – Sleep Time

The parameter P0218 establishes the time interval in which the Sleep mode conditions by P0217 and P0535 must remain stable. That prevents that momentary disturbances and oscillations incorrectly activate the Sleep state.

# 14.3 FLYING START / RIDE-THROUGH OR VVW

The Flying Start function allows driving a motor that is in free spinning, accelerating it from the rotation in which it is. The Ride-Through function allows recovering the inverter, with no locking by undervoltage, when there is an instant drop in the power supply.

Both functions have as a premise the special case in which the motor is spinning in the same direction and at a speed close to the speed reference, and, thus, immediately applying to the output the speed reference and increasing the output voltage in ramp, the slip and the starting torque are minimized.

### P0320 – Flying Start (FS) / Ride-Through (RT)

| Adjustable<br>Range:      | 0 = Inactive<br>1 = Flying Start (FS)<br>2 = FS / RT<br>3 = Ride-Through (RT) | Factory 0<br>Setting: |
|---------------------------|-------------------------------------------------------------------------------|-----------------------|
| <b>Properties:</b>        | cfg                                                                           |                       |
| Access Groups<br>via HMI: |                                                                               |                       |

#### **Description:**

Parameter P0320 selects the use of the Flying Start and Ride-Through functions. More details in the following sections.

| P0331 – Voltage Ramp for FS and RT |               |                     |       |  |  |  |
|------------------------------------|---------------|---------------------|-------|--|--|--|
|                                    |               |                     |       |  |  |  |
| Adjustable<br>Range:               | 0.2 to 60.0 s | Factory<br>Setting: | 2.0 s |  |  |  |
| Properties:                        | V/f, VVW      |                     |       |  |  |  |
| Access Groups<br>via HMI:          |               |                     |       |  |  |  |

#### **Description:**

This parameter determines the rising time of the output voltage during the execution of the Flying Start and Ride-Through functions.

# 14.3.1 Flying Start Function

In order to activate this function, just program P0320 in 1 or 2; thus the inverter will impose a fixed frequency at the start, defined by the speed reference, and apply the voltage ramp defined in parameter P0331. In this way, the start current is reduced. On the other hand, if the motor is at rest, the speed reference and the real speed of the motor are very different or the direction of rotation is inverted; the result in such cases may be worse than the conventional start without Flying Start.

The Flying Start function is applied on loads with high inertia or systems that require start with the motor spinning. Besides, the function may be deactivated dynamically by a digital input P0263 to P0270 programmed for "24 = Disable Flying Start". In this way, the user may activate the function in a convenient way according to the application.

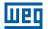

# 14.3.2 Ride-Through Function

The Ride-Through function will disable the inverter output pulses (IGBT) as soon as the supply voltage reaches a value below the undervoltage value. A fault due to undervoltage (F0021) does not occur and the DC Link voltage will slowly drop until the supply voltage returns. In case it takes the supply voltage too long to return (over 2 seconds), the inverter may indicate F0021 (undervoltage on the DC Link). If the supply voltage returns before, the inverter will enable the pulses again, imposing the speed reference instantly (like in the Flying Start function) and making a voltage ramp with time defined by parameter P0331. Refer to Figure 14.2 on page 14-6.

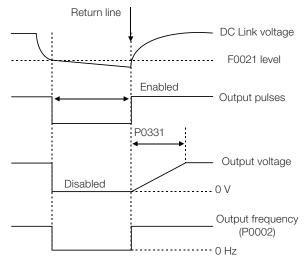

Figure 14.2: Actuation of the Ride-Through function

The Ride-Through function allows recovering the inverter without locking by undervoltage F0021 for momentary power supply drops. The time interval accepted during a fault is at most two seconds.

# 14.4 FLYING START / RIDE THROUGH TO THE VECTOR CONTROL

# 14.4.1 Vector Flying Start

# 14.4.1.1 P0202 = 3

The behavior of the Flying Start function (FS) in the sensorless mode during acceleration and reacceleration can be understood from the Figure 14.3 on page 14-8.

The Figure 14.3 on page 14-8 shows the behavior of the speed reference when the FS function is started with stopped motor shaft and small P0329 value (not optimized).

Operation analysis:

- 1. The frequency correspondent to the P0134 adjustment is applied, with approximately the motor nominal current (I/f control).
- 2. The frequency is reduced down to zero using the ramp given by: P0329 x P0412.
- 3. If the speed is not found during this frequency scan, a new scan in the opposite speed direction is initiated, in which the frequency goes from -P0134 to zero. After this second scan the FS is finished and the control mode changes to vector sensorless.

The Figure 14.3 on page 14-8 shows the speed reference when the FS function is initiated with the motor shaft already running in the desired direction, or with stopped shaft and an already optimized P0329.

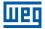

Operation analysis:

- 1. The frequency correspondent to the P0134 adjustment is applied, with approximately the motor nominal current.
- 2. The frequency is reduced using the ramp given by: P0329 x P0412 until reaching the motor speed.
- 3. In this moment the control mode changes to vector sensorless.

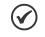

### NOTE!

In order that the motor speed is found in the first scan, proceed with the P0329 setting in the following manner:

- 1. Increase P0329 using 1.0 steps.
- 2. Enable the inverter and observe the motor shaft movement during the FS process.
- 3. If the shaft rotates in both directions, stop the motor and repeat the steps 1 and 2.

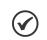

#### NOTE!

The used parameters are P0327 to P0329 and the not used ones are P0182, P0331 and P0332.

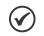

### NOTE!

When the general enable command is activated, the motor magnetization will not occur.

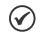

### NOTE!

For a better performance of the function, the activation of the braking without losses is recommended by setting the parameter P0185 according to the Table 13.8 on page 13-26.

# P0327 – FS I/f Current Ramp

Sless

Range:

Properties:

Access Groups via HMI:

#### **Description:**

It defines the time for the I/f current to change from 0 to the level used in the frequency sweep (f). It is determined by: P0327 = P0412/8.

#### P0328 – Flying Start Filter

| Adjustable<br>Range:      | 0.000 to 1.000 s | Factory<br>Setting: | 0.085 s |
|---------------------------|------------------|---------------------|---------|
| Properties:               | Sless            |                     |         |
| Access Groups<br>via HMI: |                  |                     |         |

#### **Description:**

It establishes the time of permanence in the condition that indicates that the speed of the motor was found. It is defined by: P0328 = (P0412/8 + 0.015 s).

Factory

Setting:

0.070 s

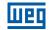

# P0329 – FS I/f Frequency Ramp

| Adjustable<br>Range:      | 2.0 to 50.0 | Factory<br>Setting: | 6.0 |
|---------------------------|-------------|---------------------|-----|
| <b>Properties:</b>        | Sless       |                     |     |
| Access Groups<br>via HMI: |             |                     |     |

### **Description:**

It defines the rate of frequency variation used in the motor speed search.

The frequency variation rate is determined by: (P0329 x P0412).

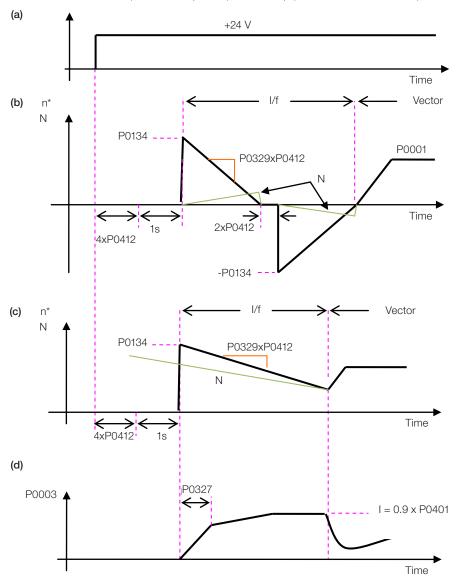

General Enable (with Run/Stop = ON) or Run/Stop (with General Enable = ON)

*Figure 14.3:* (a) to (d) Influence of P0327 and P0329 during Flying Start (P0202 = 4)

If it is wished to deactivate momentarily the Flying Start function, one can program one of the digital inputs P0263 to P0270 as 24 (Disab. FlyStart). Refer to Section 15.5 DIGITAL INPUTS on page 15-14.

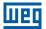

# 14.4.1.2 P0202 = 4

During the time period when the motor is being magnetized, the identification of the motor speed occurs. Once the magnetization is finished, the motor will be operated starting from that speed until reaching the speed reference indicated in P0001.

The parameters P0327 to P0329, P0331 and P0332 are not used.

# 14.4.2 Vector Ride-Through

Different from the V/f and VVW modes, in the vector mode the Ride-Through function tries to regulate the DC Link voltage during the line failure. The energy necessary to keep the aggregate working is obtained from the motor kinetic energy (inertia) by means of its deceleration. Thus, at the line return the motor is reaccelerated to the speed defined by the reference.

After the line failure (t0), the DC Link voltage (Ud) starts diminishing according to a rate depending on the motor load condition, being able to reach the undervoltage level (t2) if the Ride-Through function is not working. The typical necessary time for this to occur, with rated load, is from a magnitude of 5 to 15 ms.

With the Ride-Through function active, the line loss is detected when the Ud voltage reaches a value below the "DC Link Power Loss" value (t1), defined at the parameter P0321. The inverter initiates a controlled deceleration of the motor immediately, regenerating energy to the DC Link in order to keep the motor operating with the Ud voltage regulated at the value "DC Link Ride-Through" (P0322).

In case that the line does not return, the aggregate remains in this condition the longest possible time (depends on the energetic balance) until undervoltage (F0021 in t5) occurs. If the line returns before the undervoltage occurrence (t3), the inverter will detect its return when the Ud voltage reaches the "DC Link Power Back" (t4) level, defined at the parameter P0323. The motor is then reaccelerated, following the adjusted ramp, from the actual speed value to the value defined by the speed reference (P0001) (refer to the Figure 14.4 on page 14-9).

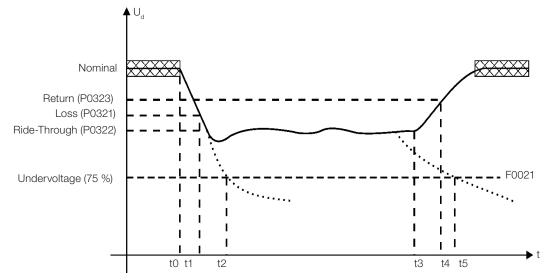

Figure 14.4: Ride-Through function actuation in vector mode

- t0 line loss.
- t1 line loss detection.
- t2 undervoltage actuation (F0021 without Ride-Through).
- t3 line return.
- t4 line return detection.
- t5 undervoltage actuation (F0021 with Ride-Through).

If the line voltage produces an Ud voltage between the values adjusted in P0322 and P0323, the fault F0150 may occur, the values of P0321, P0322 and P0323 must be readjusted.

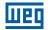

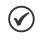

### NOTE!

All the drive components must be dimensioned so as to withstand the transitory conditions of the application.

# NOTE!

The Ride-Through function activation occurs when the power supply voltage is lower than the value (P0321/1.35). Ud = Vac x 1.35

# P0321 – DC Link Power Loss

**Adjustable** Range:

178 to 770 V

252 V (P0296 = 0) Factory Setting: 436 V (P0296 = 1)436 V (P0296 = 2) 436 V (P0296 = 3) 436 V (P0296 = 4)659 V (P0296 = 5)659 V (P0296 = 6)659 V (P0296 = 7)

# P0322 – DC Link Ride-Through

**Adjustable** Range:

Range:

178 to 770 V

#### Factory 243 V (P0296 = 0)Setting: 420 V (P0296 = 1)420 V (P0296 = 2)420 V (P0296 = 3)420 V (P0296 = 4)636 V (P0296 = 5)636 V (P0296 = 6)636 V (P0296 = 7)

**Setting:** 461 V (P0296 = 1)

Factory

267 V (P0296 = 0)

461 V (P0296 = 2)461 V (P0296 = 3)461 V (P0296 = 4)698 V (P0296 = 5)698 V (P0296 = 6)698 V (P0296 = 7)

# P0323 – DC Link Power Back

14

Adjustable 178 to 770 V

Vector

**Properties: Access Groups** via HMI:

### **Description:**

P0321 - defines the U<sub>d</sub> voltage level under which the line loss will be detected.

P0322 - defines the U<sub>d</sub> voltage level that the inverter will try to keep regulated, so that the motor keeps operating.

P0323 - defines the  $U_d$  voltage level at which the inverter will identify the return of the line, and from where the motor must be reaccelerated.

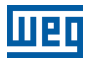

# NOTE!

These parameters work together with the parameters P0325 and P0326 for the Ride-Through in vector control.

# P0325 – Ride-Through Proportional Gain

Adjustable Range:

0.0 to 63.9

Factory 22.8 Setting:

# P0326 – Ride-Through Integral Gain

| Adjustable<br>Range:      | 0.000 to 9.999 | Factory<br>Setting: | 0.128 |
|---------------------------|----------------|---------------------|-------|
| <b>Properties:</b>        | Vector         |                     |       |
| Access Groups<br>via HMI: |                |                     |       |

#### **Description:**

These parameters configure the vector mode Ride-Through PI controller, which is responsible for keeping the DC Link voltage at the level set in P0322.

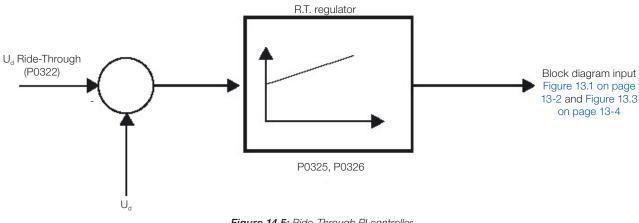

Figure 14.5: Ride-Through PI controller

Normally the factory settings for P0325 and P0326 are adequate for the majority of the applications. Do not change these parameters.

# 14.5 DC BRAKING

The DC Braking allows stopping the motor by applying direct current to it. The current applied at the DC Braking is proportional to the braking torque and may be set in P0302. It is set in percentage (%) of the inverter rated current considering the motor of power compatible with the inverter.

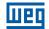

# P0299 – DC Braking Time at Start

### **Description:**

DC Braking duration at the start.

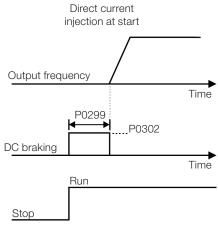

Figure 14.6: DC Braking actuation at start

# P0300 – DC Braking Time at Stop

| Adjustable<br>Range:      | 0.0 to 15.0 s                     | Factory<br>Setting: | 0.0 s |
|---------------------------|-----------------------------------|---------------------|-------|
| Properties:               | V/f, VVW, VVW PM, VVW HSRM, Sless |                     |       |
| Access Groups<br>via HMI: |                                   |                     |       |

#### Description:

14

DC Braking duration at the stop. Figure 14.7 on page 14-12 shows the braking behavior at the stop.

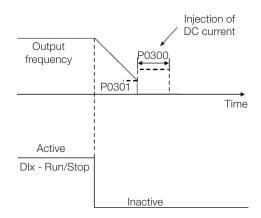

Figure 14.7: Actuation of DC Braking

During the braking process, if the inverter is enabled, the braking is interrupted and the inverter will start operating normally.

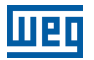

3.0 Hz

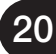

#### ATTENTION!

The DC Braking can continue acting even if the motor has already stopped. Be careful with the thermal dimensioning of the motor for short-period cyclic braking.

### P0301 – Frequency to Begin DC Braking at Stop

| Adjustable<br>Range:   | 0.0 to 500.0 Hz                   | Factory<br>Setting: |
|------------------------|-----------------------------------|---------------------|
| <b>Properties:</b>     | V/f, VVW, VVW PM, VVW HSRM, Sless |                     |
| Access Groups via HMI: |                                   |                     |

#### **Description:**

This parameter establishes the initial point to apply the DC Braking at the stop when the inverter is disabled by ramp, as per Figure 14.7 on page 14-12.

| P0302 – Voltage Applied to the DC Braking |                |                     |        |
|-------------------------------------------|----------------|---------------------|--------|
|                                           |                |                     |        |
| Adjustable<br>Range:                      | 0.0 to 100.0 % | Factory<br>Setting: | 20.0 % |

#### **Description:**

**Properties:** 

via HMI:

Access Groups

This parameter sets the DC voltage (DC Braking torque) applied to the motor during the braking.

V/f, VVW, VVW PM, VVW HSRM

The setting must be done by gradually increasing the value of P0302, which varies from 0.0 to 100.0 % of the rated braking voltage, until obtaining the desired braking torque.

Parameter P0409 directly influences the braking torque, because the value of 100 % in P0302 indicates a voltage source on the motor that results in the rated current of the inverter given by P0295.

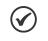

#### NOTE!

A value too high in P0302 may cause overcurrent faults on the inverter and even damages to the connected motor by overcurrent on the windings.

# P0372 – DC-Braking Current for Sensorless

Adjustable Range: 0.0 to 90.0 %

Factory 40.0 % Setting:

Properties: Sless

# Access Groups via HMI:

#### **Description:**

This parameter adjusts the current level (DC braking torque) applied to the motor during the braking.

The programmed current level is a percentage of the inverter rated current.

This parameter works only in the Sensorless Vector control mode.

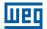

# **14.6 AVOIDED FREQUENCY**

This inverter function prevents the motor from operating permanently at frequency values in which, for example, the mechanical system goes into resonance (causing excessive vibration or noises).

| P0303 – Skip Frequency 1 |                 |                     |         |
|--------------------------|-----------------|---------------------|---------|
|                          |                 |                     |         |
| Adjustable<br>Range:     | 0.0 to 500.0 Hz | Factory<br>Setting: | 20.0 Hz |
|                          |                 |                     |         |
| P0304 – Skip             | Frequency 2     |                     |         |
|                          |                 |                     |         |
| Adjustable<br>Range:     | 0.0 to 500.0 Hz | Factory<br>Setting: | 30.0 Hz |
|                          |                 |                     |         |
| P0306 – Skip             | Band            |                     |         |
|                          |                 |                     |         |
| Adjustable<br>Range:     | 0.0 to 25.0 Hz  | Factory<br>Setting: | 0.0 Hz  |
| Properties:              |                 |                     |         |
| Access Groups via HMI:   |                 |                     |         |
|                          |                 |                     |         |

#### **Description:**

The actuation of those parameters is done as presented in Figure 14.8 on page 14-14 below.

The passage by the avoided frequency band (2xP0306) is done through acceleration/deceleration ramp.

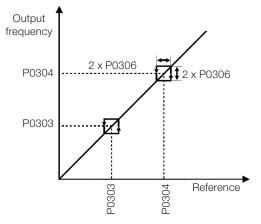

Figure 14.8: Actuation of the avoided frequency

# 14.7 FIRE MODE

The "Fire Mode" function makes the inverter continue to drive the motor even in adverse conditions, inhibiting all faults except for F0070, F0074 and F0022. The "Fire Mode" function is selected by enabling a digital input (DIx) previously set to "Fire Mode" with active logic level, NPN or PNP, according to the configuration of P0271. If it is necessary to invert the DIx drive logic, you can use bit 8 of the control settings P0397. When the CFW500 detects the input in "Fire Mode", alarm "A0211" will go off and have priority on the HMI main display. The state of the Fire Mode operating mode will also be updated in parameter P0006.

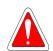

#### DANGER!

- Notice that the inverter is just one of the components of the HVAC system, and it is configurable for different functions, including the "Fire Mode" function.
- Thus, the full operation of the "Fire Mode" function depends on the accuracy of the project and on the joint performance of the components of the system.
- Ventilation systems that work on life safety applications must be approved by the Fire Department and/or another competent public authority.
- The non-interruption of the operation of the inverter, when configured for operation in the "Fire Mode" function, is critical and must be taken into account in the preparation of safety plans in the environments in which they are installed, since damages may occur to the inverter itself and to other components of the HVAC system, to the environment in which it is installed and to people with risk of death.
- The operation in the "Fire Mode" function may, under certain circumstances, result in fire, since the protection devices will be disabled.
- Only personnel from engineering and safety must consider the configuration of the equipment for the "Fire Mode" function.
- WEG strongly recommends to follow the cares and procedures above before using the inverter in the "Fire Mode" function, and it will not be liable to the final user or third parties for any losses or damages direct or indirectly incurred due to the programming and operation of the inverter in "Fire Mode" regime, considering the critical and special use of this function.

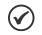

# NOTE!

When the user activates the "Fire Mode" function, he/she acknowledges that the protection functions of the inverter are disabled, which may result in damages to the inverter itself, to the components connected to it, to the environment in which it is installed and to people present in such environment; therefore, the user takes full responsibility for the risks arising from such operating condition. Operation with the "Fire Mode" function programmed voids the warranty of the product. The operation in this condition is internally registered by the inverter and must be validated by a duly qualified professional of engineering and occupational safety.

If the user presses the ESC key, this message will move from the main display to the secondary display the operation mode shown in parameter P0006 will continue unchanged. It is also possible monitor this condition by a digital output set to "Fire Mode". During operation in "Fire Mode" all STOP commands are ignored (even General Enable). A couple of Faults (considered critical) that can damage the drive will not be disabled, but can be endlessly auto-reset (set this condition in P0582 parameter): Overvoltage in the DC Link (F0022), Overcurrent/Short circuit (F0070) and Ground Fault (F0074).

Weg

Factory

Setting:

100.0 %

### P0580 – Configuration "Fire Mode"

| Adjustable<br>Range:      | <ul> <li>0 = Disabled ("Fire Mode" inactive)</li> <li>1 = Enabled (keeps speed reference/PID setpoint)</li> <li>2 = Enabled (set speed reference to maximum [P0134])</li> <li>3 = Enabled (set PID setpoint to the value programmed in P0581)</li> <li>4 = Enabled (general disable, motor will coast to stop)</li> </ul> | Factory<br>Setting: | 0 |
|---------------------------|----------------------------------------------------------------------------------------------------|---------------------|---|
| Properties:               | cfg                                                                                                    |                     |   |
| Access Groups<br>via HMI: |                                                                                                    |                     |   |

#### **Description:**

This parameter defines how the Fire Mode functionality will work in the frequency inverter.

| Table 14.1: | Options for the parameter P0580 |  |
|-------------|---------------------------------|--|
|-------------|---------------------------------|--|

| P0580 | Description                                                                                                    |
|-------|----------------------------------------------------------------------------------------------------|
| 0     | Fire Mode function is inactive                                                                                                    |
| 1     | Fire Mode function is active. When the DIx set to Fire Mode is enabled, the HMI display will show "A0211", but the Speed Reference or the PID setpoint will not change. The motor will spin according to the Speed Reference or Reference defined by the PID             |
| 2     | Fire Mode function is active. When the DIx set to Fire Mode is enabled, the HMI display will show "A0211", and the Speed Reference will be automatically set to the maximum value (P0134). The motor will accelerate to this new reference                               |
| 3     | Fire Mode function is active. When the DIx set to Fire Mode is enabled, the HMI display will show "A0211", and the PID setpoint will be automatically set to the value of P0581. The motor will spin according to the reference defined by the PID for this new Setpoint |
| 4     | Fire Mode function is active. When the DIx set to Fire Mode is enabled, the HMI display will show "A0211", but the output pulses will be disabled. Motor will coast to stop                                                                                              |

### P0581 – Fire Mode PID Setpoint

#### Adjustable -100.0 % to 100.0 %

Range:

**Properties:** 

Access Groups via HMI:

#### **Description:**

It defines the setpoint to be used by PID when the "Fire Mode" is enabled and P0580 = 3. This percentage value is forced into the PID setpoint input. In this way, both "Inverter firmware PID" and "Resident App - RApp internal PID" are preset in Fire Mode.

#### P0582 – Fire Mode Auto-reset

| Adjustable<br>Range:   | 0 = Limited<br>1 = Unlimited | Factory<br>Setting: | 0 |
|------------------------|------------------------------|---------------------|---|
| Properties:            | cfg                          |                     |   |
| Access Groups via HMI: |                              |                     |   |

#### **Description:**

This parameter defines how the "auto-reset" of critical faults will work when the inverter is in "Fire Mode" on the inverter. The faults considered critical are: Overvoltage in the DC Link (F0022), Overcurrent/Short circuit (F0070) and Ground Fault (F0074).

| Table 14.2: Options f | or the parameter P0582 |
|-----------------------|------------------------|
|-----------------------|------------------------|

| P0582 | Description                                                                                                    |
|-------|----------------------------------------------------------------------------------------------------|
| 0     | Limited. Auto-reset works as defined in P0340 parameter                                                          |
| 1     | Unlimited. The auto-reset happens after 1 s of a critical failure detection regardless of the value set in P0340 |

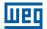

# **15 DIGITAL AND ANALOG INPUTS AND OUTPUTS**

This section presents the parameters to configure the CFW500 inputs and outputs. This configuration depends on the plug-in module, as per Table 15.1 on page 15-1.

| Functions |           |     |          |            |        |      |          |        |           |           |            |             |             |                                                     |
|-----------|-----------|-----|----------|------------|--------|------|----------|--------|-----------|-----------|------------|-------------|-------------|-----------------------------------------------------|
| DI        | AI        | ENC | AO       | DOR        | DOT    | USB  | CAN      | RS-232 | RS-485    | Profibus  | EtherNet   | Sup<br>10 V | Sup<br>24 V | Plug-in Module                                      |
| 4         | 1         | -   | 1        | 1          | 1      | -    | -        | -      | 1         | -         | -          | 1           | 1           | CFW500-IOS                                          |
| 8         | 1         | -   | 1        | 1          | 4      | -    | -        | -      | 1         | -         | -          | 1           | 1           | CFW500-IOD                                          |
| 6         | 3         | -   | 2        | 1          | 3      | -    | -        | -      | 1         | -         | -          | 1           | 1           | CFW500-IOAD                                         |
| 5         | 1         | -   | 1        | 4          | 1      | -    | -        | -      | 1         | -         | -          | 1           | 1           | CFW500-IOR                                          |
| 4         | 1         | -   | 1        | 1          | 1      | -    | -        | -      | 1         | -         | -          | 1           | 1           | CFW500-IOSP                                         |
| 4         | 2         | -   | 1        | 2          | 1      | -    | -        | -      | 2         | -         | -          | 1           | 1           | CFW500-CRS485P                                      |
| 4         | 1         | -   | 1        | 1          | 1      | 1    | -        | -      | 1         | -         | -          | 1           | 1           | CFW500-CUSB                                         |
| 2         | 1         | -   | 1        | 1          | 1      | -    | 1        | -      | 1         | -         | -          | 1           | 1           | CFW500-CCAN                                         |
| 2         | 1         | -   | 1        | 1          | 1      | -    | -        | 1      | 1         | -         | -          | -           | 1           | CFW500-CRS232                                       |
| 4         | 2         | -   | 1        | 2          | 1      | -    | -        | -      | 2         | -         | -          | 1           | 1           | CFW500-CRS485                                       |
| 2         | 1         | -   | 1        | 1          | 1      | -    | -        | -      | 1         | 1         | -          | -           | 1           | CFW500-CPDP                                         |
| 2         | 1         | -   | 1        | 1          | 1      | -    | -        | -      | 1         | -         | 1          | -           | 1           | CFW500-CETH-IP<br>CFW500-CEMB-TCP<br>CFW500-CEPN-IO |
| 5         | 1         | 1   | 1        | 3          | 1      | -    | -        | -      | 1         | -         | -          | -           | 1           | CFW500 - ENC                                        |
| 7         | -         | 1   | -        | 3          | 1      | -    | -        | -      | 1         | -         | -          | -           | 1           | CFW500 - ENC2                                       |
| 5         | 1         | -   | 1        | 4          | 1      | -    | -        | -      | 1         | -         | -          | 1           | 1           | CFW500-IOR-B-PNF                                    |
| 2         | 1         | -   | -        | -          | 1      | -    | -        | -      | 1         | -         | 2          | -           | -           | CFW500-CETH2                                        |
| I – Digi  | tal Input | DO  | R – Rela | ay Digital | Output | AI - | - Analog | Input  | AO – Anal | og Output | DOT – Trar | sistor Di   | gital Outp  | put                                                 |

#### Table 15.1: I/O configurations of the CFW500

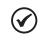

#### NOTE!

CFW500 HMI shows just the parameters related to the resources available in the plug-in module connected to the product.

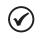

#### NOTE!

The functional safety inputs of the CFW500-SFY2 safety functions module are described in the safety manual.

### **15.1 ANALOG INPUTS**

With the analog inputs, it is possible, for instance, to use an external speed reference or to connect a sensor in order to measure temperature (PTC). Details for those configurations are described in the parameters below.

### P0018 – Analog Input Value Al1

### P0019 – Analog Input Value Al2

### P0020 – Analog Input Value AI3

| Adjustable<br>Range:      | -100.0 to 100.0 % | Factory<br>Setting: |
|---------------------------|-------------------|---------------------|
| Properties:               | ro                |                     |
| Access Groups<br>via HMI: | READ, I/O         |                     |

#### **Description:**

Those read-only parameters indicate the value of the analog inputs Al1, Al2 and Al3 in percentage of the full scale. The indicated values are those obtained after the offset action and multiplication by the gain. Check the description of parameters P0230 to P0245.

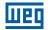

### P0230 – Dead Zone of the Analog Inputs

| Adjustable<br>Range:   | 0 = Inactive<br>1 = Active | Factory<br>Setting: | 0 |
|------------------------|----------------------------|---------------------|---|
| Properties:            | cfg                        |                     |   |
| Access Groups via HMI: | 1/0                        |                     |   |

#### **Description:**

This parameter acts just for the analog inputs (Alx) programmed as frequency reference, and defines if the dead zone in those inputs is Active (1) or Inactive (0).

If the parameter is configured as Inactive (P0230 = 0), the signal in the analog inputs will actuate on the frequency reference from the minimum point (0 V / 0 mA / 4 mA or 10 V / 20 mA), and it will be directly related to the minimum speed set in P0133. Check Figure 15.1 on page 15-2.

If the parameter is set as Active (P0230 = 1), the signal in the analog inputs will have a dead zone, where the frequency reference remains at the Minimum Speed value (P0133), even with the variation of the input signal. Check Figure 15.1 on page 15-2.

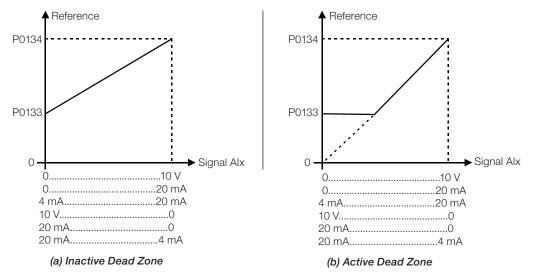

Figure 15.1: (a) and (b) Actuation of the analog inputs with inactive dead zone and active dead zone

In the case of analog inputs Al3 set for -10 V to +10 V (P0243 = 4), we will have curves similar to Figure 15.1 on page 15-2; except that when Al3 is negative, the direction of rotation will be the opposite.

0

### P0231 – Al1 Signal Function

### P0236 – AI2 Signal Function

### P0241 – AI3 Signal Function

| Adjustable<br>Range:   | <ul> <li>0 = Speed Reference</li> <li>1 = Not Used</li> <li>2 = Maximum Torque Current</li> <li>3 = Rated Flux V/f</li> <li>4 = PTC</li> <li>5 and 6 = Not Used</li> <li>7 = Use of SoftPLC</li> <li>8 = Function 1 of Application</li> <li>9 = Function 2 of Application</li> <li>10 = Function 3 of Application</li> <li>11 = Function 4 of Application</li> <li>12 = Function 5 of Application</li> <li>13 = Function 6 of Application</li> <li>14 = Function 7 of Application</li> <li>15 = Function 8 of Application</li> <li>16 = PIDInt Fback 1</li> <li>17 = PIDInt Fback 2</li> <li>18 = PIDExt Fback</li> </ul> | Factory<br>Setting: |
|------------------------|----------------------------------------------------------------------------------------------------|---------------------|
| Properties:            | cfg                                                                                                    |                     |
| Access Groups via HMI: | 1/0                                                                                                    |                     |

#### **Description:**

These parameters define the analog input functions.

When the 0 option is selected (Speed Reference), the analog inputs can provide the reference for the motor, subject to the specified limits (P0133 and P0134) and to the action of the ramps (P0100 to P0103). However, in order to do so, it is also necessary to configure parameters P0221 and/or P0222 by selecting the use of the desired analog input. For further detail, refer to the description of those parameters in Chapter 7 LOGICAL COMMAND AND SPEED REFERENCE on page 7-1.

**Option 3 (V/f Rated Flux)** configures the input to be used as the Rated Flux setting for the V/f control (P0202 = 0) in a similar way to P0178; however, from 0.0 to 100.0 % (P0018, P0019 or P0020) and not from 0.0 to 150.0 % (P0178). For more details see the parameter description in Chapter 10 VVW CONTROL on page 10-1.

**Option 4 (PTC)** configures the input to monitor the motor temperature by means of the reading of a PTC-type sensor when there is one installed on the motor. For further details on this function refer to Section 18.3 MOTOR OVERTEMPERATURE PROTECTION (F0078) on page 18-6.

# Al3 can

Al3 cannot be set with the PTC function, as it is a bipolar analog input. Therefore, if input Al3 is set to PTC (P0241 = 4), the inverter goes into the configuration state (CONF).

**Option 7 (SoftPLC)** configures the input to be used by the programming done in the memory area reserved for the SoftPLC function. For further details, refer to the SoftPLC user's manual.

**Options 16 and 17 (Resident App)** configures the input to be used by the resident application RApp (P1003 =1), see Item 21.1.4 Internal Pid Controller - PIDInt on page 21-8.

**Option 18 (Resident App)** configures the input to be used by the resident application RApp (P1003 =1), see Item 21.1.5 PID Sleep Mode on page 21-15.

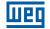

**Factory** 1.000

**Factory** 0.0 %

Setting:

Setting:

### P0232 – Al1 Input Gain

#### P0237 – Al2 Input Gain

#### P0242 – AI3 Input Gain

Adjustable 0.000 to 9.999 Range:

### P0234 – Al1 Input Offset

#### P0239 – Al2 Input Offset

### P0244 – Al3 Input Offset

Adjustable -100.0 to 100.0 % Range:

### P0235 – Al1 Input Filter

#### P0240 – Al2 Input Filter

#### P0245 – Al3 Input Filter

| Adjustable<br>Range:   | 0.00 to 16.00 s | Factory<br>Setting: | 0.00 s |
|------------------------|-----------------|---------------------|--------|
| Properties:            |                 |                     |        |
| Access Groups via HMI: | Ι/Ο             |                     |        |

#### **Description:**

15

Each analog input of the inverter is defined by the steps of calculation of signal, OFFSET, gain, filter, function and value Alx, as shown in Figure 15.2 on page 15-4:

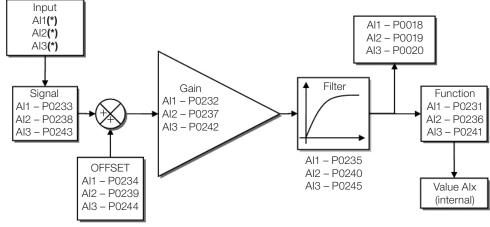

(\*) Control terminals available in the plug-in module.

Figure 15.2: Block diagram of the analog inputs - Alx

### P0233 – Al1 Input Signal

### P0238 – Al2 Input Signal

1/O

| Adjustable<br>Range: | 0 = 0 to 10 V / 20 mA<br>1 = 4 to 20 mA<br>2 = 10 V / 20 mA to 0<br>3 = 20 to 4 mA                     | Factory<br>Setting: | 0 |
|----------------------|----------------------------------------------------------------------------------------------------|---------------------|---|
|                      |                                                                                                    |                     |   |
| P0243 – Al3 Ir       | nput Signal                                                                                            |                     |   |
|                      |                                                                                                    |                     |   |
| Adjustable<br>Range: | 0 = 0 to 10 V / 20 mA<br>1 = 4 to 20 mA<br>2 = 10 V / 20 mA to 0<br>3 = 20 to 4 mA<br>4 = -10 to +10 V | Factory<br>Setting: | 0 |
| Properties:          |                                                                                                    |                     |   |

# Description:

via HMI:

Access Groups

These parameters configure the signal type (if current or voltage) that will be read in each analog input, as well as its variation range. Note that only Al3 has option 4 (-10 V to +10 V). In options 2 and 3 of the parameters, the reference is inverted, that is, we have the maximum speed with the minimum signal in the Alx.

In the CFW500 plug-in module, DIP Switch S1:1 in ON configures input Al1 for signal in current. In the other cases, refer to the installation, configuration and operation guide of the plug-in used. Table 15.2 on page 15-5 below summarizes the configuration and equation of the analog inputs.

| Signal       | P0233,<br>P0238 | P0243 | DIP<br>Switch | Equation Alx(%)                                                                                                    |
|--------------|-----------------|-------|---------------|----------------------------------------------------------------------------------------------------|
| 0 to 10 V    | 0               | 0     | OFF           | $AIx = \left(\frac{AIx(V)}{10 \text{ V}} \times (100 \text{ \%}) + \text{OFFSET}\right) \times \text{ GAIN}$              |
| 0 to 20 mA   | 0               | 0     | ON            | $AIx = \left(\frac{AIx(mA)}{20 \text{ mA}} \times (100 \text{ \%}) + \text{OFFSET}\right) \times \text{GAIN}$             |
| 4 to 20 mA   | 1               | 1     | ON            | $AIx = \left( \left( \frac{(AIx(mA) - 4 mA)}{16 mA} \right)_{0}^{1} \times (100 \%) + OFFSET \right) \times GAIN$         |
| 10 to 0 V    | 2               | 2     | OFF           | Alx = 100 % - $\left(\frac{Alx(V)}{10 V} \times (100 \%) + OFFSET\right) \times GAIN$                                     |
| 20 to 0 mA   | 2               | 2     | ON            | $AIx = 100 \% - \left(\frac{AIx(mA)}{20 mA} \times (100 \%) + OFFSET\right) \times GAIN$                                  |
| 20 to 4 mA   | 3               | 3     | ON            | Alx = 100 % - $\left( \left( \frac{(Alx(mA) - 4 mA)}{16 mA} \right)_{0}^{1} \times (100 \%) + OFFSET \right) \times GAIN$ |
| -10 to +10 V | -               | 4     | OFF           | $AIx = \left(\frac{AIx(V)}{10 \text{ V}} \times (100 \text{ \%}) + \text{OFFSET}\right) \times \text{GAIN}$               |

Table 15.2: Alx configuration and equation

For example: AIx = 5 V, OFFSET = -70.0 %, Gain = 1.000, with signal of 0 to 10 V, that is,  $AIx_{ini} = 0$  and  $AIx_{FE} = 10$ .

$$AIx(\%) = \left(\frac{5}{10} \times (100 \%) + (70 \%)\right) \times 1 = -20.0 \%$$

Another example: Alx = 12 mA, OFFSET = -80.0 %, Gain = 1.000, with signal of 4 to 20 mA, that is,  $Alx_{ini} = 4$  and  $Alx_{FE} = 16$ .

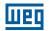

$$AIx(\%) = \left(\frac{12-4}{16} \times (100\%) + (-80\%)\right) \times 1 = -30.0\%$$

Alx' = -30.0 % means that the motor will spin counterclockwise with a reference in module equal to 30.0 % of P0134 if the signal Alx function is "Speed Reference".

In the case of filter parameters (P0235, P0240 and P0245), the value set corresponds to the time constant used to filter the input signal read. Therefore, the filter response time is around three times the value of this time constant.

### **15.2 ANALOG OUTPUTS**

The analog outputs (AOx) are configured by means of three types of parameters: function, gain and signal, as per block diagram of Figure 15.3 on page 15-6.

The standard CFW500-IOS plug-in module has just the analog output AO1, but the CFW500-IOAD plug-in provides one more analog output AO2.

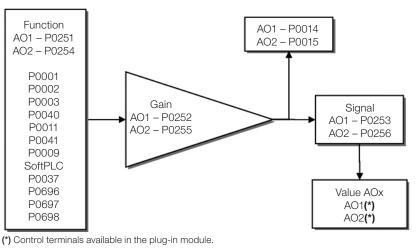

Figure 15.3: Block diagram of analog outputs – AOx

### P0014 – Analog Output AO1 Value

#### P0015 – Analog Output AO2 Value

| Adjustable<br>Range:      | 0.0 to 100.0 % | Factory<br>Setting: |
|---------------------------|----------------|---------------------|
| Properties:               | ro             |                     |
| Access Groups<br>via HMI: | READ, I/O      |                     |

#### **Description:**

15

Those read-only parameters indicate the value of the analog outputs AO1 and AO2 in percentage of the full scale. The indicated values are those obtained after the multiplication by the gain. Check the description of parameters P0251 to P0256.

# P0251 – AO1 Output Function

### P0254 – AO2 Output Function

| Adjustable<br>Range:      | <ul> <li>0 = Speed Reference</li> <li>1 = Not Used</li> <li>2 = Real Speed</li> <li>3 = Torque Current Reference</li> <li>4 = Torque Current</li> <li>5 = Output Current</li> <li>6 = Process Variable</li> <li>7 = Active Current</li> <li>8 = Output Power</li> <li>9 = PID Setpoint</li> <li>10 = Torque Current &gt;0</li> <li>11 = Motor Torque</li> <li>12 = SoftPLC</li> <li>13 to 15 = Not Used</li> <li>16 = Motor Ixt</li> <li>17 = Not Used</li> <li>18 = Value of P0696</li> <li>19 = Value of P0698</li> <li>21 = Function 1 of Application</li> <li>22 = Function 2 of Application</li> <li>23 = Function 3 of Application</li> <li>24 = Function 4 of Application</li> <li>25 = Function 5 of Application</li> <li>26 = Function 7 of Application</li> <li>27 = Function 8 of Application</li> <li>29 = PIDExt Output</li> </ul> | - | P0251 = 2<br>P0254 = 5 |
|---------------------------|----------------------------------------------------------------------------------------------------|---|------------------------|
| Properties:               |                                                                                                    |   |                        |
| Access Groups<br>via HMI: | Ι/Ο                                                                                                    |   |                        |

#### **Description:**

These parameters set the analog output functions, according to function and scale presented in Table 15.3 on page 15-7.

| Function | Description                                                        | Full Scale               |
|----------|--------------------------------------------------------------------|--------------------------|
| 0        | Speed reference at the ramp input P0001                            | P0134                    |
| 2        | Effective speed at the inverter output (P0005)                     | P0134                    |
| 3        | Torque Current Ref                                                 | P0169(+) or P0170(-)     |
| 4        | Torque Current                                                     | P0169(+) or P0170(-)     |
| 5        | Total output current in RMS                                        | 2xP0295                  |
| 6        | PID process variable                                               | P0528                    |
| 7        | Active current                                                     | 2xP0295                  |
| 8        | Output Power                                                       | 1.5 x √3 x P0295 x P0296 |
| 9        | PID set point                                                      | P0528                    |
| 10       | Torque Current > 0                                                 | P0169(+) or P0170(-)     |
| 11       | Torque on the motor in rela-tion to the rated torque               | 200 %                    |
| 12       | SoftPLC scale for the analog output                                | 32767                    |
| 16       | Ixt overload of the motor (P0037)                                  | 100 %                    |
| 18       | Value of P0696 for analog output AOx                               | 32767                    |
| 19       | Value of P0697 for analog output AOx                               | 32767                    |
| 20       | Value of P0698 for analog output AOx                               | 32767                    |
| 21 to 28 | Value defined by the SoftPLC application on the WPS/WLP            | 32767                    |
| 29       | Value defined by Item 21.1.6 External PID Controller on page 21-18 | 32767                    |

Table 15.3: Full scale of analog outputs

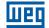

### P0252 – AO1 Output Gain

### P0255 – AO2 Output Gain

| Adjustable<br>Range:   | 0.000 to 9.999 | Factory<br>Setting: | 1.000 |
|------------------------|----------------|---------------------|-------|
| Properties:            |                |                     |       |
| Access Groups via HMI: | I/O            |                     |       |

#### **Description:**

It determines the analog output gain according to the equation of Table 15.3 on page 15-7.

### P0253 – AO1 Output Signal

### P0256 – AO2 Output Signal

| Adjustable<br>Range:      | 0 = 0  to  10  V<br>1 = 0  to  20  mA<br>2 = 4  to  20  mA<br>3 = 10  to  0  V<br>4 = 20  to  0  mA<br>5 = 20  to  4  mA | Factory<br>Setting: |  |
|---------------------------|----------------------------------------------------------------------------------------------------|---------------------|--|
| Properties:               |                                                                                                    |                     |  |
| Access Groups<br>via HMI: | Ι/Ο                                                                                                    |                     |  |

#### **Description:**

These parameters configure if the analog output signal will be in current or voltage with direct or reverse reference. Besides setting those parameters, it is also necessary to position the DIP switches. In the standard CSP500 plug-in module, the DIP switch S1:2 in ON configures the analog output in voltage. In the other cases, refer to the installation, configuration and operation guide of the plug-in used.

Table 15.4 on page 15-8 below summarizes the configuration and equation of the analog outputs, where the relationship between the analog output function and the full scale is defined by P0251, as per Table 15.3 on page 15-7.

| Signal     | P0253 | P0256 | <b>DIP Switch</b> | Equation                                                                                                    |
|------------|-------|-------|-------------------|----------------------------------------------------------------------------------------------------|
| 0 to 10 V  | 0     | 0     | ON                | $AOx = \left(\frac{FUNCTION}{Scale} \times GAIN\right)_{0}^{1} \times 10 \text{ V}$                                     |
| 0 to 20 mA | 1     | 1     | OFF               | $AOx = \left(\frac{FUNCTION}{Scale} \times GAIN\right)_{0}^{1} \times 20 \text{ mA}$                                    |
| 4 to 20 mA | 2     | 2     | OFF               | $AOx = \left(\frac{FUNCTION}{Scale} \times GAIN\right)_{0}^{1} \times 16 \text{ mA} + 4 \text{ mA}$                     |
| 10 to 0 V  | 3     | 3     | ON                | $AOx = 10 \text{ V} - \left(\frac{\text{FUNCTION}}{\text{Scale}} \times \text{GAIN}\right)_{0}^{1} \times 10 \text{ V}$ |
| 20 to 0 mA | 4     | 4     | OFF               | $AOx = 20 \text{ mA} - \left(\frac{\text{FUNCTION}}{\text{Scale}} \times \text{GAIN}\right)_0^1 \times 20 \text{ mA}$   |
| 20 to 4 mA | 5     | 5     | OFF               | $AOx = 20 \text{ mA} - \left(\frac{\text{FUNCTION}}{\text{Scale}} \times \text{GAIN}\right)_0^1 \times 16 \text{ mA}$   |

Table 15.4: Characteristic configuration and equations of the AOx

### **15.3 FREQUENCY INPUT**

A frequency input consists of a fast digital input able to convert the frequency of the pulses in the input into a proportional signal with 10-bit resolution. After the conversion, this signal is used as an analog signal for speed reference, process variable, use of SoftPLC, etc.

According to the block diagram of Figure 15.4 on page 15-9, the signal in frequency is converted into a digital quantity in 10 bits by means of the block "calc. Hz/%", where parameters P0248 and P0250 define the input signal frequency band, while parameter P0022 shows the frequency of the pulses in Hz. From this conversion step, the signal in frequency receives a treatment similar to that of a regular analog input; compare to Figure 15.2 on page 15-4.

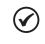

### NOTE!

The frequency input signal at DI2 must be NPN regardless the setting in P0271 and it must not exceed the limit of 20 kHz.

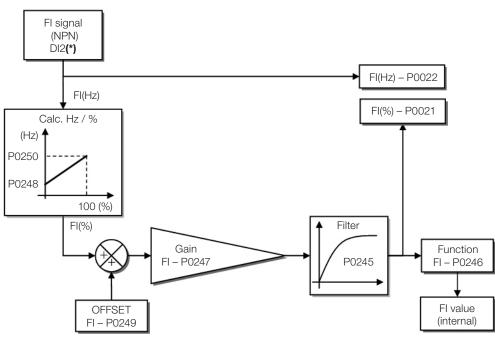

(\*) Control terminal available in the plug-in module.

Figure 15.4: Block diagram of frequency input – FI (DI2)

Digital input DI2 is pre-defined for frequency input with operating capacity in a wide band from 10 to 20.000 Hz.

The frequency input filter is the same as the one used for input Al3, that is, parameter P0245.

### P0021 – Value of Frequency Input FI in %

| Adjustable<br>Range: | -100.0 to 100.0 % | Factory<br>Setting: |
|----------------------|-------------------|---------------------|
| Properties:          | ro                |                     |
| Access Groups        | READ, I/O         |                     |
| via HMI:             |                   |                     |

#### **Description:**

This read-only parameter indicates the value of the frequency input in percentage of full scale.

The indicated values are those obtained after the offset action and multiplication by the gain. Check the description of parameters P0247 to P0250.

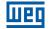

### P0022 – Value of Frequency Input FI in Hz

| Adjustable<br>Range:      | 0 to 20000 Hz | Factory<br>Setting: |  |
|---------------------------|---------------|---------------------|--|
| Properties:               | ro            |                     |  |
| Access Groups<br>via HMI: | READ, I/O     |                     |  |

### **Description:**

Value in hertz of the frequency input FI.

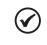

### NOTE!

The operation of parameters P0021 and P0022, as well as of the frequency input, depends on the activation of P0246.

| P0246 – Frequency Input FI |                                                   |                     |   |  |  |
|----------------------------|---------------------------------------------------|---------------------|---|--|--|
|                            |                                                   |                     |   |  |  |
| Adjustable<br>Range:       | 0 = Inactive<br>1 = Active<br>2 = DI2 Count Pulse | Factory<br>Setting: | 0 |  |  |
| Properties:                |                                                   |                     |   |  |  |
| Access Groups<br>via HMI:  | Ι/Ο                                               |                     |   |  |  |

#### **Description:**

15

When in "1" this parameter activates the frequency input, making the digital input DI2 function in P0264 be ignored, as well as the value of Bit "1" of P0012 is maintained in "0". On the other hand, when in "0" the frequency input is inactive keeping parameters P0021 and P0022 in zero.

When in "2", the counting pulses from digital input 2 is available in a marker for Softplc's internal use, and the parameters P0021 and P0022 are kept at zero. The maximum frequency allowed in this option is 250Hz.

| P0247 – Inpu         | it Gain in Frequency Fl  |                     |       |
|----------------------|--------------------------|---------------------|-------|
| Adjustable<br>Range: | 0.000 to 9.999           | Factory<br>Setting: | 1.000 |
| P0248 – Min          | imum Frequency Input F   | 71                  |       |
| Adjustable<br>Range: | 10 to 20000 Hz           | Factory<br>Setting: | 10 Hz |
| P0249 – Inpu         | ut Offset in Frequency F |                     |       |
| Adjustable<br>Range: | -100.0 to 100.0 %        | Factory<br>Setting: | 0.0 % |

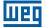

#### P0250 – Maximum Frequency Input FI

| Adjustable<br>Range:      | 10 to 20000 Hz | Factory<br>Setting: | 10000 Hz |
|---------------------------|----------------|---------------------|----------|
| <b>Properties:</b>        |                |                     |          |
| Access Groups<br>via HMI: | I/O            |                     |          |

#### **Description:**

Those parameters define the behavior of the frequency input according to the equation:

$$FI = \left( \left( \frac{FI(Hz) - P0248}{P0250 - P0248} \right)_{0}^{1} \times (100 \%) + P0249 \right) \times P0247$$

Parameters P0248 and P0250 determine the operation range of the frequency input(FI), while parameters P0249 and P0247 determine the offset and gain, respectively. For example, FI = 5000 Hz, P0248 = 10 Hz, P0250 = 10000 Hz, P0249 = -70.0 % and P0247 = 1.000, thus:

$$\mathsf{FI} = \left( \left( \frac{5000 - 10}{10000 - 10} \right)_0^1 \times (100 \ \%) - 70 \ \% \right) \times 1.000 = 20.05 \ \%$$

The value FI = -20.05 % means that the motor will spin in the opposite direction with a reference in module equal to 20.0 % of P0134.

When P0246 = 1, the digital input DI2 is pre-defined for frequency input, regardless the value of P0264, with operating capacity in the band from 10 to 20.000 Hz in 10 Vpp.

The time constant of the digital filter for the frequency input is shared with the analog input AI3 through parameter P0245.

### **15.4 FREQUENCY OUTPUT**

Like the frequency input is implemented in the digital input DI2, the frequency output is fixed to the transistor digital output DO2.

The configuration and resources available in the frequency output are basically the same as those of analog outputs, as shown in Figure 15.5 on page 15-11.

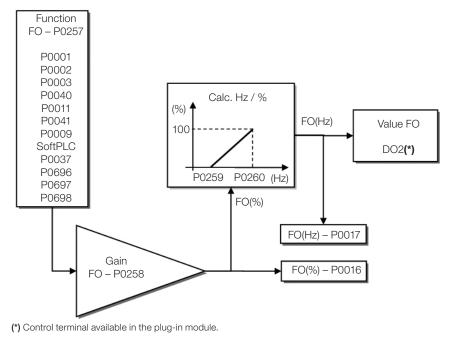

Figure 15.5: Block diagram of the output in frequency FO (DO2)

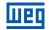

### P0016 – Frequency Output Value FO in %

| Adjustable<br>Range:   | 0.0 to 100.0 % | Factory<br>Setting: |
|------------------------|----------------|---------------------|
| <b>Properties:</b>     | ro             |                     |
| Access Groups via HMI: | READ, I/O      |                     |

### **Description:**

The percentage value of the output frequency FO. This value is given in relation to the range defined by P0259 and P0260.

# P0017 – Frequency Output Value FO in Hz

| Adjustable<br>Range:   | 0 to 20000 Hz | Factory<br>Setting: |
|------------------------|---------------|---------------------|
| Properties:            | ro            |                     |
| Access Groups via HMI: | READ, I/O     |                     |

#### **Description:**

The value in hertz of the output frequency FO.

# P0257 – Frequency Output Function FO

| Adjustable<br>Range: | 0 = Speed Reference<br>1 = Not Used<br>2 = Real Speed<br>3 and 4 = Not Used<br>5 = Output Current<br>6 = Process Variable<br>7 = Active Current<br>8 = Not Used<br>9 = PID Setpoint<br>10 = Not Used<br>11 = Motor Torque<br>12 = SoftPLC<br>13 and 14 = Not Used<br>15 = Disable FO<br>16 = Motor Ixt<br>17 = Not Used<br>18 = Value of P0696<br>19 = Value of P0697<br>20 = Value of P0698<br>21 = Function 1 of Application<br>22 = Function 2 of Application<br>23 = Function 3 of Application<br>24 = Function 4 of Application<br>25 = Function 5 of Application<br>26 = Function 7 of Application<br>27 = Function 7 of Application<br>28 = Function 8 of Application | Factory<br>Setting: | 15 |
|----------------------|----------------------------------------------------------------------------------------------------|---------------------|----|
| Properties:          |                                                                                                    |                     |    |
| Access Groups        | I/O                                                                                                    |                     |    |
| via HMI:             |                                                                                                    |                     |    |

#### **Description:**

This parameter sets the frequency output function similarly to the setting of the analog outputs, like function and scale present in Table 15.5 on page 15-13.

The transistor digital output DO2 function is defined by P0276 when the frequency output function is inactive, that is, P0257 = 15. However, any other option of P0257 and the digital output DO2 becomes the frequency output ignoring the digital output function set in P0276.

| Function | Description                                       | Full Scale |
|----------|---------------------------------------------------|------------|
| 0        | Speed reference in the ramp input (P0001)         | P0134      |
| 2        | Real speed in the inverter output (P0002)         | P0134      |
| 5        | Total output current in RMS                       | 2xP0295    |
| 6        | PID process variable                              | P0528      |
| 7        | Active current                                    | 2xP0295    |
| 9        | PID Setpoint                                      | P0528      |
| 11       | Motor torque in relation to rated torque          | 200.0 %    |
| 12       | SoftPLC scale for frequency output                | 32767      |
| 15       | Inactive frequency output - DO2 is digital output | -          |
| 16       | Motor overload Ixt (P0037)                        | 100 %      |
| 18       | Value of P0696 for analog output AOx              | 32767      |
| 19       | Value of P0697 for analog output AOx              | 32767      |
| 20       | Value of P0698 for analog output AOx              | 32767      |
| 21 to 28 | Defined value SoftPLC application on WPS/WLP      | 32767      |

Table 15.5: Full scale of frequency output

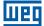

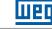

### P0258 – Frequency Output Gain FO

Adjustable 0.000 to 9.999 Range:

### P0259 – Minimum Frequency Output FO

Adjustable Range: 10 to 20000 Hz

Factory

Setting:

Factory

Setting:

1.000

10 Hz

### P0260 – Maximum Frequency Output FO

| Adjustable<br>Range: | 10 to 20000 Hz | Factory<br>Setting: | 10000 Hz |
|----------------------|----------------|---------------------|----------|
| <b>Properties:</b>   |                |                     |          |
| Access Groups        | I/O            |                     |          |
| via HMI:             |                |                     |          |

#### **Description:**

Gain, minimum and maximum values for frequency output FO.

### **15.5 DIGITAL INPUTS**

In order to use the digital inputs, the CFW500 features up to eight ports, depending on the plug-in module connected to the product. Check Table 15.1 on page 15-1.

Below are described the parameters for digital inputs.

### P0271 – Digital Input Signal

| Adjustable<br>Range:      | 0 = (DI1DI8) NPN<br>1 = (DI1) - PNP<br>2 = (DI1DI2) - PNP<br>3 = (DI1DI3) - PNP<br>4 = (DI1DI4) - PNP<br>5 = (DI1DI5) - PNP<br>6 = (DI1DI6) - PNP<br>7 = (DI1DI7) - PNP<br>8 = (DI1DI8) - PNP | Factor<br>Setting | - |
|---------------------------|----------------------------------------------------------------------------------------------------|-------------------|---|
| Properties:               | cfg                                                                                                    |                   |   |
| Access Groups<br>via HMI: | Ι/Ο                                                                                                    |                   |   |

#### **Description:**

15

It configures the default for the digital input signal, that is, NPN and the digital input is activated with 0 V, PNP and the digital input is activated with +24 V.

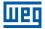

### P0012 – Status of Digital Inputs DI8 to DI1

| Adjustable<br>Range:      | Bit $0 = DI1$<br>Bit $1 = DI2$<br>Bit $2 = DI3$<br>Bit $3 = DI4$<br>Bit $4 = DI5$<br>Bit $5 = DI6$<br>Bit $6 = DI7$<br>Bit $7 = DI8$ | Factory<br>Setting: |
|---------------------------|----------------------------------------------------------------------------------------------------|---------------------|
| Properties:               | ro                                                                                                    |                     |
| Access Groups<br>via HMI: | READ, I/O                                                                                                    |                     |

#### **Description:**

Using this parameter, it is possible to view the status of the product digital inputs, according to the plug-in module connected. Refer to parameter P0027 in Section 6.1 INVERTER DATA on page 6-1.

The P0012 value is indicated in hexadecimal, where each bit of the number indicates the status of a digital input, that is, if  $Bit_0$  is "0", DI1 is inactive; if  $Bit_0$  is "1", DI1 is active, and so on, up to DI8. Besides, the determination of DIx active or inactive takes into account the signal type in the DIx defined by P0271.

The activation of DIx depends on the signal in the digital input and on P0271, as per Table 15.6 on page 15-15, which lists parameters P0271, threshold voltage for activation " $V_{TH}$ ", threshold voltage for deactivation " $V_{TL}$ " and status indication of DIx in parameter P0012.

| Table 15.6: Values of POUTZ for X from T to 8 |                 |                                |  |
|-----------------------------------------------|-----------------|--------------------------------|--|
| Setting in P0271 Threshold Voltage in DIx     |                 | P0012                          |  |
|                                               | $V_{TL} > 9 V$  | $\operatorname{Bit}_{x-1} = 0$ |  |
| DIx = NPN                                     | $V_{TH} < 5 V$  | Bit <sub>x-1</sub> = 1         |  |
|                                               | $V_{TL} < 17 V$ | $Bit_{x-1} = 0$                |  |
| DIx = PNP                                     | $V_{TH} > 20 V$ | Bit <sub>x-1</sub> = 1         |  |

#### Table 15.6: Values of P0012 for x from 1 to 8

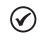

#### NOTE!

Parameter P0012 requires the user to know the conversion between binary and hexadecimal numerical system.

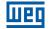

P0263 – Function of Digital Input DI1

P0264 – Function of Digital Input DI2

P0265 – Function of Digital Input DI3

P0266 – Function of Digital Input DI4

P0267 – Function of Digital Input DI5

P0268 – Function of Digital Input DI6

P0269 – Function of Digital Input DI7

### **P0270 – Function of Digital Input DI8**

| Adjustable<br>Range:      | 0 to 53 | Factory<br>Setting: | $\begin{array}{l} P0263 = 1 \\ P0264 = 8 \\ P0265 = 20 \\ P0266 = 10 \\ P0267 = 0 \\ P0268 = 0 \\ P0269 = 0 \\ P0270 = 0 \end{array}$ |
|---------------------------|---------|---------------------|----------------------------------------------------------------------------------------------------|
| Properties:               | cfg     |                     |                                                                                                    |
| Access Groups<br>via HMI: | 1/0     |                     |                                                                                                    |

#### **Description:**

These parameters allow configuring the digital input function, according to the adjustable range listed in Table 15.7 on page 15-17.

| Value     | Description                                                         | Dependence                                                                           |
|-----------|---------------------------------------------------------------------|--------------------------------------------------------------------------------------|
| 0         | Not Used                                                            | -                                                                                    |
| 1         | Run/Stop command                                                    | P0224 = 1 or P0227 = 1                                                               |
| 2         | General Enable command                                              | P0224 = 1  or  P0227 = 1                                                             |
| 3         | Quick Stop command                                                  | P0224 = 1  or  P0227 = 1                                                             |
| 4         | Forward Run command                                                 | (P0224 = 1  and  P0223 = 4)  or                                                      |
| -         |                                                                     | (P0227 = 1  and  P0226 = 4)                                                          |
| 5         | Reverse Run command                                                 | P0224 = 1 or P0227 = 1                                                               |
| 6         | Three Wires Start command                                           | P0224 = 1  or  P0227 = 1                                                             |
| 7         | Three Wires Stop command                                            | P0224 = 1  or  P0227 = 1                                                             |
| 8         | Clockwise Rotation Direction                                        | P0223 = 4  or  P0226 = 4                                                             |
| 9         | Local/Remote selection                                              | P0220 = 4                                                                            |
| 10        | JOG command                                                         | P0220 = 4<br>P0225 = 2 or P0228 = 2                                                  |
| -         |                                                                     |                                                                                      |
| 11        | Electronic Potentiometer: Accelerate E.P.                           | P0221 = 7 or P0222 = 7                                                               |
| 12        | Electronic Potentiometer: Decelerate E.P                            | P0221 = 7 or P0222 = 7                                                               |
| 13        | Multispeed reference                                                | P0221 = 8 or P0222 = 8                                                               |
| 14        | 2 <sup>nd</sup> Ramp selection                                      | P0105 = 2                                                                            |
| 15 to 17  | Not Used                                                            | -                                                                                    |
| 18        | No External Alarm                                                   | -                                                                                    |
| 19        | No External Fault                                                   | -                                                                                    |
| 20        | Fault Reset                                                         | Active fault                                                                         |
| 21        | Use of SoftPLC                                                      | SoftPLC user prog.                                                                   |
| 22        | PID Manual/Automatic                                                | P0203 = 1 or 2                                                                       |
| 23        | Not Used                                                            | -                                                                                    |
| 24        | Disable Flying Start                                                | P0320 = 1 or 3                                                                       |
| 25        | DC Link Regulation                                                  | -                                                                                    |
| 26        | Lock Programming                                                    | -                                                                                    |
| 27        | Load User 1                                                         | Inverter disabled                                                                    |
| 28        | Load User 2                                                         | Inverter disabled                                                                    |
| 29        | PTC - motor thermal sensor                                          | _                                                                                    |
| 30 and 31 | Not Used                                                            | -                                                                                    |
| 32        | Multispeed reference with 2 <sup>nd</sup> Ramp                      | P0221 = 8 or P0222 = 8 and P0105 = 2                                                 |
| 33        | Electronic Potentiometer: Accelerate E.P. with 2 <sup>nd</sup> Ramp | P0221 = 7  or  P0222 = 7  and  P0105 = 2                                             |
| 34        | Electronic Potentiometer: Decelerate E.P. with 2 <sup>nd</sup> Ramp | P0221 = 7  or  P0222 = 7  and  P0105 = 2                                             |
|           |                                                                     | P0221 = 7  of  P0222 = 7  and  P0103 = 2<br>P0224 = 1  or  P0227 = 1  and  P0105 = 2 |
| 35        | Forward Run command with 2 <sup>nd</sup> Ramp                       |                                                                                      |
| 36        | Reverse Run command with 2 <sup>nd</sup> Ramp                       | P0224 = 1 or P0227 = 1 and P0105 = 2                                                 |
| 37        | Accelerate E.P. /Turn ON                                            | P0224 = 1 or P0227 = 1<br>P0221 = 7 or P0222 = 7                                     |
|           |                                                                     |                                                                                      |
| 38        | Decelerate E.P. /Turn OFF                                           | P0224 = 1 or P0227 = 1<br>P0221 = 7 or P0222 = 7                                     |
| 39        | Function 1 Application                                              |                                                                                      |
| 40        | Function 2 Application                                              |                                                                                      |
| 40        | Function 3 Application                                              |                                                                                      |
|           | Function 4 Application                                              | -                                                                                    |
| 42        |                                                                     | -                                                                                    |
| 43        | Function 5 Application                                              | -                                                                                    |
| 44        | Function 6 Application                                              | -                                                                                    |
| 45        | Function 7 Application                                              | -                                                                                    |
| 46        | Function 8 Application                                              | -                                                                                    |
| 47        | Internal PID Automatic/Manual operation                             | P1003 and see Section 21.1 RESIDENT<br>APPLICATION - RAPP on page 21-3               |
| 48        | External PID Automatic/Manual operation                             | P1003 and see Section 21.1 RESIDENT<br>APPLICATION - RAPP on page 21-3               |
| 49        | Not Used                                                            | -                                                                                    |
| 50        | Enable Fire Mode                                                    | See Section 14.7 FIRE MODE on page 14-15                                             |
| 51        | Run/Stop with power-on Lock                                         | -                                                                                    |
| 52        | Forward Run with power-on Lock                                      | -                                                                                    |
| 53        | Reverse Run with power on Lock                                      | -                                                                                    |
| 00        |                                                                     |                                                                                      |

#### Table 15.7: Digital input functions

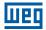

#### a) RUN/STOP

It enables or disables the motor rotation through the acceleration and deceleration ramp.

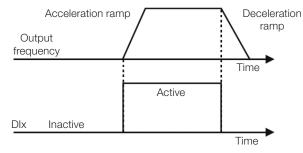

Figure 15.6: Example of the Run/Stop function

#### b) GENERAL ENABLE

It enables the motor rotation through the acceleration ramp and disables it by cutting off the pulses immediately; the motor stops by inertia.

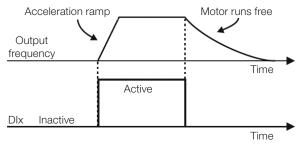

Figure 15.7: Example of the General Enable function

#### c) QUICK STOP

When inactive, it disables the inverter by the 3<sup>rd</sup> Ramp by P0106.

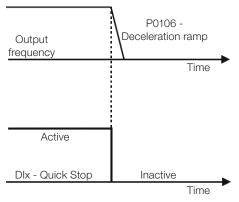

Figure 15.8: Example of the Quick Stop function

#### d) FORWARD RUN/REVERSE RUN

This command is the combination of Run/Stop with Direction of Rotation.

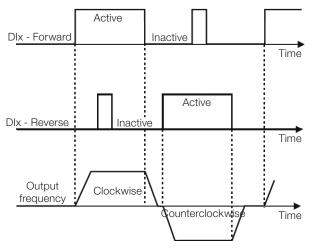

Figure 15.9: Example of the Forward Run/Reverse Run function

#### e) THREE-WIRE START / STOP

This function tries to reproduce the activation of a three-wire direct start with retention contact, where a pulse in the DIx-Start enables the motor spin while the DIx-Stop is active.

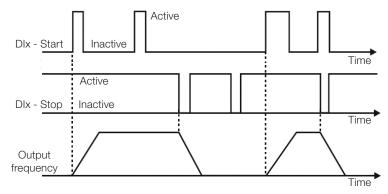

Figure 15.10: Example of the three-wire Start / Stop function

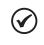

#### NOTE!

All the digital inputs set for General Enable, Quick Stop, Forward Run/Reverse Run and Start/ Stop must be in the **"Active"** state so that the inverter is able to enable the motor spin.

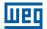

#### f) DIRECTION OF ROTATION

If the DIx is Inactive, the Direction of Rotation is clockwise; otherwise, the Direction of Rotation will be counterclockwise.

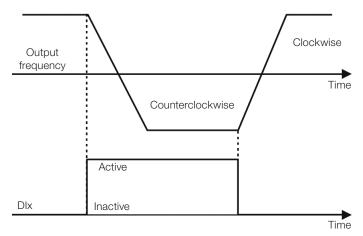

Figure 15.11: Example of the Direction of Rotation function

#### g) LOCAL / REMOTE

If DIx is inactive, the Local command is selected; otherwise, the Remote command is selected.

#### h) JOG

The JOG command is the combination of the Run / Stop command with a speed reference via parameter P0122.

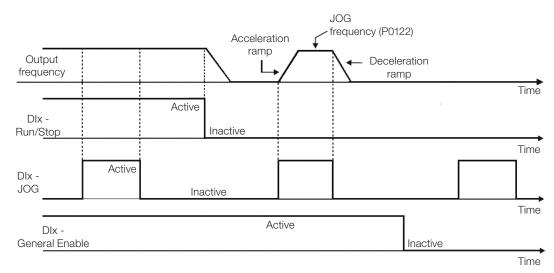

Figure 15.12: Example of the JOG function

i) ELECTRONIC POTENTIOMETER (E.P.)

The E.P. function enables the setting of the speed via digital inputs programmed for Accelerate E.P. and Decelerate E.P. The basic principle of this function is similar to the sound volume and intensity control in electronic appliances.

The operation of the E.P. function is also affected by the behavior of parameter P0120, that is, if P0120 = 0, the E.P. reference initial value will be P0133; if P0120 = 1, the initial value will be the last reference value before the disabling of the inverter, and if P0120 = 2, the initial value will be the reference via P0121 keys.

Besides, the E.P. reference can be reset by activating both Accelerate E.P. and Decelerate E.P. inputs when the inverter is disabled.

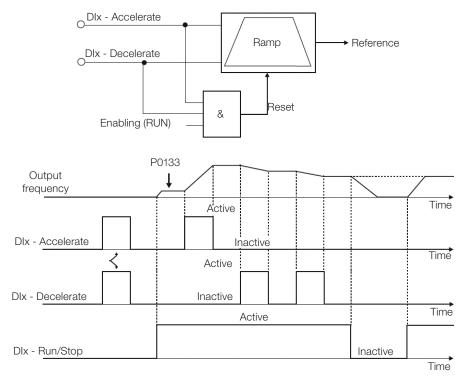

Figure 15.13: Example of the Electronic Potentiometer (E.P.) function

#### j) MULTISPEED

The Multispeed reference, as described in Item 7.2.3 Speed Reference Parameters on page 7-11, allows selecting one among eight reference levels pre-defined in parameters P0124 to P0131 by the combination of up to three digital inputs. For further details, refer to Chapter 7 LOGICAL COMMAND AND SPEED REFERENCE on page 7-1.

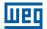

#### k) 2<sup>nd</sup> RAMP

If DIx is inactive, the inverter uses the default ramp by P0100 and P0101; otherwise, it will use the 2<sup>nd</sup> Ramp by P0102 and P0103.

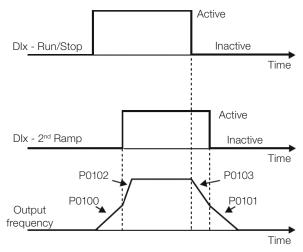

Figure 15.14: Example of the 2<sup>nd</sup> Ramp function

I) NO EXTERNAL ALARM

If DIx is inactive, the inverter will activate the external alarm A0090.

m) NO EXTERNAL FAULT

If DIx is inactive, the inverter will activate the external fault F0091. In this case, the PWM pulses are disabled immediately.

n) FAULT RESET

Once the inverter is in the fault status and the fault origin condition is no longer active, the fault status will be reset in the transition of the DIx programmed for this function.

o) USE OF SoftPLC

Only the digital input status DIx in P0012 is used for the SoftPLC functions.

p) MAN/AUTO PID

15

It allows selecting the inverter speed reference when the PID function is active (P0203 = 1, 2 or 3) between the reference defined by P0221/P0222 (Manual mode - DIx Inactive) and the reference defined by the PID controller output (Automatic mode - DIx Active). For further details, refer to Chapter 16 PID CONTROLLER on page 16-1.

#### q) DISABLE FLYING START

It allows the Dlx, when active, to disable the action of the Flying Start function preset in parameter P0320 = 1 or 2. When the Dlx is inactive, the Flying Start function operates normally again. Refer to Section 14.3 FLYING START / RIDE-THROUGH or VVW on page 14-5.

r) LOCK PROG

When the DIx input is active, parameters cannot be changed, no matter the values set in P0000 and P0200. When the DIx input is Inactive, the modification of parameters will depend on the values set in P0000 and P0200.

#### s) LOAD USER

This function allows selecting the user 1 memory, process similar to P0204 = 7, with the difference that the user is loaded from a transition in the DIx programmed for this function.

#### t) LOAD USER

This function allows selecting the user 2 memory, process similar to P0204 = 8, with the difference that the user is loaded from a transition in the DIx programmed for this function.

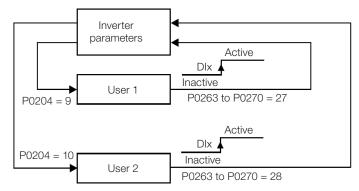

Figure 15.15: Block diagram of the functions user 1 and user 2

#### u) PTC

 $\checkmark$ 

The DIx digital inputs can read the resistance of a triple thermistor according to resistance values specified in the DIN 44081 and 44082 standards, as well as IEC 34-11-2. To do so, just connect the triple thermistor between the DIx input and the GND (0 V), besides programming the referred DIx for PTC (29).

The PTC thermistor can be used in any DIx, except in the DI2, which has a different input circuit for frequency input. Therefore, if the DI2 input is programmed for PTC (P0264 = 29), the inverter goes into the config (CONF) status.

# NOTE!

The PTC input via DIx digital input does not detect short-circuits in the thermistor, but this resource is available via analog input. Refer to Section 18.3 MOTOR OVERTEMPERATURE PROTECTION (F0078) on page 18-6.

#### v) MULTISPEED, ELECTRONIC POTENTIOMETER, FORWARD RUN/REVERSE RUN WITH 2ND RAMP

It combines the Multispeed, E.P. and Forward Run/Reverse Run with 2<sup>nd</sup> Ramp primary functions in the same DIx digital input.

#### w) ACCELERATE E.P. - TURN ON / DECELERATE E.P. - TURN OFF

It consists of the Electronic Potentiometer function with capacity to enable the inverter by means of a pulse at the start, and a pulse for the stop when the output speed is minimum (P0133).

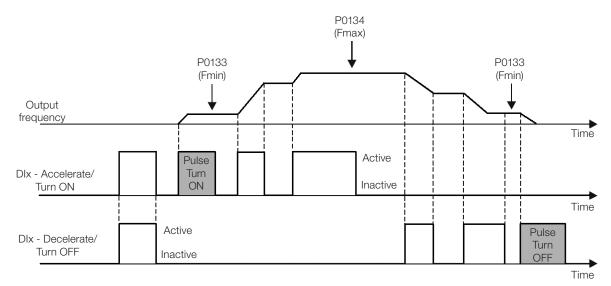

Figure 15.16: Example of the Accelerate Turn ON / Decelerate Turn OFF

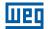

x) RUN/STOP, FORWARD AND REVERSE WITH LOCK AT POWER-UP

They have the same characteristics as the functionalities described in Items a) RUN/STOP on page 15-18 and d) FORWARD RUN/REVERSE RUN on page 15-19. The lock at power-up refers to the state of the DI during the drive power-up. If the inverter is powered up with the DIs already enabled, these commands will have no effect. To unlock, it is necessary to disable DIx and enable it again active with the rising edge. It is a lock for active command during power-up.

### **15.6 DIGITAL OUTPUTS**

The CFW500 can operate up to five digital outputs according to the selected interface plug-in module; refer to Table 15.1 on page 15-1.

The DO1 digital output is always relay, while DO2 is always transistor; the other outputs can be relay or transistor according to the plug-in module. On the other hand, the digital output parameter configuration makes no distinction in this aspect, as detailed description below. Besides, the transistor digital outputs are always NPN, that is, in open collector (sink).

### P0013 – Digital Output Status D05 to D01

| Adjustable<br>Range:      | Bit 0 = DO1<br>Bit 1 = DO2<br>Bit 2 = DO3<br>Bit 3 = DO4<br>Bit 4 = DO5 | Factory<br>Setting: |  |
|---------------------------|-------------------------------------------------------------------------|---------------------|--|
| Properties:               | ro                                                                      |                     |  |
| Access Groups<br>via HMI: | READ, I/O                                                               |                     |  |

#### **Description:**

By using this parameter, it is possible to view the CFW500 digital output status.

The value of P0013 is indicated in hexadecimal, where each bit indicates the status of a digital output, that is, if the  $Bit_0$  is "0", DO1 is inactive; if the  $Bit_0$  is "1", DO1 is active, and so on up to DO5. Therefore, DOx active (1) means closed transistor or relay, inactive (0) means open transistor or relay.

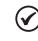

15

#### NOTE!

Parameter P0013 requires the user to know the conversion between binary and hexadecimal numerical system.

#### P0275 – DO1 Output Function

P0276 – DO2 Output Function

P0277 – DO3 Output Function

#### P0278 – DO4 Output Function

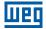

# P0279 – DO5 Output Function

| Adjustable<br>Range:      | 0 to 52 | - | P0275 = 13<br>P0276 = 2<br>P0277 = 0<br>P0278 = 0<br>P0279 = 0 |
|---------------------------|---------|---|----------------------------------------------------------------|
| Properties:               |         |   |                                                                |
| Access Groups<br>via HMI: | 1/0     |   |                                                                |

### **Description:**

These parameters define the DOx digital output function, as per Table 15.8 on page 15-25.

| Value     | Function               | Description                                                                                          |  |
|-----------|------------------------|----------------------------------------------------------------------------------------------------|--|
| 0         | Not Used               | Digital output inactive                                                                              |  |
| 1         | F* > Fx                | Active when the speed reference F* (P0001) is greater than Fx (P0288)                                |  |
| 2         | F > Fx                 | Active when output frequency F (P0002) is greater than Fx (P0288)                                    |  |
| 3         | F < Fx                 | Active when output frequency F (P0002) is smaller than Fx (P0288)                                    |  |
| 4         | F = F*                 | Active if the output frequency F (P0002) is equal to reference F* (P0001) (ramp end)                 |  |
| 5         | Not Used               | Digital output inactive                                                                              |  |
| 6         | ls > lx                | Active if the output current Is (P0003) > Ix (P0290)                                                 |  |
| 7         | s <  x                 | Active if the output current Is (P0003) < Ix (P0290)                                                 |  |
| 8         | Torque > Tx            | Active if the motor torque T (P0009) > Tx (P0293)                                                    |  |
| 9         | Torque < Tx            | Active if the motor torque T (P0009) < Tx (P0293)                                                    |  |
| 10        | Remote                 | Active if the command is the Remote condition (REM)                                                  |  |
| 11        | Run                    | Active if the motor is running (active output PWM pulses) RUN status                                 |  |
| 12        | Ready                  | Active if the inverter is ready for enabling                                                         |  |
| 13        | No Fault               | Active if the inverter has no fault                                                                  |  |
| 14        | No F0070               | Active if the inverter has no overcurrent fault (F0070)                                              |  |
| 15        | Not Used               | Digital output inactive                                                                              |  |
| 16        | No F0021/22            | Active if the inverter has no overvoltage or undervoltage fault (F0022 or F0021)                     |  |
| 17        | Not Used               | Digital output inactive                                                                              |  |
| 18        | No F0072               | Active if the inverter has no motor overload fault (F0072)                                           |  |
| 19        | 4-20 mA OK             | Active if Alx is set for 4 to 20 mA (P0233 and/or P0238 and/or P0243 equal to 1 or 3) and Alx < 2 mA |  |
| 20        | Value of P0695         | Status of the bits 0 to 4 of P0695 activate digital outputs DO1 to DO5, respectively                 |  |
| 21        | Clockwise              | Active if the inverter direction of rotation is clockwise                                            |  |
| 22        | Proc. V. > VPx         | Active if process variable (P0040) > VPx (P0533)                                                     |  |
| 23        | Proc. V. < VPx         | Active if process variable (P0040) < VPx (P0533)                                                     |  |
| 24        | Ride-Through           | Active if the inverter is executing the Ride-Through function                                        |  |
| 25        | Pre-Charge OK          | Active if the pre-charge relay of the DC Link capacitors was already activated                       |  |
| 26        | With Fault             | Active if the inverter has a fault                                                                   |  |
| 27        | Not Used               | Digital output inactive                                                                              |  |
| 28        | SoftPLC                | Activates DOx output according to the SoftPLC memory area. Read the SoftPLC user's manual            |  |
| 29 to 34  | Not Used               | Digital output inactive                                                                              |  |
| 35        | No Alarm               | Active when the inverter has no alarm                                                                |  |
| 36        | No Fault and Alarm     | Active when the inverter has no alarm and no fault                                                   |  |
| 37        | Function 1 Application |                                                                                                    |  |
| 38        | Function 2 Application |                                                                                                    |  |
| 39        | Function 3 Application |                                                                                                    |  |
| 40        | Function 4 Application |                                                                                                    |  |
| 41        | Function 5 Application |                                                                                                    |  |
| 42        | Function 6 Application |                                                                                                    |  |
| 43        | Function 7 Application |                                                                                                    |  |
| 44        | Function 8 Application |                                                                                                    |  |
| 45        | F/A Dry Pump           | Active if Fault/Alarm is on by Item 21.1.1 Dry Pump on page 21-4 function                            |  |
| 46        | F/A Broken Belt        | Active if Fault/Alarm is on by Item 21.1.2 Broken Belt on page 21-5 function                         |  |
| 47        | F/A Filter Man.        | Active if Fault/Alarm is on by Item 21.1.3 Filter Maintenance Alarm on page 21-7 function            |  |
| 48        | MP Sleep Mode          | Active when Item 21.1.5 PID Sleep Mode on page 21-15 function put drive to sleeping                  |  |
| 49 and 50 | Reserved               |                                                                                                    |  |
| 51        | Fire Mode              | Active when Fire Mode Section 14.7 FIRE MODE on page 14-15 function is enabled                       |  |
| 52        | Counterclockwise       | Active if the inverter direction of rotation is counterclockwise                                     |  |

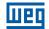

Factory 0.5 Hz

Setting:

#### P0287 – Fx Hysteresis

| Adjustable<br>Range: | 0.0 to 10.0 Hz |
|----------------------|----------------|
|                      |                |

#### P0288 – Fx Speed

| Adjustable<br>Range:      | 0.0 to 500.0 Hz | Factory<br>Setting: |  |
|---------------------------|-----------------|---------------------|--|
| Properties:               |                 |                     |  |
| Access Groups<br>via HMI: | I/O             |                     |  |

#### **Description:**

These parameters set the hysteresis and actuation level on the Fx output frequency signal and on the F\* ramp input of the relay digital outputs. In this way, the relay commutation levels are "P0288 + P0287" and "P0288 - P0287".

| P0290 – Ix Current        |                |                     |                      |
|---------------------------|----------------|---------------------|----------------------|
|                           |                |                     |                      |
| Adjustable<br>Range:      | 0.0 to 200.0 A | Factory<br>Setting: | 1.0xI <sub>nom</sub> |
| Properties:               |                |                     |                      |
| Access Groups<br>via HMI: | Ι/Ο            |                     |                      |

#### **Description:**

Current level to activate the relay output in the Is>Ix (6) and Is<Ix (7) functions. The actuation occurs on a hysteresis with upper level in P0290 and lower by: P0290 - 0.05xP0295, that is, the equivalent value is Amperes for 5 % of P0295 below P0290.

| P0293 – Tx Torque         |            |                     |       |  |
|---------------------------|------------|---------------------|-------|--|
|                           |            |                     |       |  |
| Adjustable<br>Range:      | 0 to 200 % | Factory<br>Setting: | 100 % |  |
| Properties:               |            |                     |       |  |
| Access Groups<br>via HMI: | Ι/Ο        |                     |       |  |

#### **Description:**

Torque percentage level to activate the relay output in the Torque > Tx (8) and Torque < Tx (9) functions. The actuation occurs on a hysteresis with upper level in P0293 and lower by: P0293 - 5 %. This percentage value is related to the motor rated torque matched to the inverter power.

# **16 PID CONTROLLER**

### **16.1 DESCRIPTIONS AND DEFINITIONS**

The CFW500 features the PID Controller function, which can be used to control a closed loop process. This function plays the role of a proportional, integral and differential controller which overrides the inverter regular speed control. Figure 16.1 on page 16-2 presents a scheme of the PID controller.

The process control is done by varying the motor speed, maintaining the process variable value (the one you wish to control) at the desired value, which is set in the reference input (setpoint).

Application examples:

- Flow or pressure control in a pipeline.
- Temperature of a furnace or oven.
- Chemical dosage in tanks.

The example below defines the terms used by the PID controller:

An electric pump in a water pumping system where the pressure must be controlled at the pump outlet pipe. A pressure transducer is installed on the pipe and provides an analog feedback signal to the CFW500 that is proportional to the water pressure. This signal is called process variable and can be viewed in parameter P0040. A setpoint is programmed on the CFW500 via HMI (P0525) or via speed references as per Section 7.2 SPEED REFERENCE on page 7-9. The setpoint is the value desired for the water pressure regardless the variations in demand of the system output.

 $\checkmark$ 

### NOTE!

When the setpoint is defined by a speed reference, the input unit in Hz is converted into the equivalent percentage value of P0134.

The CFW500 will compare the setpoint (SP) to the process variable (VP) and control the motor speed so as to try to nullify the error and keep the process variable equal to the setpoint. The setting of the gains P, I and D determine the behavior of the inverter to eliminate this error.

The input variable operating scale of the PID controller: process variable (P0040) and setpoint (P0041) are defined by P0528 and P0529. On the other hand, PID works internally with a percentage scale from 0.0 to 100.0 % according to P0525 and P0533. Refer to Figure 16.1 on page 16-2.

Both the setpoint (P0041) and the process variable (P0040) can be indicated via analog output AO1 or AO2, and it is necessary to set P0251 or P0254 in 9 or 6, respectively. The full scale given by P0528 corresponds to 10 V or 20 mA in the respective AOx output.

The PID or VP feedback can have as its source the analog inputs (P0203 = 1 for Al1 or P0203 = 2 for Al3) or the frequency input FI (P0203 = 3). In case the selected reference for the setpoint is the same input that is being used as PID feedback, the inverter will activate the Config Status. For further information, refer to Section 5.7 SITUATIONS FOR CONFIG STATUS on page 5-11.

Once the PID Controller is active (P0203) and in Automatic mode (DIx and Bit 14 of P0680), the CFW500 HMI, in the monitoring mode, will increment the value of P0525 in the main display by the keys  $\triangle$  and  $\heartsuit$ . This indication of P0525 will depend on the band and shape as per P0528 and P0529. On the other hand if in Manual mode, the HMI will increment the value of P0121 in Hz.

The Manual / Automatic command is done by one of the digital inputs DI1 to DI8, and the value 22 = Manual / Automatic PID must be set in one of the respective parameters (P0263 to P0270). In case more than a DIx is programmed for this function, the inverter will activate the Config Status (Section 5.7 SITUATIONS FOR CONFIG STATUS on page 5-11). In case no digital input is set, the PID controller will work only in the Automatic mode.

If the input programmed with the Manual / Automatic function is active, the PID will operate in the Automatic mode, but if it is inactive, the PID will operate in the Manual mode. In this last case, the PID controller is disconnected and the ramp input becomes the setpoint directly (bypass operation).

The digital outputs DO1 to DO5 can be set to activate logics of comparison to the process variable (VP), and the value 22 (=VP>VPx) or 23 (=VP<VPx) must be programmed in one of the respective parameters (P0275 to P0279).

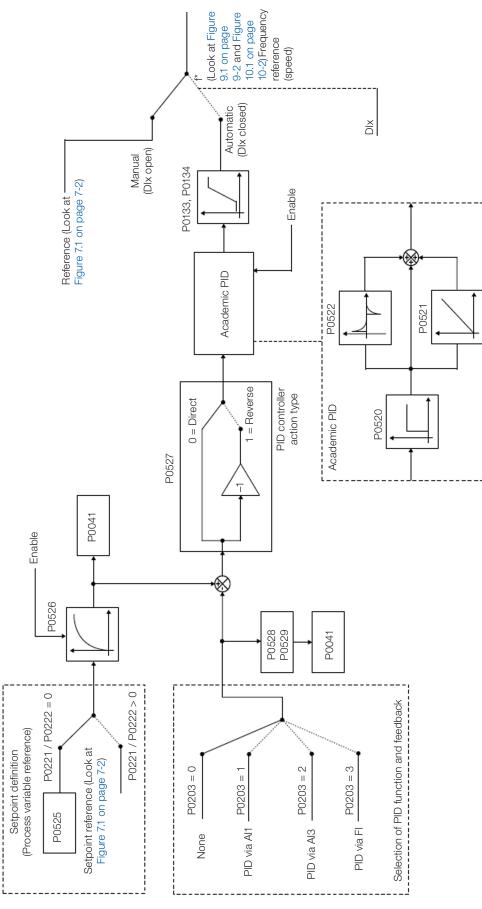

Figure 16.1: Block diagram of the PID controller

### 16.2 START-UP

Before describing in details the parameters related to this function, below we present the directions to perform the start-up of the PID controller.

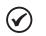

#### NOTE!

For the PID function to operate properly, it is essential to check if the inverter is configured properly to drive the motor at the desired speed. To do so, check the following settings:

- Torque boosts (P0136 and P0137) and slip compensation (P0138) if in the control mode V/f (P0202 = 0).
- If the self-tuning was executed if in the control mode VVW (P0202 = 5).
- Acceleration and deceleration ramps (P0100 to P0103) and current limitation (P0135).
- Normally, the scalar control defined in the factory default (P0204 = 5 or 6) and with P0100 = P0101 = 1.0 s meets the requirements of most applications related to the PID controller.

#### **Configuring the PID Controller**

#### 1. Enable PID:

For the operation of the PID Controller application, it is necessary to set the parameter P0203  $\neq$  0.

#### 2. Define the PID feedback:

The PID feedback (measurement of the process variable) is done via analog input Al1 (P0203 = 1), Al2 (P0203 = 2) or frequency input FI (P0203 = 3).

#### 3. Define the reading parameters of the HMI monitoring screen:

The monitoring mode of the CFW500 HMI can be configured to show the control variables of the PID controller in the numerical form. In the example below are shown the PID feedback or process variable, PID setpoint and motor speed.

Example:

- a. Main display parameter to show the process variable:
  - Program P0205 in 40, which corresponds to parameter P0040 (PID Process Variable).
  - Program P0209 in 10 (%).
  - Program P0210 in 1 (wxy.z) form of indication of PID variables).
- b. Secondary display parameter to show the PID setpoint:
  - Program P0206 in 41, which corresponds to parameter P0041 (PID Setpoint Variable).
- c. Bar parameter to show the motor speed:
  - Set P0207 to 2, which corresponds to parameter P0002 of the CFW500 inverter.
  - Program P0213 according to P0134 (if P0134 = 66.0 Hz, thus P0210 = 660).

#### 4. Set reference (setpoint):

The setpoint is defined similarly to the speed reference as per Section 7.2 SPEED REFERENCE on page 7-9, but instead of applying the value directly to the ramp input, it is applied to the PID input according to Figure 16.1 on page 16-2.

The PID operation internal scale is defined in percentage from 0.0 to 100.0 %, as well as the PID reference via keys in P0525 and via analog input. The other sources whose references are in another scale, such as the speed references like Multispeed and the 13-bit reference, are converted to this scale before the processing of the PID. The same occurs with parameters P0040 and P0041 which have their scale defined by P0528 and P0529.

#### 5. Define digital input for the Manual / Automatic command:

In order to execute the Manual / Automatic command in the PID controller, it is necessary to define which digital input will execute this command. In order to do so, program one of the parameters P0263 to P0270 in 22.

Suggestion: program P0265 in 22 for the digital input DI3 to execute the Manual / Automatic command.

### 6. Define the action type of the PID controller:

The control action must be direct (P0527 = 0) when it is necessary that the motor speed be increased to increment the process variable. Otherwise, select reverse (P0527 = 1).

Examples:

- a. Direct: Pump driven by the inverter filling the tank with the PID controlling its level. For the level (process variable) to increase, it is necessary that the flow increase, which is accomplished by increasing the speed of the motor.
- b. Reverse: Fan driven by inverter cooling a refrigeration tower with PID controlling its temperature. If an increase in temperature is desired (process variable), it is necessary to reduce the ventilation by reducing the motor speed.

#### 7. Adjust the PID feedback scale:

The transducer (sensor) to be used for the feedback of the process variable must have a full scale of at least 1.1 times the highest value you wish to control.

Example: if you wish to control a pressure in 20 bars, a sensor with full scale of at least 22 bars (1.1 x 20) must be chosen.

Once the sensor is defined, the type of signal to be read in the input must be selected (if current or voltage) and adjust the switch corresponding to the selection made.

In this sequence, we will assume that the sensor signal varies from 4 to 20 mA (configure P0233 = 1 and switch S1.1 = ON).

For the manipulated values to have physical meaning, the scale defined by P0528 and P0529 must be set according to the maximum reading value of the sensor in the same scale and unit. For example, for a pressure sensor from 0 to 4 bars, P0528 and P0529 can set the scale in 4.00 (400 and 2, respectively) or 4.000 (4000 and 3, respectively), for instance. Thus, the indications of setpoint (P0041) and VP (P0040) will comply with the application. Besides, the feedback gain and offset also affect the scale of the PID input variables when changed from the default and must be taken into account, but it is recommended to use the default values (unit gain and null offset).

Although P0528 and P0529 define a scale to indicate the variables of interest of the PID controller, the calculations are based on the scale of P0525 (0.0 to 100.0 %). Therefore, the threshold parameters of comparison of the relay output VPx (P0533) and wake up band (P0535) operate in percentage values of the sensor full scale, that is, 50.0 % are equivalent to 2.00 bars of pressure in the output.

#### 8. Speed limits:

Set P0133 and P0134 within the operating range desired for the excursion of the PID output between 0 and 100.0 %. Like in the analog inputs, the PID output signal band can be adjusted to those limits without dead zone by parameter P0230; refer to Section 15.1 ANALOG INPUTS on page 15-1.

#### **Putting into Operation**

The HMI monitoring mode simplifies the PID operation when the PID setpoint is defined via keys in P0525, because, as it occurs with P0121, P0525 is incremented while P0041 is shown on the main display when the keys  $\blacksquare$  and  $\blacksquare$  are pressed. In this way, in the monitoring mode, it is possible to increment both P0121 when PID in Manual, and P0525 when PID in Automatic.

#### 1. Manual operation (Manual/Automatic DIx inactive):

Keeping the DIx inactive (Manual), check the indication of the process variable on the HMI (P0040) based on an external measurement of the feedback signal (transducer) in Al1. Then, with the HMI in the monitoring mode, vary the speed reference in the keys  $\blacksquare$  and  $\heartsuit$  (P0121) until reaching the desired value of the process variable. Only then go to the Automatic mode.

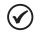

#### NOTE!

If the setpoint is defined by P0525, the inverter will automatically set P0525 to the instant value of P0040 when the mode is changed from Manual to Automatic (since P0536 = 1). In this case, the commutation from Manual to Automatic is smooth (there is no sudden speed variation).

#### 2. Automatic operation (Manual/Automatic DIx active):

With DIx active (Automatic) perform the dynamic setting of the PID controller, that is, of the proportional (P0520), integral (P0521) and differential (P0522) gains, checking if the regulation is being done correctly and the response is satisfactory. In order to do so, just compare the setpoint and the process variable and check if the values are close. Also check the motor dynamic response to the variations of the process variable.

It is important to point out that the setting of the PID gains is a step that requires some trial and error to reach the desired response time. If the system responds quickly and oscillates close to the setpoint, then the proportional gain is too high. If the system responds slowly and it takes a long time to reach the setpoint, the proportional gain is too low and must be increased. In case the process variable does not reach the required value (setpoint), then the integral gain must be adjusted.

As a summary of this sequence, below is presented a scheme of the connections to use the PID controller and also the setting of the parameters used in this example.

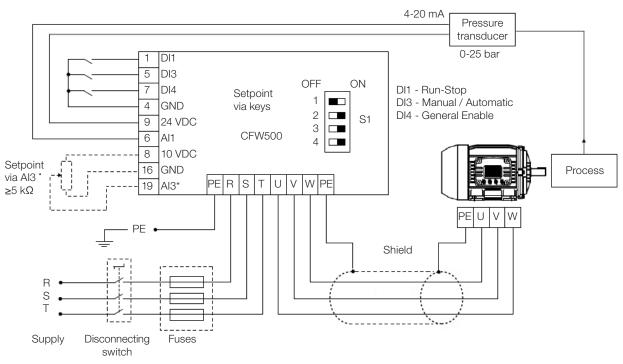

\* Setpoint via Al3 only available in IOS plug-in module

#### Figure 16.2: Example of application of the CFW500 PID controller

| Table 16.1: | Setting of parameters for the example presented |
|-------------|-------------------------------------------------|
|-------------|-------------------------------------------------|

| Parameter      | Description                                                |
|----------------|------------------------------------------------------------|
| P0203 = 1      | Enables the PID controller via Al1 input (feedback)        |
| P0205 = 40     | Main display parameter selection (Process Variable)        |
| P0206 = 40     | Secondary display parameter selection (PID Setpoint)       |
| P0207 = 2      | Bar parameter selection (Motor Speed)                      |
| P0208 = 660    | Reference scale factor                                     |
| P0209 = 0      | Reference engineering unit: none                           |
| P0213 = 660    | Bar full scale                                             |
| P0210 = 1      | Reference indication form: wxy.z                           |
| P0220 = 1      | Selection of LOC/REM source: operation in Remote condition |
| P0222 = 0      | Selection of REM reference: HMI                            |
| P0226 = 0      | Selection of remote direction of rotation: clockwise       |
| P0228 = 0      | Selection of remote JOG source: inactive                   |
| P0232 = 1.000  | All input gain                                             |
| P0233 = 1      | All input signal: 4 to 20 mA                               |
| P0234 = 0.00 % | All input offset                                           |
| P0235 = 0.15 s | All input filter                                           |
| P0230 = 1      | Dead zone (active)                                         |
| P0536 = 1      | P0525 automatic setting: active                            |
| P0227 = 1      | Selection of remote Run/Stop (DIx)                         |
| P0263 = 1      | DI1 input function: Run/Stop                               |
| P0265 = 22     | DI3 input function: PID Manual/Automatic                   |
| P0266 = 2      | DI4 input function: General Enable                         |
| P0527 = 0      | PID controller action: direct                              |
| P0528 = 250    | PID VP indication scale                                    |
| P0529 = 1      | PID VP indication form                                     |
| P0525 = 20.0   | PID setpoint                                               |
| P0536 = 1      | P0525 automatic setting: active                            |
| P0520 = 1.000  | PID proportional gain                                      |
| P0521 = 0.430  | PID integral gain                                          |
| P0522 = 0.000  | PID differential gain                                      |

### 16.3 SLEEP MODE WITH PID

The Sleep mode is a useful resource to save on energy when the PID controller is used. In many applications with PID controller, energy is wasted by keeping the motor spinning at the minimum speed when, for example, the pressure or the level of a tank keeps rising.

In order to enable the Sleep mode just program the frequency to sleep in parameter P0217 the following way: P0133<P0217≤P0134. Besides that, parameter P0218 defines the time interval in which the input conditions in the sleep mode, by P0217 and P0535, must remain stable. See the detailed description of P0535 below.

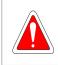

#### DANGER!

When in the Sleep mode, the motor can spin at any time considering the process conditions. If you wish to handle the motor or execute any kind of maintenance, power down the inverter.

For further information on the configuration of the Sleep state, refer to Section 14.2 SLEEP MODE on page 14-4.

### **16.4 MONITORING MODE SCREEN**

When the PID controller is used, the monitoring mode screen can be configured to show the main variables numerically with or without engineering units.

One example of HMI with this configuration can be observed in Figure 16.3 on page 16-7, where it is shown: the process variable, the setpoint, both without engineering unit (with reference at 25.0 bars) and the motor speed on the variable monitoring bar, according to the parameterization shown in Table 16.1 on page 16-6. For further information refer to Section 5.3 HMI on page 5-2.

On the screen of Figure 16.3 on page 16-7 is observed a setpoint of 20.0 bars on the secondary display, the process variable also at 20.0 bars on the main display and the output speed at 80 % on the bar.

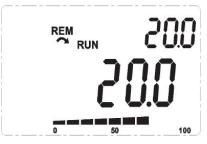

Figure 16.3: Example of HMI in the monitoring mode to use the PID controller

### **16.5 PID PARAMETER**

Below are described in details the parameters related to the PID controller.

### P0040 – PID Process Variable

| Adjustable<br>Range:   | 0.0 to 3000.0 | Factory<br>Setting: |
|------------------------|---------------|---------------------|
| <b>Properties:</b>     | ro            |                     |
| Access Groups via HMI: | READ          |                     |

#### **Description:**

Read only parameter which presents in format (wxy.z), defined by P0529 and without engineering unit, the value of the process variable or feedback of the PID controller according to the scale defined in P0528.

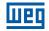

### P0041 – PID Setpoint Value

| Adjustable<br>Range:   | 0.0 to 3000.0 | Factory<br>Setting: |
|------------------------|---------------|---------------------|
| Properties:            | ro            |                     |
| Access Groups via HMI: | READ          |                     |

### **Description:**

Read only parameter which presents in format (wxy.z), defined by P0529 and without engineering unit, the value of the setpoint (reference) of the PID controller according to the scale defined in P0528.

### **P0203 – Special Function Selection**

| 0 = None<br>1 = PID via Al1<br>2 = PID via Al3<br>3 = PID via FI | Factory<br>Setting:                                  | 0                                                                           |
|------------------------------------------------------------------|------------------------------------------------------|-----------------------------------------------------------------------------|
| cfg                                                              |                                                      |                                                                             |
|                                                                  | 1 = PID via Al1<br>2 = PID via Al3<br>3 = PID via FI | 1 = PID via Al1       Setting:         2 = PID via Al3       3 = PID via FI |

#### Access Groups via HMI:

#### Description:

It enables the special function PID Controller, when set P0203  $\neq$  0. Besides, when you enable PID, you can select the feedback input (measurement of the process variable) of the controller. The PID feedback can be done via analog input (P0203 = 1 for Al1 or P0203 = 2 for Al3) or frequency input FI (P0203 = 3).

### P0520 – PID Proportional Gain

### P0521 – PID Integral Gain

### P0522 – PID Differential Gain

| Adjustable<br>Range:      | 0.000 to 9.999 | - | P0520 = 1.000<br>P0521 = 0.430<br>P0522 = 0.000 |
|---------------------------|----------------|---|-------------------------------------------------|
| Properties:               |                |   |                                                 |
| Access Groups<br>via HMI: |                |   |                                                 |

#### **Description:**

These parameters define the proportional, integral and differential gains of the function PID Controller and must be set according to the application which is being controlled.

Some examples of initial settings for some applications are presented in Table 16.2 on page 16-9.

| Table 16.2: Suggestion | for setting the PID | controller gains |
|------------------------|---------------------|------------------|
|------------------------|---------------------|------------------|

|                              | Gains                 |                    |                       |
|------------------------------|-----------------------|--------------------|-----------------------|
| Magnitude                    | Proportional<br>P0520 | Integral<br>P0521  | Differential<br>P0522 |
| Pressure in pneumatic system | 1.000                 | 0.430              | 0.000                 |
| Flow in pneumatic system     | 1.000                 | 0.370              | 0.000                 |
| Pressure in hydraulic system | 1.000                 | 0.430              | 0.000                 |
| Flow in hydraulic system     | 1.000                 | 0.370              | 0.000                 |
| Temperature                  | 2.000                 | 0.040              | 0.000                 |
| Level                        | 1.000                 | Read the next note | 0.000                 |

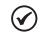

### NOTE!

In the case of the level control, the setting of the integral gain will depend on the time it takes the tank to go from the minimum acceptable level to the desired level in the following conditions:

- For direct action, the time must be measured with the maximum input flow and minimum output flow.
- For reverse action, the time must be measured with the minimum input flow and maximum output flow.

The formula to calculate the initial value of P0521 considering the system response time is presented below:

P0521 = 0.5 / t,

Where: t = time (in seconds).

### P0525 – PID Setpoint by HMI

| Adjustable<br>Range:      | 0.0 to 100.0 % | Factory<br>Setting: | 0.0 % |
|---------------------------|----------------|---------------------|-------|
| Properties:               |                |                     |       |
| Access Groups<br>via HMI: |                |                     |       |

#### **Description:**

This parameter allows setting the setpoint of the PID controller by the HMI keys, since P0221 = 0 or P0222 = 0 and if it is operating in the Automatic mode. The value of 100.0 % is equivalent to the full scale of the indication in P0040 and P0041 given by P0528.

In case the operation is in the Manual mode, the reference via HMI is set in parameter P0121.

The value of P0525 is kept in the last value set (backup) even when disabling or powering down the inverter when P0536 = 1 (Active).

#### P0526 – PID Setpoint Filter

Adjustable0 to 9999 msRange:0Properties:Access Groupsvia HMI:

#### **Description:**

This parameter sets the setpoint filter time constant of the PID controller. It is intended to attenuate sudden changes in the setpoint value of the PID.

(16

Factory

Setting:

50 ms

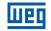

### P0527 – PID Action Type

| Adjustable<br>Range:      | 0 = Direct<br>1 = Reverse | Factory<br>Setting: | 0 |
|---------------------------|---------------------------|---------------------|---|
| Properties:               |                           |                     |   |
| Access Groups<br>via HMI: |                           |                     |   |

### **Description:**

The PID action type must be selected as "direct" when it is necessary that the motor speed be increased to make the process variable increment. Otherwise, select "Reverse".

| Table 16.3: Selection of the PID action            |           |             |  |  |
|----------------------------------------------------|-----------|-------------|--|--|
| Motor Speed (P0002) Process Variable (P0040) P0527 |           |             |  |  |
|                                                    | Increases | 0 (Direct)  |  |  |
| Increases                                          | Decreases | 1 (Reverse) |  |  |

This characteristic varies according to the process type, but direct feedback is more commonly used.

In temperature or level control processes, the setting of the kind of action will depend on the configuration. For example: in the level control, if the inverter acts on the motor that removes liquid from the tank, the action will be reverse, because when the level rises, the inverter will have to increase the motor speed to make it lower. In case the inverter acts on the motor that fills the tank, the action will be direct.

### P0528 – Process Variable Scale Factor

| Adjustable<br>Range:      | 10 to 30000 | Factory<br>Setting: | 1000 |
|---------------------------|-------------|---------------------|------|
| Properties:               |             |                     |      |
| Access Groups<br>via HMI: | HMI         |                     |      |

#### **Description:**

It defines how the PID feedback or process variable will be presented in P0040, as well as the PID Setpoint in P0041. Therefore, the PID feedback or process variable full scale which corresponds to 100.0 % in P0525, in the analog input (Al1 or Al3) or in the frequency input (FI) used as feedback of the PID controller is indicated in P0040 and P0041 in the scale defined by P0528 and P0529.

Example: the pressure transducer operates at 4-20 mA for a band of 0 to 25 bars; setting of parameter P0528 at 250 and P0529 at 1.

| P0529 – Process Variable Indication Form |                                                 |  |                       |
|------------------------------------------|-------------------------------------------------|--|-----------------------|
|                                          |                                                 |  |                       |
| Adjustable<br>Range:                     | 0 = wxyz<br>1 = wxy.z<br>2 = wx.yz<br>3 = w.xyz |  | Factory 1<br>Setting: |
| Properties:                              |                                                 |  |                       |
| Access Groups via HMI:                   | HMI                                             |  |                       |

### **Description:**

This parameter allows setting the form of indication of the PID process variable (P0040) and PID setpoint (P0041).

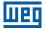

### P0533 – X Process Variable Value

| Adjustable<br>Range:      | 0.0 to 100.0 % | Factory<br>Setting: | 90.0 % |
|---------------------------|----------------|---------------------|--------|
| Properties:               |                |                     |        |
| Access Groups<br>via HMI: | I/O            |                     |        |

#### **Description:**

These parameters are used in the digital output functions (refer to Section 15.6 DIGITAL OUTPUTS on page 15-24) with the purpose of signaling/alarm. In order to do so, you must program the Digital Output function (P0275...P0279) at 22 = Process Variable > VPx, or at 23 = Process Variable < VPx.

| P0535 – Wake Up Band      |                |                     |       |  |
|---------------------------|----------------|---------------------|-------|--|
|                           |                |                     |       |  |
| Adjustable<br>Range:      | 0.0 to 100.0 % | Factory<br>Setting: | 0.0 % |  |
| Properties:               |                |                     |       |  |
| Access Groups<br>via HMI: | I/O            |                     |       |  |

#### **Description:**

It is the process variable error in relation to the PID setpoint to enter and exit the Sleep mode. The value of P0535 is expressed in % of the full scale (P0528) like the scale of P0525, that is:

 $Error = \frac{P0041 - P0040}{P0528} \cdot 100 \%$ 

The parameter P0535 ensures that, besides the conditions defined by P0217 and P0218, the PID controller error is in an acceptable range around the Setpoint so as to allow the inverter to go into the Sleep mode (disabling the motor), as shown by Figure 16.4 on page 16-11.

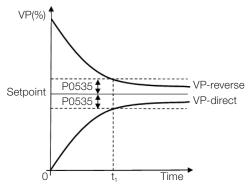

Figure 16.4: OK setpoint band defined by P0535

According to Figure 16.4 on page 16-11, the condition imposed by P0535 depends on the type of action of the PID: direct or reverse. Therefore, if the PID is direct (P0527 = 0) the error must be smaller than P0535 for the inverter to go into the Sleep mode (Setpoint ok). On the other hand, if the PID is reverse (P0527 = 1), the error must be bigger than -P0535 for the inverter to go into the Sleep mode.

Parameter P0535 acts together with parameters P0217 and P0218. According to Figure 16.4 on page 16-11, from "t<sub>1</sub>" the Sleep mode can occur in case the other conditions are met. For further information on the Sleep mode, refer to Section 14.2 SLEEP MODE on page 14-4.

16

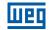

#### P0536 – P0525 Automatic Setting

| Adjustable<br>Range:      | 0 = Inactive<br>1 = Active | Factory<br>Setting: | 0 |
|---------------------------|----------------------------|---------------------|---|
| Properties:               | cfg                        |                     |   |
| Access Groups<br>via HMI: |                            |                     |   |

#### **Description:**

If the PID controller setpoint is via HMI (P0221/P0222 = 0) and P0536 = 1, when changing from Manual to Automatic, the value of the process variable (P0040) will be converted in % of P0528 and loaded in P0525. Thus, you prevent oscillations of the PID in the change from Manual to Automatic.

| Table 16.4: P0536 configuration |                                                   |  |
|---------------------------------|---------------------------------------------------|--|
| P0536                           | Function                                          |  |
| 0                               | Inactive (does not copy the P0040 value in P0525) |  |
| 1                               | Active (copies the P0040 value in P0525)          |  |

### **16.6 ACADEMIC PID**

The PID controller implemented in the CFW500 is academic type. Below are presented the equations that characterize the academic PID, which is the algorithm base of this function.

The transfer function in the frequency domain of the academic PID controller is:

y(s) = Kp x e(s) x [1 + 1 + sTd] sTi

Replacing the integrator by a sum and the derivative by the incremental quotient, you obtain the approximation for the discrete (recursive) transfer equation presented below:

y(k) = y(k-1) + Kp[(1 + Ki.Ta + Kd/Ta).e(k) - (Kd/Ta).e(k-1)]

Where:

```
y(k): present PID output, it may vary from 0.0 to 100.0 %.

y(k-1): PID previous output.

Kp (Proportional Gain): Kp = P0520.

Ki (Integral Gain): Ki = P0521 x 100 = [1/Ti x 100].

Kd (Differential Gain): Kd = P0522 x 100 = [Td x 100].

Ta = 0.05 sec (sampling period of the PID controller).

e(k): present error [SP*(k) – X(k)].

e(k-1): previous error [SP*(k-1) – X(k-1)].

SP*: setpoint (reference), it may vary from 0.0 to 100.0 %.

X: process variable (or feedback) read through one of the analog inputs, according to the selection of the selection of the analog inputs.
```

X: process variable (or feedback) read through one of the analog inputs, according to the selection of P0203, and it may vary from 0.0 to 100.0 %.

16

# **17 RHEOSTATIC BRAKING**

The braking torque that may be obtained by the application of frequency inverters, without rheostatic braking resistors, varies from 10 % to 35 % of the motor rated torque.

In order to obtain higher braking torques, resistors for rheostatic braking are used. In this case, the regenerated energy is dissipated in the resistor mounted outside the inverter.

This kind of braking is used in cases where short deceleration times are desired or when high-inertia loads are driven.

The Rheostatic Braking function can only be used if a braking resistor is connected to the inverter, and if the parameters related to it are properly set.

# P0153 – Rheostatic Braking Level

| Adjustable<br>Range:      | 339 to 1200 V | - | 375 V (P0296 = 0)<br>750 V (P0296 = 1)<br>750 V (P0296 = 2)<br>750 V (P0296 = 3)<br>750 V (P0296 = 4)<br>750 V (P0296 = 5)<br>950 V (P0296 = 6)<br>950 V (P0296 = 7) |
|---------------------------|---------------|---|----------------------------------------------------------------------------------------------------|
| Properties:               |               |   |                                                                                                    |
| Access Groups<br>via HMI: |               |   |                                                                                                    |

#### **Description:**

Parameter P0153 defines the voltage level to activate the braking IGBT, and it must be compatible with the power supply.

If P0153 is set close to the overvoltage actuation level (F0022), it may occur before the braking resistor can dissipate the motor regenerated energy. On the other hand, if the level is too lower than the overvoltage, the function limits the actuation at a maximum of 15 % of the overvoltage level.

Thus, it is ensured that the braking resistor will not actuate in the DC Link rated operating region; refer to Table 17.1 on page 17-1. Therefore, although P0153 has a wide setting band (339 to 1200 V), only the values defined by the actuation band in Table 17.1 on page 17-1 are effective, that is, values below the actuation band are internally limited in the execution of the function and values above naturally deactivate the function.

| Table 17.1. Theostatic braking actuation value |               |                         |                          |  |
|------------------------------------------------|---------------|-------------------------|--------------------------|--|
| Input Voltage                                  | Rated DC Link | P0153 Actuation<br>Band | P0153 Factory<br>Default |  |
| 200 to 240 Vac                                 | 339 Vdc       | 349 to 410 Vdc          | 375 Vdc                  |  |
| 380 to 480 Vac                                 | 678 Vdc       | 688 to 810 Vdc          | 750 Vdc                  |  |
| 500 to 600 Vac                                 | 846 Vdc       | 850 to 1000 Vdc         | 950 Vdc                  |  |

Table 17.1: Rheostatic Braking actuation value

Figure 17.1 on page 17-2 shows an example of typical Rheostatic Braking actuation, where it can be observed the hypothetical wave shapes of the voltage on the braking resistor and the voltage on the DC Link. Thus, when the braking IGBT connects the Link to the external resistor, the DC Link voltage drops below the value set by P0153, keeping the level below fault F0022.

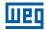

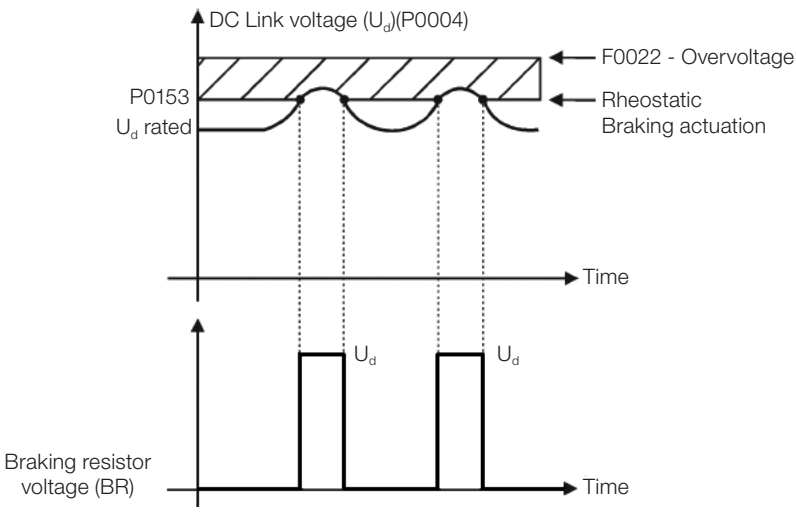

Figure 17.1: Rheostatic Braking actuation curve

Steps to enable the Rheostatic Braking:

- With the inverter powered down, connect the braking resistor (refer to the CFW500 user's manual, Item 3.2 Electrical Installation).
- Setting P0151 for the maximum value: 410 V (P0296 = 0), 810 V (P0296 = 1, 2, 3, or 4) or 1200 V (P0296 = 4, 5 or 7), according to the situation, in order to prevent the actuation of the DC Link voltage regulation before the Rheostatic Braking.

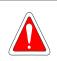

### DANGER!

Be sure the inverter is OFF and disconnected before handling the electric connections and read carefully the installation instructions of the CFW500 user's manual.

# **18 FAULTS AND ALARMS**

The problem detection structure in the inverter is based on the fault and alarm indication.

In case of fault, the locking the IGBTs and motor stop by inertia will occur.

The alarm works as a warning for the user of critical operating conditions and that may cause a fault if the situation is not corrected.

Refer to Chapter 6 Troubleshooting and Maintenance of the CFW500 user's manual and Chapter QUICK REFERENCE OF PARAMETERS, ALARMS, FAULTS AND CONFIGURATIONS on page 0-1 contained in this manual to obtain more information regarding the faults and alarms.

# 18.1 MOTOR OVERLOAD PROTECTION (F0072 AND A0046)

The motor overload protection is based on the use of curves that simulate the heating and cooling of the motor in cases of overload. The motor overload protection fault and alarm codes are F0072 and A0046 respectively.

The motor overload is given considering the reference value In x FS (motor rated current multiplied by the duty factor), which is the maximum value at which the overload protection must not actuate, because the motor can work continuously at that current value without damages.

However, for that protection to actuate properly, the winding-temperature supervision (which corresponds to the time of heating and cooling of the motor) is estimated.

This winding-temperature supervision is approximated by a function called lxt, which integrates the output current value from a level previously defined by P0156, P0157 and P0158. When the accumulated value reaches the limit, an alarm and/or fault are indicated.

In order to ensure greater protection in case of restart, this function keeps the value integrated by the function lxt in the inverter non-volatile memory. Thus, after the energizing, the function will use the lxt value saved in this memory to perform a new evaluation of overload.

# P0156 – Overload Current at Rated Speed

P0157 – Overload Current 50 % of Rated Speed

### P0158 – Overload Current 20 % of Rated Speed

Adjustable 0.0 to 400.0 A Range:

Factory P0156 =  $1.1 \times I_{nom}$ Setting: P0157 =  $1.0 \times I_{nom}$ P0158 =  $0.8 \times I_{nom}$ 

Properties: Access Groups via HMI:

#### **Description:**

These parameters define the motor overload current (lxt - F0072). The motor overload current is the current value (P0156, P0157 and P0158) based on which the inverter will understand that the motor is operating in overload.

For self-ventilated motors, the overload depends on the speed that is being applied to the motor. Therefore, for speeds below 20 % of the rated speed the overload current is P0158, while for speeds between 20 % and 50 % the overload current is P0157, and above 50 %, it is P0156.

The greater the difference between the motor current and the overload current (P0156, P0157 or P0158), the faster the actuation of fault F0072.

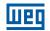

It is recommended that parameter P0156 (motor overload current at rated speed) be set at a value 10 % above the used motor rated current (P0401).

In order to deactivate the motor overload function just set parameters P0156 to P0158 to values equal to or above two times the inverter rated current P0295.

Figure 18.1 on page 18-3 shows the overload actuation time considering the normalized output current in relation to the overload current (P0156, P0157 or P0158), that is, for a constant output current with 150 % of overload, fault F0072 occurs in 60 seconds. On the other hand, for output current values below P0156, P0157 or P0158, according to the output frequency, fault F0072 does not occur. Whereas for values above 150 % of P0156, P0157 or P0158 the fault actuation time is below 60 s.

### P0349 – Level for Alarm Ixt

Adjustable<br/>Range:70 to 100 %Properties:cfgAccess Groups

Factory 85 % Setting:

Access Groups via HMI:

#### **Description:**

This parameter defines the level for alarm actuation of the motor overload protection (A0046 when P0037 > P0349). The parameter is expressed in percentage of the overload integrator limit value, where fault F0072 occurs. Therefore, by setting P0349 at 100 %, the overload alarm is inactive.

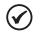

# NOTE!

This parameter also sets the actuation level for the IGBT overload protection alarm (A0047), which will trip when the IGBT overload level is above the value set in P0349.

# P0037 – Motor Overload Ixt

| Adjustable<br>Range:   | 0 to 100 % | Factory<br>Setting: |
|------------------------|------------|---------------------|
| Properties:            | ro         |                     |
| Access Groups via HMI: | READ       |                     |

#### **Description:**

This parameter indicates the present motor overload percentage or overload integrator level. When this parameter reaches the P0349 value the inverter will indicate the motor overload alarm (A0046). As soon as the value of the parameter is at 100 %, a motor overload fault (F0072) is raised.

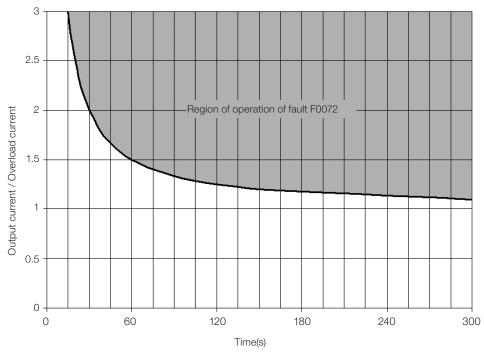

Figure 18.1: Actuation of the motor overload

# P0352 – Heatsink Fan Configuration

| Adjustable<br>Range:   | 0 = Always OFF<br>1 = Always ON<br>2 = Control 60 °C (140 °F)<br>3 = Control 70 °C (158 °F)<br>4 = Control 60 °C (140 °F) RUN<br>5 = Control 70 °C (158 °F) RUN<br>6 = Control RUN+60 s | Factory 4<br>Setting: |
|------------------------|----------------------------------------------------------------------------------------------------|-----------------------|
| Properties:            | cfg                                                                                                    |                       |
| Access Groups via HMI: |                                                                                                    |                       |

#### **Description:**

It sets the fan behavior for the power pack heatsink. The "Control 60 °C (140 °F)" option indicates that the fan will turn on when the power pack temperature (P0030) reaches 60 °C (140 °F), turning off as soon as the temperature drops below 10 °C (50 °F) of that value. The "Control 60 °C (140 °F) RUN" option will work the same way, but the fan will only turn on if the inverter is in the RUN state. Finally, if the "Control RUN+60 s" option is selected, the fan turns on together with the "RUN" state, regardless of the power module temperature, and it turns off sixty seconds after the RUN state has been turned off.

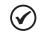

# NOTE!

This parameter should only be changed under the guidance of qualified WEG professionals, as that may cause overheating and serious damage to the inverter.

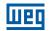

### P0357 – Power Supply Phase Loss Time

Adjustable Range: 0 to 60 s

**Factory** According to **Setting:** the Model

#### **Description:**

It sets the time to indicate power supply phase loss (F006). If P0357 = 0, the function is disabled.

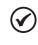

# NOTE!

The factory setting of this parameter for frames A and B is 0.

If the inverter has a single-phase power supply, it is necessary to set P0357 = 0 to disable fault F0006.

# 18.2 IGBTS OVERLOAD PROTECTION (F0048 AND A0047)

The CFW500 IGBTs overload protection uses the same motor protection format. However, the design was changed so that fault F0048 occurs in three seconds for 200 % of overload for heavy duty (HD) (P0298 = 1), in relation to the inverter rated current (P0295), as shown in Figure 18.2 on page 18-4. On the other hand, the IGBTs overload (F0048) has no actuation for levels below 150 % of the inverter rated current (P0295).

In normal duty (ND), fault F0048 occurs around 4 seconds for 150 % of overload, as shown in Figure 18.3 on page 18-5. Likewise, the fault will not occur for current values below 110 % of the inverter rated load.

Before the actuation of fault F0048, the inverter can indicate alarm A0047 when the IGBTs overload level is above the value programmed in P0349.

The IGBTs overload protection can be disabled through parameter P0343.

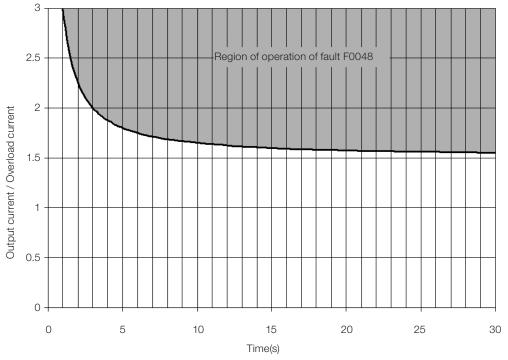

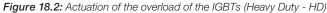

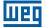

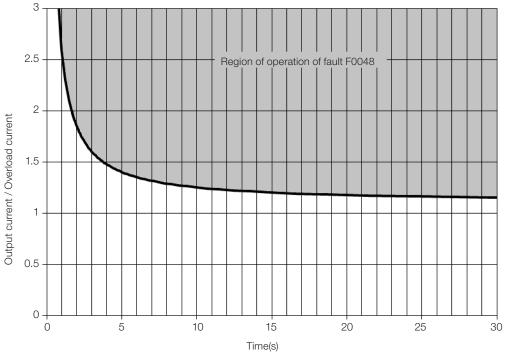

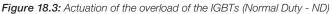

# P0343 – Mask for Faults and Alarms

| Adjustable<br>Range:      | Bit $0 = F0074$<br>Bit $1 = F0048$<br>Bit $2 = F0078$<br>Bit $3 = F0079$<br>Bit $4 = F0076$<br>Bit $5 = F0179$<br>Bit $6 = Reserved$<br>Bit $7 = F0700/A0700$<br>Bit 8 to $15 = Reserved$ | Factory<br>Setting: | 008Fh |
|---------------------------|----------------------------------------------------------------------------------------------------|---------------------|-------|
| Properties:               | cfg                                                                                                    |                     |       |
| Access Groups<br>via HMI: |                                                                                                    |                     |       |

#### **Description:**

Parameter P0343 allows deactivating some faults and alarms specific of the inverter. By means of a bit mask, a binary number is formed, where the "Bit" equivalent to "0" disables the respective fault or alarm. Note that the numeric representation of P0343 is hexadecimal.

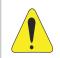

#### ATTENTION!

Disable the ground fault or overload protections may damage the inverter. Only do that under WEG technical directions.

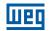

# **18.3 MOTOR OVERTEMPERATURE PROTECTION (F0078)**

This function protects the motor against overtemperature through indication of fault F0078.

The motor needs a temperature sensor of the triple PTC type. The reading of the sensor can be done in two different ways: through the analog input or through the digital input.

For the reading of the PTC via analog input, it is necessary to configure it for current input and select option "4 = PTC" in P0231 or P0236. Connect the PTC between source +10 Vdc and the analog input, as well as close the Alx configuration DIP-Switch in "mA".

The analog input reads the PTC resistance and compares it to the limits values for the fault. When those values are exceeded, fault F0078 is indicated, as shown in Table 18.1 on page 18-6.

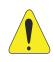

#### **ATTENTION!**

The PTC must have reinforced electrical insulation up to 1000 V.

 Table 18.1: Actuation level of fault F0078 PTC via analog input

| PTC Resistance                             | Alx                                             | Overtemperature |
|--------------------------------------------|-------------------------------------------------|-----------------|
| $R_{PTC} < 50 \ \Omega$                    | $V_{\rm IN} > 9.1 \ V$                          | F0078           |
| $50~\Omega < R_{\text{PTC}} < 3.9~k\Omega$ | $9.1 \text{ V} > V_{\text{IN}} > 1.3 \text{ V}$ | Standard        |
| $R_{PTC} > 3.9 \text{ k}\Omega$            | $V_{\rm IN} < 1.3 \ V$                          | F0078           |

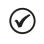

#### NOTE!

For this function to work properly, it is important to keep the gain(s) and offset(s) of the analog inputs at the standard values.

For the PTC via digital input it is necessary to set the option 29 (PTC) in the DIx programming in P0263 to P0270, and connect the PTC to the referred digital input and to the GND. The resistance levels of the triple PTC are the same as those of the analog input in Table 18.1 on page 18-6, but the short-circuit of PTC ( $R_{PTC} < 50 \Omega$ ) cannot be detected, and thus it is seen as normal operation. Only the case  $R_{PTC} > 3.9 k\Omega$  activates fault F0078.

# $\bigcirc$

#### NOTE!

The DI2 is the only one that cannot be used as PTC input, because it has input circuit dedicated to frequency input (FI).

Figure 18.4 on page 18-6 shows the PTC connection to the inverter terminals for both situations: via analog input **(a)** and via digital input **(b)**.

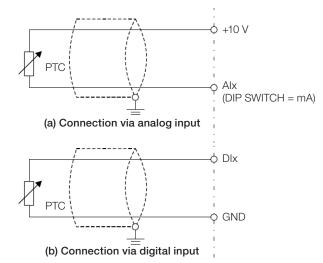

Figure 18.4: (a) and (b) PTC connection to the CFW500

# 18.4 IGBTS OVERTEMPERATURE PROTECTION (F0051 AND A0050)

The power module temperature is monitored and indicated in parameter P0030 in degrees Celsius. This value is constantly compared with the fault and overtemperature alarm trip value of the power module F0051 and A0050 according to Table 18.2 on page 18-7. The A0050 alarm actuation level is fixed at 5 °C (41 °F) below the F0051 fault level.

| F0051 Level       | P0029 Model |
|-------------------|-------------|
| 90 °C (194 °F)    | 1           |
| 90 °C (194 °F)    | 2           |
| 90 °C (194 °F)    | 3           |
| 105 °C (221 °F)   | 4           |
| 123 °C (253.4 °F) | 5           |
| 108 °C (226.4 °F) | 6           |
| 108 °C (226.4 °F) | 7           |
| 108 °C (226.4 °F) | 8           |
| 108 °C (226.4 °F) | 9           |
| 120 °C (248 °F)   | 10          |
| 105 °C (221 °F)   | 11          |
| 115 °C (239 °F)   | 12          |
| 115 °C (239 °F)   | 13          |
| 108 °C (226.4 °F) | 14          |
| 108 °C (226.4 °F) | 15          |
| 105 °C (221 °F)   | 16          |
| 110 °C (230 °F)   | 17          |
| 120 °C (248 °F)   | 18          |
| 110 °C (230 °F)   | 19          |
| 110 °C (230 °F)   | 20          |
| 110 °C (230 °F)   | 21          |
| 110 °C (230 °F)   | 22          |
| 110 °C (230 °F)   | 23          |
| 110 °C (230 °F)   | 24          |
| 110 °C (230 °F)   | 25          |
| 110 °C (230 °F)   | 26          |
| 110 °C (230 °F)   | 27          |
| 110 °C (230 °F)   | 28          |
| 110 °C (230 °F)   | 29          |
| 110 °C (230 °F)   | 30          |
| 110 °C (230 °F)   | 33          |
| 110 °C (230 °F)   | 34          |
| 105 °C (221 °F)   | 35          |
| 105 °C (221 °F)   | 36          |
| 100 °C (212 °F)   | 49          |
| 100 °C (212 °F)   | 50          |
| 100 °C (212 °F)   | 51          |
| 110 °C (230 °F)   | 52          |
| 110 °C (230 °F)   | 53          |
| 110 °C (230 °F)   | 54          |
| 100 °C (212 °F)   | 55          |
| 100 °C (212 °F)   | 56          |
| 100 °C (212 °F)   | 57          |
| 110 °C (230 °F)   | 58          |
| 110 °C (230 °F)   | 59          |
| 110 °C (230 °F)   | 60          |
| 110 0 (230 F)     | 00          |

| Table 18.2: F0051 | power module | overtemperature | actuation levels |
|-------------------|--------------|-----------------|------------------|

In addition to triggering alarm A0050, the overtemperature protection automatically reduces the switching frequency (P0297) to 2000 Hz when the temperature (P0030) reaches 80 % of the F0051 level, and the output current (P0003) is above the rated current (P0295). This overtemperature protection characteristic can be deactivated in the control configuration parameter P0397.

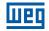

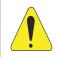

#### ATTENTION!

An improper change of P0397 may damage the inverter. Only do that under WEG technical directions.

# 18.5 OVERCURRENT PROTECTION (F0070 AND F0074)

The ground fault and output overcurrent protections act very fast by means of the hardware to instantly cut the output PWM pulses when the output current is high.

Fault F0070 corresponds to an overcurrent between output phases, while fault F0074 indicates an overcurrent from the phase to the ground (PE).

The protection current level depends on the used power module so as the protection is effective, still this value is well above the inverter rated operating current (P0295).

# 18.6 LINK VOLTAGE SUPERVISION (F0021 AND F0022)

The DC Link voltage is constantly compared to the maximum and minimum values according to the inverter power supply, as shown in Table 18.3 on page 18-8.

| Table 16.5. Supervision actuation levels of the DC Link voltage |             |             |  |
|-----------------------------------------------------------------|-------------|-------------|--|
| Supply                                                          | Level F0021 | Level F0022 |  |
| 200 to 240 Vac                                                  | 200 Vdc     | 410 Vdc     |  |
| 380 to 480 Vac                                                  | 360 Vdc     | 810 Vdc     |  |
| 500 to 600 Vac                                                  | 500 Vdc     | 1000 Vdc    |  |

| Table 18.3: Supervision actuation | levels of the DC Link voltage |
|-----------------------------------|-------------------------------|
|-----------------------------------|-------------------------------|

# 18.7 PLUG-IN MODULE COMMUNICATION FAULT (F0031)

It occurs when the inverter detects a plug-in module connected, but cannot communicate with it.

# **18.8 CONTROL MODE SELF-TUNING FAULT (F0033)**

At the end of the self-tuning process of the VVW mode (P0408 = 1), if the estimate motor stator resistance (P0409) is too high for the inverter in use, the inverter will indicate fault F0033. Besides, the manual modification of P0409 may also cause fault F0033.

# **18.9 REMOTE HMI COMMUNICATION FAULT ALARM (A0700)**

After the connection of the remote HMI to the CFW500 terminals with parameter P0312 set to remote HMI interface, a supervision of the communication with the HMI is activated so that alarm A0700 is activated whenever this communication link is broken.

# 18.10 REMOTE HMI COMMUNICATION ERROR FAULT (F0700)

The condition for fault F0700 is the same as that of alarm A0700, but it is necessary that the HMI be the source for some command or reference (HMI Keys option) in parameters P0220 to P0228.

# **18.11 POWER HARDWARE IDENTIFICATION FAULT (F0084)**

Before starting loading the factory default (P0204 = 5 or 6), the inverter identifies the power hardware in order to obtain information on the power module voltage, current and trigger, as well as it verifies the inverter control basic circuits.

Fault F0084 indicates something wrong happened during the identification of the hardware: nonexistent inverter model, some loose connection cable or damaged internal circuit.

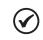

**NOTE!** When this fault occurs, contact WEG.

# 18.12 FAULT IN THE CPU (F0080)

The execution of the inverter firmware is monitored at several levels of the firmware internal structure. When some internal fault is detected in the execution, the inverter will indicate F0080.

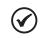

NOTE!

When this fault occurs, contact WEG.

# 18.13 INCOMPATIBLE MAIN SOFTWARE VERSION (F0151)

When the inverter is energized, the main software version stored in the non-volatile area (EEPROM) is compared to the version stored in the secondary microcontroller Flash memory (plug-in module). This comparison is done to check the integrity and compatibility of the stored data. Those data are stored to allow copying the parameter configuration (standard user) between inverters using the CFW500-MMF and with the inverter de-energized. If the versions are not compatible, fault F0151 will occur.

For further information on possible causes for the occurrence of fault F0151, refer to the CFW500-MMF accessory guide.

# 18.14 INTERNAL OVERTEMPERATURE PROTECTION (A0152 AND F0153)

The internal temperature is monitored and indicated in parameter P0034 in degrees Celsius. This value is constantly compared to the overtemperature fault and alarm trigger value of the internal tempereature A0152 and F0153. The trip level for alarm A0152 is 80 °C (176 °F), and the trip level for fault F0153 is 85 °C (185 °F).

# 18.15 FAN SPEED FAULT (F0179)

This fault occurs when the internal fan speed read in IP66 models falls below 2/3 of its rated speed. The user should check if the fan is properly connected and not clogged with dirt. When this fault occurs, contact WEG.

# 18.16 PULSE FEEDBACK FAULT (F0182)

When the dead time compensation is active in P0397 (refer to Chapter 8 AVAILABLE MOTOR CONTROL TYPES on page 8-1) and the pulse feedback circuit has some defect, fault F0182 will occur.

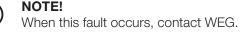

# **18.17 FAULT HISTORY**

The inverter is able to store a set of data on the last three faults occurred, such as: fault number, current (P0003), DC Link voltage (P0004), output frequency (P0005), power module temperature (P0030) and logical status (P0680).

| P0048 – Present Alarm |  |
|-----------------------|--|
|                       |  |

# P0049 – Present Fault

| Adjustable<br>Range:      | 0 to 999 | Factory<br>Setting: |
|---------------------------|----------|---------------------|
| Properties:               | ro       |                     |
| Access Groups<br>via HMI: | READ     |                     |

#### **Description:**

They indicate the alarm number (P0048) or the fault (P0049) that may be present in the inverter.

P0050 – Last Fault

# P0060 – Second Fault

### P0070 – Third Fault

| Adjustable<br>Range:   | 0 to 999 | Factory<br>Setting: |
|------------------------|----------|---------------------|
| <b>Properties:</b>     | ro       |                     |
| Access Groups via HMI: | READ     |                     |

#### **Description:**

They indicate the number of the occurred fault.

### P0051 – Output Current Last Fault

### P0061 – Output Current Second Fault

# P0071 – Output Current Third Fault

| Adjustable<br>Range: | 0.0 to 400.0 A | Factory<br>Setting: |
|----------------------|----------------|---------------------|
| <b>Properties:</b>   | ro             |                     |
| Access Groups        | READ           |                     |
| via HMI <sup>.</sup> |                |                     |

### **Description:**

18

They indicate the output current at the moment of the occurred fault.

# P0052 – Last Fault DC Link

# P0062 – Second Fault DC Link

# P0072 – Third Fault DC Link

| Adjustable<br>Range:      | 0 to 2000 V | Factory<br>Setting: |  |
|---------------------------|-------------|---------------------|--|
| Properties:               | ro          |                     |  |
| Access Groups<br>via HMI: | READ        |                     |  |

#### **Description:**

They indicate the DC Link voltage at the moment of the occurred fault.

### P0053 – Output Frequency Last Fault

# P0063 – Output Frequency Second Fault

### P0073 – Output Frequency Third Fault

| Adjustable<br>Range: | 0.0 to 500.0 Hz | Factory<br>Setting: |
|----------------------|-----------------|---------------------|
| Properties:          | ro              |                     |
| Access Groups        | READ            |                     |
| via HMI:             |                 |                     |

#### **Description:**

They indicate the output frequency at the moment of the occurred fault.

# P0054 – Temperature in the IGBTs Last Fault

# P0064 – Temperature in the IGBTs Second Fault

# P0074 – Temperature in the IGBTs Third Fault

| Adjustable<br>Range:      | -20 to 150 °C | Factory<br>Setting: |
|---------------------------|---------------|---------------------|
| Properties:               | ro            |                     |
| Access Groups<br>via HMI: | READ          |                     |
|                           |               |                     |

#### **Description:**

These parameters indicate the IGBTs temperature at the moment of the occurred fault.

# P0055 – Last Fault Logical Status

### P0065 – Second Fault Logical Status

18

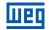

# P0075 – Third Fault Logical Status

| Adjustable<br>Range:   | 0000h to FFFFh | Factory<br>Setting: |  |
|------------------------|----------------|---------------------|--|
| Properties:            | ro             |                     |  |
| Access Groups via HMI: | READ           |                     |  |

### **Description:**

It records the inverter logical status of P0680 at the moment of the occurred fault. Refer to Section 7.3 CONTROL WORD AND INVERTER STATUS on page 7-15.

### **18.18 FAULT AUTO-RESET**

NOTE!

This function allows the inverter to execute the automatic reset of a fault by means of the setting of P0340.

| $(\checkmark)$ | $\checkmark$ |
|----------------|--------------|
|----------------|--------------|

The auto-reset is locked if the same fault occurs three times in a row within 30 seconds after the reset.

# P0080 – Last Fault in "Fire Mode"

### P0081 – Second Fault in "Fire Mode"

## P0082 – Third Fault in "Fire Mode"

| Adjustable<br>Range:   | 0 to 9999 | Factory<br>Setting: | 0 |
|------------------------|-----------|---------------------|---|
| Properties:            | ro        |                     |   |
| Access Groups via HMI: | READ      |                     |   |

#### **Description:**

These parameters indicate the last three faults that occurred on the inverter while the "Fire Mode" was active.

# P0083 - Current F0070

### P0084 – 2<sup>nd</sup> Current F0070

# P0085 – 3<sup>rd</sup> Current F0070

# P0086 – Current F0073

# P0087 – 2<sup>nd</sup> Current F0073

### P0088 – 3<sup>rd</sup> Current F0073

| Adjustable<br>Range:      | 0.0 to 6553.5 A | Factory<br>Setting: |
|---------------------------|-----------------|---------------------|
| Properties:               | ro, VVW HSRM    |                     |
| Access Groups<br>via HMI: | READ            |                     |

#### **Description:**

Parameters for internal use. If necessary, contact WEG.

### P0340 – Auto-Reset Time

| Adjustable<br>Range:      | 0 to 255 s | Factory<br>Setting: | 0 s |
|---------------------------|------------|---------------------|-----|
| <b>Properties:</b>        |            |                     |     |
| Access Groups<br>via HMI: |            |                     |     |

#### **Description:**

It defines the interval after a fault to activate the inverter auto-reset. If the value of P0340 is zero the fault auto-reset function is disabled.

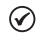

#### NOTE!

The Auto-Reset function will be blocked if the same fault number is repeated consecutively three times at 30 second intervals.

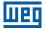

# **19 READING PARAMETERS**

In order to simplify the view of the main inverter reading variables, you may directly access the READ – "Reading Parameters" menu of the CFW500 HMI.

It is important to point out that all the parameters of this group can only be viewed on the HMI display, and cannot be changed by the user.

# P0001 – Speed Reference

| Adjustable<br>Range:   | 0 to 65535 | Factory<br>Setting: |
|------------------------|------------|---------------------|
| Properties:            | ro         |                     |
| Access Groups via HMI: | READ       |                     |

#### **Description:**

This parameter presents, regardless the origin source, the speed reference value in the unit and scale defined for the reference by P0208, P0209 and P0213. The full scale and reference unit in the factory default are 66.0 Hz for P0204 = 5 and 55.0 Hz for P0204 = 6.

### P0002 – Output Speed (Motor)

| Adjustable<br>Range:      | 0 to 65535 | Factory<br>Setting: |
|---------------------------|------------|---------------------|
| Properties:               | ro         |                     |
| Access Groups<br>via HMI: | READ       |                     |

#### **Description:**

Parameter P0002 indicates the speed imposed to the inverter output at the same scale defined for P0001. In this parameter, the compensations made to the output frequency are not shown. To read the compensated output, use P0005.

# P0003 – Motor Current

| Adjustable<br>Range:      | 0.0 to 400.0 A | Factory<br>Setting: |
|---------------------------|----------------|---------------------|
| Properties:               | ro             |                     |
| Access Groups<br>via HMI: | READ           |                     |

#### **Description:**

It indicates the inverter output current in amperes RMS (Arms).

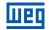

# P0004 – DC Link Voltage (Ud)

| Adjustable<br>Range:   | 0 to 2000 V | Factory<br>Setting: |
|------------------------|-------------|---------------------|
| <b>Properties:</b>     | ro          |                     |
| Access Groups via HMI: | READ        |                     |

### **Description:**

It indicates the voltage on the DC Link in Volts (V).

# P0005 – Output Frequency (Motor)

| Adjustable<br>Range: | 0.0 to 500.0 Hz | Factory<br>Setting: |
|----------------------|-----------------|---------------------|
| <b>Properties:</b>   | ro              |                     |
| Access Groups        | READ            |                     |
| via HMI:             |                 |                     |

#### **Description:**

Real frequency instantly applied to the motor in Hertz (Hz).

# P0006 – Inverter Status

| Adjustable<br>Range:   | According to Table 19.1 on page | Factory<br>Setting: |
|------------------------|---------------------------------|---------------------|
| Properties:            | ro                              |                     |
| Access Groups via HMI: | READ                            |                     |

#### **Description:**

It indicates one of the eight possible inverter status. In Table 19.1 on page 19-3, a description of each status is presented, as well as the indication on the HMI.

| _     | Table 19.1: Inverter status - P0006 |                                            |                                                                                                    |  |
|-------|-------------------------------------|--------------------------------------------|----------------------------------------------------------------------------------------------------|--|
| P0006 | Status                              | HMI                                        | Description                                                                                                    |  |
| 0     | Ready                               |                                            | Indicates the inverter is ready to be enabled                                                                                       |  |
| 1     | Run                                 | LOC<br>RUN 30<br>3.0 Hz<br>- 50 100        | Indicates the inverter is enabled                                                                                                   |  |
| 2     | Undervoltage                        | • • • •                                    | Indicates the voltage in the inverter is too low for<br>operation (undervoltage), and will not accept the<br>enabling command       |  |
| 3     | Fault                               |                                            | Indicates the inverter is in the fault status                                                                                       |  |
| 4     | Self-Tuning                         |                                            | Indicates the inverter is executing the Self-Tuning routine                                                                         |  |
| 5     | Configuration                       | LOC CONF<br>300<br>0.00<br>112<br>0 50 100 | Indicates the inverter has incompatible parameter<br>programming. Refer to Section 5.7 SITUATIONS FOR<br>CONFIG STATUS on page 5-11 |  |
| 6     | DC-Braking                          | LOC<br>~ RUN 30<br>0.00 Hz<br>0.00 Hz      | Indicates the inverter is applying DC Braking to stop the motor                                                                     |  |
| 7     | STO                                 | 80<br>80<br>160<br>• • •                   | Indicates to the user that the safety functions module has enabled the safe state for the inverter (A0160)                          |  |
| 8     | Fire Mode                           | ROZII<br>° RUN<br>ROZII<br>° TO            | Indicates that the inverter is in Fire Mode (A0211)                                                                                 |  |
| 9     | Reserved                            |                                            |                                                                                                    |  |
| 10    | Sleep Mode                          | LOC<br>~ RUN 3.0<br>0.00 Hz<br>0 50 150    | Indicates the inverter is in the Sleep Mode according to P0217, P0218 and P0535                                                     |  |

Table 19.1: Inverter status - P0006

19

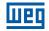

# P0007 – Output Voltage

| Adjustable<br>Range:      | 0 to 2000 V | Factory<br>Setting: |
|---------------------------|-------------|---------------------|
| Properties:               | ro          |                     |
| Access Groups<br>via HMI: | READ        |                     |

### **Description:**

It indicates the line voltage in inverter output, in Volts (V).

### P0009 – Motor Torque

| Adjustable<br>Range:      | -1000.0 to 1000.0 % | Factory<br>Setting: |
|---------------------------|---------------------|---------------------|
| Properties:               | ro                  |                     |
| Access Groups<br>via HMI: | READ                |                     |

#### **Description:**

It indicates the torque developed by the motor in relation to the rated torque.

For vector control (P0202 = 3 or P0202 = 4), the approximate torque calculation can be given by:

The motor torque (P0009) in percentage in the operating condition of permanent duty is given by:

$$I_{torque} = \sqrt{P0003^{2} - \left(P0410 \times \frac{P0178}{100}\right)^{2}} \text{ (torque current in the operating condition)}$$
$$I_{nom\_torque} = \sqrt{P0401^{2} - \left(P0410 \times \frac{P0178}{100}\right)^{2}} \text{ (rated torque current)}$$
$$P0009 = T_{motor}(\%) = 100 \times \frac{I_{torque}}{I_{nom\_torque}} \times k$$

Where the factor k is defined by:

region of constant flux (constant torque and below or equal to the synchronous speed):

k = 1

region of field weakening (region of constant power; higher than the synchronous speed):

$$k = \frac{N_{sync}}{P0002} \times \frac{P0190}{P0400}$$

Whose  $\mathrm{N}_{_{\mathrm{Sync}}}$  is the motor synchronous speed in RPM.

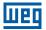

### P0010 – Output Power

| Adjustable<br>Range:      | 0.0 to 6553.5 kW | Factory<br>Setting: |
|---------------------------|------------------|---------------------|
| <b>Properties:</b>        | ro               |                     |
| Access Groups<br>via HMI: | READ             |                     |

#### **Description:**

It indicates the electric power in the inverter output. This power is determined through the formula:

P0010 = 1.732 x P0003 x P0007 x P0011.

Where:  $1.732 = \sqrt{3}$ . P0003 is the output current measured. P0007 is the reference output voltage (or estimated).

P0011 is the value of the cosine [(vector angle of the reference output voltage) – (vector angle of the output current measured)].

### P0011 – Power Factor

| Adjustable<br>Range:      | -1.00 to 1.00 | Factory<br>Setting: |
|---------------------------|---------------|---------------------|
| Properties:               | ro            |                     |
| Access Groups<br>via HMI: | READ          |                     |

#### **Description:**

It indicates the power factor, that is, the relationship between the real power and the total power absorbed by the motor.

### P0012 – Digital Input Status

Refer to Section 15.5 DIGITAL INPUTS on page 15-14.

### P0013 – Digital Output Status

Refer to Section 15.6 DIGITAL OUTPUTS on page 15-24.

### P0014 – Analog Output Values AO1

#### P0015 – Analog Output Values AO2

Refer to Section 15.2 ANALOG OUTPUTS on page 15-6.

#### P0016 – Frequency Output Value FO in %

#### P0017 – Frequency Output Value FO in Hz

Refer to Section 15.4 FREQUENCY OUTPUT on page 15-11.

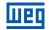

# P0018 – Analog Input Value Al1

# P0019 – Analog Input Value Al2

### P0020 – Analog Input Value AI3

Refer to Section 15.1 ANALOG INPUTS on page 15-1.

# P0021 – Frequency Input Value FI in %

# P0022 – Frequency Input Value FI in Hz

Refer to Section 15.3 FREQUENCY INPUT on page 15-9.

### P0023 – Version of Main Software

P0024 – Version of Secondary Software

P0027 – Plug-in Module Configuration

P0029 – Power Hardware Configuration

Refer to Section 6.1 INVERTER DATA on page 6-1.

# P0030 – Power Module Temperature

| Adjustable<br>Range:   | -20 to 150 °C | Factory<br>Setting: |
|------------------------|---------------|---------------------|
| Properties:            | ro            |                     |
| Access Groups via HMI: | READ          |                     |

#### **Description:**

Temperature in °C measured inside the power module by the internal NTC.

### P0034 – Internal Temp.

| Adjustable<br>Range:      | -20 to 150 °C | Factory<br>Setting: |
|---------------------------|---------------|---------------------|
| Properties:               | ro            |                     |
| Access Groups<br>via HMI: | READ          |                     |

#### **Description:**

19

This parameter shows, in Celsius, the internal temperature.

It is helpful to monitor the temperature of the main components in order to prevent overtemperature.

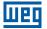

### P0036 – Int. Fan Speed

| Adjustable<br>Range:      | 0 to 15000 rpm | Factory<br>Setting: |  |
|---------------------------|----------------|---------------------|--|
| Properties:               | ro             |                     |  |
| Access Groups<br>via HMI: | READ           |                     |  |

#### **Description:**

This parameter allows monitoring the internal fan speed on IP66 models.

#### P0037 – Motor Overload Ixt

Refer to Section 18.1 MOTOR OVERLOAD PROTECTION (F0072 AND A0046) on page 18-1.

#### P0038 – Encoder Speed

| Adjustable<br>Range:      | 0 to 65535 rpm | Factory<br>Setting: |
|---------------------------|----------------|---------------------|
| <b>Properties:</b>        | ro             |                     |
| Access Groups<br>via HMI: | READ           |                     |

#### **Description:**

It indicates the encoder actual speed, in revolutions per minute (rpm), through a 0.5 second filter.

#### **P0039 – Encoder Pulse Counter**

| Adjustable<br>Range:   | 0 to 40000 | Factory<br>Setting: |
|------------------------|------------|---------------------|
| Properties:            | ro         |                     |
| Access Groups via HMI: | READ       |                     |

#### **Description:**

This parameter shows the counting of the pulses of the encoder. The counting can be increased from 0 to 40000 (Hourly turn) or decreased from 40000 to 0 (rotate Counterclockwise).

### P0040 – PID Process Variable

# P0041 – PID Setpoint Value

Refer to Section 16.5 PID PARAMETER on page 16-7.

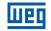

### P0042 – Powered Time

| Adjustable<br>Range:   | 0 to 65535 h | Factory<br>Setting: |
|------------------------|--------------|---------------------|
| Properties:            | ro           |                     |
| Access Groups via HMI: | READ         |                     |

#### **Description:**

It indicates the total number of hours that the inverter remained powered.

This value is kept even when power is removed from the inverter.

# P0043 – Enabled Time

| Adjustable<br>Range:      | 0.0 to 6553.5 h | Factory<br>Setting: |
|---------------------------|-----------------|---------------------|
| <b>Properties:</b>        | ro              |                     |
| Access Groups<br>via HMI: | READ            |                     |

#### **Description:**

It indicates the total number of hours that the inverter remained enabled.

It indicates up to 6553.5 hours, and then it gets back to zero.

By setting P0204 = 3, the value of the parameter P0043 is reset to zero.

This value is kept even when power is removed from the inverter.

# P0044 – kWh Output Energy

| Adjustable<br>Range:   | 0 to 65535 kWh | Factory<br>Setting: |
|------------------------|----------------|---------------------|
| <b>Properties:</b>     | ro             |                     |
| Access Groups via HMI: | READ           |                     |

#### **Description:**

It indicates the energy consumed by the motor.

It indicates up to 65535 kWh, and then it gets back to zero.

By setting P0204 = 4, the value of the parameter P0044 is reset to zero.

This value is kept even when power is removed from the inverter.

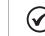

19

#### > NOTE!

The value indicated in this parameter is calculated indirectly, and must not be used to measure the energy consumption.

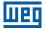

### P0047 – CONFIG Status

| Adjustable<br>Range:      | 0 to 999 | Factory<br>Setting: |
|---------------------------|----------|---------------------|
| Properties:               | ro       |                     |
| Access Groups<br>via HMI: | READ     |                     |
|                           |          |                     |

#### **Description:**

This parameter shows the origin situation of CONFIG mode. Refer to Section 5.7 SITUATIONS FOR CONFIG STATUS on page 5-11.

The reading parameters in the range from P0048 to P0075 are detailed in Section 18.17 FAULT HISTORY on page 18-10.

The reading parameters P0295 and P0296 are detailed in the Section 6.1 INVERTER DATA on page 6-1.

The reading parameters P0680 and P0690 are detailed in the Section 7.3 CONTROL WORD AND INVERTER STATUS on page 7-15.

19

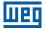

# **20 COMMUNICATION**

In order to exchange information via communication network, the CFW500 features several standardized communication protocols, such as Modbus, BACnet, CANopen and DeviceNet.

For further details referring to the inverter configuration to operate in those protocols, refer to the CFW500 user's manual for communication with the desired network. Below are listed the parameters related to the communication.

# 20.1 SERIAL USB, RS-232 AND RS-485 INTERFACE

Depending on the plug-in module installed, the CFW500 features up to two simultaneous serial interfaces; however, only one of them can be source for commands or references; the other is inactive or remote HMI according to the selection of P0312.

One of those interfaces, identified as Serial (1), is the CFW500 standard interface and is present in all the plug-in modules through the terminals of the RS-485 standard port. On the other hand, Serial (2) interface is only present in the CFW500-CUSB, CFW500-CRS232 and CFW500-CRS485 plug-in modules, as per the figures below:

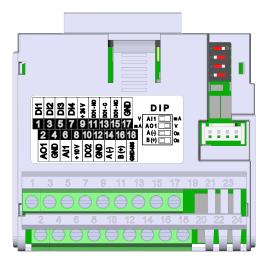

Figure 20.1: Plug-in module CFW500-IOS

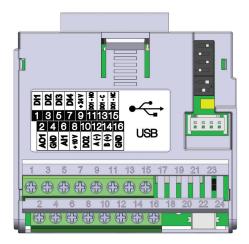

Figure 20.3: Plug-in module CFW500-CUSB

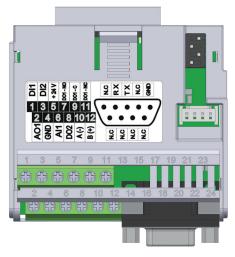

Figure 20.2: Plug-in module CFW500-CRS232

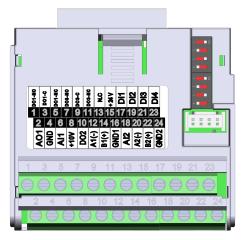

Figure 20.4: Plug-in module CFW500-CRS485

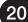

# NOTE!

The CFW500-IOS plug-in module has only Serial (1) interface through RS-485 port at terminals 14 (A-) and 16 (B+), see Figure 20.1 on page 20-1. See also, the GND485 on terminal 18 is isolated from GND on terminals 17 and 4.

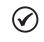

### NOTE!

The CFW500-CRS232 plug-in module has Serial (1) interface through RS-485 port at terminals 10 (A-) and 12 (B+), as well as the Serial (2) interface through RS-232 port at standard connector DB9, see Figure 20.2 on page 20-1.

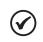

# NOTE!

The CFW500-CUSB plug-in module has Serial (1) interface through RS-485 port at terminals 12 (A1-) and 14 (B1+), as well as the Serial (2) interface through USB port at standard connector mini USB (mini B), see Figure 20.3 on page 20-1.

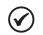

# NOTE!

The CFW500-CRS485 plug-in module has Serial (1) interface through RS-485 port at terminals 12 (A-) and 14 (B+), as well as the Serial (2) interface through another RS-485 port at terminals 20 (A2+) and 22 (B2+), see Figure 20.4 on page 20-1. See also, GND1 on terminal 16 and GND2 on terminal 24 are isolated each other and from GND on terminal 16.

Parameters P0308 to P0316 together with P0682 and P0683 characterize the serial interface which is active for commands and/or reference.

# P0308 – Serial Address

Adjustable Range: 1 to 247

# P0310 – Serial Baud Rate

| Adjustable         0 = 9600 bits/s           Range:         1 = 19200 bits/s           2 = 38400 bits/s | Factory 1<br>Setting: |
|----------------------------------------------------------------------------------------------------|-----------------------|
|----------------------------------------------------------------------------------------------------|-----------------------|

# **P0311 – Serial Interface Bytes Configuration**

| Adjustable<br>Range:      | 0 = 8 bits, no, 1<br>1 = 8 bits, even, 1<br>2 = 8 bits, odd, 1<br>3 = 8 bits, no, 2<br>4 = 8 bits, even, 2<br>5 = 8 bits, odd, 2 | Factory<br>Setting: | 1 |
|---------------------------|----------------------------------------------------------------------------------------------------|---------------------|---|
| Properties:               |                                                                                                    |                     |   |
| Access Groups<br>via HMI: | NET                                                                                                    |                     |   |

### **Description:**

For a detailed description, refer to the Modbus RTU user's manual, available for download on the website: **www.weg.net**.

20

Factory 1

Setting:

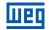

### P0312 – Serial Interface Protocol (1)(2)

| Adjustable<br>Range:      | 0 = HMI (1)<br>1 = SymbiNet (1)<br>2 = Modbus RTU (1)<br>3 = BACnet (1)<br>4 = Reserved<br>5 = Master RTU (1)<br>6 = HMI (1) + Modbus RTU (2)<br>7 = Modbus RTU (2)<br>8 = HMI (1) + BACnet (2)<br>9 = BACnet (2)<br>10 to 11 = Reserved<br>12 = HMI (1) / RTU Master (2)<br>13 = RTU Master (2)<br>14 = HMI(1) / SymbiNet (2)<br>15 = SymbiNet (2) | actory<br>etting: | 2 |
|---------------------------|----------------------------------------------------------------------------------------------------|-------------------|---|
| Properties:               | cfg                                                                                                    |                   |   |
| Access Groups<br>via HMI: | NET                                                                                                    |                   |   |

#### **Description:**

P0312 defines the type of protocol for (1) and (2) Serial interfaces of the frequency inverter; see also Chapter 20 COMMUNICATION on page 20-1. Depending on the plug-in module installed, the CFW500 can feature up to two serial interfaces, but only one of them is available for commands and references. The other interface remains inactive or as interface for CFW500-HMIR, in which the protocol is pre-defined without parameterization and of internal use exclusive of the inverter remote HMI.

| P0313 – Action for Communication Error |                                                                                                    |  |                       |  |
|----------------------------------------|----------------------------------------------------------------------------------------------------|--|-----------------------|--|
|                                        |                                                                                                    |  |                       |  |
| Adjustable<br>Range:                   | 0 = Disabled<br>1 = Stop by Ramp<br>2 = Disab. General<br>3 = Go to LOC<br>4 = LOC Keeping Enable<br>5 = Cause a Fault |  | Factory 1<br>Setting: |  |
| Properties:                            |                                                                                                    |  |                       |  |
| Access Groups<br>via HMI:              | NET                                                                                                    |  |                       |  |

#### **Description:**

It allows selecting which action must be executed by the equipment in case it is controlled via network, and a communication error is detected.

The actions described in this parameter are performed by automatically writing the respective bits on the network interface control parameter that corresponds to the detected fault. Therefore, for the commands to take effect, the equipment must be set to be controlled by the network interface used (with the exception of the "Cause a Fault" option, which locks the equipment even if it is not controlled via network). This setting is done via parameters P0220 to P0228.

#### Table 20.1: Options of parameter P0313

| Indication             | Description                                                                                                    |
|------------------------|----------------------------------------------------------------------------------------------------|
| 0 = Disabled           | No action is taken; the equipment remains in the current state                                                                                                    |
| 1 = Stop by Ramp       | The ramp to stop command is executed, and the motor stops according to the deceleration ramp set                                                                                                    |
| 2 = Disab. General     | The equipment is general disabled, and the motor coasts to stop                                                                                                    |
| 3 = Go to LOC          | The equipment is commanded to local mode                                                                                                    |
| 4 = LOC Keeping Enable | The equipment is commanded to local mode, but the enable commands and speed reference received via network are maintained in local mode, as long as the equipment is set to use, in local mode, commands via HMI or 3-wire Start/Stop, and the speed reference via HMI or electronic potentiometer |
| 5 = Cause a Fault      | Instead of alarm, a communication error causes a fault on the equipment, and it is necessary to reset the faults on the equipment so as to return to normal operation                                                                                                    |

### P0314 – Serial Watchdog

### P0316 – Serial Interface Status

#### P0682 – Control Word via Serial / USB

### P0683 – Speed Reference via Serial / USB

#### **Description:**

Parameter for configuration and operation of the RS-232 and RS-485 serial interfaces. For a detailed description, refer to the Modbus RTU user's manual, user's manual, available for download on the website: **www.weg.net**.

### 20.2 BLUETOOTH

The parameters for setting and operating the Bluetooth interface are presented below. For the correct configuration of this interface, it is necessary to set parameters P0308 = 1, P0310 = 1, P0311 = 1 and P0312 = 2.

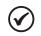

#### NOTE!

The Bluetooth interface can only be used on the plug-in Serial Interface 1. With the module connected, it is not possible to use the plug-in Serial Interface 1 with other communication protocols and the remote HMI cannot be used together with the Bluetooth interface either.

#### P0990 – Bluetooth Local Name

| Adjustable<br>Range:   | 0 to 999 | Factory<br>Setting: | Inverter Serial<br>Number |
|------------------------|----------|---------------------|---------------------------|
| Properties:            |          |                     |                           |
| Access Groups via HMI: | NET.     |                     |                           |

#### **Description:**

This parameter assigns a friendly name to the Bluetooth device on the network. The name is the combination of the product name plus the four digits of P0990—for example: "CFW500\_0001". The default value of this parameter is the last four digits of the inverter serial number.

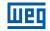

# P0991 – Bluetooth Parity PIN

| Adjustable<br>Range:   | 0 to 999 | Factory<br>Setting: | 1234 |
|------------------------|----------|---------------------|------|
| <b>Properties:</b>     |          |                     |      |
| Access Groups via HMI: | NET      |                     |      |

#### **Description:**

This parameter defines the Bluetooth parity PIN. This PIN is limited to the four digits available on the inverter display. It is recommended that the user change this PIN.

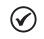

# NOTE!

When entering the PIN in the application, the values '00' must be added before the parameter value, for example: 001234.

# 20.3 CAN – CANOPEN / DEVICENET INTERFACE

P0684 – Control Word via CANopen/DeviceNet

P0685 – Speed Reference via CANopen/DeviceNet

P0700 – CAN Protocol

P0701 – CAN Address

P0702 – CAN Baud Rate

P0703 – Bus Off Reset

P0705 – CAN Controlller Status

P0706 – Counter of Receveid CAN Telegrams

P0707 – Counter of Transmitted CAN Telegrams

P0708 – Counter of Bus Off Errors

P0709 – Counter of Lost CAN Messages

P0710 – DeviceNet I/O Instances

P0711 – DeviceNet Reading #3

P0712 – DeviceNet Reading #4

P0713 – DeviceNet Reading #5

P0714 – DeviceNet Reading #6

P0715 – DeviceNet Writing #3

P0716 – DeviceNet Writing #4

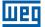

# P0717 – DeviceNet Writing #5

P0718 – DeviceNet Writing #6

P0719 – DeviceNet Network Status

P0720 – DeviceNet Master Status

**P0721 – CANopen Communication Status** 

P0722 – CANopen Node Status

#### **Description:**

Parameters for configuration and operation of the CAN interface. For detailed description, refer to the CANopen communication manual or DeviceNet communication manual user's manual, available for download on the website: **www.weg.net**.

# 20.4 PROFIBUS DP INTERFACE

P0740 – Profibus Com. Status

P0741 – Profibus Data Profile

P0742 – Profibus Reading #3

P0743 – Profibus Reading #4

P0744 – Profibus Reading #5

P0745 – Profibus Reading #6

P0746 – Profibus Reading #7

P0747 – Profibus Reading #8

P0750 – Profibus Writing #3

P0751 – Profibus Writing #4

P0752 – Profibus Writing #5

P0753 – Profibus Writing #6

P0754 – Profibus Writing #7

P0755 – Profibus Writing #8

P0918 – Profibus Address

P0922 – Profibus Teleg. Sel.

20

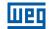

# P0963 – Profibus Baud Rate

# P0967 – Control Word 1

### P0968 – Status Word 1

#### **Description:**

Parameters for configuration and operation of the Profibus DP interface. For detailed description, refer to the Profibus communication manual, user's manual, available for download on the website: **www.weg.net**.

# **20.5 BACNET COMMUNICATION**

P0760 – BACNET Equipment Instance - High Part

P0761 – BACNET Equipment Instance - Low Part

P0762 – Maximum Master Number

P0763 – Maximum MS/TP Frame Number

P0764 – I-AM Transmission

P0765 – Number of Received Tokens

Parameters for configuration and operation of the BACnet communication. For detailed description, refer to the BACnet user's manual, available for download on the website: **www.weg.net**.

# **20.6 SYMBINET COMMUNICATION**

P0766 – Number of Registers to Send

P0767 – Groups Status

P0768 – Group1: Source Address

P0769 – Group1: Source Register

P0770 – Group1: Destination Register

P0771 – Group1: Register Quantity

P0772 – Group2: Source Address

P0773 – Group2: Source Register

P0774 – Group2: Destination Register

P0775 – Group2: Register Quantity

P0776 – Group3: Source Address

P0777 – Group3: Source Register

P0778 – Group3: Destination Register

P0779 – Group3: Register Quantity

P0780 – Group4: Source Address

P0781 – Group4: Source Register

P0782 – Group4: Destination Register

P0783 – Group4: Register Quantity

P0796 – Higher Allowed Address

P0797 – Number of Received Tokens

**P0798 – Next Detected Address** 

These parameters are dedicated to the configuration and operation of the SymbiNet communication, being used exclusively for the WEG Pump Genius Application. For a detailed description, refer to the Pump Genius Application Manual, available for download on the website: **www.weg.net**.

# **20.7 ETHERNET INTERFACE**

Depending on the plug-in module installed, the CFW500 has up to two simultaneous Ethernet interfaces. For single-port accessories, the supported protocols are: Modbus TCP (CFW500-CEMB-TCP), EtherNet/IP (CFW500-CETH-IP), or PROFINET IO (CFW500-CEPN-IO), as shown in Figure 20.5 on page 20-8. For the 2-port accessory (CFW500-CETH2), the supported protocols are: Modbus TCP and/or EtherNet/IP, as shown in Figure 20.6 on page 20-9. Regarding the supported topologies, in single-port accessories it is star, and in the 2-port accessory it is star, daisy chain or ring.

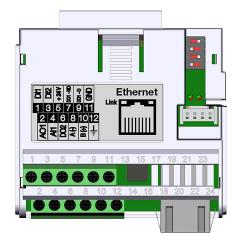

Figure 20.5: CFW500-CEMB-TCP / CFW500-CETH-IP / CFW500-CEPN-IO Plug-in Module

20

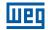

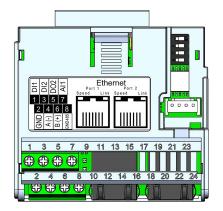

Figure 20.6: CFW500-CETH2 Plug-in Module

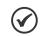

#### NOTE!

The CFW500-CETH2 accessory is only compatible from CFW500 versions 3.9X onwards.

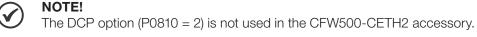

The following parameters are supported for the single-port Ethernet accessory only.

P0800 – Eth: Module Identification

P0801 – Eth: Communication Status

P0803 – Eth: Baud Rate

P0805 – Eth: Data Profile

### P0849 – Eth: Update Settings

#### **Description:**

For a detailed description, see the Ethernet CFW500 (10003256298) user manual, available for download on the website: **www.weg.net**.

The following parameters are supported for both single-port and 2-port Ethernet accessories.

# P0806 – Eth: Modbus TCP Timeout

### P0810 – Eth: IP Address Config

P0811 – Eth: IP Address 1

P0812 – Eth: IP Address 2

P0813 – Eth: IP Address 3

P0814 – Eth: IP Address 4

### P0815 – Eth: CIDR Sub-net

20-9 | CFW500

20

P0816 – Eth: Gateway 1

P0817 – Eth: Gateway 2

P0818 – Eth: Gateway 3

P0819 – Eth: Gateway 4

P0820 – Eth: Read Word #3

P0821 – Eth: Read Word #4

P0822 – Eth: Read Word #5

P0823 – Eth: Read Word #6

P0824 – Eth: Read Word #7

P0825 – Eth: Read Word #8

P0826 – Eth: Read Word #9

P0827 – Eth: Read Word #10

P0828 – Eth: Read Word #11

P0829 – Eth: Read Word #12

P0830 – Eth: Read Word #13

P0831 – Eth: Read Word #14

P0835 – Eth: Write Word #3

P0836 – Eth: Write Word #4

P0837 – Eth: Write Word #5

P0838 – Eth: Write Word #6

P0839 – Eth: Write Word #7

P0840 – Eth: Write Word #8

P0841 – Eth: Write Word #9

P0842 – Eth: Write Word #10

P0843 – Eth: Write Word #11

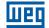

# P0844 – Eth: Write Word #12

# P0845 – Eth: Write Word #13

# P0846 – Eth: Write Word #14

### **Description:**

For a detailed description, see the Ethernet CFW500 (10003256298) or Ethernet CFW500/MW500 G2 (10011171848) user manual, available for download on the website: **www.weg.net**.

The following parameters are supported for the 2-port Ethernet accessory only.

P0856 – Eth: Current IP End 1

P0857 – Eth: Current IP End 2

P0858 – Eth: Current IP End 3

P0859 – Eth: Current IP End 4

P0860 – MBTCP: Communication State

P0863 – MBTCP: Active Connections

P0865 – MBTCP: TCP Port

P0869 – EIP: Master State

P0870 – EIP: Communication State

P0871 – EIP: Data Profile

P0886 – EIP: DLR Topology

P0887 – EIP: DLR State

P0889 – EIP: Interface State

P0890 – EIP: Interface Control

### **Description:**

For a detailed description, see the CFW500/MW500 G2 Ethernet (10011171848) user manual, available for download on the website: **www.weg.net**.

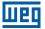

# 20.8 COMMANDS AND COMMUNICATION STATUS

# **P0721 – CANopen Communication Status**

P0722 – CANopen Node Status

P0681 – Speed at 13 bits

P0695 – DOx Value

P0696 – AOx Value 1

P0697 – AOx Value 2

# P0698 – AOx Value 3

### **Description:**

Parameters used for monitoring and controlling the CFW500 inverter by using the communication interfaces. For detailed description, refer to the communication manual (User) according to the interface used, available for download on the website: **www.weg.net**.

20

# **21 SOFTPLC**

The SoftPLC function allows the inverter to assume PLC (Programmable Logical Controller). For further details regarding the programming of those functions in the CFW500, refer to the CFW500 SoftPLC manual. Below are described the parameters related to the SoftPLC.

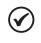

# NOTE!

Since version V3.50, the SoftPLC is stored in internal inverter memory, so the plugin module can be changed maintaining the application program in the inverter.

# P1000 – SoftPLC Status

| Adjustable<br>Range:      | 0 = No App.<br>1 = Installing App.<br>2 = Incompat. App.<br>3 = App. Stopped<br>4 = App. Running | Facto<br>Settin | • |
|---------------------------|--------------------------------------------------------------------------------------------------|-----------------|---|
| Properties:               | ro                                                                                               |                 |   |
| Access Groups<br>via HMI: | SPLC                                                                                             |                 |   |

# **Description:**

It allows the user to view the status in which the SoftPLC is. If there are no applications installed, the parameters P1001 to P1059 will not be shown on the HMI.

If this parameter presents option 2 = Incompat. App., it indicates the user's program loaded on the SoftPLC is not compatible with the CFW500 firmware version.

In this case, it is necessary that the user recompile the project on the WPS/WLP, considering the new CFW500 version and redo the download. If that is not possible, the upload of this application can be done with the WPS/WLP, provided that the application password is known or is not enabled.

# P1001 – Command for SoftPLC

| Adjustable<br>Range:      | 0 = Stop Program<br>1 = Run Program<br>2 = Stop Program<br>3 = Stop Program<br>4 = Stop Program<br>5 = Delete Program | Factory 0<br>Setting: |  |
|---------------------------|----------------------------------------------------------------------------------------------------|-----------------------|--|
| Properties:               | cfg                                                                                                    |                       |  |
| Access Groups<br>via HMI: | SPLC                                                                                                    |                       |  |

# **Description:**

This parameter allows stopping, running or excluding an application installed, but to do so, the motor must be disabled.

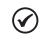

### NOTE!

In case the application is deleted (P1001 = 5) while using the sensorless or vector with encoder mode, the drive will force a reset.

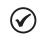

# NOTE!

If the application is deleted (P1001 = 5), it will also be immediately deleted from the accessory. Therefore, it is not possible to restore it via option P0318 = 1.

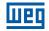

# P1002 – Scan Cycle Time

| Adjustable<br>Range:   | 0 to 65535 ms | Facto | - |
|------------------------|---------------|-------|---|
| Properties:            | ro            |       |   |
| Access Groups via HMI: | SPLC          |       |   |

# **Description:**

This parameter sets the application scanning time. The larger the application, the longer is the scanning time.

# P1004 – Action for SoftPLC Application Not Running

| Adjustable<br>Range:   | 0 = Inactive<br>1 = Generate alarm<br>2 = Generate fault | Factory<br>Setting: | 0 |
|------------------------|----------------------------------------------------------|---------------------|---|
| Properties:            |                                                          |                     |   |
| Access Groups via HMI: | SPLC                                                     |                     |   |

# **Description:**

It defines which action will be taken by the product in case the SoftPLC not running condition is detected, and it may generate alarm A0708 (1), fault F0709 (2) or neither of the previous actions, remaining inactive (0).

| P1008 – Lag El            | rror          |                     |
|---------------------------|---------------|---------------------|
|                           |               |                     |
| Adjustable<br>Range:      | -9999 to 9999 | Factory<br>Setting: |
| Properties:               | ro, Enc       |                     |
| Access Groups<br>via HMI: | SPLC          |                     |

# **Description:**

This parameter informs the difference, in encoder pulses, between the reference position and effective position.

| P1009 - Positio           | P1009 – Position Gain |                     |      |
|---------------------------|-----------------------|---------------------|------|
|                           |                       |                     |      |
| Adjustable<br>Range:      | 0 to 9999             | Factory<br>Setting: | 10.0 |
| Properties:               | Enc                   |                     |      |
| Access Groups<br>via HMI: | SPLC                  |                     |      |

# **Description:**

Position controller gain of the SoftPLC function of the CFW500 frequency inverter.

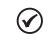

# NOTE!

It only actuates when the "Stop" block of the SoftPLC function of the CFW500 frequency inverter is active.

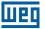

# P1010 to P1059 – SoftPLC Parameters

| Adjustable<br>Range:   | -32768 to 32767 | Factory<br>Setting: | 0 |
|------------------------|-----------------|---------------------|---|
| Properties:            |                 |                     |   |
| Access Groups via HMI: | SPLC            |                     |   |

# **Description:**

These are parameters whose use is defined by the SoftPLC function.

#### 

Parameters P1010 to P1019 can be viewed in the monitoring mode (refer to Section 5.5 SETTING OF DISPLAY INDICATIONS IN THE MONITORING MODE on page 5-10).

NOTE!

For further information on the use of the SoftPLC function, refer to the CFW500 SoftPLC manual.

# **21.1 RESIDENT APPLICATION - RAPP**

The resident application (Rapp) is a new feature of the CFW500 since version V3.50. It is an application program for SoftPLC, it is resident in the ROM memory of the main firmware. In this way, the user can load and execute it instead of the user program application.

The parameter P1003 enable the RApp, when it is set the resident application is loaded from internal ROM to executable SoftPLC memory. All SoftPLC control parameters will working as like as user SoftPLC application program.

# P1003 – SoftPLC Applicative Selection

| Adjustable<br>Range:      | 0 = User<br>1 = RApp | Factory<br>Setting: | 0 |
|---------------------------|----------------------|---------------------|---|
| Properties:               | cfg                  |                     |   |
| Access Groups<br>via HMI: | SPLC                 |                     |   |

# **Description:**

It allows the user to select the inverter resident application RApp.

Table 21.1: Parameter P1003 option description

| P1003 | Description                                                                                                    |  |
|-------|----------------------------------------------------------------------------------------------------|--|
| 0     | It defines that the application to be executed on the SoftPLC is the one uploaded by the user by means of the "WPS/WLP" programming tool or flash memory module "CFW500-MMF" |  |
| 1     | It defines that the application to be executed on the SoftPLC is the RApp                                                                                                    |  |

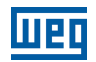

# P1010 – Version of the RApp

| Adjustable<br>Range:      | 0.00 to 9.99 | - | Depends on<br>RApp version |
|---------------------------|--------------|---|----------------------------|
| Properties:               | HMI ro       |   |                            |
| Access Groups<br>via HMI: | SPLC         |   |                            |

# **Description:**

It indicates the version of the resident application (Rapp) in the inverter.

# The CFW500 built in RApp has the following functions:

- Dry Pump.
- Broken Belt.
- Filter maintenance alarm.
- Internal PID Controller.
- Sleep Mode Internal PID.
- External PID Controller.

# 21.1.1 Dry Pump

This parameter group allows the user to configure the dry pump operation detection.

The dry pump detection is intended to avoid the pump driven by frequency inverter to operate at vacuum, i.e., without the liquid being pumped. This is done by detecting the operation speed in conjunction with the motor torque.

| P1033 – Dry Ρι            | P1033 – Dry Pump Detection Configuration            |  |                     |
|---------------------------|-----------------------------------------------------|--|---------------------|
|                           |                                                     |  |                     |
| Adjustable<br>Range:      | 0 = Disable<br>1 = Enable Alarm<br>2 = Enable Fault |  | actory 0<br>etting: |
| Properties:               |                                                     |  |                     |
| Access Groups<br>via HMI: | SPLC                                                |  |                     |

### **Description:**

This parameter defines how the dry pump detection functionality will go act in the frequency inverter.

 Table 21.2: Description of dry pump detection configuration

| P1033 | Description                                                                                                    |  |
|-------|----------------------------------------------------------------------------------------------------|--|
| 0     | It defines will not be done the dry pump detection                                                                                                    |  |
| 1     | It defines the dry pump detection will be enabled and only will generate the alarm message "A0766: Dry pump detected", i.e., the frequency inverter will continue control the motor                                                          |  |
| 2     | It defines the dry pump detection will be enabled and will generate the alarm message "A0766:<br>Dry pump detected" during motor deceleration and the fault "F0767: Dry pump detected" in the<br>frequency inverter after stopping the motor |  |

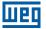

# P1034 – Dry Pump Detection Speed

| Adjustable<br>Range:      | 0 to 18000 | Factory<br>Setting: | 400 |
|---------------------------|------------|---------------------|-----|
| Properties:               |            |                     |     |
| Access Groups<br>via HMI: | SPLC       |                     |     |
|                           |            |                     |     |

# **Description:**

This parameter defines the speed above which will be enabling to compare the actual motor torque with the motor torque for dry pump detection set in P1035.

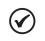

# NOTE!

This parameter can be displayed in Hz or rpm as selection in the indirect engineering unit 4 parameters (P0516 and P0517):

Set P0516 in 13 (Hz) and P0517 in 1 (wxy.z) for displaying in Hz.

Set P0516 in 3 (rpm) and P0517 in 0 (wxyz) for displaying in rpm.

# P1035 – Torque for Detection of Dry Pump

| Adjustable<br>Range:   | 0.0 to 350.0 % | Factory<br>Setting: | 20.0 % |
|------------------------|----------------|---------------------|--------|
| <b>Properties:</b>     |                |                     |        |
| Access Groups via HMI: | SPLC           |                     |        |

### **Description:**

This parameter defines the motor torque below which the dry pump condition will be detected.

| P1036 – Dry Pump Detection Time |                  |                     |         |
|---------------------------------|------------------|---------------------|---------|
|                                 |                  |                     |         |
| Adjustable<br>Range:            | 0.00 to 650.00 s | Factory<br>Setting: | 20.00 s |
| <b>Properties:</b>              |                  |                     |         |
| Access Groups via HMI:          | SPLC             |                     |         |

### **Description:**

This parameter defines a time interval required on the dry pump condition active to generate the alarm (A0766) or fault (F0767) by dry pump.

# 21.1.2 Broken Belt

This parameter group allows the user to configure the broken belt operation detection.

The broken belt detection is intended to avoid the motor driven by frequency inverter to operate empty, i.e., to a mechanical problem between the motor and load, it continues to operate. This is done by detecting the operation speed in conjunction with the motor torque.

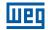

# P1037 – Broken Belt Detection Configuration

| Adjustable<br>Range:   | 0 = Disable<br>1 = Enable Alarm<br>2 = Enable Fault | Factory<br>Setting: | 0 |
|------------------------|-----------------------------------------------------|---------------------|---|
| Properties:            |                                                     |                     |   |
| Access Groups via HMI: | SPLC                                                |                     |   |

### **Description:**

This parameter defines how the dry pump detection functionality will go act in the frequency inverter.

#### Table 21.3: Description of dry pump detection configuration

| P1037 | Description                                                                                                    |
|-------|----------------------------------------------------------------------------------------------------|
| 0     | It defines will not be done the dry pump detection                                                                                                    |
| 1     | It defines the dry pump detection will be enabled and only will generate the alarm message "A0766: Dry pump detected", i.e., the frequency inverter will continue control the motor                                                          |
| 2     | It defines the dry pump detection will be enabled and will generate the alarm message "A0766:<br>Dry pump detected" during motor deceleration and the fault "F0767: Dry pump detected" in the<br>frequency inverter after stopping the motor |

# P1038 – Broken Belt Detection Speed

| Adjustable<br>Range:   | 0 to 18000 | Factory<br>Setting: | 400 |
|------------------------|------------|---------------------|-----|
| <b>Properties:</b>     |            |                     |     |
| Access Groups via HMI: | SPLC       |                     |     |

# Description:

This parameter defines the speed above which will be enabling to compare the actual motor torque with the motor torque for broken belt detection set in P1039.

### NOTE!

This parameter can be displayed in Hz or rpm as selection in the indirect engineering unit 4 parameters (P0516 and P0517):

- Set P0516 in 13 (Hz) and P0517 in 1 (wxy.z) for displaying in Hz.
- Set P0516 in 3 (rpm) and P0517 in 0 (wxyz) for displaying in rpm.

# P1039 – Broken Belt Detection Motor Torque

| Adjustable<br>Range:      | 0.0 to 350.0 % | Factory<br>Setting: | 20.0 % |
|---------------------------|----------------|---------------------|--------|
| Properties:               |                |                     |        |
| Access Groups<br>via HMI: | SPLC           |                     |        |

### **Description:**

This parameter defines the motor torque value below which will be detected the broken belt condition.

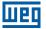

# P1040 – Broken Belt Detection Time

| Adjustable<br>Range: | 0.00 to 650.00 s | Factory<br>Setting: | 20.00 s |
|----------------------|------------------|---------------------|---------|
| Properties:          |                  |                     |         |
| Access Groups        | SPLC             |                     |         |
| via HMI:             |                  |                     |         |

# **Description:**

This parameter defines a time interval required on the broken belt condition active to generate the alarm (A0768) or fault (F0769) by broken belt.

# 21.1.3 Filter Maintenance Alarm

This parameter group allows the user to configure the filter maintenance alarm operation.

The filter maintenance alarm is intended to alert the user of the need to change the filter system. It has the preventive maintenance function in the filtration system.

# P1041 – Filter Maintenance Alarm Configuration

| Adjustable<br>Range:      | 0 = Disable<br>1 = Enable Alarm<br>2 = Enable Fault | Factory<br>Setting: | 0 |
|---------------------------|-----------------------------------------------------|---------------------|---|
| <b>Properties:</b>        |                                                     |                     |   |
| Access Groups<br>via HMI: | SPLC                                                |                     |   |

### **Description:**

This parameter defines how the filter maintenance alarm functionality will go act in the frequency inverter.

#### Table 21.4: Description of filter maintenance alarm configuration

| P1041 | Description                                                                                                    |
|-------|----------------------------------------------------------------------------------------------------|
| 0     | It defines will not be done the counting of operation time for change the filter system. Also resets the operation time for filter maintenance alarm in P1043 parameter                                                                                                    |
| 1     | It defines the counting of operation time for filter maintenance alarm will be enabled and only will generate the alarm message "A0770: Filter maintenance", i.e., the frequency inverter will continue control the motor                                                         |
| 2     | It defines the counting of operation time for filter maintenance alarm will be enabled and will generate the alarm message "A0770: Filter maintenance" during the motor deceleration and the fault "F0771: Filter maintenance" in the frequency inverter after stopping the motor |

# P1042 – Filter Maintenance Alarm Time

| Adjustable<br>Range:      | 0 to 32000 h | Factory<br>Setting: | 5000 h |
|---------------------------|--------------|---------------------|--------|
| <b>Properties:</b>        |              |                     |        |
| Access Groups<br>via HMI: | SPLC         |                     |        |

### **Description:**

This parameter defines the operation time of motor driven by frequency inverter needed to be done changing the filter system. This value is compared with the operation time (P1043) to be generated the alarm (A0770) or fault (F0771) due to filter maintenance.

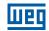

# P1043 – Operation Time for Filter Maintenance Alarm

| Adjustable<br>Range:   | 0 to 32000 h | Factory<br>Setting: | 400 |
|------------------------|--------------|---------------------|-----|
| <b>Properties:</b>     |              |                     |     |
| Access Groups via HMI: | SPLC         |                     |     |

### **Description:**

NOTE!

This parameter indicates the operation time of motor driven by frequency inverter.

# $\bigcirc$

Set P1041 in "0" to reset the operation time for filter maintenance alarm.

# 21.1.4 Internal Pid Controller - PIDInt

This parameter group allows the user to configure the internal PID controller operation, so called PIDInt.

The PIDInt controller must be used to drive the motor speed, while the external PID controller must be used to drive an external signal through an analog output.

The control of the motor speed driven by frequency inverter is done by comparing the process variable control (feedback) with the required automatic setpoint.

The PIDInt controller will be marked out to operate from 0.0 to 100.0 %, which 0.0 % equates to minimum speed programmed in P0133 and 100.0 % equals maximum speed programmed in P0134.

The process variable control is that the PIDInt controller takes as return (feedback) of its control action being compared with the setpoint required to generate the control error.

The same is read via an analog input, so you will need to configure which of the analog inputs serve as feedback for the PIDInt controller.

Is adopted the "Academic" structure for the PIDInt controller, which obeys the following equation:

 $u(k) = u(K-1) + Kp \cdot [(1 + Ki \cdot Ts + (Kd/Ts)) \cdot e(k) - (Kd/Ts)) \cdot e(k-1)]$ 

where:

- u(k) = PIDInt controller output.
- u(K-1) = Output in the last instant.
- Kp = Proportional gain.
- Ki = Integral gain.
- Kd = Derivative gain.
- Ts = Sampling time.
- e(k) = Error in the actual instant (setpoint feedback).

e(k-1) = Error in the last instant.

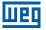

# P1011 – Automatic Setpoint of the PIDInt Controller

| Adjustable<br>Range:      | -32768 to 32767 | Factory<br>Setting: | 0 |
|---------------------------|-----------------|---------------------|---|
| <b>Properties:</b>        |                 |                     |   |
| Access Groups<br>via HMI: | SPLC            |                     |   |

# **Description:**

(√

This parameter defines the PIDInt controller setpoint in engineering unit when in automatic mode.

**NOTE!** This parameter is displayed as the selection in the indirect engineering unit 1 parameters (P0510 and P0511).

# P1012 – Manual Setpoint of the PIDInt Controller

| Adjustable<br>Range:      | 0.0 to 100.0 % | Factory<br>Setting: | 0.0 % |
|---------------------------|----------------|---------------------|-------|
| Properties:               |                |                     |       |
| Access Groups<br>via HMI: | SPLC           |                     |       |

### **Description:**

This parameter defines the PIDInt controller setpoint when in manual mode.

| P1013 – Process Variable of the PIDInt Controller |                 |                     |  |
|---------------------------------------------------|-----------------|---------------------|--|
|                                                   |                 |                     |  |
| Adjustable<br>Range:                              | -32768 to 32767 | Factory<br>Setting: |  |
| Properties:                                       | HMI ro          |                     |  |
| Access Groups<br>via HMI:                         | SPLC            |                     |  |

### **Description:**

This parameter shows the process variable actual value of the PIDInt controller in engineering unit.

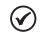

### NOTE!

This parameter will be viewed according to the selection of the parameters for the engineering unit 1 (P0510 and P0511).

# P1014 – PIDInt Controller Action Control

| Adjustable<br>Range:      | 0 = Disable PID<br>1 = Direct Mode<br>2 = Reverse Mode | Factory<br>Setting: | 0 |
|---------------------------|--------------------------------------------------------|---------------------|---|
| <b>Properties:</b>        | cfg                                                    |                     |   |
| Access Groups<br>via HMI: | SPLC                                                   |                     |   |

# **Description:**

This parameter defines how the action control or regulation of PIDInt controller.

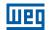

Table 21.5: Description of filter maintenance alarm configuration

| P1014 | Description                                                                                   |
|-------|-----------------------------------------------------------------------------------------------|
| 0     | It defines the PIDInt controller will be disabled to operation                                |
| 1     | It defines the PIDInt controller action control or regulation will be enabled in direct mode  |
| 2     | It defines the PIDInt controller action control or regulation will be enabled in reverse mode |

# NOTE!

In situations that, in order to increase the value of the process variable, it is necessary to increase the output of the PID controller, the control action of the PID controller must be set to direct mode. E.g.: Pump driven by an inverter and filling a tank. For the level of the tank (process variable) to increase, it is necessary that the flow increase, which is accomplished by increasing the speed of the motor. In situations that, in order to increase the value of the process variable, it is necessary to decrease the output of the PID controller, the control action of the PID controller must be set to reverse mode. E.g.: Fan driven by the inverter cooling down a cooling tower. When an increase in temperature is desired (process variable), it is necessary to reduce the ventilation by reducing the motor speed.

# P1015 – PIDInt Controller Operation Mode

| Adjustable<br>Range:      | bumpless<br>3 = Automatic or Manual select<br>without bumpless<br>4 = Automatic or Manual select<br>bumpless | on via DIx and transition without<br>ation via Network and transition<br>action via DIx and transition with<br>action via Network and transition | Factory<br>Setting: | 0 |
|---------------------------|----------------------------------------------------------------------------------------------------|----------------------------------------------------------------------------------------------------|---------------------|---|
| Properties:               |                                                                                                    |                                                                                                    |                     |   |
| Access Groups<br>via HMI: | SPLC                                                                                                    |                                                                                                    |                     |   |

# **Description:**

This parameter defines how the PIDInt controller will work.

| Table 21.6: Description of PIDInt controller operation mode |                                                                                                    |  |  |
|-------------------------------------------------------------|----------------------------------------------------------------------------------------------------|--|--|
| P1015                                                       | Description                                                                                                    |  |  |
| 0                                                           | It defines the PIDInt controller will be work always in automatic mode                                                                                                    |  |  |
| 1                                                           | It defines the PIDInt controller will be work always in manual mode                                                                                                    |  |  |
| 2                                                           | It defines the digital input DIx programmed for automatic / manual will select the operation mode of PIDInt controller in automatic (0) or manual (1). It also defines the transition from automatic to manual or manual to automatic will be done without bumpless |  |  |
| 3                                                           | It defines the bit 13 of serial control word (P0682) will select the operation mode of PIDInt controller in automatic (0) or manual (1). It also defines the transition from automatic to manual or manual to automatic will be done without bumpless               |  |  |
|                                                             | It defines the digital input DIx programmed for automatic / manual will select the operation mode of PIDInt controller in                                                                                                    |  |  |

#### **T** / / A/ A D . .....

| 4 | It defines the digital input DIx programmed for automatic / manual will select the operation mode of PIDInt controller in automatic (0) or manual (1). It also defines the transition from automatic to manual or manual to automatic will be done with bumpless |
|---|----------------------------------------------------------------------------------------------------|
| 5 | It defines the bit 13 of serial control word (P0682) will select the operation mode of PIDInt controller in automatic (0) or                                                                                                    |

NOTE!

Bumpless transfer is making the transition from Manual to Automatic Mode or Automatic to Manual Mode without causing variation in the output of the PID controller. When the transition occurs from Manual to Automatic Mode, the output value in Manual Mode is used to start the Integral portion of the PID controller. This ensures that the output will start at this value. When the transition occurs from Automatic to Manual Mode, the output value in Automatic Mode is used as the setpoint in Manual Mode.

manual (1). It also defines the transition from automatic to manual or manual to automatic will be done with bumpless

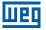

# P1016 – PIDInt Controller Sampling Time

| 0.10 to 60.00 s | Factory<br>Setting:     | 0.10 s   |
|-----------------|-------------------------|----------|
|                 |                         |          |
| SPLC            |                         |          |
|                 | 0.10 to 60.00 s<br>SPLC | Setting: |

## **Description:**

This parameter defines the sampling time of the PIDInt controller.

# P1017 – PIDInt Controller Proportional Gain

| Adjustable<br>Range:   | 0.000 to 32.767 | Factory<br>Setting: | 1.000 |
|------------------------|-----------------|---------------------|-------|
| Properties:            |                 |                     |       |
| Access Groups via HMI: | SPLC            |                     |       |

### **Description:**

This parameter defines the sampling time of the PIDInt controller.

# P1018 – PIDInt Controller Integral Gain

| Adjustable<br>Range: | 0.000 to 32.767 | Factory<br>Setting: | 0.430 |
|----------------------|-----------------|---------------------|-------|
| Properties:          |                 |                     |       |
| •                    | SPLC            |                     |       |
| via HMI:             |                 |                     |       |

### **Description:**

This parameter defines the integral gain of PIDInt controller.

# P1019 – PIDInt Controller Derivative Gain

| Adjustable<br>Range:   | 0.000 to 32.767 | Factory<br>Setting: | 0.000 |
|------------------------|-----------------|---------------------|-------|
| Properties:            |                 |                     |       |
| Access Groups via HMI: | SPLC            |                     |       |

# **Description:**

This parameter defines the derivative gain of PIDInt controller.

| SoftPLC | ) |
|---------|---|
|---------|---|

# P1020 – Configuration of the Process Variable of the PIDInt Controller

| Adjustable<br>Range:   | 0 = Sum of the feedbacks 1 and<br>1 = Difference between the feed<br>2 = Average value of the feedb | dbacks 1 and 2 | Factory 0<br>Setting: |  |
|------------------------|----------------------------------------------------------------------------------------------------|----------------|-----------------------|--|
| Properties:            | cfg                                                                                                 |                |                       |  |
| Access Groups via HMI: | SPLC                                                                                                |                |                       |  |

# **Description:**

This parameter defines some functionalities for the analog input(s) selected for the feedback 1 and 2 of the PIDInt controller.

#### Table 21.7: Configuration of the Process Variable of the PIDInt Controller

| P1020 | Description                                                                                               |
|-------|----------------------------------------------------------------------------------------------------|
| 0     | It defines that the process variable of the PIDInt controller will be the sum of feedbacks 1 and 2        |
| 1     | It defines that the process variable of the PIDInt controller will be the difference of feedbacks 1 and 2 |
| 2     | It defines that the process variable of the PIDInt controller will be the average of feedbacks 1 and 2    |

# P1021 – Minimum Level for Process Variable of the PIDInt Controller

| Adjustable<br>Range: | -32768 to 32767 | Factory<br>Setting: | 0 |
|----------------------|-----------------|---------------------|---|
| <b>Properties:</b>   |                 |                     |   |
| Access Groups        | SPLC            |                     |   |
| via HMI:             |                 |                     |   |

# **Description:**

This parameter defines the minimum value of the analog input sensor configured for process variable of the PIDInt controller according to its engineering unit.

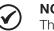

### NOTE!

This parameter will be viewed according to the selection of the parameters for the engineering unit 1 (P0510 and P0511).

# P1022 – Maximum Level for Process Variable of the PIDInt Controller

| Adjustable<br>Range:   | -32768 to 32767 | Factory<br>Setting: | 1000 |
|------------------------|-----------------|---------------------|------|
| Properties:            |                 |                     |      |
| Access Groups via HMI: | SPLC            |                     |      |

# **Description:**

This parameter defines the maximum value of the analog input sensor configured for process variable of the PIDInt controller according to its engineering unit.

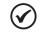

21

# NOTE!

This parameter will be viewed according to the selection of the parameters for the engineering unit 1 (P0510 and P0511).

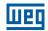

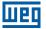

Through the minimum and maximum sensor levels of the process variable and the value of analog input(s) Aix, we obtain the equation of the curve to convert the process variable of the PIDInt controller.

P1013 [(P1022 - P1021) x (AIX)] + P1021

Where:

P1013 = Process Variable of the PIDInt controller.

P1021 = Minimum level for process variable of the PIDInt controller.

P1020 = Maximum level for process variable of the PIDInt controller.

AIX = Value of the analog input(s) according to P1026.

# P1023 – PIDInt Feedback Alarm Conf.

| Adjustable<br>Range:      | 0 = Disable<br>1 = Enable Alarm<br>2 = Enable Fault | Factory<br>Setting: | 0 |
|---------------------------|-----------------------------------------------------|---------------------|---|
| Properties:               |                                                     |                     |   |
| Access Groups<br>via HMI: | SPLC                                                |                     |   |

### **Description:**

This parameter defines how the low level and high level alarm conditions will be handled for the process variable of the PIDInt controller.

#### Table 21.8: Configuration of the alarms for the PIDInt controller

| P1023 | Description                                                                                                    |
|-------|----------------------------------------------------------------------------------------------------|
| 0     | It that defines the alarms for low level and high level of the process variable of the PIDInt controller will be disabled                                                                                                    |
| 1     | It defines that the alarms for low level and high level of the process variable of the PIDInt controller will be enabled<br>and just the message of the respective alarm will be generated, while the PIDInt controller remains active and<br>controlling the motor driven by the frequency inverter                                        |
| 2     | It defines that the alarms for low level and high level of the process variable of the PIDInt controller will be enabled<br>and a fault will be generated on the frequency inverter. The message of the respective alarm will be generated<br>during the deceleration of the motor and the respective fault after the shutdown of the motor |

# P1024 – Value for Low Level Alarm of the Process Variable of the PIDInt Controller

| Adjustable<br>Range:      | -32768 to 32767 | Factory<br>Setting: | 50 |
|---------------------------|-----------------|---------------------|----|
| Properties:               |                 |                     |    |
| Access Groups<br>via HMI: | SPLC            |                     |    |

### **Description:**

This parameter defines the value below which the process variable of the PIDInt controller will be considered low level according to its engineering unit.

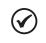

# NOTE!

This parameter will be viewed according to the selection of the parameters for the engineering unit 1 (P0510 and P0511).

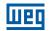

# P1025 – Time for Low Level Alarm of the Process Variable of the PIDInt Controller

| Adjustable<br>Range:   | 0.00 to 650.00 s | Factory<br>Setting: | 5.00 s |
|------------------------|------------------|---------------------|--------|
| Properties:            |                  |                     |        |
| Access Groups via HMI: | SPLC             |                     |        |

### **Description:**

This parameter defines the time with the low level condition of the process variable of the PIDInt controller, so that the alarm message "A0760: Low level alarm of the process variable of the PIDInt controller" will be generated. With P1023 programmed for 2, the fault "F0761: Low level fault of the process variable of the internal controller" will be generated after the motor driven by the frequency inverter is decelerated and is no longer spinning.

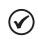

NOTE!

The value set to 0.00 s disables the alarm detection.

# P1026 – Value for High Level Alarm of the Process Variable of the PIDInt Controller

| Adjustable<br>Range: | -32768 to 32767 | Factory<br>Setting: | 900 |
|----------------------|-----------------|---------------------|-----|
| <b>Properties:</b>   |                 |                     |     |
| Access Groups        | SPLC            |                     |     |
| via HMI:             |                 |                     |     |

### **Description:**

This parameter defines the value above which the process variable of the PIDInt controller will be considered high level according to its engineering unit.

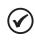

# NOTE!

This parameter will be viewed according to the selection of the parameters for the engineering unit 1 (P0510 and P0511).

# P1027 – Time for High Level Alarm of the Process Variable of the PIDInt Controller

| Adjustable<br>Range:   | 0.00 to 650.00 s | Factory<br>Setting: | 5.00 s |
|------------------------|------------------|---------------------|--------|
| Properties:            |                  |                     |        |
| Access Groups via HMI: | SPLC             |                     |        |

### **Description:**

This parameter defines the time with the high level condition of the process variable of the PIDInt controller, so that the alarm message "A0762: High level alarm of the process variable of the PIDInt controller" will be generated. With P1023 programmed for 2, the fault "F0763: High level fault of the process variable of the internal controller" will be generated after the motor driven by the frequency inverter is decelerated and is no longer spinning.

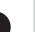

# NOTE!

The value set to 0.00s s disables the alarm detection.

# 21.1.5 PID Sleep Mode

NOTE!

This parameter group allows the user to configure the sleep mode operation for PIDInt controller.

**Sleep Mode** is a state of the controlled system where the control request is null or almost null, and may at this moment, stop the motor driven by frequency inverter; that prevents the motor from continuing to run at a low speed which helps little or does not help at all the controlled system. However, the process variable continues to be monitored so that, when necessary (reaching a level below a required setpoint), the controlled system can start the motor again (wakeup mode).

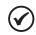

The sleep mode works only if PIDInt controller is enabled and in automatic mode.

# P1028 – PID Controller Sleep Mode Speed

| Adjustable<br>Range:      | 0 to 18000 | Factory<br>Setting: | 350 |
|---------------------------|------------|---------------------|-----|
| Properties:               |            |                     |     |
| Access Groups<br>via HMI: | SPLC       |                     |     |

### **Description:**

This parameter defines the motor speed below which will be considered that the speed control is low, thus activating the sleep mode.

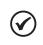

### NOTE!

This parameter can be displayed in Hz or rpm as selection in the indirect engineering unit 4 parameters (P0516 and P0517):

- Set P0516 in 13 (Hz) and P0517 in 1 (wxy.z) for displaying in Hz.
- Set P0516 in 3 (rpm) and P0517 in 0 (wxyz) for displaying in rpm.

# 

**NOTE!** Value set to 0 disables the sleep mode.

# P1029 – PIDInt Controller Sleep Mode Time

| Adjustable<br>Range:   | 0.00 to 650.00 s | Factory<br>Setting: | 5.00 s |
|------------------------|------------------|---------------------|--------|
| Properties:            |                  |                     |        |
| Access Groups via HMI: | SPLC             |                     |        |

# **Description:**

This parameter defines a time with the motor speed in low conditions for the controlled system is in sleep mode, will be generated the alarm message "A0764: Sleep Mode Active".

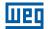

# P1030 – PIDInt Controller Wake up Percentage Deviation

| Adjustable<br>Range:      | 0.0 to 100.0 % | Factory<br>Setting: | 5.0 % |
|---------------------------|----------------|---------------------|-------|
| Properties:               |                |                     |       |
| Access Groups<br>via HMI: | SPLC           |                     |       |

# **Description:**

This parameter defines a percentage difference (deviation) between the control variable (feedback) and the PIDInt controller automatic setpoint required for the controlled system to operate again (wake up). When the difference between control variable and PIDInt controller automatic setpoint is greater than this percentage programmed, the wake up condition will be activated.

| P1031 – PIDInt            | Controller Wake up Time | e                   |         |
|---------------------------|-------------------------|---------------------|---------|
|                           |                         |                     |         |
| Adjustable<br>Range:      | 0.00 to 650.00 s        | Factory<br>Setting: | 10.00 s |
| Properties:               |                         |                     |         |
| Access Groups<br>via HMI: | SPLC                    |                     |         |

### **Description:**

This parameter defines a time with the wake up condition programmed activated for the frequency inverter start the motor again.

See below the operation diagram of the motor driven by the frequency inverter for the sleep and wake up operation.

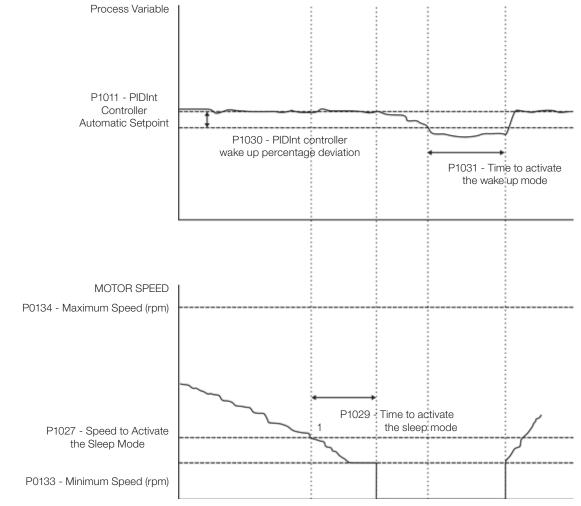

Figure 21.1: Operation diagram of the sleep and wake up

The analysis of the identified moments follows below:

- 1. The PID controller is controlling the motor speed and begins to reduce its. The motor speed is below the value to activate the sleep mode (P1027) and the timing for the activation of the sleep mode (P1029) begins.
- 2. The motor stays with the speed lower than the programmed (P1027) and the sleep mode activation time (P1029) elapses. The sleep mode is then activated.
- 3. The command to stop the motor is executed; the system remains enabled and keeps monitoring the process variable.
- 4. The difference between the process variable and the automatic setpoint of the PIDInt controller is greater than the value set to activate the wake up mode (P1030) and the time count to activate the wake up mode (P1031) begins.
- 5. The difference between the process variable and the automatic setpoint of the PIDInt controller remains greater than the programmed value (P1030) and the time to activate the wake up mode (P1031) elapses; Then, the wake up mode is activated.
- 6. The command to run the motor is given, and the system controls the process variable again according to the control logic.

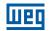

# 21.1.6 External PID Controller

This parameter group allows the user to configure the External PID controller operation.

The External PID controller allows controlling an external actuator to the frequency inverter via analog output by comparing the process variable control (feedback) with the required setpoint.

The process variable is the one the PID controller uses as feedback of its control actions being compared to the required control setpoint, thus generating the error for the control.

It is read via analog input; therefore, it will be necessary to configure which analog input will be the feedback for the external PID controller.

Is adopted the "Academic" structure for the External PID controller, which obeys the following equation:

 $u(k) = i(k-1) + Kp \cdot [(1 + Ki \cdot Ts + (Kd/Ts)) \cdot e(k) - (Kd/Ts)) \cdot e(k-1)].$ 

where:

- u(k) = External PID controller output.
- i(k-1) = Integral part of the previous instant.
- Kp = Proportional gain.
- Ki = Integral gain.
- Kd = Derivative gain.
- Ts = Sampling time.
- e(k) = Error at the actual instant (control setpoint process variable).

e(k-1) = Error at the previous instant.

# P1044 – Automatic Setpoint of the External PID Controller

| Adjustable<br>Range:      | -32768 to 32767 | Factory 0<br>Setting: |  |
|---------------------------|-----------------|-----------------------|--|
| <b>Properties:</b>        |                 |                       |  |
| Access Groups<br>via HMI: | SPLC            |                       |  |

### **Description:**

This parameter defines the setpoint of the External PID controller in engineering unit when in automatic mode.

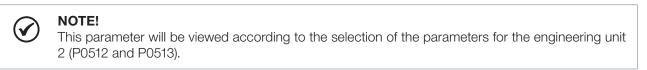

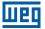

# P1045 – Manual Setpoint of the External PID Controller

| Adjustable<br>Range:   | 0.0 to 100.0 % | Factory<br>Setting: | 0.0 % |
|------------------------|----------------|---------------------|-------|
| <b>Properties:</b>     |                |                     |       |
| Access Groups via HMI: | SPLC           |                     |       |

### **Description:**

This parameter defines the setpoint of the External PID controller when in manual mode.

### P1046 – Process Variable of the External PID Controller

| Adjustable<br>Range:      | -32768 to 32767 | Factory<br>Setting: |
|---------------------------|-----------------|---------------------|
| Properties:               | ro              |                     |
| Access Groups<br>via HMI: | SPLC            |                     |

### **Description:**

This parameter shows the actual value of the process variable of the internal PID controller in engineering unit.

**NOTE!** This parameter is displayed as the selection in the indirect engineering unit 2 parameters (P0512 and P0513).

# P1047 – External PID Controller Action Control

| Adjustable<br>Range:      | 0 = Disable PID<br>1 = Direct Mode<br>2 = Reverse Mode | Factory<br>Setting: | 0 |
|---------------------------|--------------------------------------------------------|---------------------|---|
| Properties:               |                                                        |                     |   |
| Access Groups<br>via HMI: | SPLC                                                   |                     |   |

### **Description:**

This parameter defines how the action control or regulation of External PID controller.

Table 21.9: Description of External PID controller action control

| P1047 | Description                                                                                           |  |
|-------|----------------------------------------------------------------------------------------------------|--|
| 0     | It defines the External PID controller 1 will be disabled to operation                                |  |
| 1     | It defines the External PID controller 1 action control or regulation will be enabled in direct mode  |  |
| 2     | It defines the External PID controller 1 action control or regulation will be enabled in reverse mode |  |

| $\bigcirc$ |
|------------|
|------------|

# NOTE!

In situations that, in order to increase the value of the process variable, it is necessary to increase the output of the PID controller, the control action of the external PID controller must be set to direct mode. E.g.: Valve installed in a tank water input. For the level of the tank (process variable) to increase, it is necessary that the flow increase, which is accomplished by opening the valve. In situations that, in order to increase the value of the process variable, it is necessary to decrease the output of the PID controller, the control action of the external PID controller must be set to reverse mode. E.g.: Valve installed in a tank water output. For the level of the tank (process variable) to increase, it is necessary that the flow decrease, which is accomplished by closing the valve.

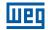

# P1048 – External PID Controller Operation Mode

| Adjustable<br>Range:      | 0 = Always Automatic<br>1 = Always Manual<br>2 = Automatic or Manual selection<br>bumpless<br>3 = Automatic or Manual select<br>without bumpless<br>4 = Automatic or Manual select<br>bumpless<br>5 = Automatic or Manual select<br>with bumpless | ion via Network and transition<br>ion via DIx and transition with | Factory<br>Setting: | 0 |
|---------------------------|----------------------------------------------------------------------------------------------------|-------------------------------------------------------------------|---------------------|---|
| Properties:               |                                                                                                    |                                                                   |                     |   |
| Access Groups<br>via HMI: | SPLC                                                                                                    |                                                                   |                     |   |

### **Description:**

This parameter defines how the External PID controller will work.

#### Table 21.10: Description of external PID controller operation mode

| P1048 | Description                                                                                                    |
|-------|----------------------------------------------------------------------------------------------------|
| 0     | It defines the External PID controller will be work always in automatic mode                                                                                                    |
| 1     | It defines the External PID controller will be work always in manual mode                                                                                                    |
| 2     | It defines the digital input DIx programmed for automatic / manual will select the operation mode External PID controller in automatic (0) or manual (1). It also defines the transition from automatic to manual or manual to automatic will be done without bumpless |
| 3     | It defines the bit 14 of serial control word (P0682) will select the operation mode of External PID controller in automatic (0) or manual (1). It also defines the transition from automatic to manual or manual to automatic will be done without bumpless            |
| 4     | It defines the digital input DIx programmed for automatic / manual will select the operation mode of External PID controller in automatic (0) or manual (1). It also defines the transition from automatic to manual or manual to automatic will be done with bumpless |
| 5     | It defines the bit 14 of serial control word (P0682) will select the operation mode of External PID controller in automatic (0) or manual (1). It also defines the transition from automatic to manual or manual to automatic will be done with bumpless               |

# NOTE!

( 🗸

Bumpless transfer is making the transition from Manual to Automatic Mode or Automatic to Manual Mode without causing variation in the output of the External PID Controller.

When the transition occurs from Manual to Automatic Mode, the output value in Manual Mode is used to start the Integral portion of the External PID Controller.

This ensures that the output will start at this value. When the transition occurs from Automatic to Manual Mode, the output value in Automatic Mode is used as the setpoint in Manual Mode.

# P1049 – External PID Controller Sampling Time

| Adjustable<br>Range:      | 0.10 to 60.00 s | Factory<br>Setting: | 0.10 s |
|---------------------------|-----------------|---------------------|--------|
| Properties:               |                 |                     |        |
| Access Groups<br>via HMI: | SPLC            |                     |        |

# **Description:**

This parameter defines the sampling time of the External PID controller.

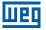

#### P1050 – External PID Controller Proportional Gain 0.000 to 32.767 Adjustable **Factory** 1.000 Range: Setting: **Properties:** Access Groups SPLC via HMI: **Description:** This parameter defines the proportional gain of External PID controller. P1051 – External PID Controller Integral Gain 0.000 to 32.767 **Factory** 0.430 Adjustable **Range:** Setting: **Properties:** Access Groups SPLC via HMI: **Description:** This parameter defines the integral gain of External PID controller. P1052 – External PID Controller Derivative Gain Adjustable 0.000 to 32.767 **Factory** 0.000 **Range:** Setting: **Properties:** Access Groups SPLC via HMI: **Description:** This parameter defines the derivative gain of External PID controller. P1053 – External PID Controller Feedback Minimum Level -32768 to 32767 Factory 0 Adjustable Range: Setting: **Properties:** Access Groups SPLC via HMI:

# **Description:**

This parameter defines the minimum value of the analog input sensor of the External PID controller 1 feedback for conversion into engineering unit.

| $\checkmark$ | <b>NOTE!</b><br>This parameter is displayed as the selection in the indirect engineering unit 2 parameters (P0512 and P0513). |
|--------------|----------------------------------------------------------------------------------------------------|
|              |                                                                                                    |

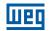

# P1054 – Maximum Level for Process Variable of the External PID Controller

| Adjustable<br>Range:      | -32768 to 32767 | Factor<br>Settin | - |
|---------------------------|-----------------|------------------|---|
| Properties:               |                 |                  |   |
| Access Groups<br>via HMI: | SPLC            |                  |   |

### **Description:**

This parameter defines the maximum value of the analog input sensor configured for feedback of the external PID controller according to its engineering unit.

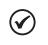

# NOTE!

This parameter will be viewed according to the selection of the parameters for the engineering unit 2 (P0512 and P0513).

Through the minimum and maximum sensor levels of the process variable and the value of analog input Aix, we obtain the equation of the curve to convert the process variable of the external PID controller:

P1046 [(P1054 - P1053) x (AIX)] + P1053

Where:

P1046 = Process Variable of the External PID Controller.

P1053 = Minimum Level for Process Variable of the External PID Controller.

P1054 = Maximum Level for Process Variable of the External PID Controller.

AIX = Value of the Analog Input Al1 or Al2.

# P1055 – Configuration of the Alarms for Process Variables of the External PID Controller

| Adjustable<br>Range: | 0 = Disable<br>1 = Enable Alarm<br>2 = Enable Fault | Factory<br>Setting: | 0 |
|----------------------|-----------------------------------------------------|---------------------|---|
| Properties:          | cfg                                                 |                     |   |
| Access Groups        | SPLC                                                |                     |   |
| via HMI:             |                                                     |                     |   |

### **Description:**

This parameter defines how the low level and high level alarm conditions will be handled for the process variable of the external PID controller.

| Table 21.11: Configuration of the alarms for the external PID controller |
|--------------------------------------------------------------------------|
|--------------------------------------------------------------------------|

| P1055 | Description                                                                                                    |
|-------|----------------------------------------------------------------------------------------------------|
| 0     | It defines that the alarms for low level and high level of the process variable of the external PID controller will be disabled                                                                                                    |
| 1     | It defines the alarms for low level and high level of the process variable of the external PID controller will be enabled and just the message of the respective alarm will be generated, while the external PID controller remains active and controlling the motor driven by the frequency inverter                                      |
| 2     | It defines that the alarms for low level and high level of the process variable of the external PID controller will be enabled<br>and a fault will be generated on the frequency inverter. The message of the respective alarm will be generated during the<br>motor deceleration and the respective fault after the shutdown of the motor |

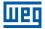

# P1056 - Value for Low Level Alarm of the Process Variable of the External PID Controller

| Adjustable<br>Range: | -32768 to 32767 | Factory<br>Setting: | 2 |
|----------------------|-----------------|---------------------|---|
| <b>Properties:</b>   |                 |                     |   |
| Access Groups        | SPLC            |                     |   |
| via HMI:             |                 |                     |   |

### **Description:**

This parameter defines the value below which it will be considered low level for the process variable of the external PID controller according to its engineering unit.

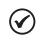

# NOTE!

This parameter will be viewed according to the selection of the parameters for the engineering unit 2 (P0512 and P0513).

# P1057 – Time for Low Level Alarm of the Process Variable of the External PID Controller

| Adjustable<br>Range: | 0.00 to 650.00 s |
|----------------------|------------------|
| Properties:          |                  |
| Access Groups        | SPLC             |
| via HMI:             |                  |

Factory 5.00 s Setting:

# **Description:**

This parameter defines the time with the low level condition of the process variable of the external PID controller, so that the alarm message "A0786: Low level alarm of the process variable of the external PID controller" will be generated. With P1055 programmed for 2, the fault "F0787: Low level fault of the process variable of the external controller" will be generated after the motor driven by the frequency inverter is decelerated and is no longer spinning.

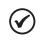

# NOTE!

The value set to 0.00 s disables the alarm detection.

# P1058 - Value for High Level Alarm of the Process Variable of the External PID Controller

| Adjustable    | -32768 to 32767 |
|---------------|-----------------|
| Range:        |                 |
| Properties:   |                 |
| Access Groups | SPLC            |
| via HMI:      |                 |

Factory 900 Setting:

### **Description:**

This parameter defines the value above which the process variable of the external PID controller will be considered high level according to its engineering unit.

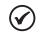

# NOTE!

This parameter will be viewed according to the selection of the parameters for the engineering unit 2 (P0512 and P0513).

CFW500 | 21-23

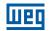

# P1059 – Time for High Level Alarm of the Process Variable of the External PID Controller

| Adjustable<br>Range:      | 0.00 to 650.00 s | Factory<br>Setting: | 5.00 s |
|---------------------------|------------------|---------------------|--------|
| Properties:               |                  |                     |        |
| Access Groups<br>via HMI: | SPLC             |                     |        |

### **Description:**

This parameter defines the time with the high level condition of the process variable of the external PID controller, so that the alarm message "A0788: High level alarm of the process variable of the external PID controller" will be generated. With P1055 programmed for 2, the fault "F0789: High level fault of the process variable of the external controller" will be generated after the motor driven by the frequency inverter is decelerated and is no longer spinning.

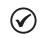

# NOTE!

Value in 0.00 s disables the alarm detection.

# 21.1.7 RApp Functions Logical Status

This parameter group allows the user to monitoring the status of RApp functions.

# P1032 – RApp Functions Logical Status

| Adjustable<br>Range: | 0000h to FFFFh | Factory<br>Setting: |
|----------------------|----------------|---------------------|
| Properties:          | HMI ro         |                     |
| Access Groups        | SPLC           |                     |
| via HMI:             |                |                     |

# **Description:**

This parameter allows the user to monitoring the logical status of RApp functions. Each bit represents a specific status.

 Table 21.12: Description of the logical status 1 via communication networks (P1032)

| Bits     | 15 to 9  | 8                                           | 7             | 6                                  | 5                     | 4              | 3        | 0 to 2   |
|----------|----------|---------------------------------------------|---------------|------------------------------------|-----------------------|----------------|----------|----------|
| Function | Reserved | External<br>PID in<br>automatic<br>/ manual | Sleep<br>mode | PIDInt in<br>automatic<br>/ manual | Filter<br>maintenance | Broken<br>belt | Dry pump | Reserved |

| Bits                                     | Values                                                                  |
|------------------------------------------|-------------------------------------------------------------------------|
| Bit 0 to 2                               | Reserved                                                                |
| Bit 3 Dry Pump                           | 0: Dry pump condition was not detected                                  |
|                                          | 1: Dry pump condition was detected                                      |
| Bit 4 Broken Belt                        | 0: Broken belt condition was not detected                               |
|                                          | 1: Broken belt condition was detected                                   |
| Bit 5 Filter Maintenance                 | 0: Filter maintenance alarm was not detected                            |
|                                          | 1: Filter maintenance alarm was detected                                |
| Bit 6 PIDInt in Automatic / Manual       | 0: It indicates the PIDInt controller is in automatic mode              |
|                                          | 1: It indicates the PIDInt controller is in manual mode                 |
| Bit 7 Sleep Mode                         | 0: The inverter is not in Sleep Mode                                    |
|                                          | 1: The inverter is operated in Sleep Mode                               |
| Bit 8 External PID in Automatic / Manual | <b>0:</b> It indicates the external PID controller is in automatic mode |
|                                          | 1: It indicates the external PID controller is in manual mode           |
| Bits 9 to 15                             | Reserved                                                                |

 $\checkmark$ 

# 21.1.8 Startup Sequence for the Internal PID

# 21.1.8.1 Start-up (PID Internal)

See below the required steps to put the Internal PID controller function of the Resident application into operation.

# NOTE!

- For the PID controller application to work properly, it essential to check if the inverter is configured properly to drive the motor at the desired speed. In order to do so, check the following settings:
- Acceleration and deceleration ramps (P0100 to P0103).
- Current limit (P0135) for V/f and VVW control modes, and torque limitation (P0169 / P0170) for vector control modes.
- Torque boost (P0136 and P0137) and slip compensation (P0138) if in the V/f control mode.
- Run the self-tuning routine if in vector mode.

The Internal PID controller application will be configured according to the example shown below, where:

- The CFW500 frequency inverter will be configured to operate in the remote mode.
- Digital input DI1 will be used for the Run/Stop command in remote mode.
- Digital input DI3 will be used to select the Internal PID to Manual (0) /Automatic (1).
- The Internal PID controller process variable (PV) will be connected to analog input Al1 in the scale of 4-20 mA, where 4 mA is equal to 0 bar and 20 mA is equal to 10.00 bar.
- The Internal PID controller control setpoint (SP) will be via HMI (keys).

| Seq. | Action / Result                                                                                                    | Indication on the Displa |
|------|----------------------------------------------------------------------------------------------------|--------------------------|
| 1    | <b>START-UP</b> Group. Activates the Oriented Start-Up routine of the CFW500 according to item 5.2.1 - Oriented Start-Up Menu of the CFW500 user's manual                                                                                                    | P0317 = 1                |
| 2    | <b>BASIC</b> Group. Configures the acceleration time in seconds in the Basic Application routine of the CFW500 according to item 5.2.2 - Basic Application Menu of the CFW500 user's manual                                                                                                    | P0100 = 2.5 s            |
| 3    | Deceleration time in seconds                                                                                                    | P0101 = 2,5 s            |
| 4    | Minimum motor speed in Hz                                                                                                    | P0133 = 40.0 Hz          |
| 5    | Maximum motor speed in Hz                                                                                                    | P0134 = 60.0 Hz          |
| 6    | <b>SPLC</b> Group. Loads the Resident Applicative to the SoftPLC function of the CFW500                                                                                                    | P1003 = 1                |
| 7    | <b>HMI</b> Group. Selects the parameter of the HMI main display to show the value of the process variable of the Internal PID Controller. This setting is optional                                                                                                    | P0205 = 1013             |
| 8    | Selects the parameter of the HMI secondary display to show the value of the control setpoint of the Internal PID Controller. This setting is optional                                                                                                    | P0206 = 1011             |
| 9    | Selects the HMI bar graph parameter to show the value of the present motor speed. This setting is optional                                                                                                    | P0207 = 0002             |
| 10   | Full scale of the HMI bar graph                                                                                                    | P0213 = 600              |
| 11   | <b>I/O</b> Group. LOC/REM Source Selection. 3 = LR Key (REM). Please, select the remote mode through the LOC/REM key for the operation of the Internal PID Controller function                                                                                                    | P0220 = 3                |
| 12   | Selection of the Reference in Remote mode. 12 = SoftPLC                                                                                                    | P0222 = 12               |
| 13   | Selection of the Run/Stop Command in Remote mode. 1 = DIx                                                                                                    | P0227 = 1                |
| 14   | Function of the Signal Al1. 16 = Internal PID Feedback 1                                                                                                    | P0231 = 16               |
| 15   | Al1 Gain                                                                                                    | P0232 = 1.000            |
| 16   | Al1 Signal. 1 = 4 to 20 mA. Please, set switch S1.1 to ON                                                                                                    | P0233 = 1                |
| 17   | Al1 Offset                                                                                                    | P0234 = 0.00 %           |
| 18   | Al1 Filter                                                                                                    | P0235 = 0.25 s           |
| 19   | DI1 is used for the motor Run or Stop command. 1 = Run/Stop                                                                                                    | P0263 = 1                |
| 20   | DI3 is used to set PID to Manual or Automatic. 47 = Internal PID Man / Auto                                                                                                    | P0265 = 47               |
| 21   | <ul> <li>SPLC Group. SoftPLC 1 Engineering unit. 0 = none. The sensor of the process variable is in bar and this variable is not available on the HMI.</li> <li>If the alphanumeric Remote HMI is being used (P0215 = 1), it is possible to program P0209 at 26 to show the bar unit on the remote HMI</li> </ul> | P0510 = 0                |
| 22   | Form of Indication of SoftPLC 1 Engineering Unit. 2 = wx.yz                                                                                                    | P0511 = 2                |
| 23   | Selects the control action of the Internal PID Controller enabling thus its operation<br>1 = Direct                                                                                                    | P1014 = 1                |
| 24   | Selects the operation mode of the Internal PID Controller. 4 = manual/automatic via DI and with bumpless                                                                                                    | P1015 = 4                |
| 25   | Internal PID Process Variable Configuration. 0 = Sum of Feedback 1 and 2                                                                                                    | P1020 = 0                |
| 26   | The range of the sensor connected to Al1 is 0 to 10.00 bar. Program this parameter for the minimum sensor value which is the maximum of the analog input 4 mA                                                                                                    | P1021 = 0,00             |
| 27   | The range of the sensor connected to Al1 is 0 to 10.00 bar. Program this parameter for the maximum sensor value which is the maximum of the analog input 20 mA                                                                                                    | P1022 = 10,00            |
| 28   | Setting of the Automatic control setpoint via HMI                                                                                                    | P1011 = 4,00             |
| 29   | Setting of the Manual control setpoint via HMI                                                                                                    | P1012 = 0.0 %            |
| 30   | Sampling period of Internal PID controller                                                                                                    | P1016 = 0.10 s           |
| 31   | Proportional gain of the internal PID controller                                                                                                    | P1017 = 1.000            |
| 32   | Integral gain of the internal PID controller                                                                                                    | P1018 = 0.430            |
| 33   | Derivative gain of the internal PID controller                                                                                                    | P1019 = 0.000            |
| 34   | Enables the execution of the CFW500 Resident application                                                                                                    | P1001 = 1                |

| Table 21.13: | Programming | sequence of the | Internal PID controller |
|--------------|-------------|-----------------|-------------------------|

Parameters P1016, P1017, P1018 and P1019 must be set according to the response of the process to be controlled.

Below are suggestions for initial values of sampling time and gain settings for the internal PID controller according to the process to be controlled.

| Magnitude                    | P1017 (Ts)t | P1018 (Kp) | P1018 (Ki) | P1019 (Kd) |
|------------------------------|-------------|------------|------------|------------|
| Pressure in pneumatic system | 0.10 s      | 1.000      | 0.430      | 0.000      |
| Flow in pneumatic system     | 0.10 s      | 1.000      | 0.370      | 0.000      |
| Pressure in hydraulic system | 0.10 s      | 1.000      | 0.430      | 0.000      |
| Flow in hydraulic system     | 0.10 s      | 1.000      | 0.370      | 0.000      |
| Temperature                  | 0.50 s      | 2.000      | 0.040      | 0.005      |

Table 21.14: Suggestions for the gain settings of the internal PID controller

# 21.1.9 Startup Sequence for the External PID

# 21.1.9.1 Start-up (External PID)

See below the required steps to put the External PID controller function of the Resident application into operation.

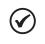

# NOTE!

The output of the External PID controller is an analog output, and therefore, the CFW500 frequency inverter operation mode does not interfere with its operation.

The External PID controller application will be configured according to the example shown below, where:

- Digital input DI4 will be used to select the External PID to Manual (0) /Automatic (1).
- The External PID controller process variable (PV) will be connected to analog input Al2 in the scale of 0-10 V, where 0 V is equal to 0.0 % and 10 V is equal to 100.0 %
- The External PID controller control setpoint (SP) will be via HMI (keys).

| Seq. | Action / Result                                                                                                    | Indication on the Display |
|------|----------------------------------------------------------------------------------------------------|---------------------------|
| 1    | <b>SPLC</b> Group. Loads the Resident Applicative to the SoftPLC function of the CFW500                                                                            | P1003 = 1                 |
| 2    | <b>HMI</b> Group. Selects the parameter of the HMI main display to show the value of the process variable of the External PID Controller. This setting is optional | P0205 = 1046              |
| 3    | Selects the parameter of the HMI secondary display to show the value of the control setpoint of the External PID Controller. This setting is optional              | P0206 = 1044              |
| 4    | Selects the HMI bar graph parameter to show the value of the AO1 analog output value. This setting is optional                                                     | P0207 = 0014              |
| 5    | Scale factor of the HMI main display                                                                                                    | P0208 = 1000              |
| 6    | Engineering unit of the HMI main display. $10 = \%$                                                                                                    | P0209 = 10                |
| 7    | Indication form of the HMI main display. 1 = wxy.z                                                                                                    | P0210 = 1                 |
| 8    | Full scale of the HMI bar graph                                                                                                    | P0213 = 1000              |
| 9    | Function of the Signal Al2. 18 = External PID Feedback                                                                                                    | P0236 = 18                |
| 10   | Al2 Gain                                                                                                    | P0237 = 1.000             |
| 11   | Al2 Signal. 0 = 0 to 10 V. Please, set switch S2.1 to OFF                                                                                                    | P0238 = 0                 |
| 12   | Al2 Offset                                                                                                    | P0239 = 0.00 %            |
| 13   | Al2 Filter                                                                                                    | P0240 = 0.25 s            |
| 14   | DI4 is used to set PID to Manual or Automatic. 48 = External PID Man / Auto                                                                                        | P0266 = 48                |
| 15   | <b>SPLC</b> Group. SoftPLC 2 Engineering unit. 10 = %. The sensor of the process variable is in %.                                                                 | P0512 = 10                |
| 16   | Form of Indication of SoftPLC 1 Engineering Unit. 1 = wxy.z                                                                                                    | P0511 = 1                 |
| 17   | Selects the control action of the External PID Controller enabling thus its operation. 1 = Direct                                                                  | P1047 = 1                 |
| 18   | Selects the operation mode of the External PID Controller. 4 = manual/automatic via DI and with bumpless                                                           | P1048 = 4                 |
| 19   | The range of the sensor connected to Al2 is 0 to 100.0 %. Program this parameter for the minimum sensor value which is the maximum of the analog input 4 mA        | P1053 = 0,0               |
| 20   | The range of the sensor connected to Al2 is 0 to 100.0 %. Program this parameter for the maximum sensor value which is the maximum of the analog input 20 mA       | P1054 = 100,0             |
| 21   | Setting of the Automatic control setpoint via HMI                                                                                                    | P1044 = 85.0              |
| 22   | Setting of the Manual control setpoint via HMI                                                                                                    | P1045 = 0.0 %             |
| 23   | Sampling period of external PID controller                                                                                                    | P1049 = 0.10 s            |
| 24   | Proportional gain of the external PID controller                                                                                                    | P1050 = 1.000             |
| 25   | Integral gain of the external PID controller                                                                                                    | P1051 = 0.430             |
| 26   | Derivative gain of the external PID controller                                                                                                    | P1052 = 0.000             |
| 27   | Enables the execution of the CFW500 Resident application                                                                                                    | P1001 = 1                 |

Parameters P1049, P1050, P1051 and P1052 must be set according to the response of the process to be controlled. Below are suggestions for initial values of sampling time and gain settings for the external PID controller according to the process to be controlled.

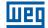

| Magnitude                    | P1049 (Ts) | P1050 (Kp) | P1051 (Ki) | P1052 (Kd) |
|------------------------------|------------|------------|------------|------------|
| Pressure in pneumatic system | 0.10 s     | 1.000      | 0.430      | 0.000      |
| Flow in pneumatic system     | 0.10 s     | 1.000      | 0.370      | 0.000      |
| Pressure in hydraulic system | 0.10 s     | 1.000      | 0.430      | 0.000      |
| Flow in hydraulic system     | 0.10 s     | 1.000      | 0.370      | 0.000      |
| Temperature                  | 0.50 s     | 2.000      | 0.040      | 0.005      |

Table 21.16: Suggestions for the gain settings of the external PID controller

✔

# **22 FUNCTIONAL SAFETY**

### NOTE!

For further information on the CFW500 safety functions, refer to the CFW500-SFY2 safety manual.

The CFW500 can be equipped with the CFW500-SFY2 safety functions module, which is mounted on top of the inverter, as described in the CFW500-SFY2 safety manual. The following safety functions are covered by this module according to IEC 61800-5-2:

- STO Safe Torque Off.
- SS1-t Safe Stop 1 time controlled.

Below is a description of the CFW500 parameters related to the functional safety.

| P0028 – Safety Functions Module |                                             |                     |
|---------------------------------|---------------------------------------------|---------------------|
| Adjustable<br>Range:            | 0 = STO Jumper Connector<br>1 = CFW500-SFY2 | Factory<br>Setting: |
| <b>Properties:</b>              | ro                                          |                     |
| Access Groups via HMI:          | READ                                        |                     |

### **Description:**

It identifies the safety functions module connected to the frequency inverter, according to Table 22.1 on page 22-1.

| Table 22.1: Identification of the safety functions module | Table 22.1: | Identification | of the | safety | functions module |
|-----------------------------------------------------------|-------------|----------------|--------|--------|------------------|
|-----------------------------------------------------------|-------------|----------------|--------|--------|------------------|

| Name                 | Description                                                                                       | P0028 |
|----------------------|---------------------------------------------------------------------------------------------------|-------|
| STO Jumper Connector | Frequency inverter without functional safety                                                      | 0     |
| CFW500-SFY2          | Frequency inverter is equipped with a safety functions module capable of performing STO and SS1-t | 1     |

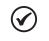

# NOTE!

Either the STO jumper connector or the CFW500-SFY2 must be installed on top of the frequency inverter. Otherwise, the fault message "F0086" will be displayed by the frequency inverter during power-on.

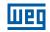

# P0108 - SS1-t Time

| Adjustable<br>Range:      | 0 to 999 s | Factory<br>Setting: |
|---------------------------|------------|---------------------|
| Properties:               | sy         |                     |
| Access Groups<br>via HMI: |            |                     |

# **Description:**

It defines the delay time of the SS1-t safety function to be programmed in the safety functions module. If the delay time value is 0 seconds, the safety functions module is programmed with the STO safety function.

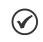

# NOTE!

P0108 is only visible on HMI and, therefore, can only be modified when the safety functions module is in the programming mode.

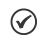

### NOTE!

P0108 must be set to a time equal to or greater than P0106. Otherwise, the torque-off state will be reached before the load stops completely.

Factory Setting:

# P0109 – SS1-t Time Confirmation

| Adjustable<br>Range:      | 0 to 999 s |
|---------------------------|------------|
| Properties:               | ro, sy     |
| Access Groups<br>via HMI: |            |

# **Description:**

During the programming procedure of the safety functions module, it indicates the actual value of the delay time programmed in the safety functions module for the user's confirmation.

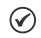

#### NOTE!

P0109 is only visible on HMI and, therefore, can only be accessed when the safety functions module is in the programming mode.

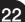